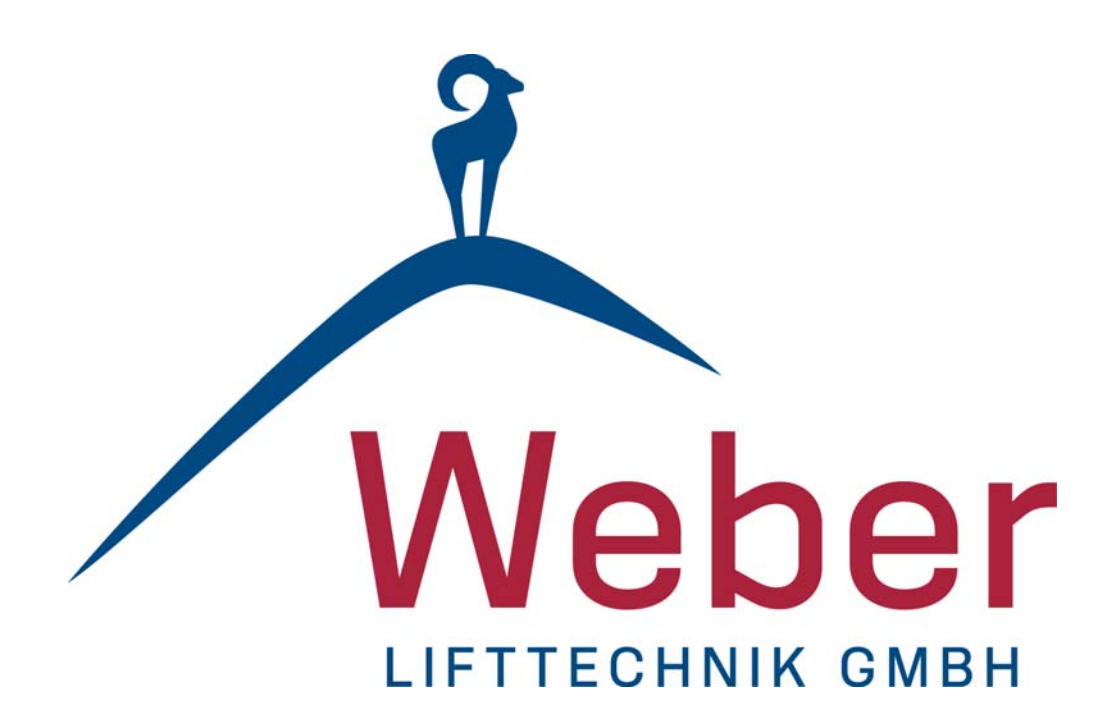

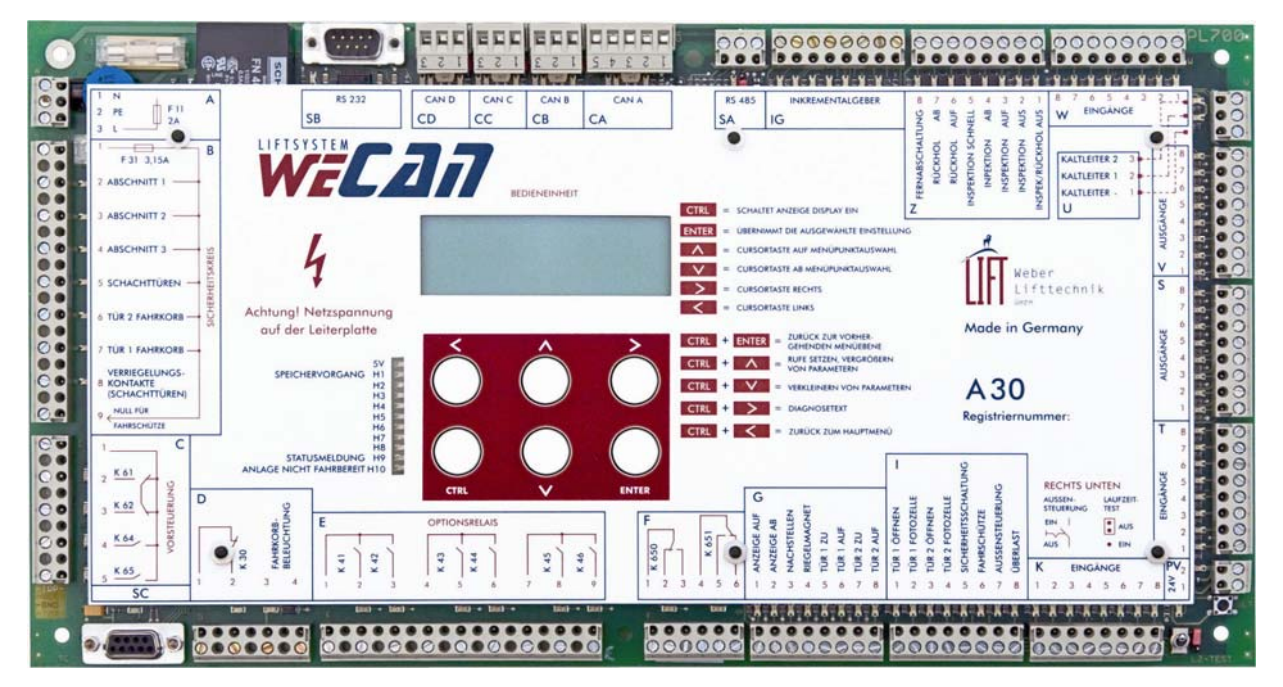

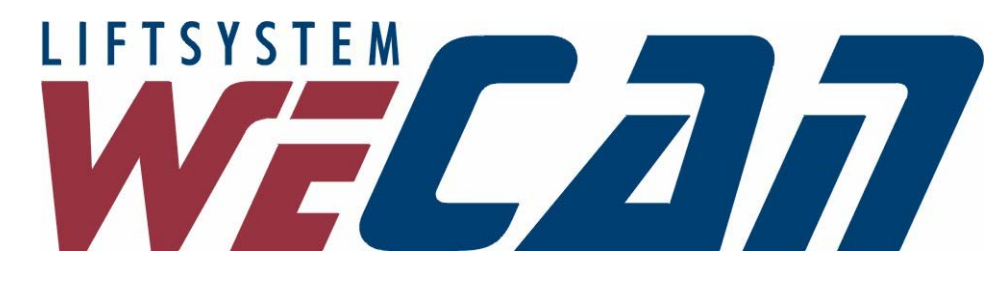

# *Bedienungsanleitung*

**STAND 11/2010** 

## Copyright

© Copyright 2002-2010 by

WEBER Lifttechnik GmbH, Fallersleber Straße. 12, D-38154 Königslutter

#### **Gewährleistung**

Diese Beschreibung wurde von der WEBER Lifttechnik GmbH nach bestem Wissen erstellt. Alle technischen Angaben wurden sorgfältig ermittelt und geprüft. Sie entsprechen dem jeweils aktuellen Stand. Änderungen und Irrtümer bleiben vorbehalten.

Unsere anwendungstechnische Beratung in Wort und Schrift soll Ihre eigene Arbeit unterstützen. Sie gilt als unverbindlicher Hinweis - auch in Bezug auf etwaige Schutzrechte Dritter - und befreit Sie nicht von der Notwendigkeit der praxisgerechten eigenen Prüfung der Produkte auf ihre Eignung für die beabsichtigten Verfahren und Zwecke.

Produktbeschreibungen enthalten keine Aussagen über die Haftung für etwaige Schäden. Sollte dennoch eine Haftung in Frage kommen, so ist diese für alle Schäden auf den Wert der gelieferten und eingesetzten Ware begrenzt.

Technische Änderungen vorbehalten

Für Hinweise auf Fehler oder Anregungen und Kritik sind wir jederzeit dankbar!

Weber Lifttechnik GmbH Fallersleber Str. 12 D-38154 Königslutter Germany Tel.:  $+49(0)$  53 53 / 91 72 - 0 Fax: +49 (0) 53 53 / 91 72 - 22 Internet: www.weber-lifttechnik.de e-mail: info@weber-lifttechnik.de

## *Hotline*

*Montag bis Donnerstag 08.00 Uhr - 17.00 Uhr Freitag 08.00 Uhr - 16.00 Uhr* 

 *+49 (0) 53 53 / 91 72 30 +49 (0) 53 53 / 91 72 31* 

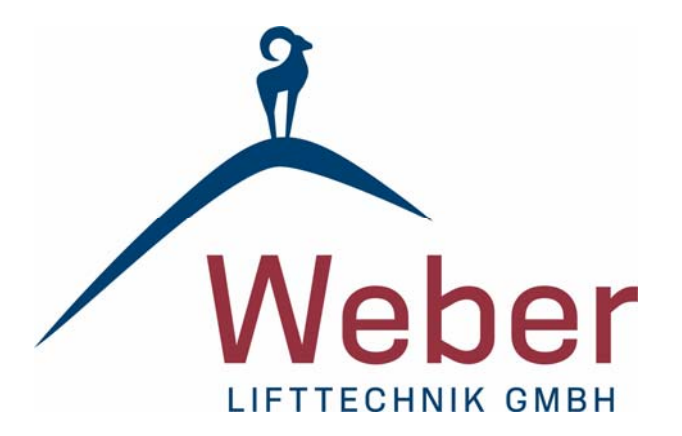

 *Gültig ab:* **EPROM Version: Wecan 16.0** 

Jede Art der Vervielfältigung, auch auszugsweise, nur mit schriftlicher Genehmigung der WEBER Lifttechnik GmbH gestattet.

## **1. Sicherheitsinformationen**

## **Wichtige Vorbemerkungen und Sicherheitsinformationen zu den Steuerungen der Weber Lifttechnik GmbH**

Die folgenden Hinweise zur Montage unserer Steuerungen enthalten überwiegend allgemein gültige Aussagen. Diese Sicherheitshinweise erheben keinen Anspruch auf Vollständigkeit. Spezielle Anweisungen zur Handhabung und Einstellung des jeweiligen Steuerungstyps entnehmen Sie bitte den mitgelieferten Handbüchern.

Die in unseren Steuerungen verwendeten bzw. angesteuerten Geräte und Maschinen sind Betriebsmittel zum Einsatz in Starkstromanlagen. Während des Betriebes haben diese Betriebsmittel gefährliche spannungsführende, bewegte oder rotierende Teile. Bei unsachgemäßer Handhabung der Geräte bzw. unzureichender Wartung können schwere gesundheitliche oder materielle Schäden verursacht werden.

Die für die Sicherheit der Anlage Verantwortlichen müssen deshalb folgendes gewährleisten:

**Nur qualifiziertes Personal darf mit den Arbeiten an Geräten und Maschinen beauftragt werden. Betriebsanleitungen und Produktdokumentationen müssen bei Arbeiten an der Anlage stets verfügbar sein und konsequent beachtet werden.** 

**Das Arbeiten an den Geräten und Maschinen oder in deren Nähe ist für nicht qualifiziertes Personal untersagt.** 

**Alle Unfallverhütungsvorschriften und eventuell weitere abweichende oder ergänzende Vorschriften für besondere Anwendungsbereiche sowie regionale Sonderregelungen sind unbedingt zu beachten.** 

**Alle Installationen und Einstellungen der von uns gelieferten elektrischen Geräte sind von einer Elektrofachkraft oder unter deren Anleitung und Aufsicht durchzuführen.** 

**Dabei sind die allgemein gültigen Vorschriften, Richtlinien und Gesetze zu beachten, insbesondere auch EN- und VDE-Bestimmungen.** 

#### **1.1. Einbau und Anschlusshinweise**

- Die Steuerung wird entsprechend der Bestellung des Auftraggebers gefertigt. Beim Anschluß der Steuerung ist auf die Einhaltung der technischen Daten zu achten. (Netzspannung, Motorspannung, Motornennstrom etc.)
- Die Steuerungen sind gemäß der mitgelieferten Schaltpläne anzuschließen.
- 400/230V Leitungen sind getrennt von den 24V Steuerleitungen zu verlegen.
- Die Anschlussleitungen der Steuerung werden weitgehend steckbar ausgeführt. Dies verhindert ein falsches Anklemmen der Leitungen und reduziert die Montagezeit.
- **Um die Gefahr von Kurzschlüssen zu vermeiden, müssen zuerst alle Leitungen auf dem Fahrkorb, im Schacht und im Triebwerksraum angeschlossen werden. Danach dürfen die Leitungen an der Steuerung angeschlossen bzw. die Stecker in der Steuerung gesteckt werden.**
- Elektronische Geräte enthalten empfindliche Bauteile, die grundsätzlich vor Schmutz, Feuchtigkeit und mechanischer Beschädigung geschützt werden müssen.
- Elektrostatische Entladungen können ebenfalls zur Zerstörung elektronischer Bauteile führen. Sie lassen sich vermeiden, wenn man vorher ein geerdetes Metallteil berührt, um sich statisch zu entladen.
- Elektronische Geräte sind grundsätzlich nicht ausfallsicher. Der Anwender ist dafür verantwortlich, dass bei einem Ausfall des Gerätes der Antrieb in einen sicheren Zustand geführt wird, da sonst Personen und/oder Sachschäden entstehen können. Vor jedem Eingriff ist das Gerät vom Netz zu trennen.

#### **Hinweis:**

**Die Einstellmöglichkeiten am Steuerungscomputer können bei älteren EPROM-Versionen und EPROM-Sonderversionen abweichen.** 

## **Inhaltsverzeichnis**

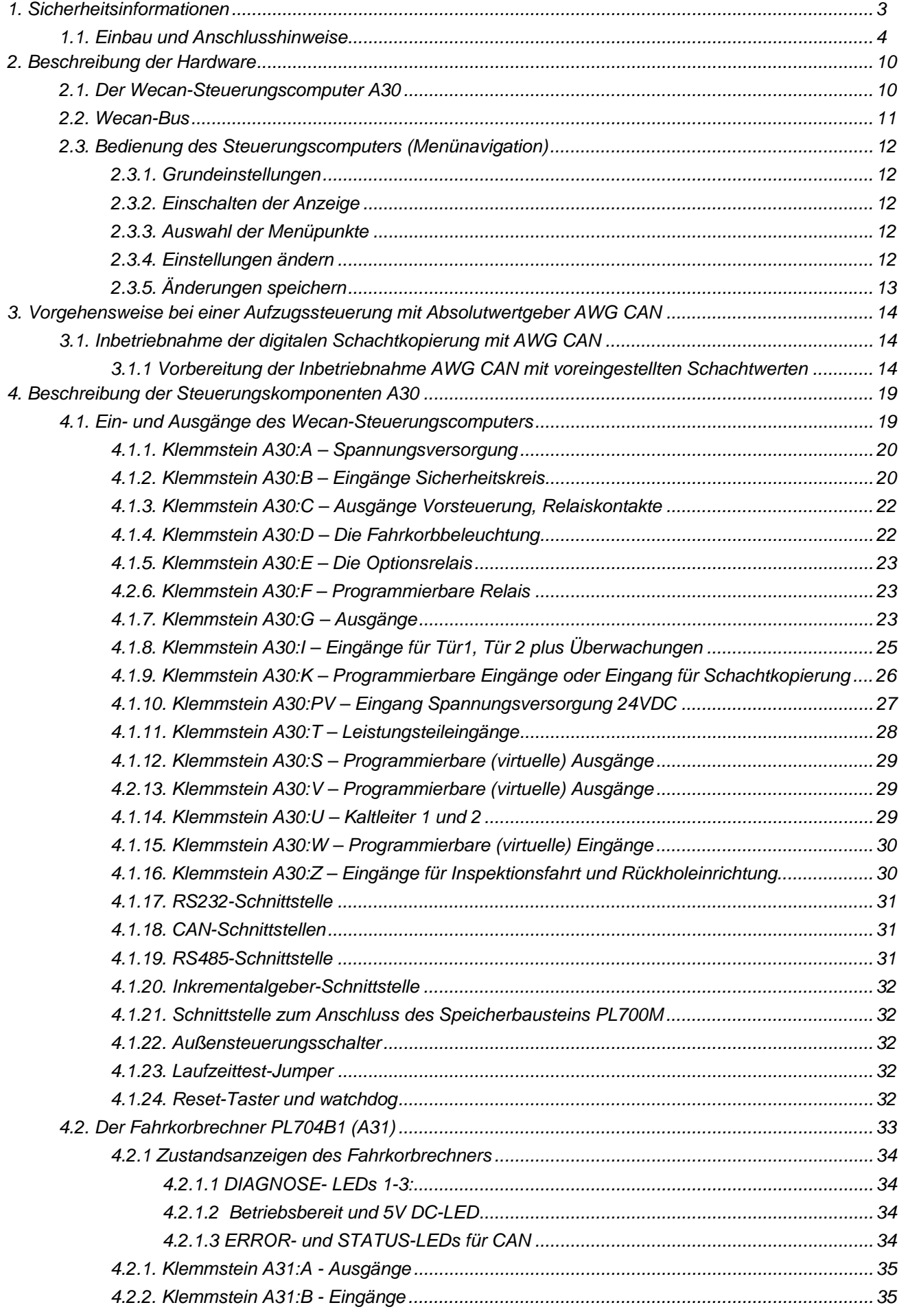

## Bedienungsanleitung Wecan

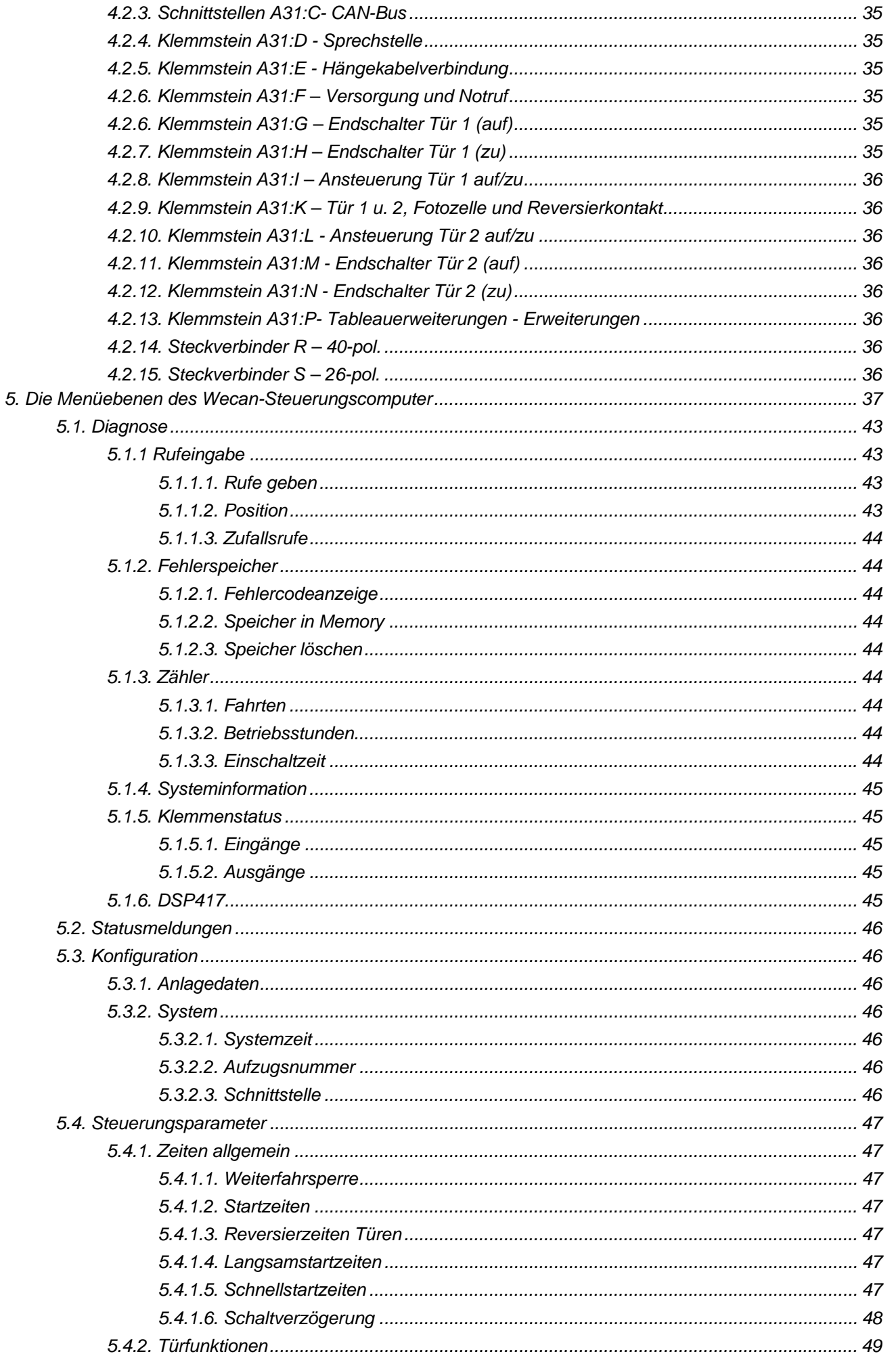

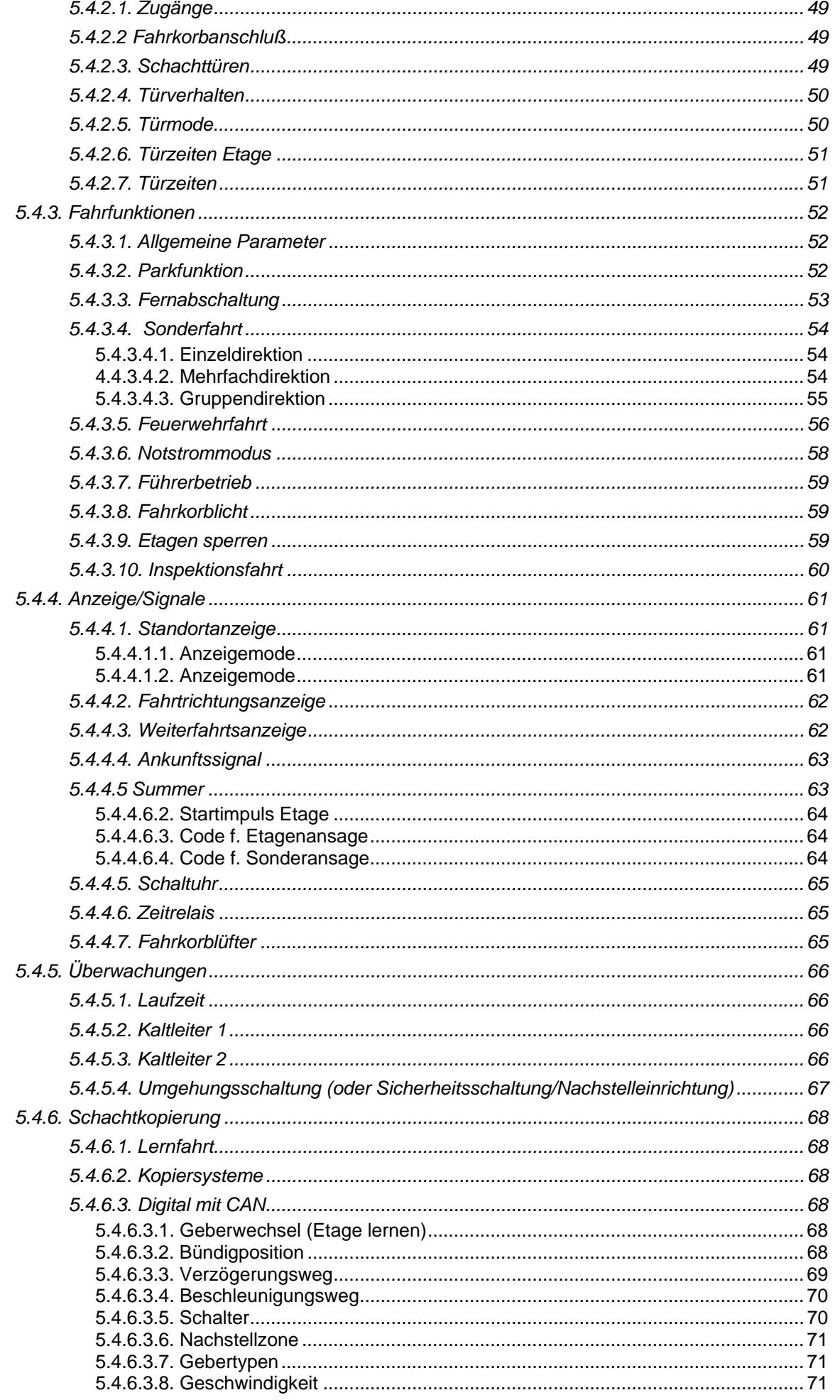

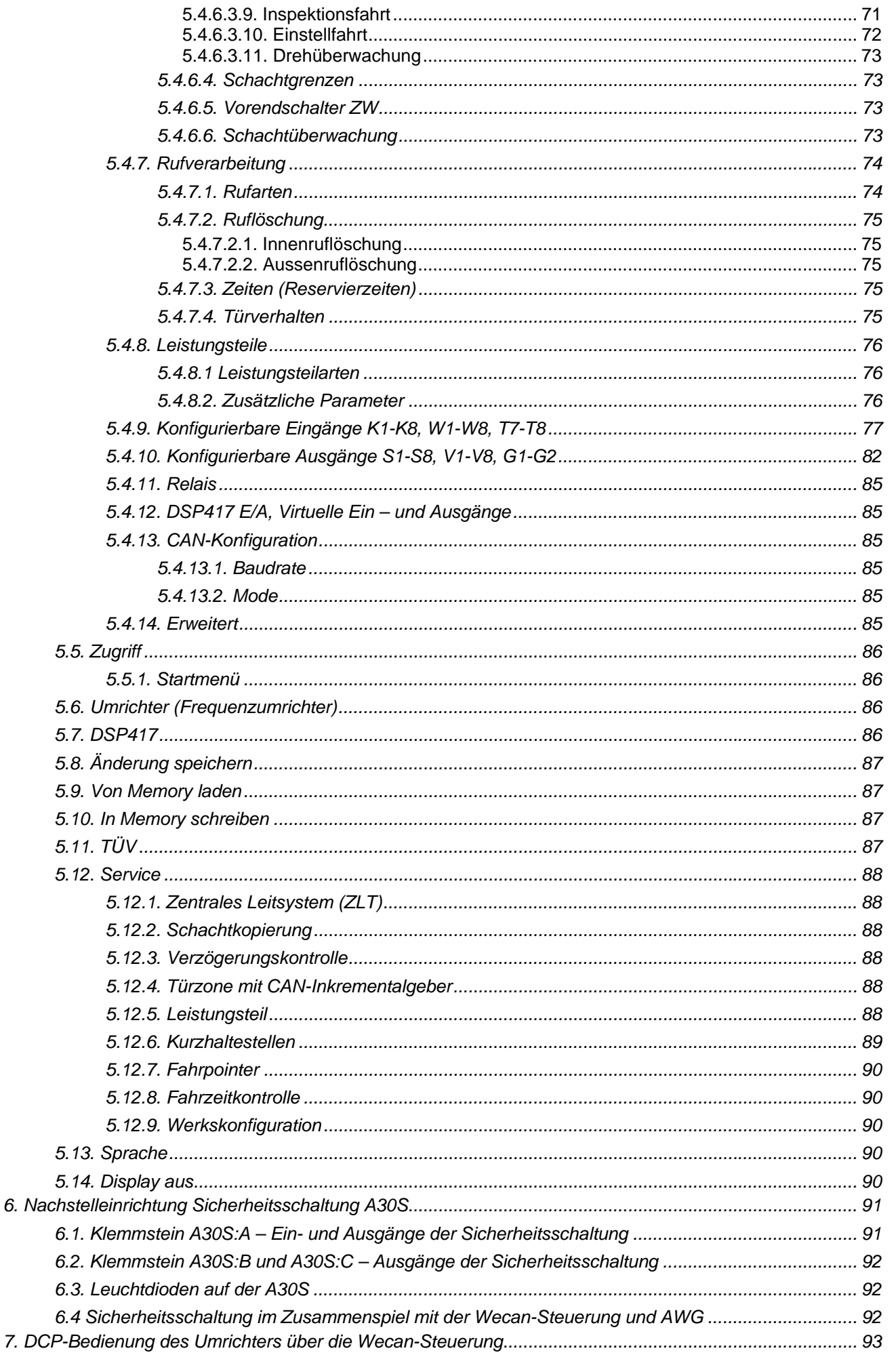

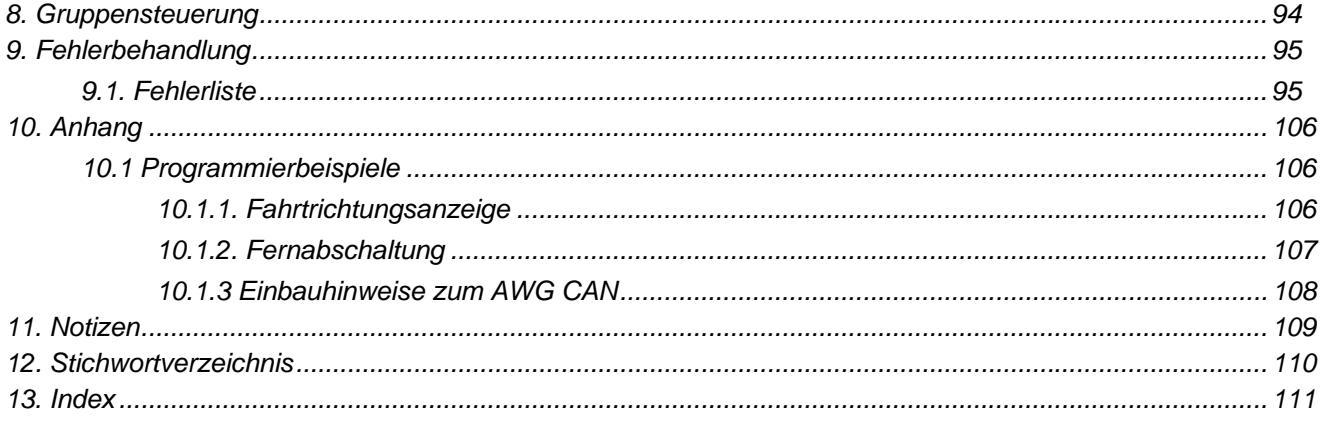

## **2. Beschreibung der Hardware**

Die Computersteuerung *Wecan* besteht aus der Platine PL 700. Die Ein- und Ausgänge sind über steckbare Klemmen am äußeren Rand des Steuerungscomputers angeordnet

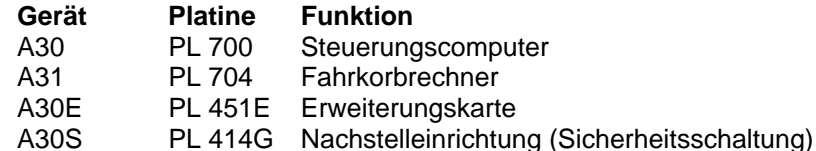

#### **2.1. Der Wecan-Steuerungscomputer A30**

Der Steuerungscomputer ist eine Einheit, bestehend aus einer Platine PL700 mit Rechnerkern und den Ein- und Ausgängen und wird von einer Beschriftungsscheibe abgedeckt. Auf der Beschriftungsscheibe sind alle Signale bezeichnet und mit der Klemmenbezeichnung versehen. Auf dem Steuerungscomputer sind sowohl 230V AC als auch 24V DC Eingängen vorhanden. Als Ausgänge sind Relaiskontakte und Standardausgänge für 24V DC vorhanden. Die Rufanschlüsse sind sowohl Eingänge für die Ruftaster als auch Ausgänge für die Rufquittung. z.B.:

> z.B.: **A30:I6 = Fahrschütze** bedeutet:

Gerät **A30** Klemme **I6** mit Beschriftung **Fahrschütze**. Ť  $\mathbb{R}^n$ w  $CD$  $cc$ š  $3.15$ ALTLEITER 1 echnik Achtung! Netzspannung Made in Germany auf der Leiterplatte **SPEICHERVORGANG** A30 K6 **BERLINE LIVES** K 62  $\left| \frac{1}{n} \right|$  AUS 650 K 46  $(42)$ K 45

*Bild 1: Wecan-Steuerungscomputerplatine PL700, Betriebsmittelkennung A30* 

Die Schaltspannung für die Eingänge beträgt nominal +24V DC (13 - 24V). Die Stromaufnahme beträgt ca. 10 mA bei 24V. Die Belastbarkeit der kurzschlussfesten Ausgänge beträgt 5W.

## **2.2. Wecan-Bus**

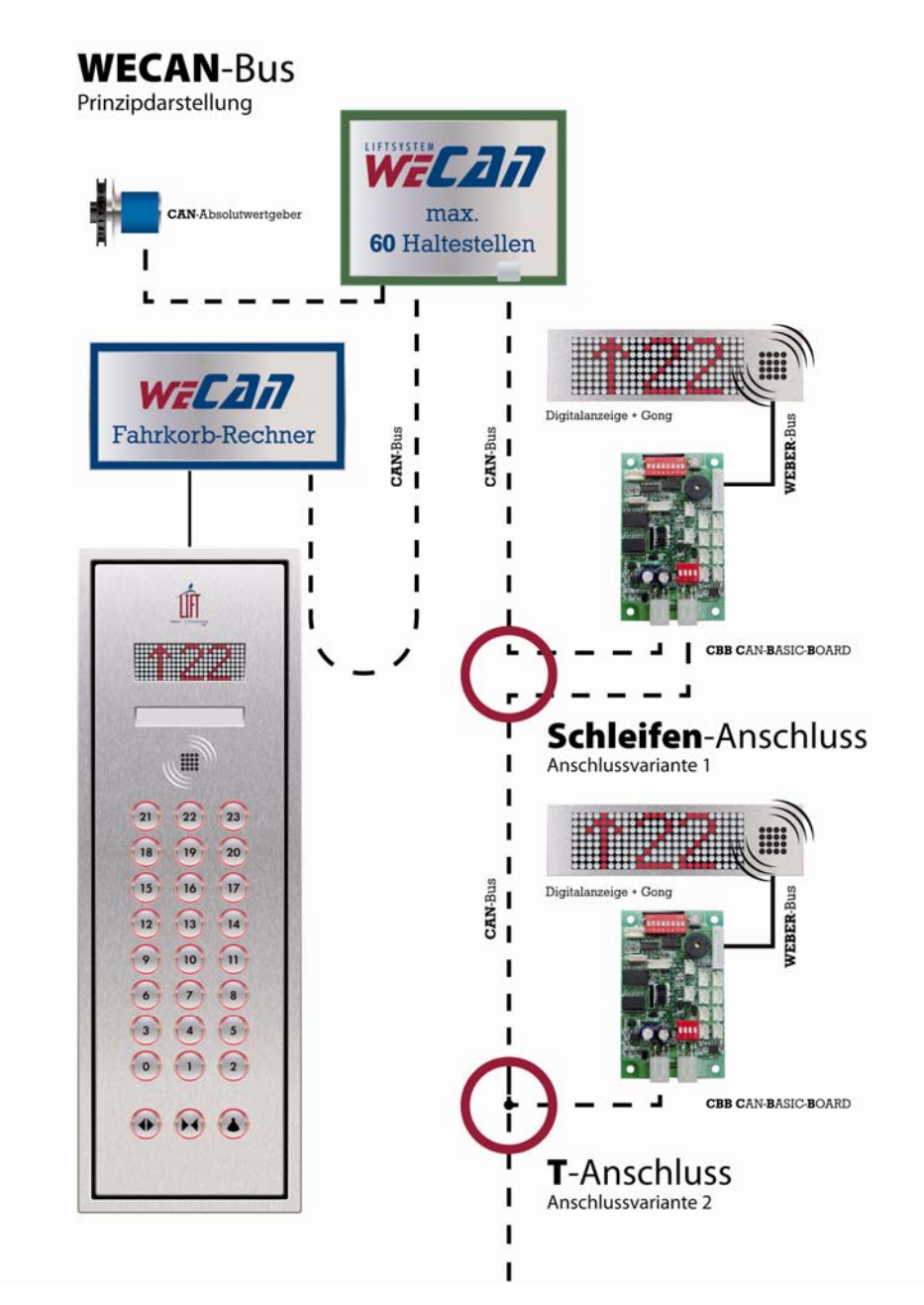

*Bild 2: Wecan-Bus Prinzipdarstellung* 

#### **2.3. Bedienung des Steuerungscomputers (Menünavigation)**

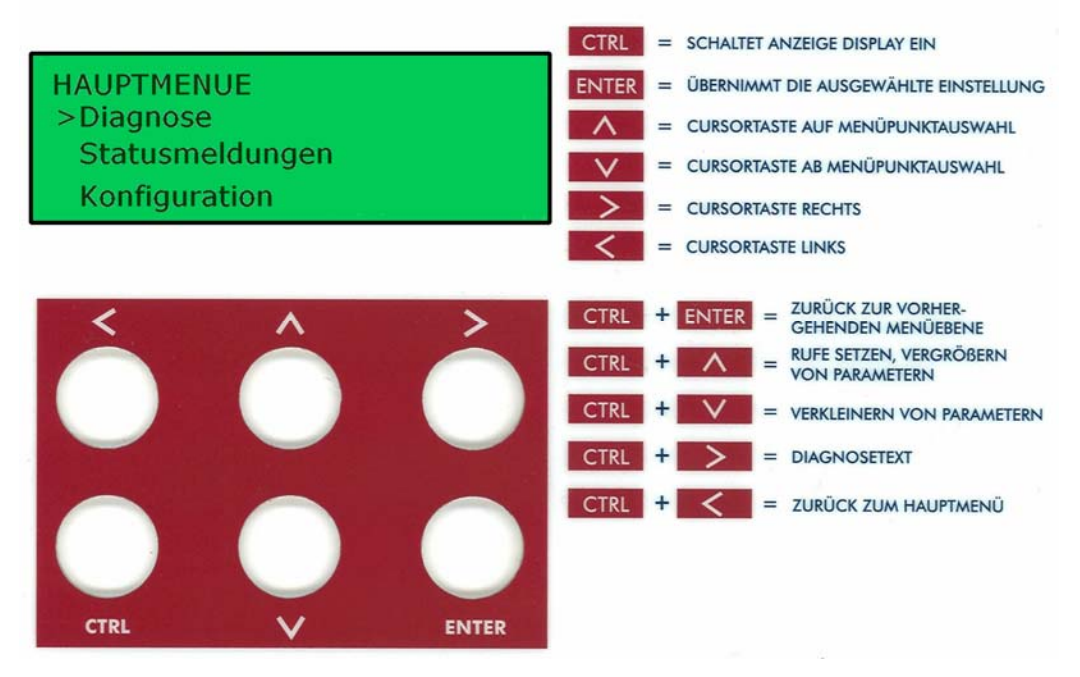

*Bild 3: Menünavigation* 

Die Bedieneinheit der Wecan – Steuerung besteht aus sechs Tasten und einem vierzeiligen Display.

#### **2.3.1. Grundeinstellungen**

Steuerungsdaten, wie Etagenabstände, Anzahl der Haltestellen usw. sind bei Auslieferung der Steuerung auf der Steuerungsplatine abgespeichert, sofern die Daten zum Konfigurationszeitpunkt bekannt waren.

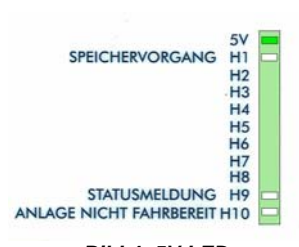

#### **2.3.2. Einschalten der Anzeige**

Nach dem Einschalten der Spannungsversorgung von 230V AC am Eingang A30:A des Steuerungscomputers muss die 5V-Versorgungs-LED leuchten. Im Display meldet sich der Bootloader mit seiner Versionsnummer. Dann leuchtet die rote H1-LED (Speichervorgang) und erlischt dann nach kurzer Zeit. Der Steuerungscomputer läuft hoch. Nach dem Hochlauf erlischt die Displayanzeige. Der "watchdog" muss im schnellen, gleichmäßigen Takt blinken. Die "watchdog LED befindet sich links neben dem Reset- Taster.

*Bild 4: 5V LED*  Die Anzeige wird durch einmaliges Betätigen der CTRL - Taste eingeschaltet. Das Ausschalten erfolgt entweder über den Menüpunkt Display aus oder automatisch nach einer einstellbaren Zeit.

#### **2.3.3. Auswahl der Menüpunkte**

Die Cursorsteuerung erfolgt durch die A - Taste oder V - Taste. Die Position des Cursors wird am linken Bildrand durch einen Pfeil nach rechts > angezeigt. Nach dem Betätigen der ENTER - Taste wird zu dem betreffenden Menüpunkt in der nachfolgenden Ebene gewechselt.

Durch gleichzeitiges Drücken der CTRL - Taste + ENTER - Taste gelangen Sie zum vorausgegangenen Menüpunkt zurück.

#### **2.3.4. Einstellungen ändern**

Änderungen der Einstellungen werden durch die CTRL - Taste und die A + Taste oder V + Taste vorgenommen. Mit der **AL-Taste werden Parameter vergrößert**, mit der **VL-Taste verkleinert bzw. die** Vorwahlen # geändert. Zur Bestätigung der Änderung muss die ENTER -Taste gedrückt werden.

## **2.3.5. Änderungen speichern**

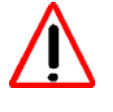

**Der Fahrkorb sollte sich während des Speichervorganges in einer Haltestelle befinden. Während des Speichervorganges werden alle Ausgänge durch den anschließenden RESET abgeschaltet.** 

Nachdem Sie die Änderungen mit der ENTER - Taste bestätigt haben, müssen diese gespeichert werden. Dies erfolgt im Hauptmenü unter >*Aenderungen speichern*?<. Mit der **WALIAN - Taste auf ja stellen und mit der ENTER** -Taste bestätigen.

Die rote Leuchtdiode H1 zeigt Ihnen an, dass ein Speichervorgang läuft.

In dieser Zeit darf kein Spannungsausfall stattfinden, sonst kann der Speichervorgang unvollständig ablaufen. Nach erfolgter Speicherung wird automatisch ein RESET der Steuerung durchgeführt, wenn kein Fehler vorliegt. Das Display wird dabei wieder ausgeschaltet.

Im Fehlerfall erfolgt ein Eintrag "Reset per Software ausgelöst" in den Statusmeldungen. In diesem Fall ist die Reset- Taste zu betätigen.

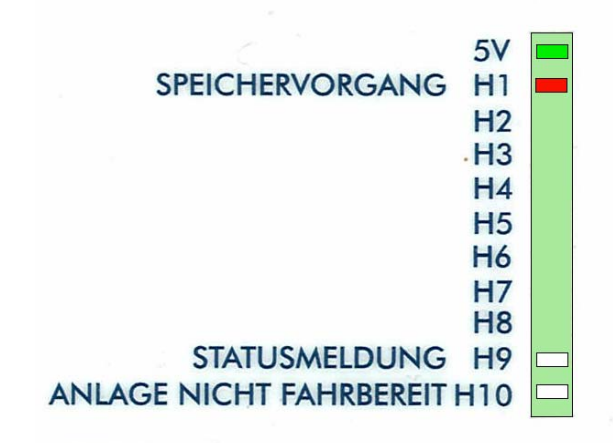

*Bild 5: H1, Speichervorgang* 

#### **3. Vorgehensweise bei einer Aufzugssteuerung mit Absolutwertgeber AWG CAN**

Bei der Auslieferung wird die Absolutwertgebernutzung, oder kurz Gebernutzung (Einstellung siehe unter Gebertypen 5.4.6.3.7. Gebertypen) auf den Wert *0* voreingestellt. Damit sind für Montagezwecke die Fahrten mit der Rückholsteuerung und Inspektion langsam möglich.

Montieren Sie zunächst den Zahnriemenmechaniksatz im Schacht.

#### **Hinweise in der Montageanweisung für den Mechaniksatz beachten!**

Nach erfolgter Montage des **Absolutwertgebers** und des eventuell vorhandenen **Türzonenschalters S100** können Sie mit der **Inbetriebnahme** beginnen.

Der Türzonenmagnetschalter S100 ist bei einer Nachstelleinrichtung erforderlich. Nähere Informationen zu den Schaltabständen des Türzonenschalters finden Sie im Kapitel *6. Nachstelleinrichtung Sicherheitsschaltung A30S*.

#### **3.1. Inbetriebnahme der digitalen Schachtkopierung mit AWG CAN**

Die Etagenpositionen können nach Schachtzeichnung voreingestellt sein oder sie müssen über die Tastatur des Steuerungscomputers eingegeben werden.

#### **3.1.1 Vorbereitung der Inbetriebnahme AWG CAN mit voreingestellten Schachtwerten**

Nach dem elektrischen Anschließen des Absolutwertgebers an den Steuerungscomputer **A30:CA CAN A** kann die Steuerung eingeschaltet werden.

Die Initialisierung der Steuerungssoftware ist beendet, wenn die Anzeige "Bootloader" im Display erlischt.

Kontrollieren Sie nun anhand der Schachtzeichnung die voreingestellten Schachtwerte im Menüpunkt: Hauptmenue - Konfiguration – Steuerungsparameter – Schachtkopierung – Digital mit CAN – *Buendigposition* 

Prüfen Sie auch die Einstellungen des verwendeten Absolutwertgebersystems im Menüpunkt: Hauptmenue - Konfiguration – Steuerungsparameter – Schachtkopierung – Digital mit CAN – *Gebertyp*

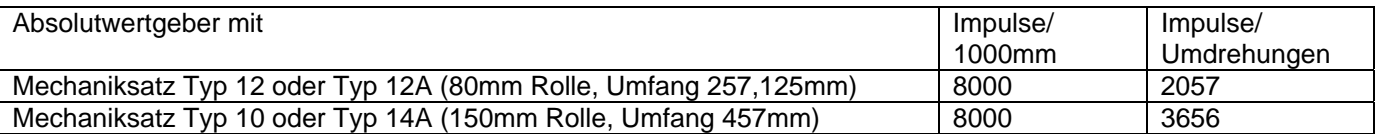

Ist dies geschehen, muss der Fahrkorb für mindestens zwei Sekunden mit Inspektionsfahrt in Aufwärtsrichtung verfahren werden, um die Fahrtrichtung zu erkennen.

Nun wird der Fahrkorb in die 1. Haltestelle bündig gefahren und der Befehl >Geberwechsel< durchgeführt.

Hauptmenue – Konfiguration – Steuerungsparameter – Schachtkopierung – Digital mit CAN - *Geberwechsel*

**Geberwechsel**  Unterste Halt! nein > ja

Nach der Anwahl *>ja<* die *Enter* – Taste betätigen.

Mit dem Befehl >Geberwechsel< lernt die Steuerung die unterste Haltestelle. (Info: Intern wird der Wert der 1. Haltestelle auf 10000 gesetzt) Nach ca. 20 Sekunden ist die Position gelernt und die Änderungen können gespeichert werden.

#### Hauptmenue – *Aenderung speichern*

Aenderung speichern nein > ja

Änderungen speichern siehe Kapitel *2.3.5. Änderungen speichern*.

Fahren Sie nun mit der Inspektionsfahrt- oder Rückholsteuerung zur obersten Haltestelle. Überprüfen Sie jetzt auch diese Bündigposition und passen Sie sie gegebenenfalls an.

Nun wird die Gebernutzung auf 1 umgeschaltet, um mit der schnellen Inspektionsfahrt die Zwangsverzögerung in den Endhaltestellen zu überprüfen.

Hauptmenue - Konfiguration – Steuerungsparameter – Schachtkopierung – Digital mit CAN – *Gebertyp*

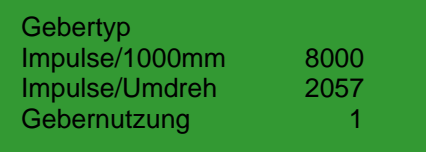

#### Hauptmenue – *Aenderung speichern*

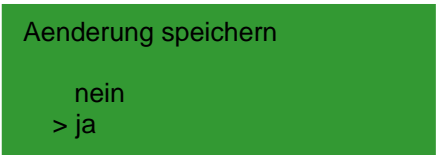

Änderungen speichern siehe Kapitel *2.3.5. Änderungen speichern*.

## **Achtung: Gefahr bei falschen Schachtwerten für die oberste Haltestelle! Der Aufzug kann in die Endschalter fahren.**

Prüfen Sie mit der Inspektionsfahrt in den Endhaltestellen die Zwangsverzögerung (Vorendschalter). Fahren Sie mit der Inspektionsfahrt schnell in die Vorendschalter oben/unten und stellen Sie fest, ob die Vorendschalter ansprechen. Bei Schachtkopierung mit AWG erfolgt die Konfiguration innerhalb der Steuerung. Ausnahme bei externen Vorendschaltern (sh. *4.1.9. Klemmstein A30:K – Programmierbare Eingänge oder Eingang für Schachtkopierung*), da muss die Einstellung mittels der Schalter und Magnete erfolgen.

Nach erfolgreicher Überprüfung der Vorendschalter kann nun die Umstellung der Gebernutzung auf "2 = Normalfahrt ist möglich" erfolgen. Anschließend ist eine Überprüfung der Bündigpositionen in den einzelnen Etagen durchzuführen.

Hauptmenue - Konfiguration – Steuerungsparameter – Schachtkopierung – Digital mit CAN – *Gebertyp* Die Gebernutzung auf 2 programmieren.

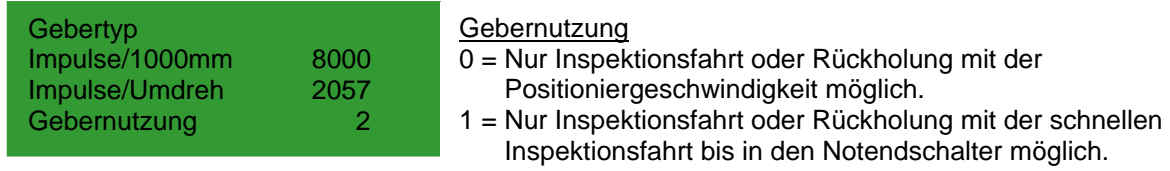

- 2 = Normalfahrt ist möglich (Das Nachstellen ist gesperrt).
- 3 = Nachstellen ist möglich, wenn eine Umgehungsschaltung vorhanden ist.

#### Hauptmenue – *Aenderung speichern*

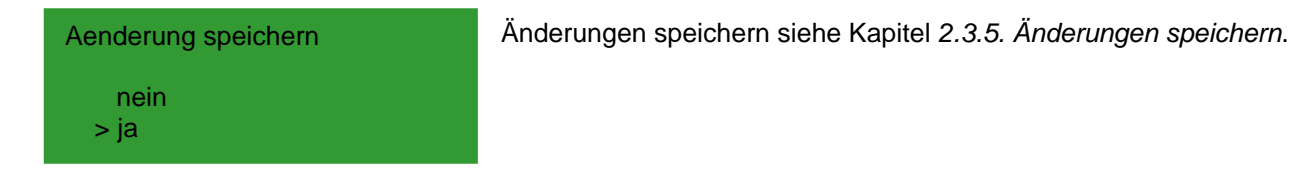

#### **Vorgehensweise wenn der Fahrkorb nicht bündig steht.**

Der Anhalteweg vom Abschalten der langsamen Geschwindigkeit (V0) bis zur Bündigkeit muss nun optimiert werden. Die Fahrt zu den jeweiligen Haltestellen erfolgt mit Rufen.

Wählen Sie sich eine Etage in der Mitte des Schachtes aus.

Fahren Sie diese von unten an.

Notieren Sie sich die Abweichung von der Bündigkeit aus dem Menü. (Hauptmenü-Diagnose-Rufeingabe-Position). **Die Position des Fahrkorbes zur tatsächlichen Bündigkeit ist noch nicht wichtig!**

Fahren Sie nun dieselbe Etage von oben an.

Notieren Sie sich die Abweichung von der Bündigkeit aus dem Menü. (Hauptmenü-Diagnose- Rufeingabe-Position). **Die Position des Fahrkorbes zur tatsächlichen Bündigkeit ist noch nicht wichtig!**

Bitte passen Sie den "Verzögerungsweg V0 auf (Halt)" und "Verzögerungsweg V0 ab (Halt)" so an, dass der Fahrkorb aus beiden Richtungen denselben Schachtpunkt erreicht. (Menü-Position). Hilfestellung siehe Beispiel 1 oder 2! **Die Position des Fahrkorbes zur tatsächlichen Bündigkeit ist noch nicht wichtig!**

Wenn der Schachtpunkt aus beiden Richtungen bündig angefahren wird, weiter mit Beispiel 3.

#### Erklärung "absoluter Ort"1

Absoluter Ort: Ort im Gebersystem, welches im Display zur Anzeige kommt. Der Startwert für den ersten Flur bündig hat den Wert von 10.000.

#### **Beispiel 1:**

#### **Der Fahrkorb hält in jeder Etage um 10mm vor der Bündigkeit!**  Bündigkeit nach einer Fahrt in Aufwärtsrichtung -10mm, Fahrt in Abwärtsrichtung +10mm. **Die Position des Fahrkorbes zur tatsächlichen Bündigkeit ist noch nicht wichtig!**

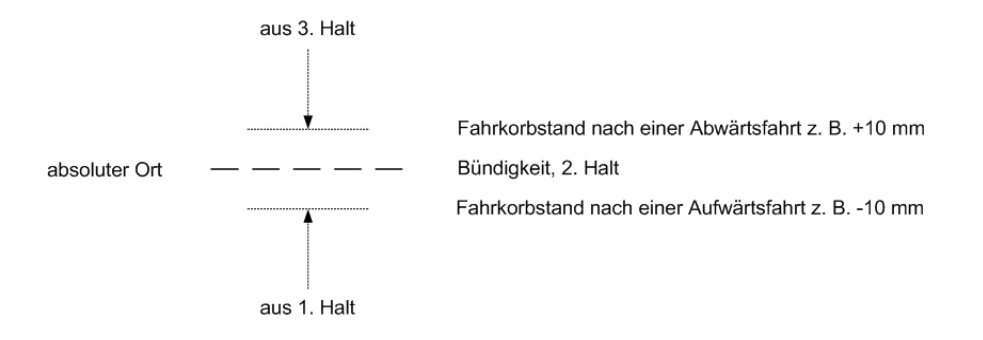

Abhilfe:

Der "Halteweg (Verzögerungsweg) V0 aufwärts (Halt)" und der "Halteweg V0 abwärts (Halt)" muss verkleinert werden!

Durch das Verkleinern des Halteweges, wird die Einfahrgeschwindigkeit später abgeschaltet und der Fahrkorb nähert sich der Bündigkeit.

Wenn der Halteweg V0 zu klein eingestellt ist, hält der Fahrkorb wie es im Beispiel 2 beschrieben ist.

 $\overline{a}$ 

<sup>1</sup> Sh. auch unter Geber-Preset

#### **Beispiel 2:**

**Der Fahrkorb "überfährt" jede Etage um 10mm vor der Bündigkeit!** ("0" Stockwerksstand, [Etage Abs. Ort])

Bündigkeit nach einer Fahrt in Aufwärtsrichtung +10mm, Fahrt in Abwärtsrichtung -10mm. **Die Position des Fahrkorbes zur tatsächlichen Bündigkeit ist noch nicht wichtig!** 

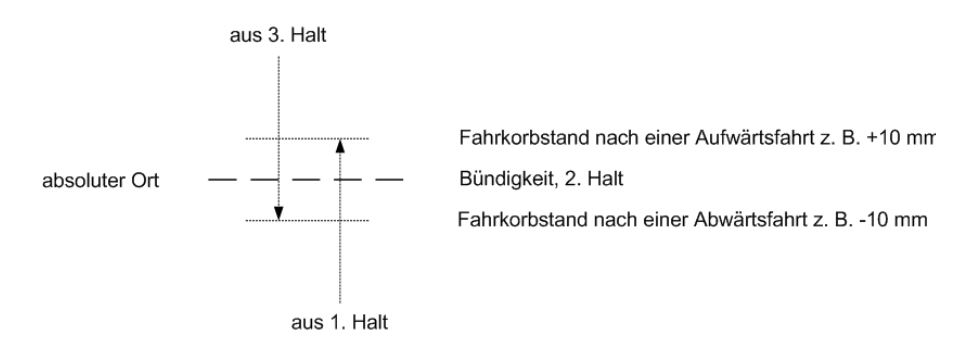

#### Abhilfe:

Der "Halteweg V0 aufwärts (Halt)" und der "Halteweg V0 abwärts (Halt)" muss vergrößert werden! Durch das Vergrößern des Halteweges, wird die Einfahrgeschwindigkeit früher abgeschaltet und der Fahrkorb nähert sich der Bündigkeit.

Wenn der Halteweg V0 zu groß eingestellt ist, hält der Fahrkorb wie es im Beispiel 1 beschrieben.

#### **Beispiel 3:**

**Der Fahrkorb hält, in der Aufwärtsrichtung und Abwärtsrichtung, in der selben Haltestelle am selben Punkt.**

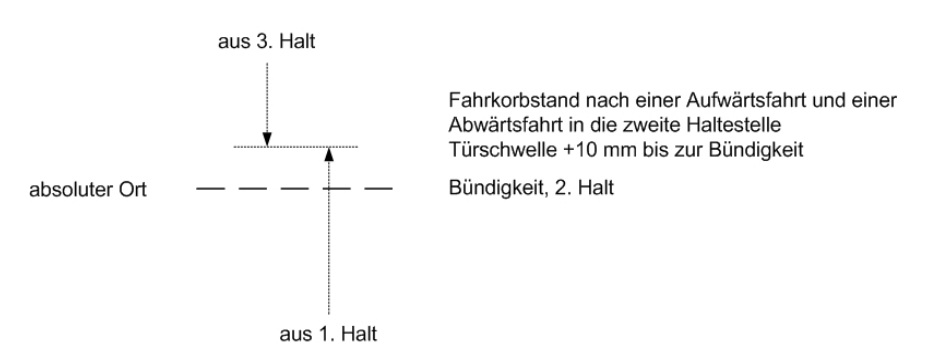

#### Achtung:

Der "Halteweg V0 aufwärts" und der "Halteweg V0 abwärts" **dürfen nicht verändert werden!** Bitte fahren Sie jede Etage in der Aufwärts- und Abwärtsrichtung an und notieren Sie sich die Abweichungen zu der Bündigkeit.

#### Hauptmenue - Diagnose – Rufeingabe – *Position*

Auslesen folgender Werte in der Haltestelle:

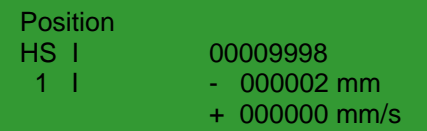

Den Absolutwert ist 9998 (soll 10000) Abweichung zur eingestellten Bündigkeit - 2 Die Geschwindigkeit, Aufzug steht

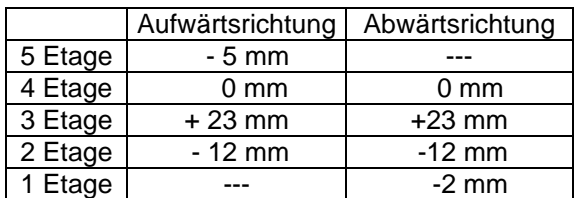

## **Bedienungsanleitung Wecan** Weber Lifttechnik GmbH

Die Abweichungen zur Bündigkeit müssen im Menüpunkt Positionen geändert werden.

Hauptmenue - Konfiguration – Steuerungsparameter – Schachtkopierung – Digital mit CAN – *Buendigposition* 

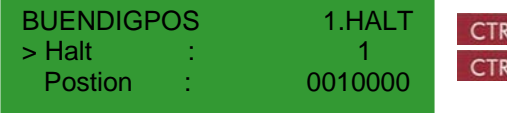

kL + A können Sie die zu ändernde Haltestelle auswählen.<br>RL + V können Sie die zu ändernde Haltestelle auswählen. **+ V** können Sie die zu ändernde Haltestelle auswählen.

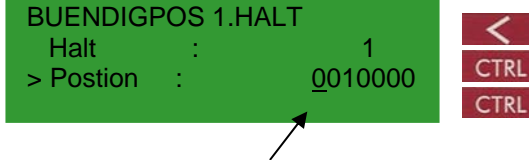

oder  $\geq$  Cursorpositionierung zum Ändern der Ziffernstelle + können Sie den Ziffernwert an der Cursorpostion ändern. + können Sie den Ziffernwert an der Cursorpostion ändern.

Cursor

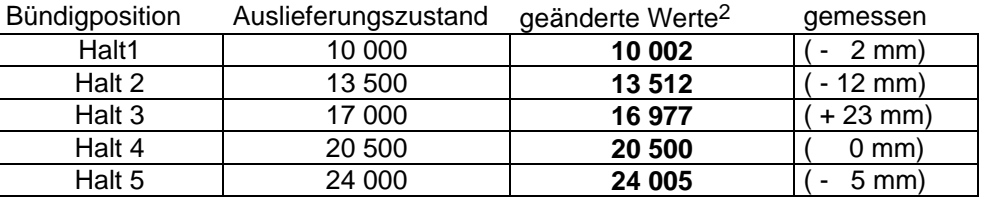

Nach den Änderungen müssen Sie die Änderungen speichern.

Anschließend sind die Bündigkeiten zu überprüfen.

 $\overline{a}$ 

<sup>2</sup> Absoluter Wert für jeden Halt

## **4. Beschreibung der Steuerungskomponenten A30**

**4.1. Ein- und Ausgänge des Wecan-Steuerungscomputers** 

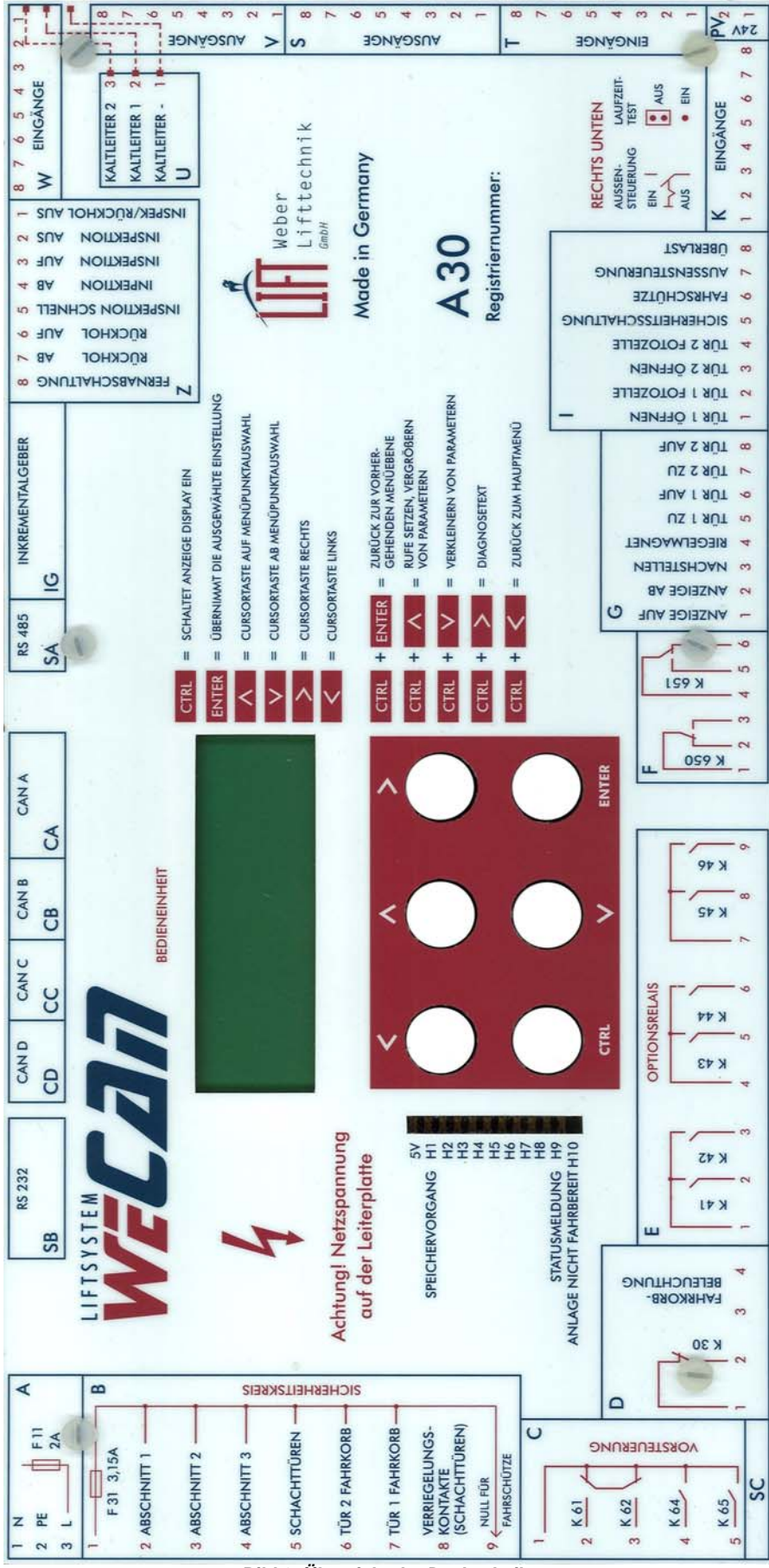

*Bild 6: Übersicht der Deckscheibe* 

#### **4.1.1. Klemmstein A30:A – Spannungsversorgung**

**A30:A1 =Versorgungsspannung 230VAC Neutralleiter** 

**A30:A2 = Schutzleiter** 

**A30:A3 = Versorgungsspannung 230VAC L1** 

#### **4.1.2. Klemmstein A30:B – Eingänge Sicherheitskreis**

Die Eingänge des Sicherheitskreises sind für 230V AC ausgelegt. Absicherung des Kreises mit F31, Feinsicherung 3,15A.

#### **A30:B1 = Nulleiter (Netz)**

Der Eingang wird mit dem Nulleiter verbunden.

#### **A30:B2 = Abschnitt 1**

Der Eingang liegt bei geschlossenen Sicherheitsschaltern auf 230V AC.

- Der Abschnitt ist vorgesehen für:
	- **Inspektionsfahrtschalter**
	- Inspektions-Stopp-Schalter
	- Rückholschalter
	- Notausstieg im Fahrkorb
	- **Notbremsschalter im Fahrkorb**
	- Notbremsschalter in Schachtgrube
	- Notbremsschalter im Rollenraum
	- Fangkontakt

Funktion beim Ausschalten der Spannung:

- Verhindert alle Fahrkorb- und Türbewegungen.

- Eine Status- und Fehlermeldung wird erzeugt.

#### **A30:B3 = Abschnitt 2**

Der Eingang liegt bei geschlossenen Sicherheitsschaltern auf 230V AC.

Der Abschnitt ist für die Notendschalter oben und unten vorgesehen:

Funktion beim Ausschalten der Spannung:

- Verhindert alle Fahrkorbbewegungen
- Bei Hydrauliksteuerungen werden die Rufe gesperrt und die Parkfahrt bei geschlossenem Sicherheitskreis ausgeführt. Rufe sind erst wieder nach dem Aus- und Einschalten der Steuerung oder nach Inspektionsbzw. Rückholsteuerung möglich.
- Eine Status- und Fehlermeldung wird erzeugt.

#### **A30:B4 = Abschnitt 3**

Der Eingang liegt bei geschlossenen Sicherheitsschaltern auf 230V AC.

Der Abschnitt ist vorgesehen für:

- Rohrbruchsicherungskontakt
- Druckbegrenzungsschalter
- Geschwindigkeitsbegrenzer
- **Schlaffseilschalter**
- Motorschutzschalter, Sicherungen

Funktion beim Ausschalten der Spannung:

- Verhindert alle Fahrkorbbewegungen
- Die Rufe werden gesperrt.
- Eine Status- und Fehlermeldung wird erzeugt.

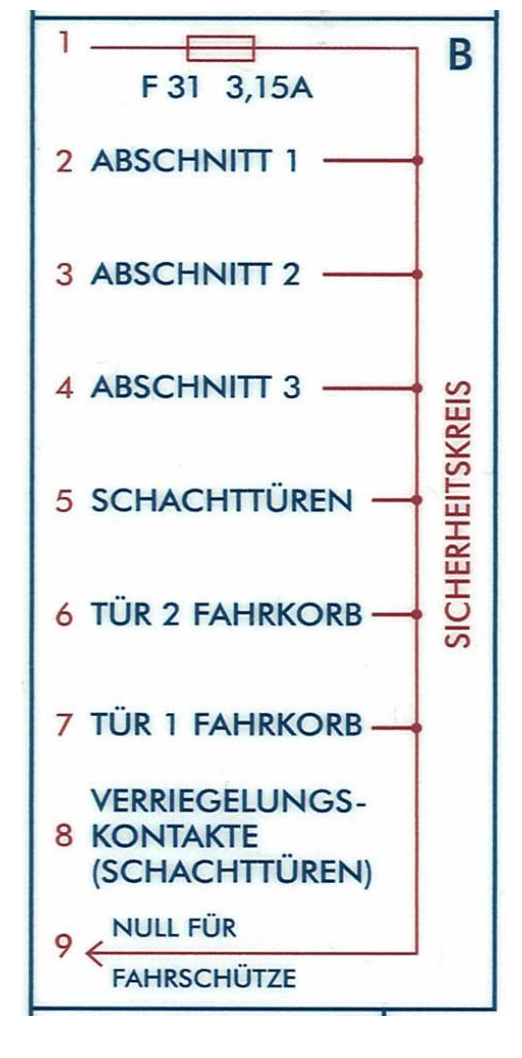

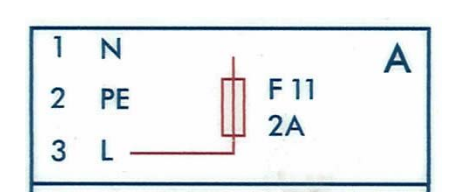

#### **A30:B5 = Schachttür**

Der Eingang liegt bei geschlossenen Schachttürkontakten auf 230V AC.

- Funktion:
- Eine Fahrt ist nur bei Spannung an diesem Eingang möglich.
- Ein Stillsetzen des Fahrkorbes durch Öffnen des Kontaktes während der Fahrt führt zu einer Fehlermeldung.
- Wenn keine automatischen Schachttüren vorhanden sind:
	- Ein offener Schachttürkontakt verhindert das Anziehen des Riegelmagneten.
	- Bei DRS-Steuerungen mit Schachtdrehtüren ist die Eingabe eines Rufes erst nach dem Schließen der Schachttür möglich.
	- Die Weiterfahrtzeit wird beim Öffnen der Tür neu aufgezogen.
	- Wenn eine automatische Fahrkorbabschlusstür vorhanden ist, wird sie durch das Öffnen der Schachttür ebenfalls geöffnet.

#### **A30:B6 = Fahrkorbtür 2**

Der Eingang liegt bei geschlossenem Fahrkorbtürkontakt auf 230V AC.

Funktion:

- Eine Fahrt ist nur bei Spannung an diesem Eingang möglich.
- Ein Stillsetzen des Fahrkorbes durch Öffnen des Kontaktes während der Fahrt führt zu einer Fehlermeldung.

#### **A30:B7 = Fahrkorbtür 1**

Der Eingang liegt bei geschlossenem Fahrkorbtürkontakt auf 230V AC. Funktion:

- Eine Fahrt ist nur bei Spannung an diesem Eingang möglich.
- Ein Stillsetzen des Fahrkorbes durch Öffnen des Kontaktes während der Fahrt führt zu einer Fehlermeldung.

#### **A30:B8 = Verriegelungskontakte (Schachttüren)**

Der Eingang liegt bei geschlossenem Riegelkontakt auf 230V AC.

Funktion:

- Ein Stillsetzen des Fahrkorbes durch Öffnen des Kontaktes während der Fahrt führt zu einer Fehlermeldung.
- Eine Fahrt ist nur bei Spannung an diesem Eingang möglich.
- Der Start erfolgt, wenn eine einstellbare Zeit nach dem Anlegen der Spannung vergangen ist (Entprellung).

#### **A30:B9 = Null für Fahrschütze**

Der Anschluss muss aus sicherheitstechnischen Gründen mit dem Nulleiter aller Fahrschütze und Hilfsfahrschütze (auch für Nachstellfahrschütze des Nachstellantriebes) verbunden sein.

## **4.1.3. Klemmstein A30:C – Ausgänge Vorsteuerung, Relaiskontakte**

Die Arbeitsweise der Vorsteuerungsrelais hängt von der eingestellten Leistungsteilkonfiguration ab.

## **A30:C1-C2 = K61**

Das Relais zieht an, wenn der Fahrkorb aufwärts fahren soll. Es wird bei Inspektions- bzw. Rückholfahrt direkt von dem Richtungseingang (A30:Z4 oder Z7) angesteuert und rechnerseitigen der Endhaltestelle abgeschaltet.

## **A30:C1-C3 = K62**

Das Relais zieht an, wenn der Fahrkorb abwärts fahren soll. Es wird bei Inspektions- bzw. Rückholfahrt direkt von dem Richtungseingang (A30:Z5 oder Z8) angesteuert und rechnerseitig in der Endhaltestelle abgeschaltet.

## **A30:C1-C4 = K64**

Das Relais zieht an, wenn der Fahrkorb schnell fahren soll. Es wird bei Inspektionsfahrt direkt von dem Schnelleingang (A30:Z6) angesteuert und rechnerseitig in der Endhaltestelle am Vorendschalter abgeschaltet.

## **A30:C1-C5 = K65**

Das Relais zieht an, wenn der Fahrkorb langsam fahren soll.

## **4.1.4. Klemmstein A30:D – Die Fahrkorbbeleuchtung**

## **A30:D1-D2 = Fahrkorbbeleuchtung**

Das Relais K30 (Öffnerkontakt) schaltet das Fahrkorblicht aus (vergl. Beschreibung der Eingänge A30:D3 und A30:D4). Der Kontakt ist für eine Maximalleistung von 300W ausgelegt.

## **A30:D3 = Fahrkorbbeleuchtung**

Der Eingang muss für Normalbetrieb auf 230V AC liegen. Funktion beim Ausschalten der Spannung:

- Alle Ruftaster werden abgeschaltet, vorliegende Rufe werden gelöscht.
- Wenn sich der Fahrkorb in Fahrt befindet, hält er in der nächsten Haltestelle an.
- Bei Hydraulikaufzügen wird eine Fahrt in die unterste Etage ausgeführt, sofern keine andere Fernabschaltungsetage konfiguriert ist.
- Automatische Türen werden einmal geöffnet und nehmen dann ihren konfigurierten Ruhezustand ein.
- Nach Ablauf der Weiterfahrtzeit wird das Fahrkorblicht ausgeschaltet.
- Die Tür-Auf-Taster (A30:H1 für Tür 1 und A30:H5 für Tür 2 sowie A31:R10 und R11) sind weiterhin wirksam.
- Die Nachstelleinrichtung bleibt in Funktion.

## **A30:D4 = Fahrkorbbeleuchtung (Nulleiter)**

Der Anschluss wird mit dem Nulleiter des Lichtnetzes verbunden. Rote LED aus und grüne LED an: Fahrkorblicht ausgeschaltet Rote LED an und grüne LED aus: Fahrkorblicht eingeschaltet

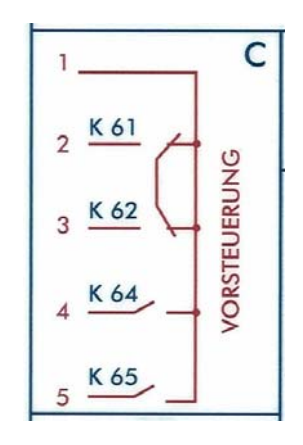

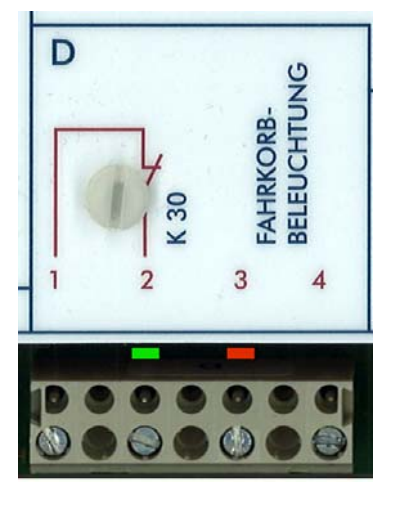

45

8

651

M

5

 $\overline{7}$ 

650

 $\overline{\mathbf{y}}$ <sub>1</sub>

 $\overline{2}$ 3 4

**OPTIONSRELAIS** 

5

 $\overline{4}$ 

 $\checkmark$ 

6

 $43$ 

 $\checkmark$ 

4

### **4.1.5. Klemmstein A30:E – Die Optionsrelais**

Die Funktionen der Relais K41 - K46 sind vom gewählten Leistungsteil abhängig.

**A30:E1-E2 = K41**

**A30:E1-E3 = K42** 

**A30:E4-E5 = K43** 

**A30:E4-E6 = K44** 

**A30:E7-E8 = K45** 

**A30:E7-E9 = K46**

#### **4.2.6. Klemmstein A30:F – Programmierbare Relais**

Die Relais K650 und K651 sind konfigurierbar. Siehe hierzu unter virtuelle Ausgaben.

#### **A30:F1-F3 = K650**

Das Relais K650 (Wechslerkontakt A30:F1-F3) kann z.B. die Sammelstörmeldung der Steuerung signalisieren. Der Kontakt F1- F3 ist im Störfall geschlossen, wenn das Relais so konfiguriert wurde.

E

Ε  $\checkmark$   $42$ 

 $\checkmark$ 

3

 $\overline{2}$ 

#### **A30:F4-F6 = K651**

Das Relais K651 (Wechslerkontakt A30:F4-F6) kann z.B. die Betriebsbereitschaft der Steuerung signalisieren. Der Kontakt F4- F6 ist bei Betriebsbereitschaft geöffnet, wenn das Relais so konfiguriert wurde.

#### **4.1.7. Klemmstein A30:G – Ausgänge**

Die Türansteuerung kann vom Steuerungscomputer oder vom Fahrkorbrechner erfolgen. Der Ausgang schaltet +24V.

Die Ausgänge G1 und G2 nehmen eine Sonderstellung ein. Bei Anlagen mit einer Nachstelleinrichtung und AWG sind die Ausgänge für die Nachstellfahrt vorgesehen.

#### **A30:G1 = Ausgang (Anzeige Auf)**

Die Funktion des Ausgangs hängt von der Konfiguration ab.

Vorbelegung des Ausganges mit der *Anzeige Auf* (Fahrtrichtungsanzeige).

Bei Anlagen mit einer Nachstelleinrichtung und AWG ist der Ausgang fest als Nachstellschalter *Nachstellen auf* (Programmierung 30, als S61) vorbelegt.

In anderen Fällen auch als virtueller Ausgang nutzbar.

#### **A30:G2 = Ausgang (Anzeige Ab)**

Die Funktion des Ausganges hängt von der Konfiguration ab.

Vorbelegung des Ausganges mit der *Anzeige Ab* (Fahrtrichtungsanzeige).

Bei Anlagen mit einer Nachstelleinrichtung und AWG ist der Ausgang fest als Nachstellschalter *Nachstellen ab* (Programmierung 31, als S62) vorbelegt.

In anderen Fällen auch als virtueller Ausgang nutzbar.

#### **A30:G3 = Nachstellen**

Der Ausgang wird gesetzt, wenn die Sicherheitsschaltung A30S eine Türumgehung zulässt.

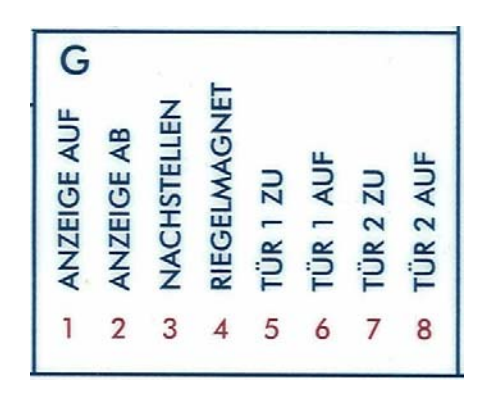

#### **A30:G4 = Riegelmagnet**

Der Ausgang wird eingeschaltet, wenn

- vorhandene Schachtdrehtüren und Fahrkorbtüren geschlossen sind und ein Fahrbefehl vorliegt,
- ♦ der Riegel anziehen soll.

Der Ausgang wird ausgeschaltet, wenn

- die Türzone erreicht ist (die Funktion ist konfigurierbar),
- die Zielhaltestelle erreicht ist.
- ♦ nach der eingestellten Reversier-Einschaltzeit kein Start erfolgt ist,
- ♦ die Ausgänge Aufwärts oder Abwärts gesetzt sind und nach der eingestellten Startkontrollzeit kein Start erfolgt ist.

Die Funktion der Ausgänge A30:G5 bis A30:G8 sind für zwei Türsteuerungen vorgesehen (siehe Parameterliste).

Bei Verwendung von Lichtgittern haben die Ein- und Ausgänge der Türen besondere Funktionen, die dem entsprechenden Schaltplan zu entnehmen sind.

#### **A30:G5 = Tür 1 Zu**

Er wird eingeschaltet, wenn

- ♦ ein Fahrbefehl vorliegt,
- ♦ der Fahrkorb eine Fahrt ausführt,
- ♦ die Tür in Ruhe geschlossen und der Türantrieb nach Ablauf der Türöffnungszeit unter Spannung gehalten werden soll.

#### **A30:G6 = Tür 1 Auf**

Er wird eingeschaltet, wenn

- die Türzone in die Zielhaltestelle erreicht ist (die Funktion ist konfigurierbar),
- ♦ die Außensteuerung ausgeschaltet ist,
- ♦ die Tür in Ruhe geöffnet sein soll,
- ♦ der Tür-Öffnen-Taster betätigt wird,
- ♦ bei offenem Türkontakt die Fotozelle betätigt wird.

Der Ausgang wird ausgeschaltet, wenn

♦ der Türantrieb nach Ablauf der Türöffnungszeit nicht unter Spannung gehalten werden soll.

#### **A30:G7 = Tür 2 Zu**

Er wird eingeschaltet, wenn

- ♦ ein Fahrbefehl vorliegt,
- der Fahrkorb eine Fahrt ausführt,
- die Tür in Ruhe geschlossen und der Türantrieb nach Ablauf der Türöffnungszeit unter Spannung gehalten werden soll.

#### **A30:G8 = Tür 2 Auf**

Er wird eingeschaltet, wenn

- die Türzone in die Zielhaltestelle erreicht ist (die Funktion ist konfigurierbar),
- die Außensteuerung ausgeschaltet ist,
- ♦ die Tür in Ruhe geöffnet sein soll,
- der Tür-Öffnen-Taster betätigt wird,
- ♦ bei offenem Türkontakt die Fotozelle betätigt wird.

Der Ausgang wird ausgeschaltet, wenn

♦ der Türantrieb nach Ablauf der Türöffnungszeit nicht unter Spannung gehalten werden soll.

## **4.1.8. Klemmstein A30:I – Eingänge für Tür1, Tür 2 plus Überwachungen**

#### **A30:I1 = Öffnen Tür 1**

Der Eingang muss für Normalbetrieb spannungsfrei sein. Funktionen beim Einschalten der Spannung:

- Die Türöffnungszeit wird auf die konfigurierte Zeit gesetzt.
- Automatische Türen werden geöffnet.

#### **A30:I2 = Fotozelle Tür 1**

Das Eingangsignal der Fotozelle in den Steuerungscomputer ist als Öffner- oder Schließerkontakt parametrierbar, (*sh. 5.4.2.4. Türverhalten, Fotoz. invert*).

Funktionen beim Einschalten der Spannung:

- Der Eingang wirkt nur bei geöffnetem Fahrkorbtürkontakt (A30:B7).
- ♦ Die Türöffnungszeit wird auf die konfigurierte Zeit gesetzt.
- Automatische Türen werden geöffnet.

#### **A30:I3 = Öffnen Tür 2**

Der Eingang muss für Normalbetrieb spannungsfrei sein. Funktionen beim Einschalten der Spannung:

- ♦ Die Türöffnungszeit wird auf die konfigurierte Zeit gesetzt.
- ♦ Automatische Türen werden geöffnet.

#### **A30:I4 = Fotozelle Tür 2**

Das Eingangsignal der Fotozelle in den Steuerungscomputer ist als Öffner- oder Schließerkontakt parametrierbar, (*sh. 5.4.2.4. Türverhalten, Fotoz. invert*).

Funktionen beim Einschalten der Spannung:

- Der Eingang wirkt nur bei geöffnetem Fahrkorbtürkontakt (A30:B6).
- Die Türöffnungszeit wird auf die konfigurierte Zeit gesetzt.
- Automatische Türen werden geöffnet.

#### **A30:I5 = Sicherheitsschaltung**

Der Eingang muss auf +24V liegen, wenn die Sicherheitsschaltung A30S eine Türumgehung zulässt. Er ist bei Störungen der Sicherheitsschaltung spannungsfrei.

#### **A30:I6 = Fahrschütze (Umschalt-Signal)**

Der Eingang I6 kann invertiert werden. Dies führt zu einer umgekehrten Kontrollfunktion!

Der Eingang muss bei Fahrt des Fahrkorbes auf 0V liegen (Sh. nebenstehendes Bild)

Funktion:

- ♦ Ein Start ist nur möglich, wenn der Eingang auf +24V liegt (Kontrolle der Hauptschütze auf Nicht-Abfallen eines Ankers).
- Ein Abfallen der Hauptschütze während der Fahrt führt zu einem Eintrag im Fehlerspeicher.

#### **A30:I7 = Außensteuerung**

Der Eingang muss für Normalbetrieb auf +24V liegen (*Sh. 4.1.22. Außensteuerungsschalter*). Funktion beim Ausschalten der Spannung:

- Alle Außenruftaster werden ausgeschaltet, vorliegende Außenrufe werden gelöscht.
- Führt zu einem Eintrag im Fehlerspeicher.
- Wenn die Innenruflöschung konfiguriert ist, werden alle Innenrufe gelöscht. Danach sind neue Innenrufe möglich.

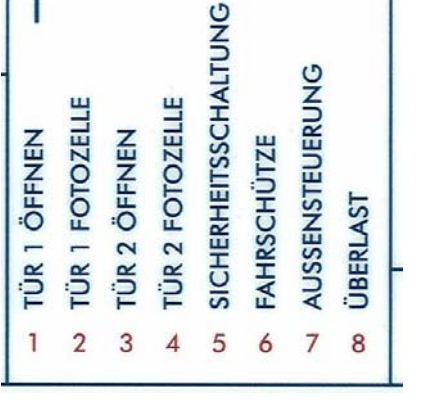

*Bild 8: Bsp. Fahrschütze* 

ahrtschütze

+24V DC  $U +$ 

 $K1$ 

K<sub>2</sub> l,

 $A30$ 

#### **A30:I8 = Überlast**

Der Eingang muss für Normalbetrieb spannungsfrei sein.

Funktionen, wenn Überlast ansteht:

- ♦ Alarmauslösung bei geöffneter Tür
- ♦ Die Türen bleiben geöffnet.
- ♦ Eine Fahrt wird verhindert.

#### **4.1.9. Klemmstein A30:K – Programmierbare Eingänge oder Eingang für Schachtkopierung**

Mit der Wahl des Schachtkopiersystems erfolgt u. U. eine Vorbelegung der K - Eingänge.

Bei Zählkopierung stehen die Eingänge den Magnetschaltern bereit. Die Zuordnung der einzelnen Magnetschalter steht fest.

Bei Verwendung eines Absolutwertgebers stehen einige K- Eingänge als virtuelle Eingänge zur Verfügung, mit Ausnahme des Einganges K6.

Die Vorendschalter (S231/232) und der Halteschalter

(S103) können auch eingebaut sein, wenn ein AWG vorhanden ist. Das erfordert ein Freischalten der Schalter auf extern. *Parametrierbar im Kapitel 5.4.6.3.5. Schalter*.

#### **A30:K1 = Vorendschalter Oben (S232)**

Der Eingang muss Spannung führen, wenn der Fahrkorb bei Aufwärtsfahrt den Verzögerungspunkt in der obersten Haltestelle erreicht.

Funktion:

- ♦ Der Fahrkorbstand wird auf die oberste Haltestelle gesetzt.
- Bei Aufwärtsfahrten wird am Vorendschalter Oben auf die langsame Geschwindigkeit umgeschaltet (Zwangsverzögerung, falls der Verzögerungsimpuls nicht wirksam wurde).
- Bei Inspektionsfahrt kann ab dem Vorendschalter Oben nur mit der langsamen Geschwindigkeit aufwärts gefahren werden.

#### **A30:K2 = Verzögerungsschalter aufwärts (S11)**

Der Eingang führt Spannung von +24V bei betätigtem Schalter.

Funktion:

- ♦ Bei Aufwärtsfahrten wird am Ende des S11-Impulses auf die langsame Geschwindigkeit umgeschaltet.
- Bei Aufzügen mit nur einem Verzögerungsschalter S11 für beide Fahrtrichtungen müssen die Eingänge A30:K2 und A30:K3 parallel geschaltet werden.

#### **A30:K3 = Verzögerungsschalter abwärts (S12)**

Der Eingang führt Spannung von +24V bei betätigtem Schalter. Funktion:

♦ Bei Abwärtsfahrten wird am Ende des S12-Impulses auf die langsame Geschwindigkeit umgeschaltet.

#### **A30:K4 = Vorendschalter Unten (S231)**

Der Eingang muss Spannung führen, wenn der Fahrkorb bei Abwärtsfahrt den Verzögerungspunkt der untersten Haltestelle erreicht.

Funktion:

- ♦ Der Fahrkorbstand wird auf die unterste Haltestelle gesetzt.
- Bei Abwärtsfahrten wird am Vorendschalter Unten auf die langsame Geschwindigkeit umgeschaltet (Zwangsverzögerung, falls der Verzögerungsimpuls nicht wirksam wurde).
- Bei Inspektionsfahrt kann ab dem Vorendschalter Unten nur mit der langsamen Geschwindigkeit abwärts gefahren werden.

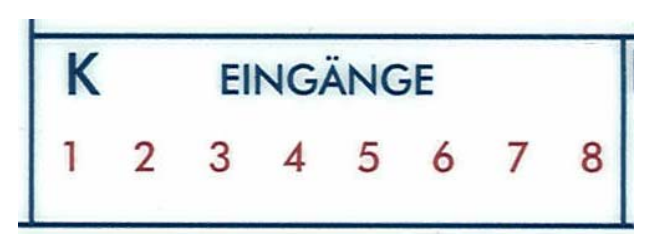

#### **A30:K5 = Nachstellen Auf (S62)**

**A30:K6 = Türzone (S100)** 

**Vorbelegt bei Verwendung einer Sicherheitsschaltung!** 

#### **A30:K7 = Halt (auch elektrisch Halt S103)**

**A30:K8 = Nachstellen Ab (S61)** 

Die Eingänge haben eine Nennspannung von +24V. Funktion:

- ♦ Einfahren in die Haltestelle:
- Automatische Türen öffnen wahlweise beim Türzonenschalter (A30:K6) oder bei Stillstand des Fahrkorbes.
- Der Ausgang Riegelmagnet (A30:G4) wird vor Beginn des Türöffnens ausgeschaltet.
- Der Fahrkorb hält, sobald beide Nachstelleingänge (A30:K5 und A30:K8) auf +24V liegen
- ♦ Bündigposition:
	- Der Fahrkorb steht bündig, wenn die drei Eingänge Nachstellschalter abwärts (A30:K8), Nachstellschalter aufwärts (A30K5) und Türzone (A30:K6) auf +24V liegen.
- ♦ Nachstellen:
	- Nachstellen wird ausgelöst, wenn ein Nachstelleingang spannungsfrei wird.
- Der Fahrkorb hält, sobald beide Nachstelleingänge wieder auf +24V liegen.
- ♦ Anlagen ohne Nachstelleinrichtung:
- Der Fahrkorb steht bündig, wenn der Eingang Halt (Elektrisch-Halt, A30:K7) auf +24V liegt.
- Die anderen drei Eingänge sind funktionslos.

#### **4.1.10. Klemmstein A30:PV – Eingang Spannungsversorgung 24VDC**

An den Klemmstein muss die 24VDC Versorgungsspannung für die Ein- und Ausgänge anliegen.

#### $A30 \cdot PVA = 0V DC$

Spannungsversorgung der für Ein- Ausgänge.

#### **A30:PV2 = 24V DC**

Spannungsversorgung der Ein- Ausgänge.

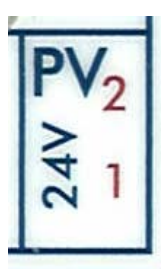

### **4.1.11. Klemmstein A30:T – Leistungsteileingänge**

Alle T-Eingänge sind für 24VDC ausgelegt. Die T-Eingänge T1-T5 hängen in ihrer Funktion vom Leistungsteil ab. Der Eingang T6 ist für Sonderfahrt reserviert. Die Eingänge T7 und T8 sind frei verfügbar.

#### **A30:T1 = Eingang (Leistungsteil)**

Die Funktion ist vom konfigurierten Leistungsteil abhängig.

Funktion:

♦ Vorzugsweise ist der Eingang für "Bremsansteuerung" aus einer Regelung vorgesehen.

#### **A30:T2 = Eingang (Leistungsteil)**

Die Funktion ist vom Leistungsteil abhängig. Funktion:

♦ Vorzugsweise ist der Eingang bei geregelten Seilaufzügen für die Überwachung der Einfahrgeschwindigkeit vorgesehen. Die Türen werden beim Einfahren in die Haltestelle nur dann geöffnet, wenn dieser Eingang Spannung führt.

#### **A30:T3 = Eingang (Leistungsteil)**

Die Funktion ist vom konfigurierten Leistungsteil abhängig. Funktion:

♦ Vorzugsweise ist der Eingang für "Übergeschwindigkeit" vorgesehen.

#### **A30:T4 = Eingang (Leistungsteil)**

Die Funktion ist vom konfigurierten Leistungsteil abhängig. Funktion:

♦ Vorzugsweise ist der Eingang für "Reglerstörung" vorgesehen.

#### **A30:T5 = Eingang (Leistungsteil)**

Die Funktion ist vom konfigurierten Leistungsteil abhängig.

Funktion:

♦ Vorzugsweise ist der Eingang für "Reglergrenze" einer Regelung vorgesehen.

#### **A30:T6 = Eingang (Sonderfahrt)**

Der Eingang ist für den Schlüsselschalter oder Taster im Außenruftableau der Sonderfahrthaltestelle vorgesehen.

Funktion:

♦ Die Sonderfahrt ist von der Konfiguration abhängig.

#### **A30:T7 = Eingang 7 (virtueller Eingang)**

Der virtuelle Eingang ist für +24VDC ausgelegt. Die Funktion des Einganges ist konfigurationsabhängig.

#### **A30:T8 = Eingang 8 (virtueller Eingang)**

Der virtuelle Eingang ist für +24VDC ausgelegt. Die Funktion des Einganges ist konfigurationsabhängig.

S

**AUSGÄNGE** 

8

 $\overline{7}$ 

6

5

4

3

 $\overline{2}$ 

ı

8

7

6

5

4

3

 $\overline{2}$ 

## **4.1.12. Klemmstein A30:S – Programmierbare (virtuelle) Ausgänge**

Jeder virtuelle Ausgang schaltet +24VDC. Die Funktion der Ausgänge ist Konfigurationsabhängig.

Bei Anlagen mit Nachstelleinrichtung sind die virtuellen Ausgaben A30:S1 und A30:S2 mit der Programmierung S1:30 und S3:31 zu programmieren.

**A30:S1 = Ausgang 1 A30:S2 = Ausgang 2 A30:S3 = Ausgang 3 A30:S4 = Ausgang 4 A30:S5 = Ausgang 5 A30:S6 = Ausgang 6 A30:S7 = Ausgang 7 A30:S8 = Ausgang 8** 

#### **4.2.13. Klemmstein A30:V – Programmierbare (virtuelle) Ausgänge**

Jeder virtuelle Ausgang schaltet +24VDC. Die Funktion der Ausgänge ist Konfigurationsabhängig. **A30:V1 = Ausgang 1 A30:V2 = Ausgang 2 A30:V3 = Ausgang 3**  AUSGANGI **A30:V4 = Ausgang 4 A30:V5 = Ausgang 5 A30:V6 = Ausgang 6 A30:V7 = Ausgang 7 A30:V8 = Ausgang 8** 

#### **4.1.14. Klemmstein A30:U – Kaltleiter 1 und 2**

Der Eingänge sind als Sonderzellen für Kaltleiter ausgelegt. Es dürfen keine Spannungen größer als 2,5V angeschlossen werden.

Unterschiede beim Ansprechen des Kaltleiters:

- 1. Der Hydraulikaufzug fährt in die erste Haltestelle und setzt sich still.
- 2. Der Seilaufzug setzt sich in der nächsten Haltestelle still. Eine Nachstellung erfolgt ebenfalls nicht. Die Bremsen dürfen nicht mehr öffnen!

#### **A30:U1 = Kaltleiter**

.

Gemeinsames Potential der Kaltleiter.

#### **A30:U2 = Kaltleiter 1**

Kaltleiteranschluss des Hauptantriebes (Motorkaltleiter). Funktion:

- ♦ Vorzugsweise wird der Eingang für den Motorkaltleiter verwendet.
- Die Funktion des Eingangs ist konfigurierbar.

#### **A30:U3 = Kaltleiter 2**

Der Eingang steht für verschiedene Funktionen bereit. Funktion:

- Vorzugsweise wird der Eingang für den Kaltleiter der Ölkühlung bei Hydraulikaufzügen.
- und für den Motorlüfter bei Seilaufzügen oder
- den Fahrkorblüfter verwendet.
- Die Funktion des Einganges ist konfigurierbar.

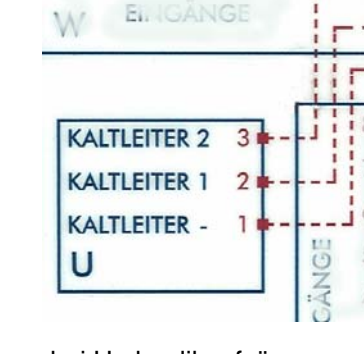

## **4.1.15. Klemmstein A30:W – Programmierbare (virtuelle) Eingänge**

Jeder virtuelle Eingang ist für +24VDC ausgelegt. Die Funktion der Eingänge ist konfigurationsabhängig.

**A30:W1 = Eingang 1 A30:W2 = Eingang 2 A30:W3 = Eingang 3 A30:W4 = Eingang 4 A30:W5 = Eingang 5 A30:W6 = Eingang 6 A30:W7 = Eingang 7 A30:W8 = Eingang 8** 

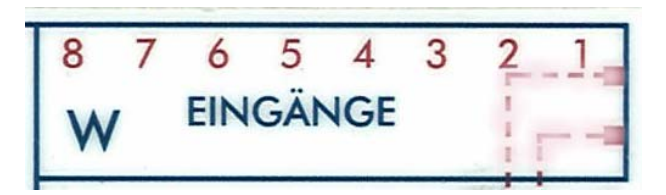

#### **4.1.16. Klemmstein A30:Z – Eingänge für Inspektionsfahrt und Rückholeinrichtung**  Jeder Eingang ist für +24VDC ausgelegt.

**A30:Z1 = Inspektions- und Rückholsteuerung aus** 

Der Eingang muss für Normalbetrieb auf +24V liegen. Funktion:

♦ Wenn der Eingang spannungsfrei wird, ist eine Fahrt nur über die Taster der Inspektions- bzw. Rückholsteuerung möglich.

#### **A30:Z2 = Inspektion aus**

Der Eingang muss für Rückholsteuerungsbetrieb auf +24V liegen.

Funktion:

Wenn der Eingang spannungsfrei ist, kann eine Inspektionsfahrt ausgeführt werden.

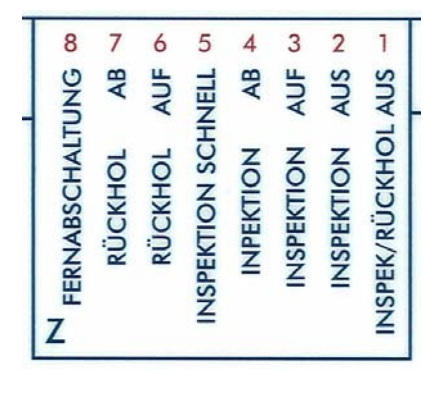

#### **A30:Z3 = Inspektion Auf**

Funktion:

♦ Das Ansteuern des Einganges bewirkt bei Inspektionsfahrt eine Aufwärtsfahrt. Die Türen werden bei Spannung an diesem Eingang geschlossen und der Ausgang Riegelmagnet (A30:G4) wird auf +24V gesetzt.

#### **A30:Z4 = Inspektion Ab**

Funktion:

Das Ansteuern des Einganges bewirkt bei Inspektionsfahrt eine Abwärtsfahrt. Die Türen werden bei Spannung an diesem Eingang geschlossen und der Ausgang Riegelmagnet (A30:G4) wird auf +24V gesetzt.

#### **A30:Z5 = Inspektion Schnell**

Für die Schnellfahrt bei Inspektion muss eine Fahrtrichtung angesteuert sein.

Funktion:

♦ Das Ansteuern des Einganges bewirkt bei Inspektionsfahrt eine schnellere Geschwindigkeit.

#### **A30:Z6 = Rückholsteuerung Auf**

Funktion:

Das Ansteuern des Einganges bewirkt bei Rückholsteuerung eine Aufwärtsfahrt. Die Türen werden bei Spannung an diesem Eingang geschlossen und der Ausgang Riegelmagnet (A30:G4) wird auf +24V gesetzt.

#### **A30:Z7 = Rückholsteuerung Ab**

Funktion:

Das Ansteuern des Einganges bewirkt bei Rückholsteuerung eine Abwärtsfahrt. Die Türen werden bei Spannung an diesem Eingang geschlossen und der Ausgang Riegelmagnet (A30:G4) wird auf +24V gesetzt.

#### **A30:Z8 = Fernabschaltung**

Der Eingang ist nur aktiv, wenn er in der Konfiguration aktiviert wird. Das Verhalten des Fahrkorbes bei Fernabschaltung ist vielseitig konfigurierbar, z. Bsp. Kalendergesteuert (*sh. 5.4.3.3. Fernabschaltung*).

Funktion beim Ausschalten der Spannung:

- Alle Ruftaster werden ausgeschaltet, vorliegende Rufe werden gelöscht.
- Wenn sich der Fahrkorb in Fahrt befindet, hält er in der nächsten Haltestelle an.
- Bei Hydraulikaufzügen wird eine Fahrt zur Fernabschaltungsetage ausgeführt.
- Automatische Türen werden einmal geöffnet und nehmen dann ihren konfigurierten Ruhezustand ein.
- ♦ Nach Ablauf der Weiterfahrtzeit wird das Fahrkorblicht (Relais K30; A30:C1-C2) ausgeschaltet.

**CAND** 

**CD** 

**CAN C** 

CC

**CAN B** 

 $CB$ 

- Die Tür-Auf-Taster (A30:H1 und A30:H5) sind weiterhin wirksam.
- Die Nachstelleinrichtung bleibt in Funktion.
- Das Verhalten der automatischen Türen in der Zielhaltestelle ist einstellbar.

#### **4.1.17. RS232-Schnittstelle**

Konfigurationsschnittstelle für einen PC oder zum Anschluss eines Funkmodems.

#### **A30:SB = RS 232 Schnittstelle**

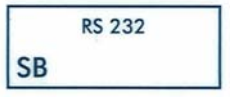

**CAN A** 

CA

#### **4.1.18. CAN-Schnittstellen**

Der Wecan-Steuerungscomputer verfügt über vier CAN-Schnittstellen. Die Schnittstelle CAN A ist für den Absolutwertgeber reserviert. Alle anderen CAN-Schnittstellen sind frei verwendbar, jedoch Standardmäßig vorbelegt.

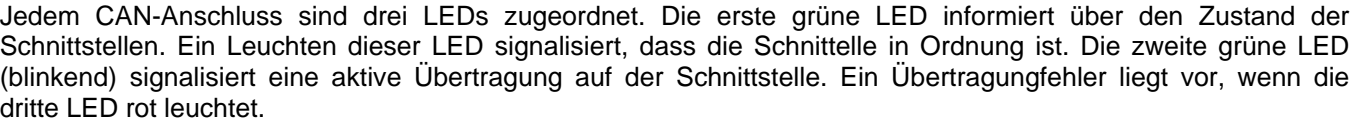

**A30:CA = CAN A** Schnittstelle 1 (Schachtkopierung)

**A30:CB = CAN B** Schnittstelle 2 (Innenrufe, Fahrkorbrechner)

**A30:CC = CAN C** Schnittstelle 3 (Außenrufe)

**A30:CD = CAN D** Schnittstelle 4 (Gruppenfunktion)

#### **4.1.19. RS485-Schnittstelle**

 $SO(2)$  $\bullet$  $\left| \right|$ **RS 485 SA** 

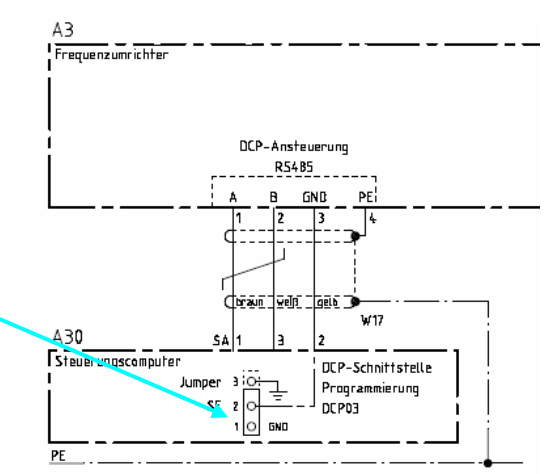

Die Wecan stellt eine RS485-Schnittstelle als 3-pol. Klemmenstein für die Datenkommunikation über den DCP-Bus mit einem Frequenzumrichter bereit. Bei Verwendung der RS485-Schnittstelle muß die Jumperstellung mit den Angaben im Schaltplan übereinpassen.

Im Schaltplanbeispiel liegt die Brücke zur Einstellung des Bezugspotentials auf 1-2. Der GND liegt im Stecker auf Pin 2 (GND) mit direkter Verbindung an den Umrichter Pin 3 (GND).

#### **A30:SA = RS 485 Schnittstelle**

## **4.1.20. Inkrementalgeber-Schnittstelle**

Schnittstelle für den Inkrementalgeber.

## **A30:IG = Inkrementalgeber Schnittstelle**

## **4.1.21. Schnittstelle zum Anschluss des Speicherbausteins PL700M**

Wenn ein Speicherbaustein PL700M gesteckt ist, leuchtet die grüne LED oberhalb der Schnittstelle.

## **A30:SC = Speicher Schnittstelle**

## **4.1.22. Außensteuerungsschalter**

Der Schalter Außensteuerung schaltet alle Außenrufe ab und löscht die Innenrufe (Konfiguríerbar).

## *Hinweis zum Schalter Außensteuerung:*

Schalterstellung oben => Außensteuerung EIN, LED A30:I7 an Schalterstellung unten => Außensteuerung AUS, LED A30:I7 aus

Der Außensteuerungsschalter ist mit externen Schaltern in Reihe geschaltet. +24V direkt auf den Eingang A30:I7 legen, falls kein externer Außensteuerungsschalter vorhanden ist.

## **4.1.23. Laufzeittest-Jumper**

Rechts neben dem Reset-Taster befindet sich der Laufzeittest-Jumper. Die Steckbrücke S2 (Laufzeittest) dient zur Überbrückung der Laufzeitüberwachung für Prüfzwecke.

## **4.1.24. Reset-Taster und watchdog**

Auf der Steuerplatine befindet sich ein Reset-Taster um einen Hardware Reset auszulösen.

## **Reset-Taster nur bei Fahrkorbstillstand auslösen!**

Ein gleichmäßiges schnelles Blinken der watchdog- LED informiert über den ordnungsgemäßen Betriebszustand des Steuerungscomputers.

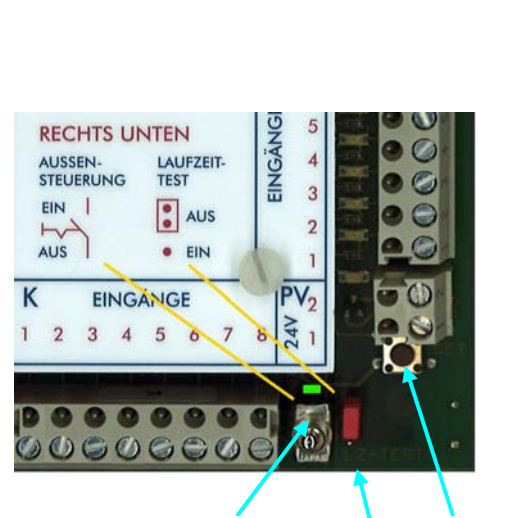

watchdog-LED

Reset

Laufzeittest-**Jumper** 

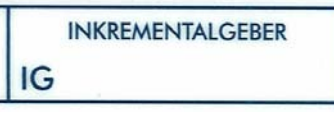

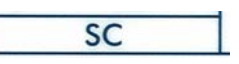

## **4.2. Der Fahrkorbrechner PL704B1 (A31)**

Der Fahrkorbrechner ist die Schnittstelle zwischen dem Wecan- Steuerungscomputer, dem Fahrkorbtableau und der Türsteuerung. Der Wecan- Steuerungscomputer kommuniziert über eine CAN-Busverbindung mit dem Fahrkorbrechner. Die Spannungsversorgung beträgt 24V DC.

Beschreibung einer Standardbelegung eines Fahrkorbrechners PL 704B1.

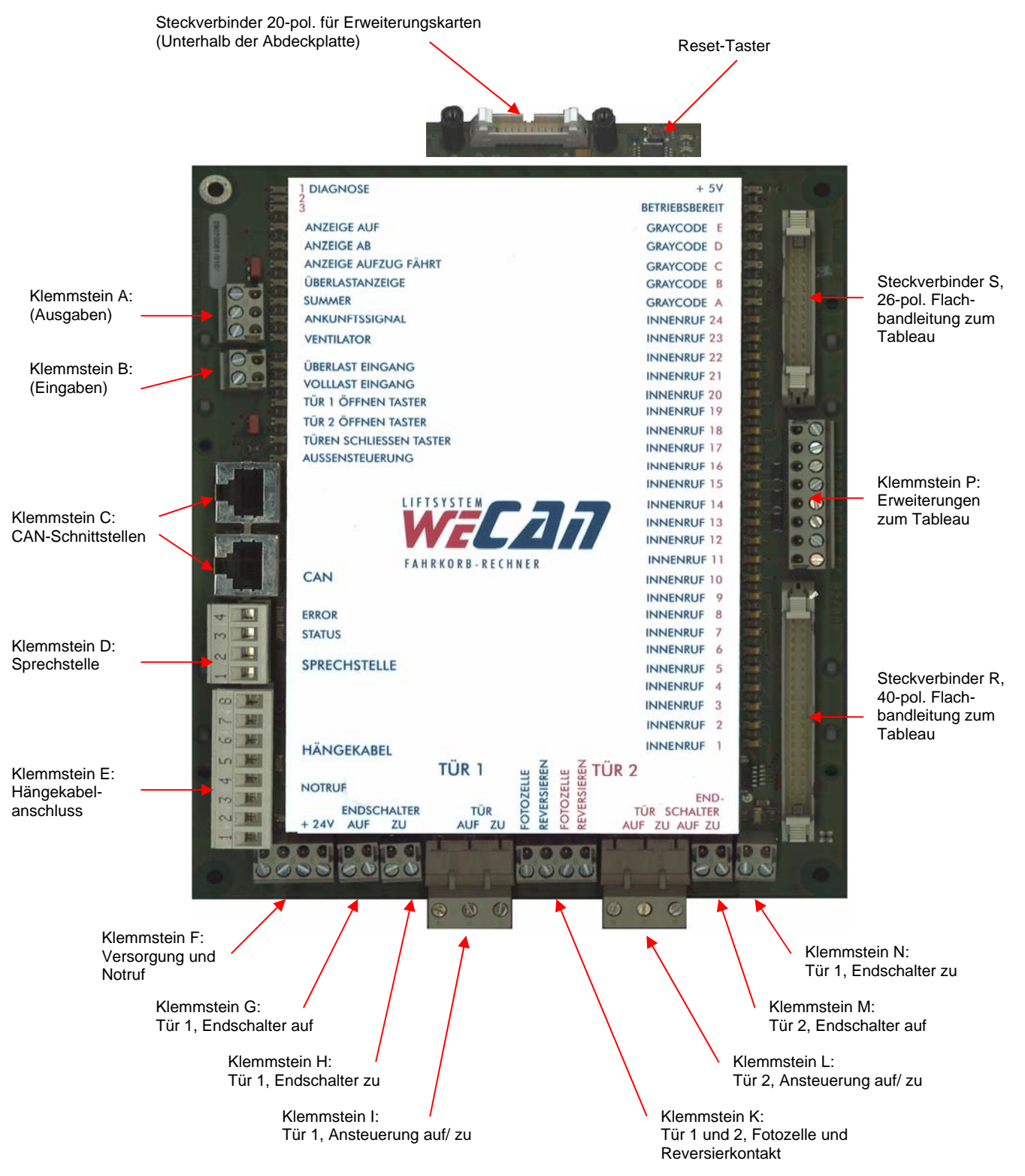

## **Bedienungsanleitung Wecan** Wecan Weber Lifttechnik GmbH

## **4.2.1 Zustandsanzeigen des Fahrkorbrechners**

#### **4.2.1.1 DIAGNOSE- LEDs 1-3:**

LED1-3 aus : OK LED 1 dauerhaft an: Fehler Ausgangstreiber LED 2 dauerhaft an: Fehler Ausgangstreiber LED 3 dauerhaft an: Fehler Ausgangstreiber

LED 1-3 kurzes aufleuchten: Platine läuft über Reset

**4.2.1.2 Betriebsbereit und 5V DC-LED**   $+5V - IFD$ Bei leuchtender LED liegen +5V DC an. Betriebsbereit - LED Betriebsbereitschaft signalisiert die leuchtende LED.

#### **4.2.1.3 ERROR- und STATUS-LEDs für CAN**

Status LED blinkt regelmäßig => CAN OK Error LED aus => CAN ohne Fehler Status LED + Error LED leuchten

- Error LED dauerhaft rot leuchtend: => Kein Betrieb möglich. CAN BUS nicht verbunden oder stark gestört
- unregelmäßig auf => CAN Verbindung mit Übertragungsfehlern vorhanden. Betrieb eingeschränkt möglich

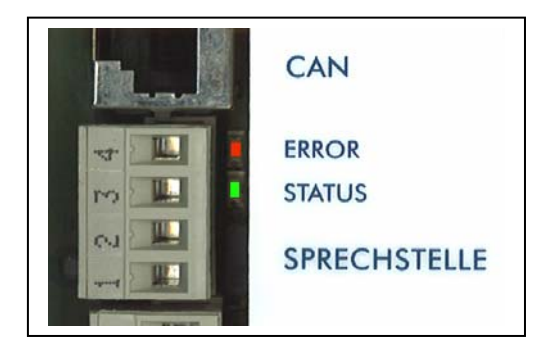

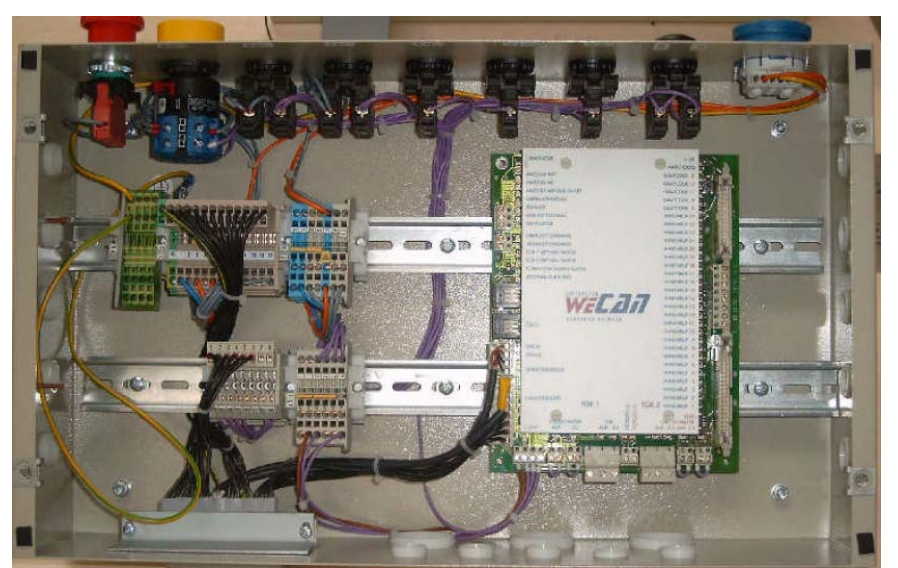

*Bild 9 : Fahrkorbrechner im Fahrkorbanschlusskasten*

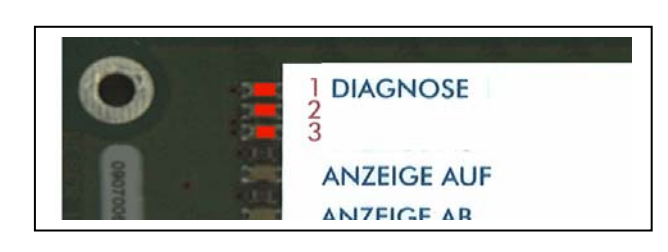

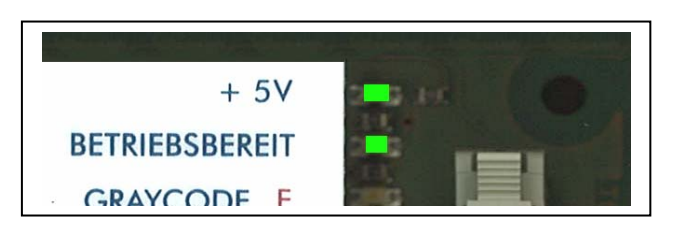

## **4.2.1. Klemmstein A31:A - Ausgänge**

Ausgänge, 24V DC Klemme A31:A1: Summeranschluss Klemme A31:A2: Ankunfsignalanschluss Klemme A31:A3: Ventilator

#### **4.2.2. Klemmstein A31:B - Eingänge**

Eingänge, 24V DC

Klemme A31:B1: Eingang für den Überlastschalter Klemme A31:B2: Eingang für den Volllastschalter

#### **4.2.3. Schnittstellen A31:C- CAN-Bus**

Auf dem Fahrkorbrechner stehen dem Anwender zwei CAN-Schnittstellen (RJ 45) für ein Handbediengerät zur Verfügung. Schnittstelle A31:C1 und C2: CAN-Anschlüsse

#### **4.2.4. Klemmstein A31:D - Sprechstelle**

Anschlüsse für eine Sprechanlage oder Telefon. Die Verbindung erfolgt vom Schaltschrank über Hängekabel zum Fahrkorbrechner. Auf der Fahrkorbrechnerplatine sind die vier Klemmen auf den 40-pol. Steckverbinder R durchkontaktiert. Von dem R-Steckpfosten führt ein Flachbandkabel zum Tableau (oder einer Anschlussplatine).

#### **Die Anschlüsse können von der Standardbelegung abweichen und sollten anhand des Schaltplanes überprüft werden.**

Klemme A31:D4: auf 40-pol. Steckerleiste R24 Klemme A31:D3: auf 40-pol. Steckerleiste R27 Klemme A31:D2: auf 40-pol. Steckerleiste R25 Klemme A31:D1: auf 40-pol. Steckerleiste R23

#### **4.2.5. Klemmstein A31:E - Hängekabelverbindung**

Anschlüsse der Hängekabel. Die Klemmen 6-8 sind fest belegt mit der CAN-Busverbindung zur Wecan-Steuerung. Die Klemmen 1 bis 5 sind in den meisten Anlagen gleich. Abweichungen sind im Schaltplan ersichtlich bzw. zu prüfen.

Klemme A31:E8: CAN-H – Verbindung zum Steuerungscomputer

Klemme A31:E7: CAN - Verbindung zum Steuerungscomputer, Schirmung

Klemme A31:E6: CAN-L – Verbindung zum Steuerungscomputer

Klemme A31:E5: Notlicht

Klemme A31:E4: Notruf (Alarm: AL)

Klemme A31:E3: Batteriespannung

Klemme A31:E2: Versorgungsspannung + 24VDC

Klemme A31:E1: Versorgungsspannung - 0VDC

#### **4.2.6. Klemmstein A31:F – Versorgung und Notruf**

Potentiale, die vom Steuerschrank an die Fahrkorbplatine übergeben werden.

Klemme A31:F1: Versorgungsspannung - 0VDC, von A31:E1

Klemme A31:F2: Versorgungsspannung + 24VDC, von A31:E2

Klemme A31:F3: Batteriespannung, von A31:E3

Klemme A31:F4: Notruf (Alarm: AL), von A31:E4

#### **4.2.6. Klemmstein A31:G – Endschalter Tür 1 (auf)**

Abfrage der Türendlage auf geöffnet (auf), Tür 1.

Das Bild zeigt am Beispiel eines Türsteuergerätes die Endstellungen als Eingabe in den Fahrkorbrechner.

Klemme A31:G1: Ansteuerung Relais K93X, Tür 1 offen

Klemme A31:G2: + Spannung

#### **4.2.7. Klemmstein A31:H – Endschalter Tür 1 (zu)**

Abfrage der Türendlage auf geschlossen (zu), Tür 1. Konfiguration der Endschalter in der Steuerung erforderlich, sh. Kapitel *5.4.2.4. Türverhalten*.

Das Bild zeigt am Beispiel eines Türsteuergerätes die Endstellungen als Eingabe in den Fahrkorbrechner.

Klemme A31:H1: Ansteuerung Relais K94X, Tür 1 geschlossen Klemme A31:H2: + Spannung

**Wenn keine Türendschalter vorhanden sind, sind diese Steuerungsseitig zu brücken und aus der Konfiguration zu entfernen Tür 1 G1-G2 und H1-H2, Tür 2 M1-M2 und N1-N2.** 

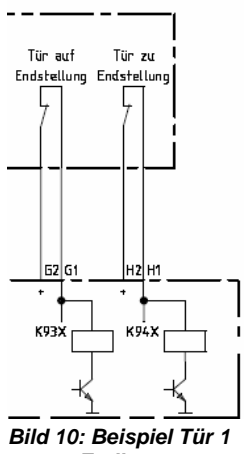

*Endlagen* 

## **Bedienungsanleitung Wecan** Wech Weber Lifttechnik GmbH

#### **4.2.8. Klemmstein A31:I – Ansteuerung Tür 1 auf/zu**

Die Ansteuerung der Tür 1 erfolgt über die potentialfreien Relaiskontakte K93X und K94X. Das Bild zeigt die prinzipielle Ansteuerung der Tür. Klemme A31:I1: Gemeinsame Versorgung Klemme A31:I2: Ansteuerung Tür 1 öffnen Klemme A31:I3: Ansteuerung Tür 1 schließen

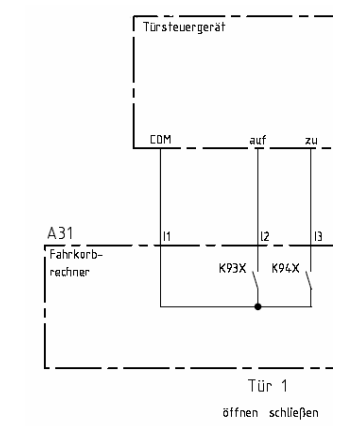

*Bild 11: Beispiel Tür 1 öffnen/schließen* 

#### **4.2.9. Klemmstein A31:K – Tür 1 u. 2, Fotozelle und Reversierkontakt**

Siehe auch A30:I1 bis I4, Hauptplatine.

Türen öffnen mittels Reversierkontakt/Umsteuerkontakt und Lichtgitter/Lichtschranke. Die Eingänge sind im Normalbetrieb spannungsfrei. Negation der Fotozelleneingänge sh. Kap. *5.4.2.4. Türverhalten*.

Klemme A31:K1: Tür 1, Fotozelleneingang

Klemme A31:K2: Tür 1, Reversierkontakt

Klemme A31:K3: Tür 2, Fotozelleneingang

Klemme A31:K4: Tür 2, Reversierkontakt

#### **4.2.10. Klemmstein A31:L - Ansteuerung Tür 2 auf/zu**

Die Ansteuerung der Tür 2 erfolgt über die potentialfreien Relaiskontakte K93Y und K94Y.

Klemme A31:L1: Gemeinsame Versorgung

Klemme A31:L2: Ansteuerung Tür 2 öffnen

Klemme A31:L3: Ansteuerung Tür 2 schließen

#### **4.2.11. Klemmstein A31:M - Endschalter Tür 2 (auf)**

Abfrage der Türendlage auf geöffnet (auf), Tür 2. Konfiguration der Endschalter in der Steuerung erforderlich, sh. Kap. *5.4.2.4. Türverhalten*.

Klemme A31:M1: Ansteuerung Relais K94Y, Tür geschlossen

Klemme A31:M2: + - Spannung

#### **4.2.12. Klemmstein A31:N - Endschalter Tür 2 (zu)**

Abfrage der Türendlage auf geschlossen (zu), Tür 2. Fahrkorbrechner.

Klemme A31:N1: Ansteuerung Relais K93Y, Tür offen

Klemme A31:N2: + - Spannung

#### **4.2.13. Klemmstein A31:P- Tableauerweiterungen - Erweiterungen**

Über den Klemmstein P können zusätzliche Signale, an das Fahrkorbtableau übergeben werden. Bei weniger als 13 Innenrufen stehen hier Ein- Ausgänge des Fahrkorbrechners zur Verfügung.

Klemme A31:P1: Programmierbar DSP417:E/A18 A31E:C2 (Innenruf 34), auf 26 pol. Steckverbinder S21

Klemme A31:P2: Programmierbar DSP417:E/A19 A31E:C3 (Innenruf 35), auf 26 pol. Steckverbinder S22

Klemme A31:P3: Programmierbar DSP417E/A2 (Innenruf 13), auf 40 pol. Steckverbinder R32

Klemme A31:P4: Programmierbar DSP417E/A1 (Innenruf 14), auf 40 pol. Steckverbinder R33

Klemme A31:P5: Programmierbar DSP417E/A0 (Innenruf 15), auf 40 pol. Steckverbinder R34

Klemme A31:P6: Programmierbar DSP417:E/A20 A31E:C4 (Innenruf 36), auf 26 pol. Steckverbinder S21

Klemme A31:P7: Programmierbar DSP417:E/A21 A31E:C5 (Innenruf 37), auf 26 pol. Steckverbinder S21

Klemme A31:P8: Programmierbar DSP417:E/A22 A31E:C6 (Innenruf 38), auf 26 pol. Steckverbinder S21

#### **4.2.14. Steckverbinder R – 40-pol.**

Der 40-pol. Steckverbinder dient zum Anschluss des Fahrkorbtableaus. Das Fahrkorbtableau kann direkt oder über eine Platine, z. Bsp. PL719, mit dem Fahrkorbrechner verbunden sein.

#### **4.2.15. Steckverbinder S – 26-pol.**

Der 26-pol. Steckverbinder dient zum Anschluss des Fahrkorbtableaus. Das Fahrkorbtableau kann direkt oder über eine Platine, z. Bsp. PL719, mit dem Fahrkorbrechner verbunden sein.
# **5. Die Menüebenen des Wecan-Steuerungscomputer**

Übersicht der Menüstruktur.

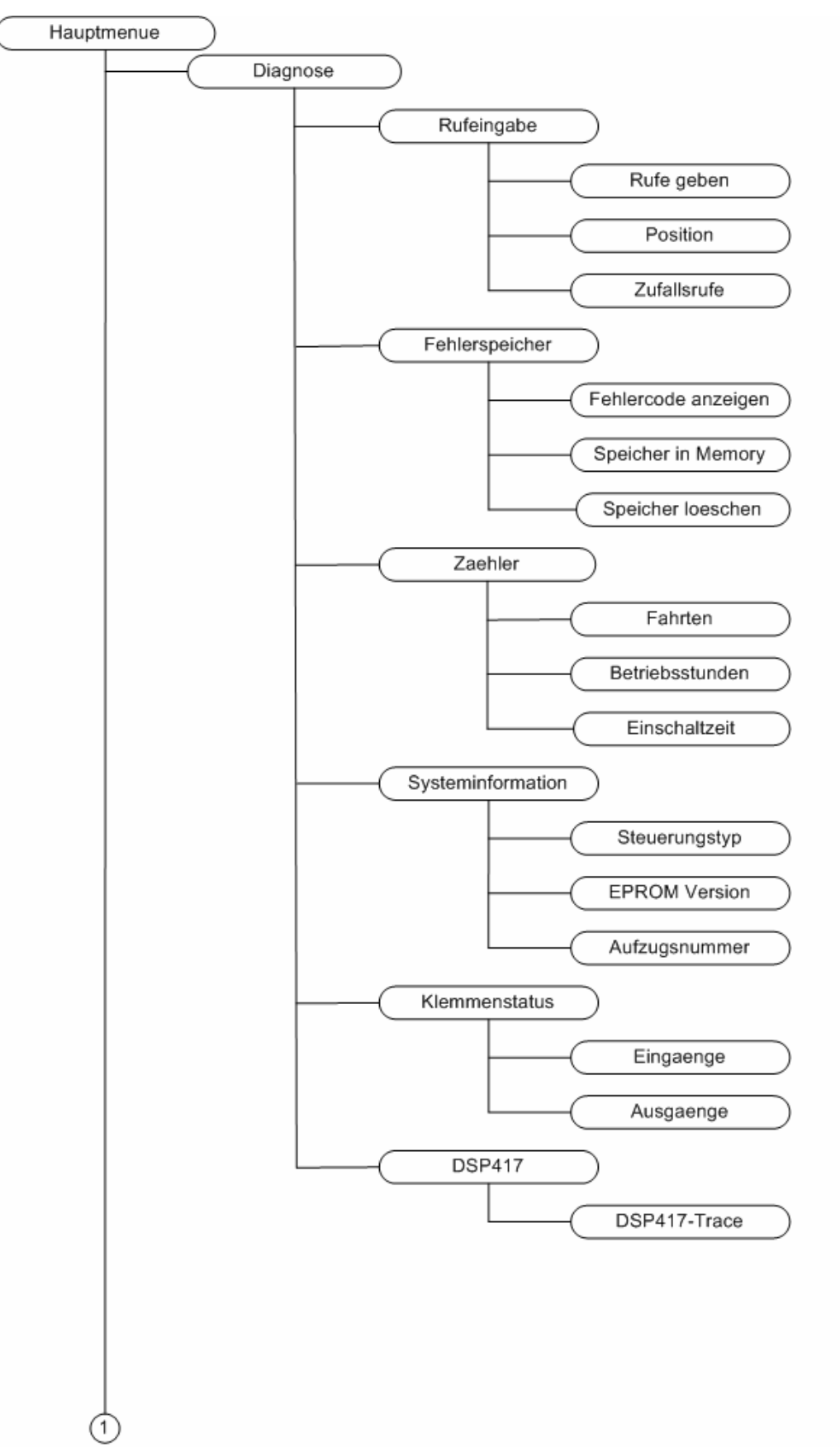

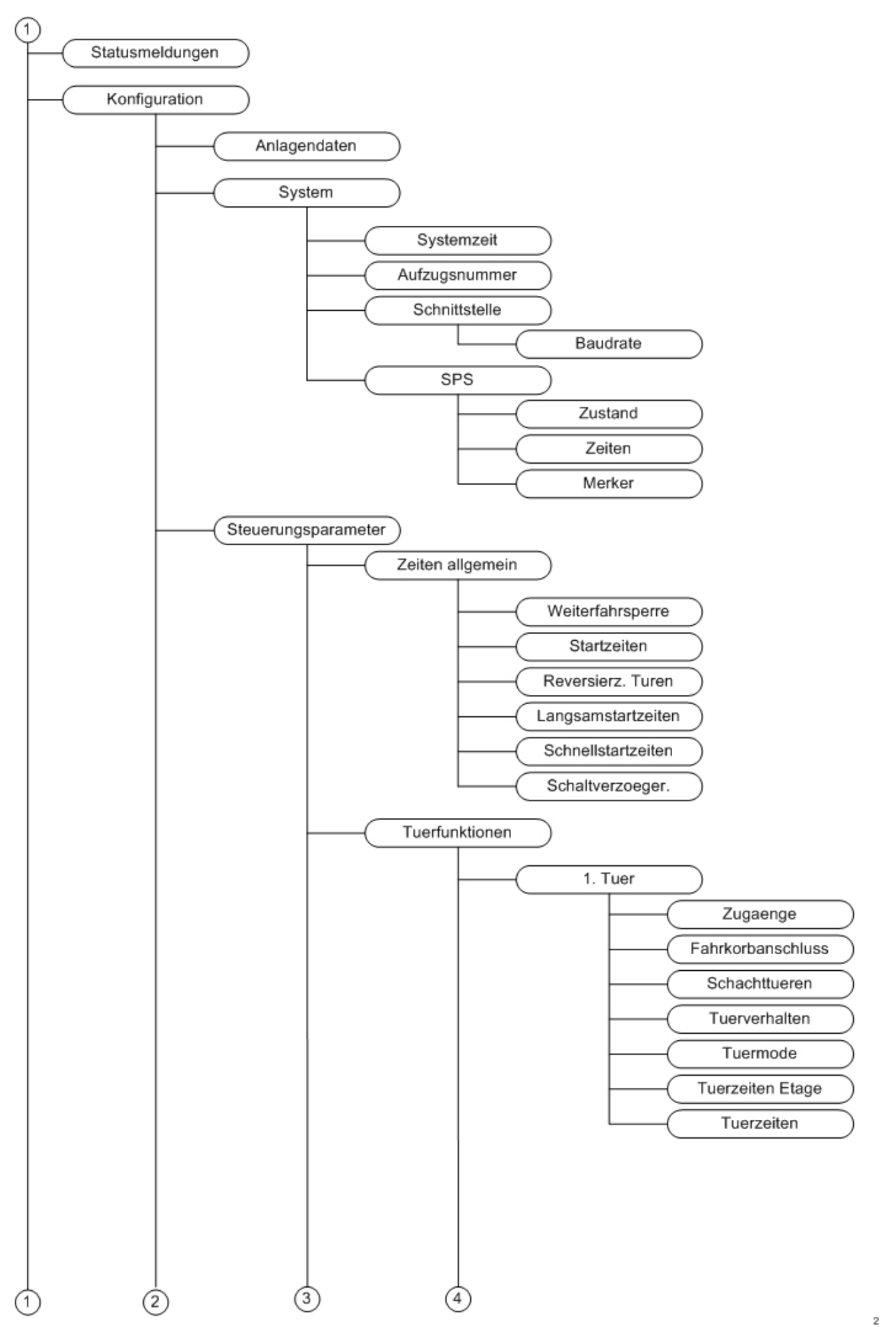

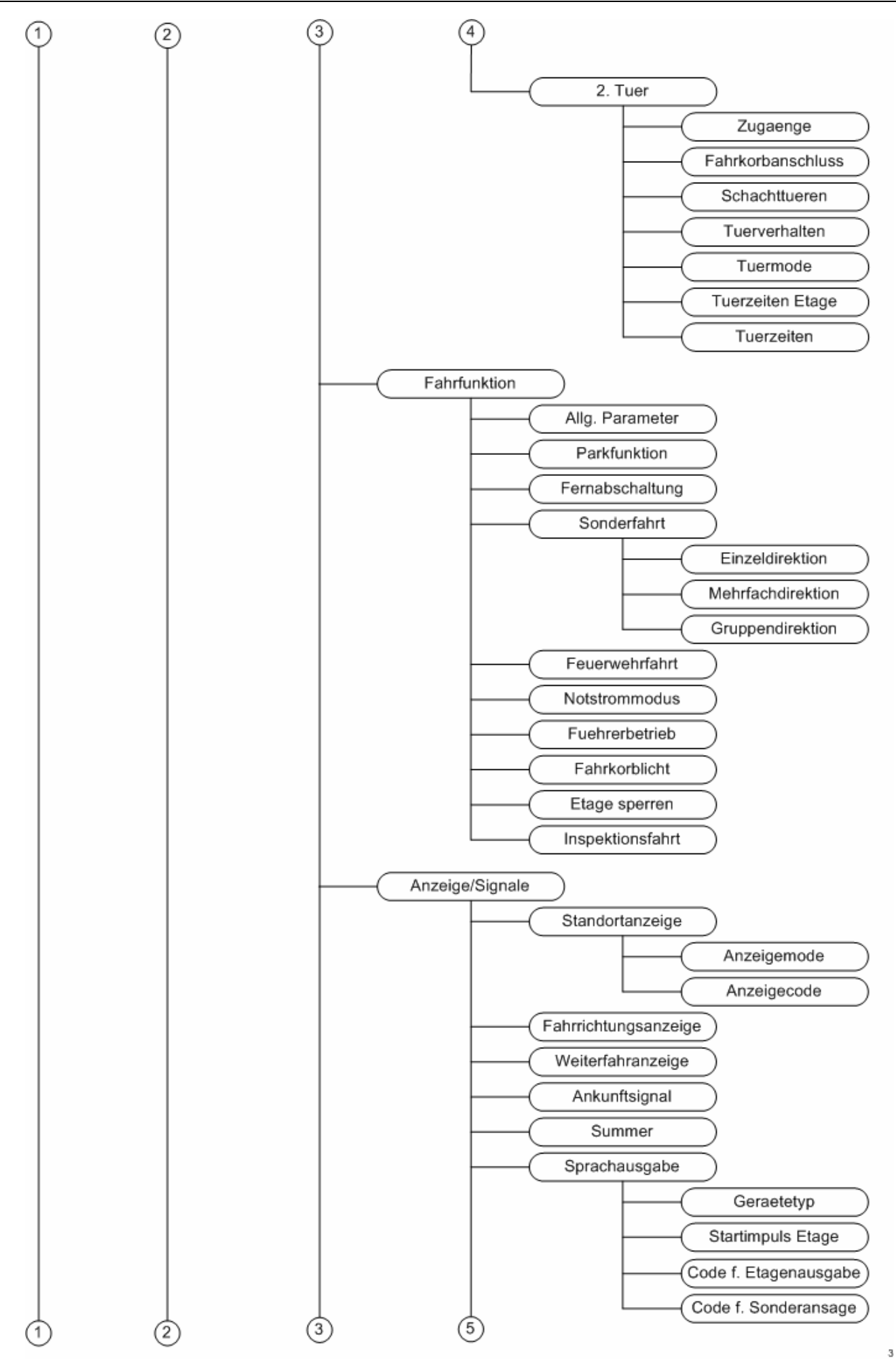

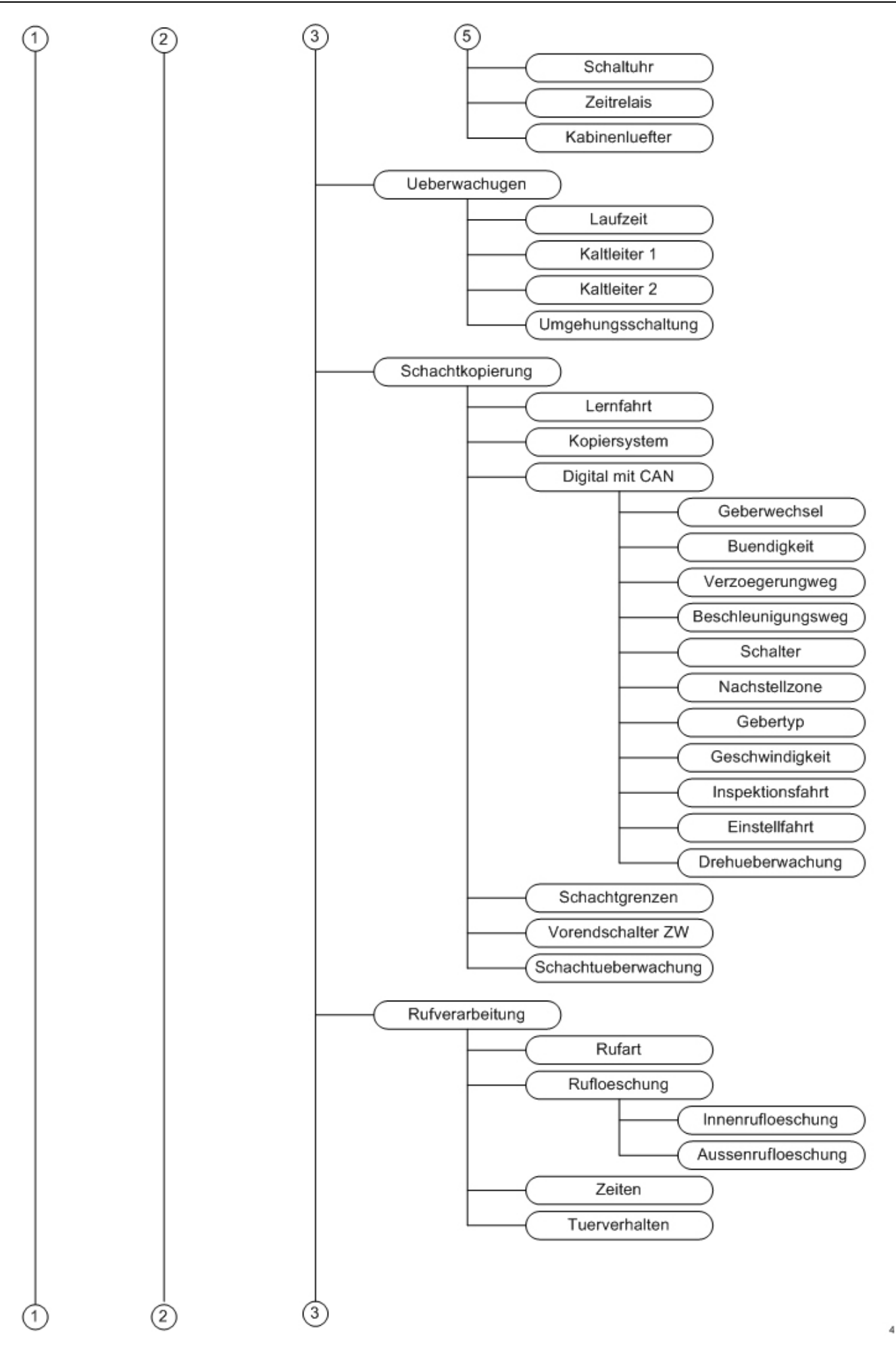

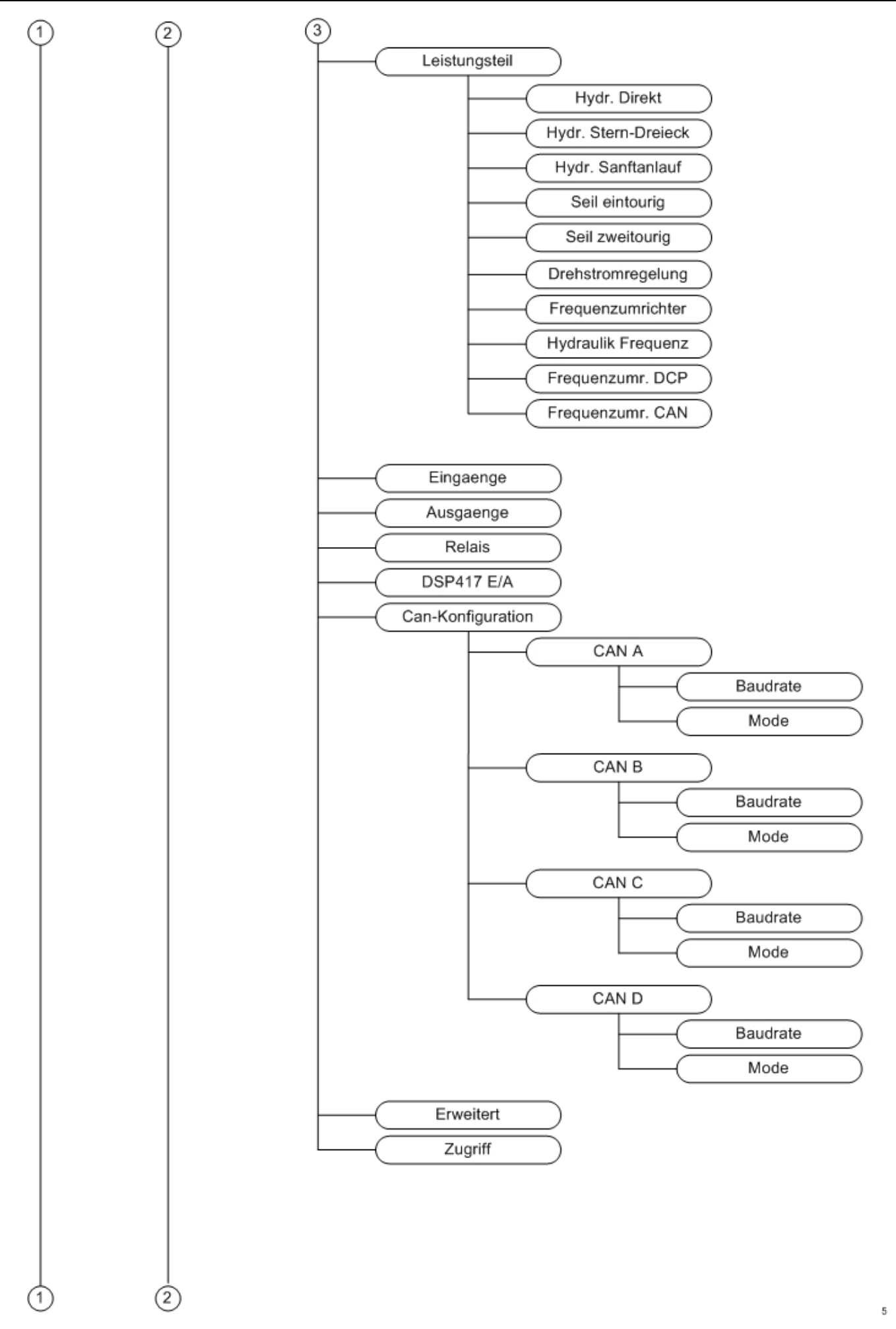

# **Bedienungsanleitung Wecan** Weber Lifttechnik GmbH

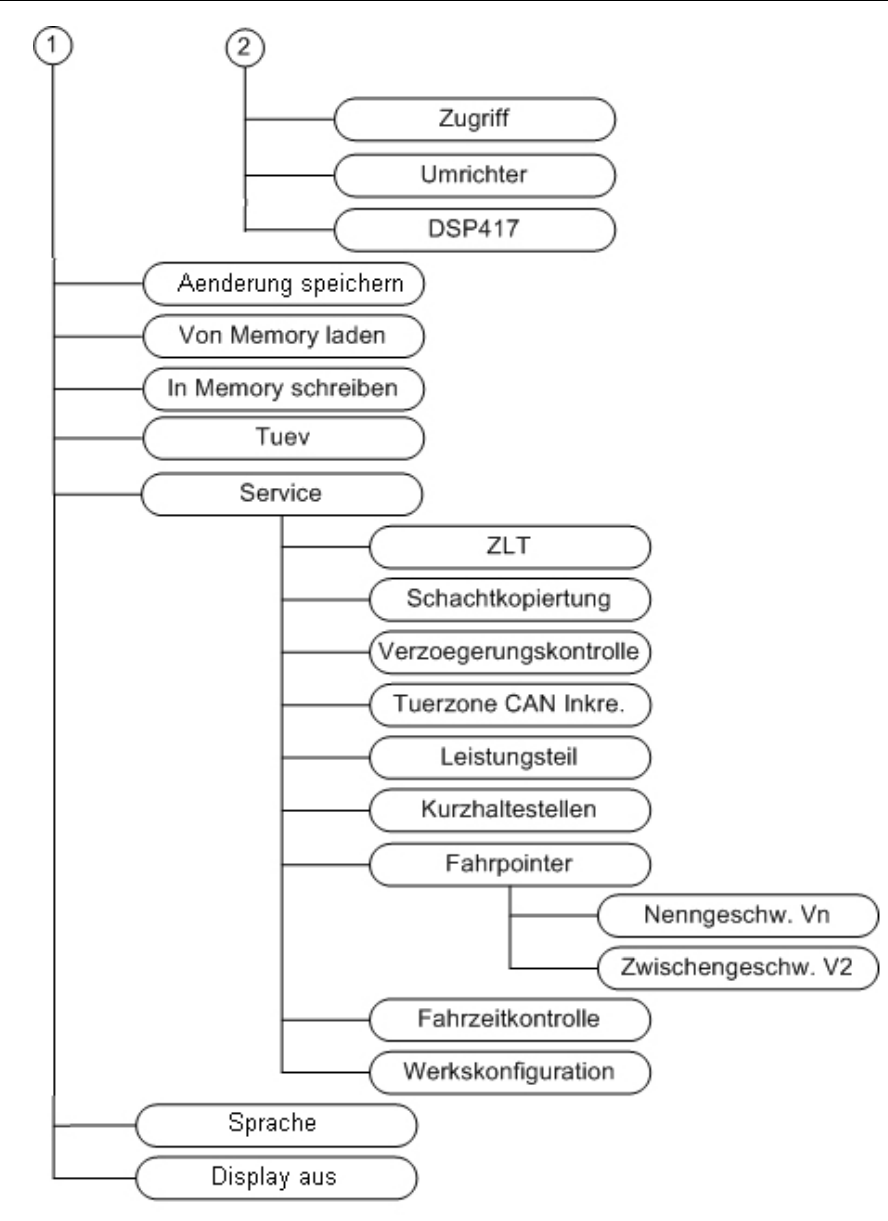

 $_{\rm 6}$ 

# **5.1. Diagnose**

In diesem Untermenü werden die Fehlermeldungen sowie Fahrten- und Betriebsstundenzähler angezeigt. Außerdem können für Diagnosezwecke Rufe eingegeben und der Klemmenstatus angezeigt werden

# **5.1.1 Rufeingabe**

# Diagnose **–** *Rufeingabe*

Im Menü Rufeingabe können Rufe gegeben, die Position bei einer digitalen Schachtkopierung abgelesen und Zufallsrufe automatisch generiert werden.

### **5.1.1.1. Rufe geben**

Diagnose – Rufeingabe – *Rufe geben*

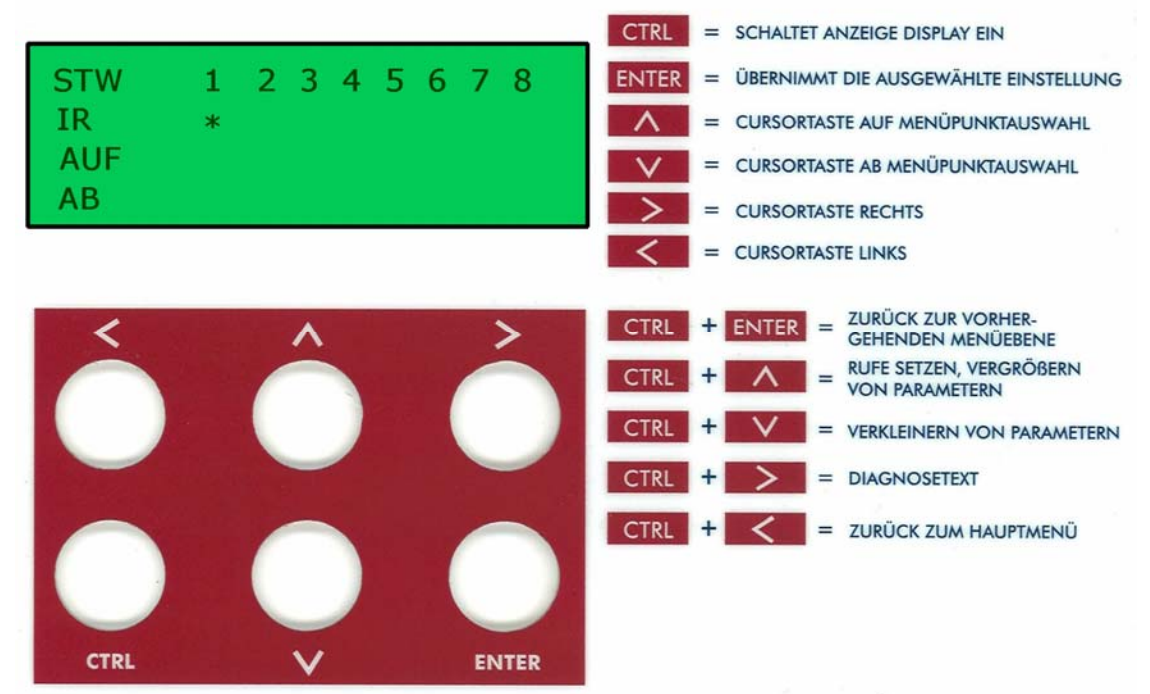

*Bild 12: Übersicht Menünavigation (Rufe geben)*

Die Rufe werden über die Tasten eingegeben. Die 1. Zeile zeigt den Stockwerksstand, die 2. Zeile die Fahrkorbrufe, die 3. Zeile die Außenrufe aufwärts und die 4. Zeile die Außenrufe abwärts. Ein Stern *\** zeigt die gegenwärtige Cursorposition, eine Raute # zeigt die Rufquittungen an.

In der ersten Zeile des oben dargestellten Menübildes wird der Fahrkorbstand (STW) angezeigt. Die Haltestelle, in der sich der Aufzug befindet, wird blinkend dargestellt. Mit den 4 PFEIL-Tasten kann der Cursor an jede einstellbare Position bewegt werden. Die Rufe können durch gleichzeitiges Betätigen der *CTRL*- und A -Taste gesetzt und durch gleichzeitiges Betätigen der CTRL- und V -Taste gelöscht werden. Dabei muss zunächst die *CTR*L-Taste gedrückt und gehalten werden, während die entsprechende PFEIL-Taste betätigt wird. Gespeicherte Rufe werden durch das Zeichen *#* dargestellt. Wenn mehr als die auf dem Display darstellbaren 8 Haltestellen vorhanden sind, wird bei Erreichen der Display-Grenze durch weiteres Betätigen der ≽-Tasten oder ∀-Tasten die Anzeige um eine Haltestelle in der betreffenden Richtung verschoben.

### **5.1.1.2. Position**

# Diagnose – Rufeingabe – *Position*

Im Menü Position wird bei einer digitalen Schachtkopierung die Position des Fahrkorbes angezeigt.

### **5.1.1.3. Zufallsrufe**

### Diagnose – Rufeingabe – *Zufallsrufe*

Wenn dieser Menüpunkt eingeschaltet ist, erzeugt die Steuerung zufällige Rufe, die dann abgearbeitet werden. Die automatische Rufgabe endet, wenn das Display automatisch abschaltet oder beim verlassen des Menüs Zufallsrufe.

### **5.1.2. Fehlerspeicher**

Mit diesem Menüpunkt werden die eingetragenen *Fehlercodes* angezeigt, der *Fehlerspeicher in das Memory* übertragen werden und der *Fehlerspeicher* kann *geloescht* werden. Mit Hilfe der *CTR*L-Taste und der¾ -Taste wird auf Klartext für den vorliegenden Fehler umgeschaltet.

### **5.1.2.1. Fehlercodeanzeige**

# Diagnose – Fehlerspeicher – *Fehlercode anzeigen*

In diesem Menüpunkt erfolgt die Anzeige des Fehlercodes, der laufenden Fehlernummer und die Haltestelle. Datum und Uhrzeit des Fehlereintrages. Mit Hilfe der *CRTL*- und ≻ - Taste kann auf erfolgt eine Umschaltung auf Klartextanzeige.

### **5.1.2.2. Speicher in Memory**

### Diagnose – Fehlerspeicher – *Speicher in Memory*

Übertragen des Fehlerspeichers auf den externen Speicher. Dazu muss der Speicher auf die SC-Schnittstelle gesteckt sein. Der Memory-Speicher PL700M gehört nicht zum Standardlieferumfang.

#### Wertebereich: **ja/nein**

**wirklich speichern?:** *Fehlerspeicherdaten auf Memory schreiben.* 

**5.1.2.3. Speicher löschen** 

### Diagnose – Fehlerspeicher – *Speicher loeschen*

Löschen des Fehlerspeichers.

 Wertebereich: **ja/nein wirklich löschen?:** *Fehlerspeicherdaten löschen*.

### **5.1.3. Zähler**

### Diagnose – *Zaehler*

Mit diesem Menüpunkt werden die Zählerstände für die Anzahl der Fahrten (Rücksetzbar über *CRTL*- und ¾- Taste), das Wartungsintervall und die Gesamtsumme angezeigt. Es können auch Werte für die Betriebsstunden und die Betriebszeit ausgelesen werden.

**5.1.3.1. Fahrten** 

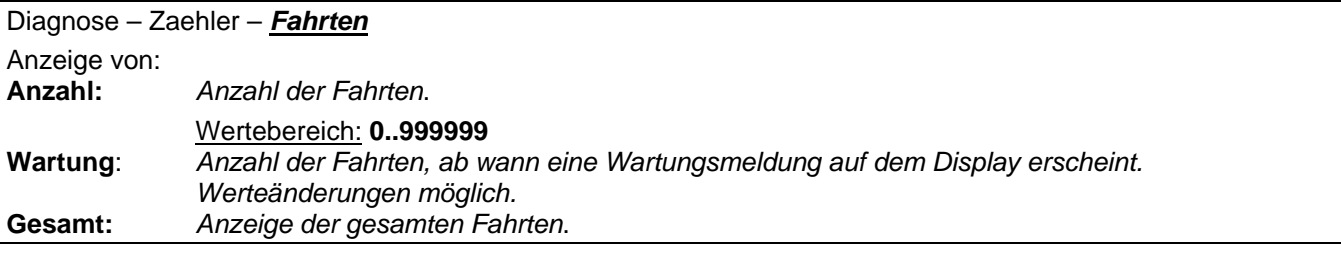

**5.1.3.2. Betriebsstunden** 

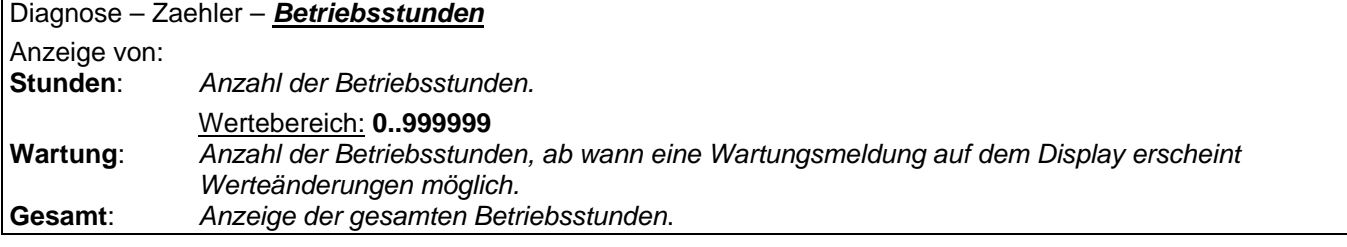

**5.1.3.3. Einschaltzeit** 

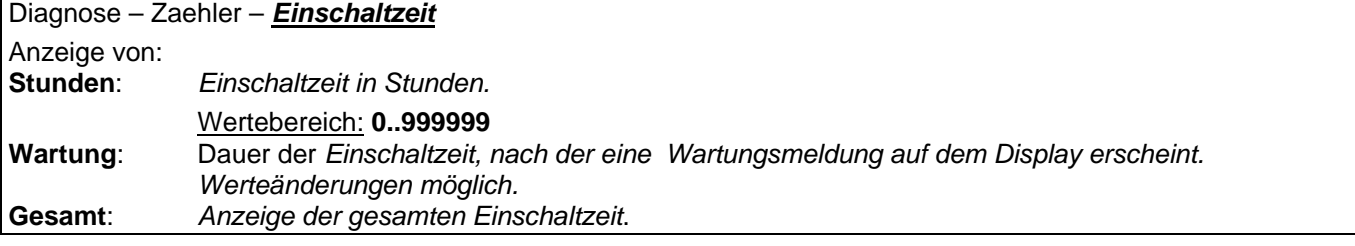

# **5.1.4. Systeminformation**

In den Systeminformationen erhalten Sie einen Überblick über den Steuerungstyp, über die aktuelle EPROM-Version und der Schaltplannummer die zu dieser Steuerung gehört.

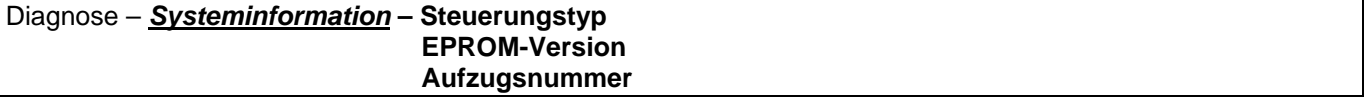

# **5.1.5. Klemmenstatus**

Mit diesem Menüpunkt kann der Status der Ein- und Ausgangsklemmen im Display dargestellt werden. Bei den Eingangsklemmen B und D sowie Z und A ist der Status kombiniert dargestellt. Bei den Ausgangsklemmen C und G, E und F sowie D und G ist der Status kombiniert dargestellt.

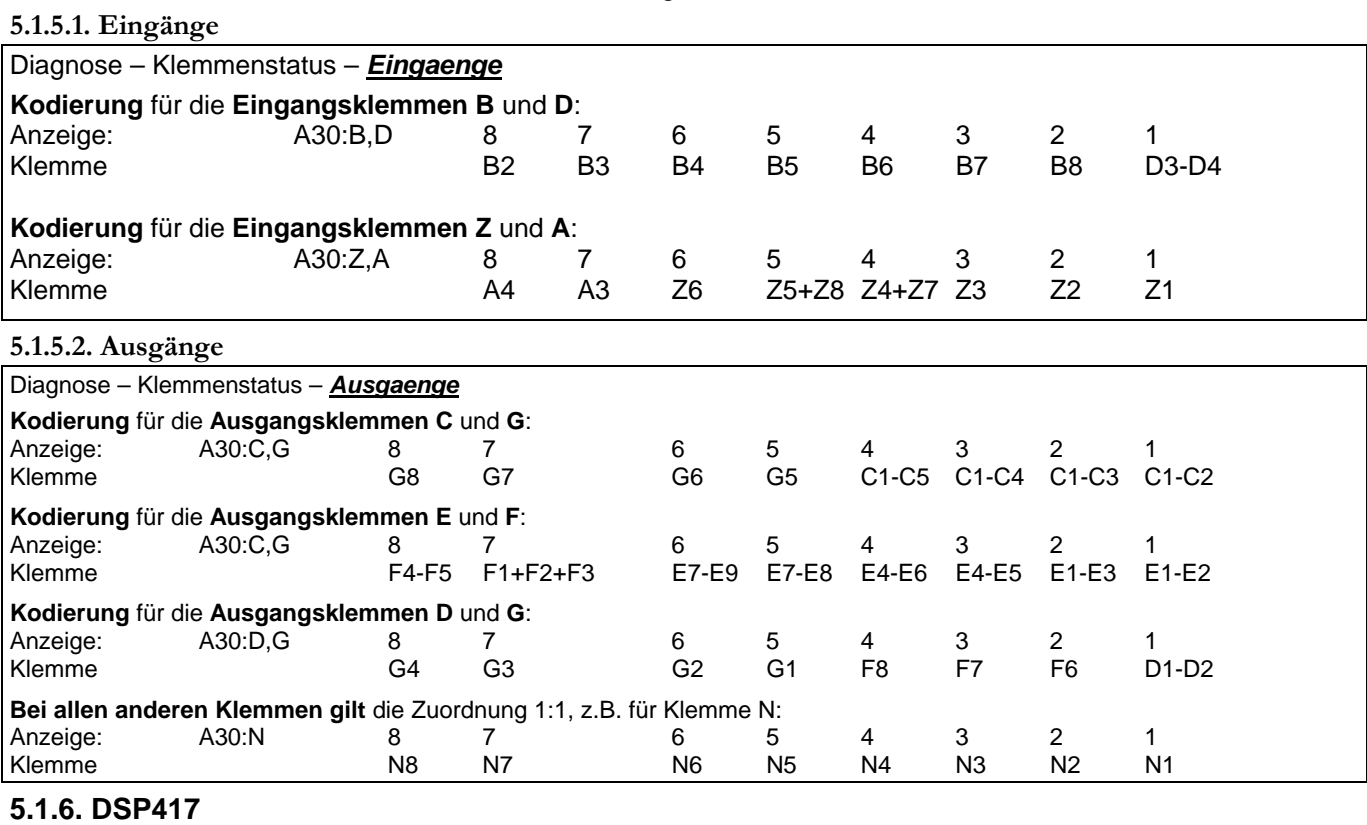

Mitschrieb der Signale, die auf dem Datenbus liegen.

Diagnose – *DSP417*

**DSP417 – Trace**: *Mitschrift der letzten Ein- und Ausgänge*.

# **5.2. Statusmeldungen**

Wichtig für die Inbetriebnahme und Störungsbeseitigung!

Wenn auf der Steuerplatine A30 die LED H9 leuchtet, liegen Statusmeldungen im Speicher der Steuerung vor. Im Hauptmenü Statusmeldungen erscheinen nach dem Drücken der *ENTER*-Taste die anliegenden Statusmeldungen. Ein Blättern in den Statusmeldungen erfolgt mit den Pfeiltasten.

# **5.3. Konfiguration**

# **5.3.1. Anlagedaten**

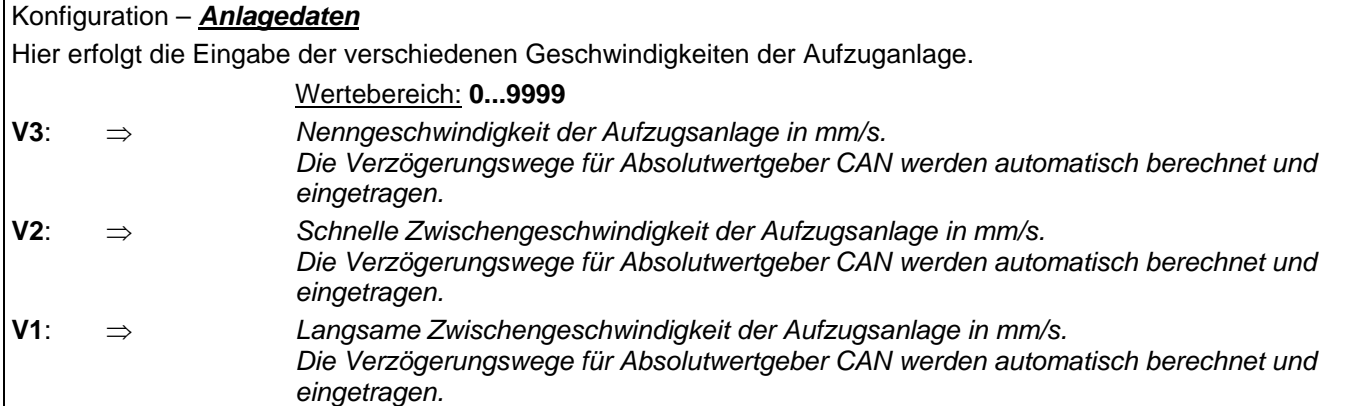

### **5.3.2. System**

In den Systemuntermenüs können Zeiten, Sprache und andere Systemeinstellungen eingesehen bzw. geändert werden.

### **5.3.2.1. Systemzeit**

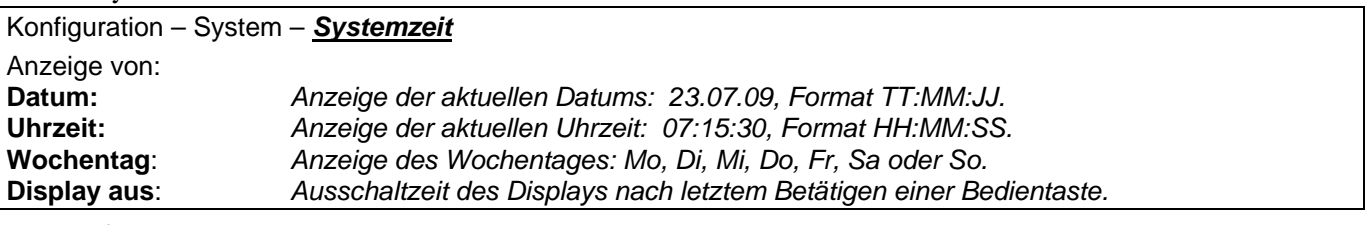

### **5.3.2.2. Aufzugsnummer**

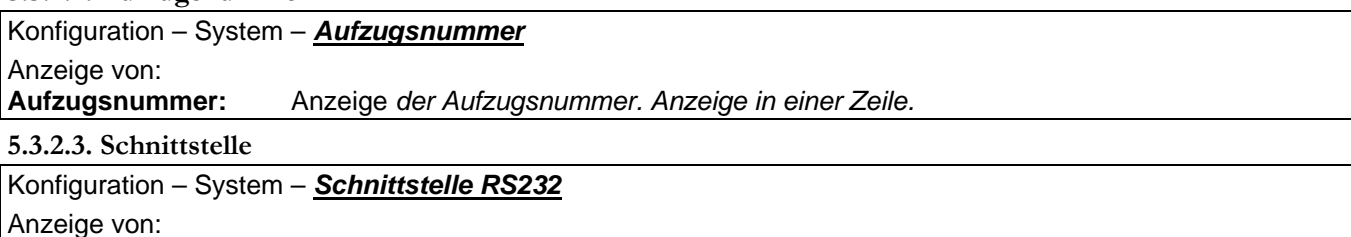

**Schnittstelle:** Anzeige *bzw. Einstellung der Baudrate 300, 2400 oder 9600Baud.*

# **5.4. Steuerungsparameter**

In diesem Menüpunkt werden Zeiteinstellungen, Türfunktionen, Fahrfunktionen, Anzeigen/Signale, Überwachungen, Schachtkopierung, Rufverarbeitung, Leistungsteil, Ein- und Ausgänge, Sondersignale und Relais konfiguriert.

Aufgeführt ist der Wertebereich, der die untere und obere einstellbare Grenze des Parameters angibt und eine Funktionsbeschreibung des Parameters.

# **5.4.1. Zeiten allgemein**

**5.4.1.1. Weiterfahrsperre** 

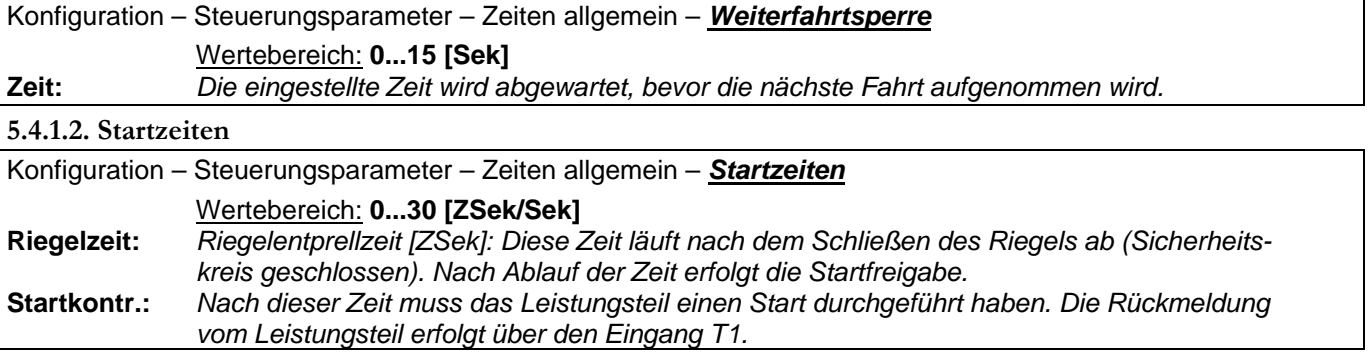

**5.4.1.3. Reversierzeiten Türen** 

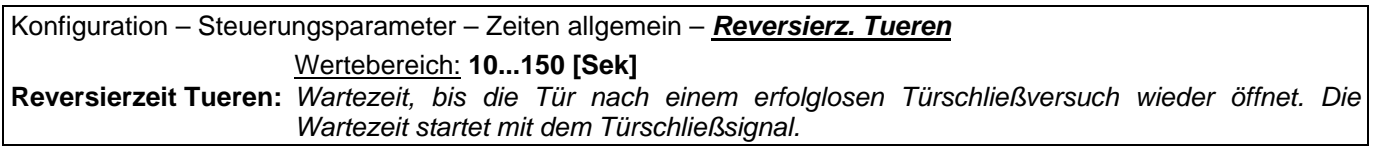

### **5.4.1.4. Langsamstartzeiten**

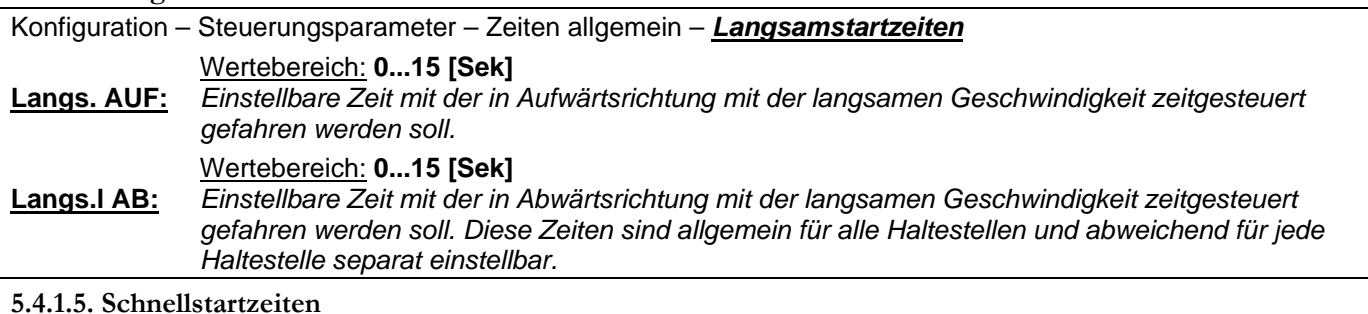

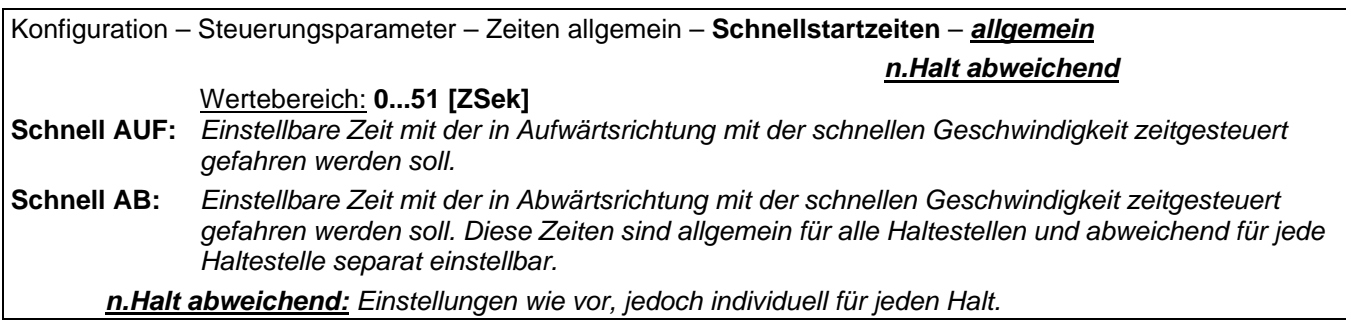

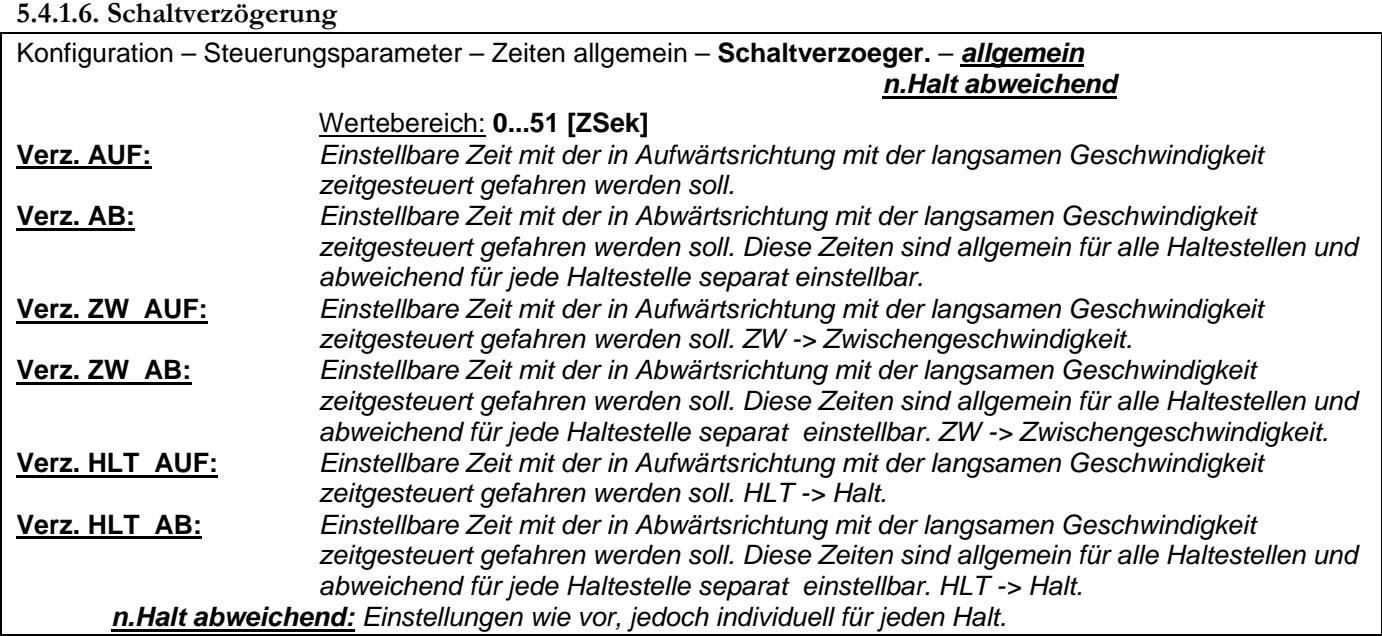

# **5.4.2. Türfunktionen**

# **5.4.2.1. Zugänge**

Die Türfunktionen können für die beiden Türen (1.Tuer (X) und 2.Tuer (Y) ) getrennt eingestellt werden.

Konfiguration – Steuerungsparameter – Tuerfunktionen – x.Tuer – *Zugaenge* Im Menüpunkt *Zugänge* erfolgt die Bestimmung der Etagengänge.

STW  $\sqrt{1}$  2 3 4 5 6 7 8  $(1)$   $# # \lambda # #$ 

In diesem Beispiel sind die Zugänge 1, 2, 4, 5 für die erste Türseite konfiguriert.

# **5.4.2.2 Fahrkorbanschluß**

Parametrierung der Fahrkorbtüren und der Sicherheitslichtgitter. Für die 1.Tuer (X) und die 2.Tuer (Y) getrennt.

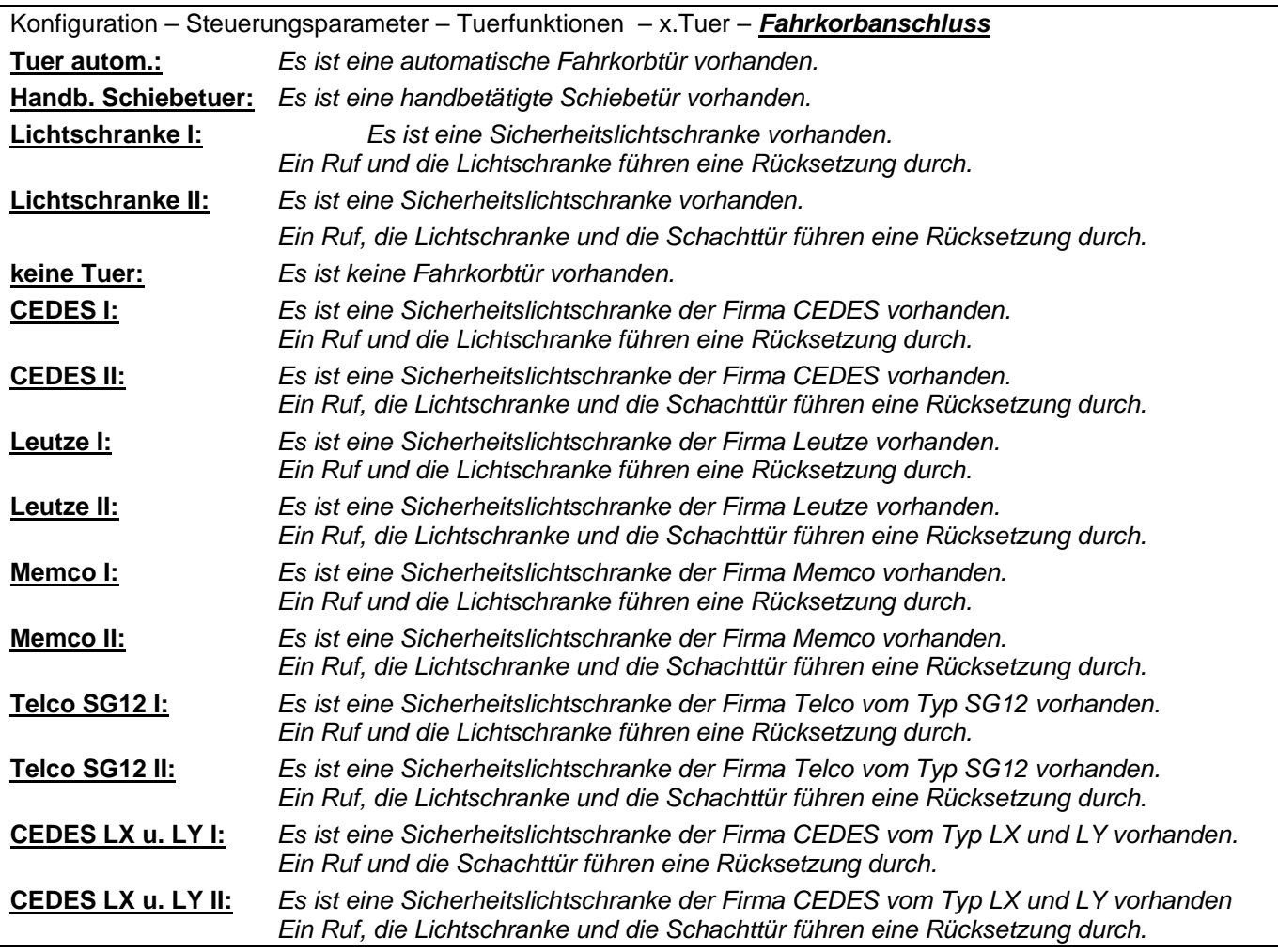

### **5.4.2.3. Schachttüren**

Art der vorhandenen Schachttüren.

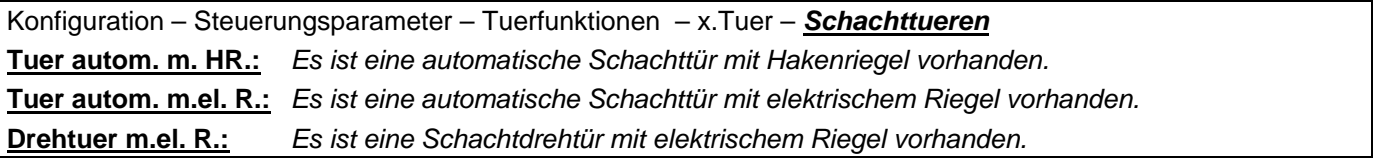

# **Bedienungsanleitung Wecan** Wech Weber Lifttechnik GmbH

**5.4.2.4. Türverhalten** 

Für die 1.Tuer (X) und die 2.Tuer (Y) getrennt.

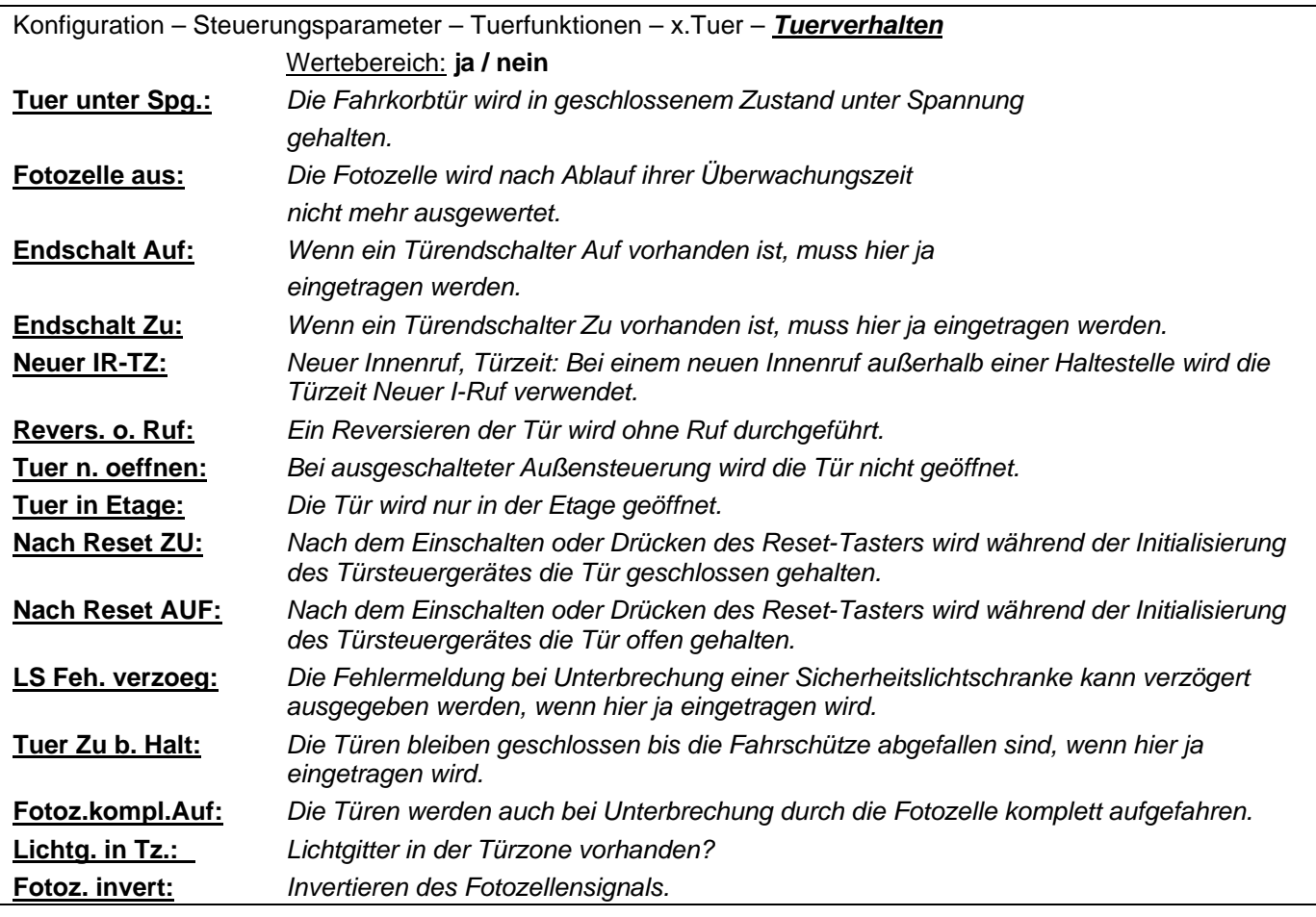

**5.4.2.5. Türmode** 

Für die 1.Tuer (X) und die 2.Tuer (Y) getrennt.

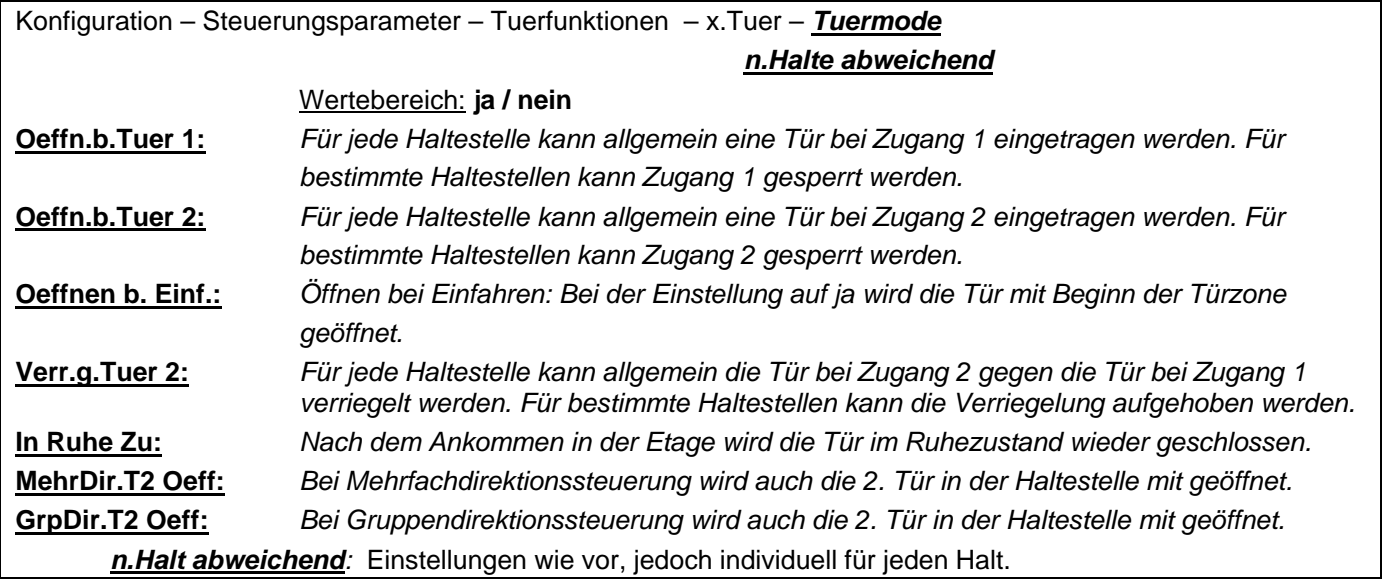

# **5.4.2.6. Türzeiten Etage**

Diese Einstellungen sind Rufunabhängig, Innenrufabhängig und Außenrufabhängig einstellbar. Für die 1.Tuer (X) und die 2.Tuer (Y) getrennt.

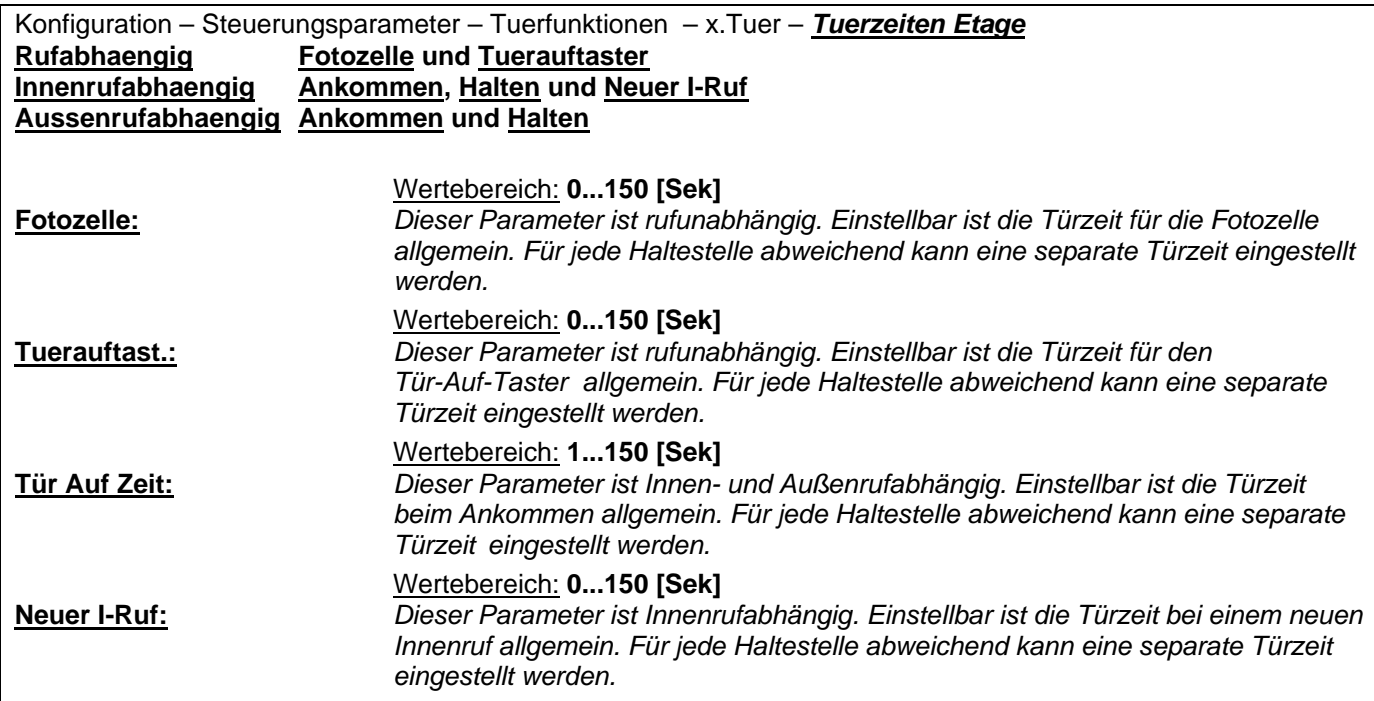

# **5.4.2.7. Türzeiten**

Diese Einstellungen sind Rufunabhängig, Innenrufabhängig und Außenrufabhängig einstellbar. Für die 1.Tuer (X) und die 2.Tuer  $(Y)$  getrennt.

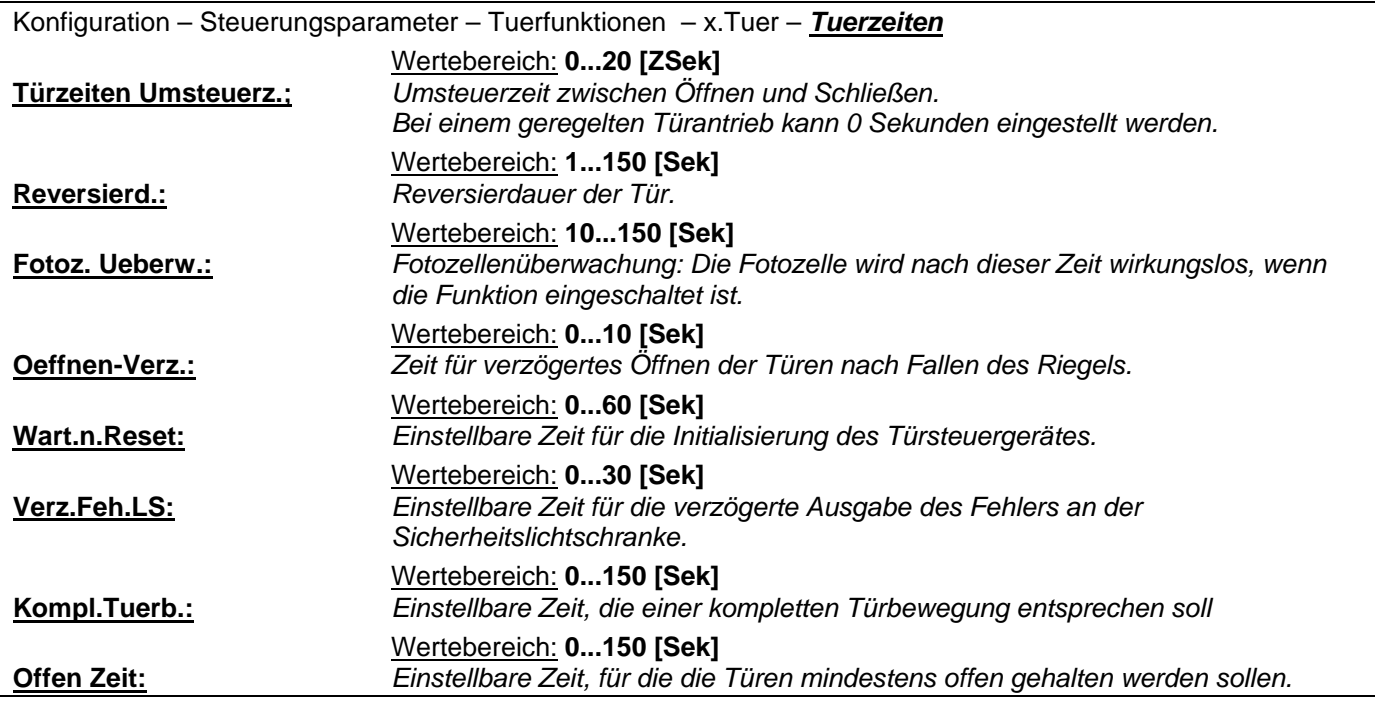

# **5.4.3. Fahrfunktionen**

# **5.4.3.1. Allgemeine Parameter**

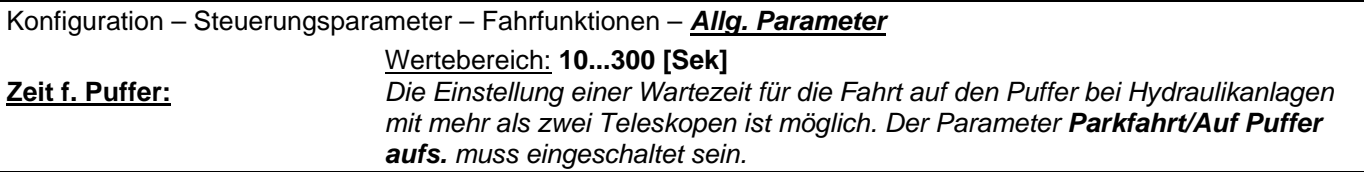

### **5.4.3.2. Parkfunktion**

Für die Parkfahrt können verschiedene Zeiten eingestellt werden. Für jeden Wochentag ist eine andere Zeit einstellbar.

Information: Bis zu sieben verschiedene Parkfahrten können eingestellt werden und zwar über weiterer Eintrag. Etagen (Rufe) können gesperrt werden. Einmal alle Etagen auf einmal, oder gesamt für alles.

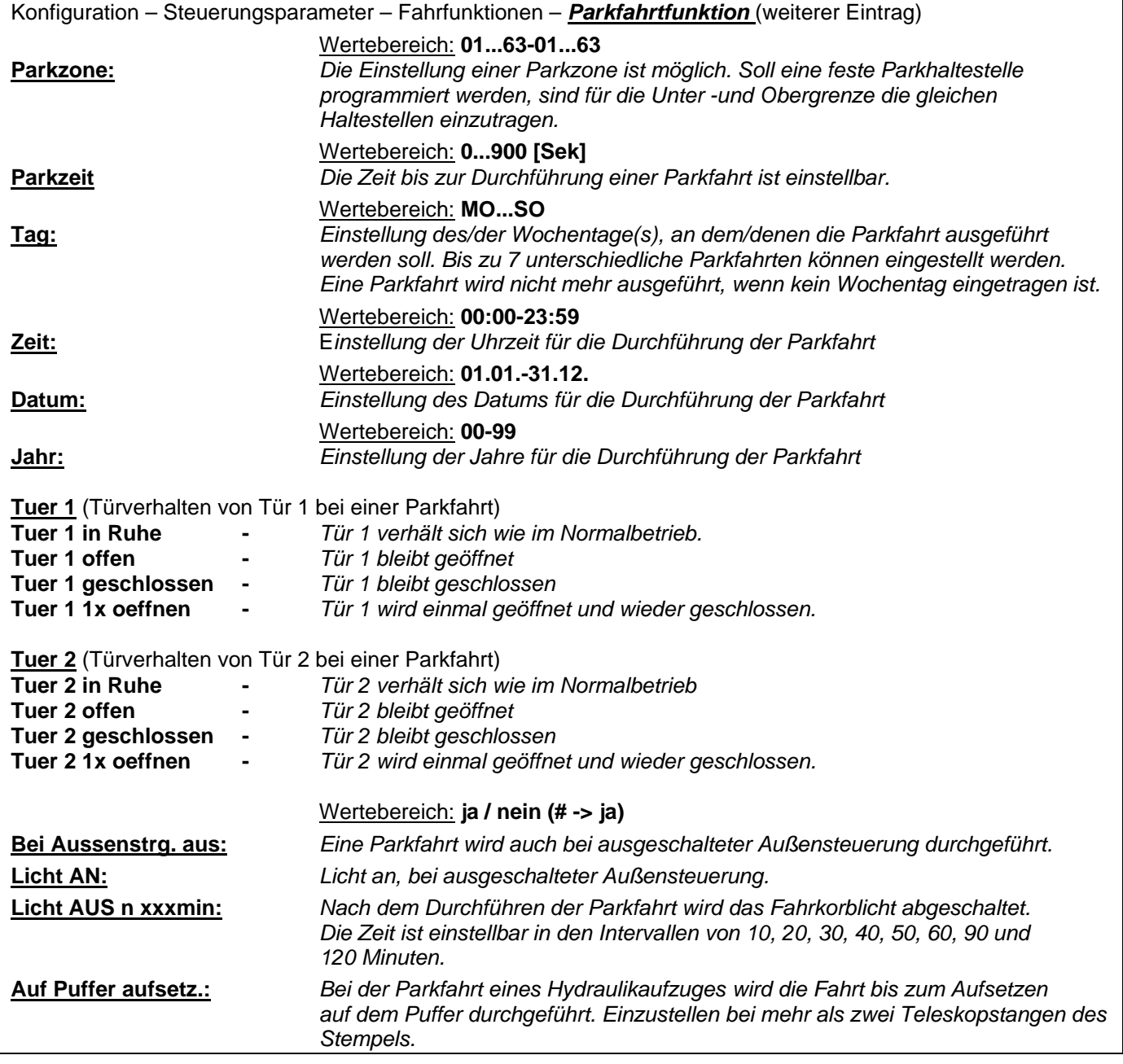

# **5.4.3.3. Fernabschaltung**

Für die Fernabschaltung können verschiedene Tage eingestellt werden. Für jeden Wochentag ist eine andere Zeit einstellbar. Information: Bis zu sieben verschiedene Kombinationen können unter weiterer Eintrag eingestellt werden!

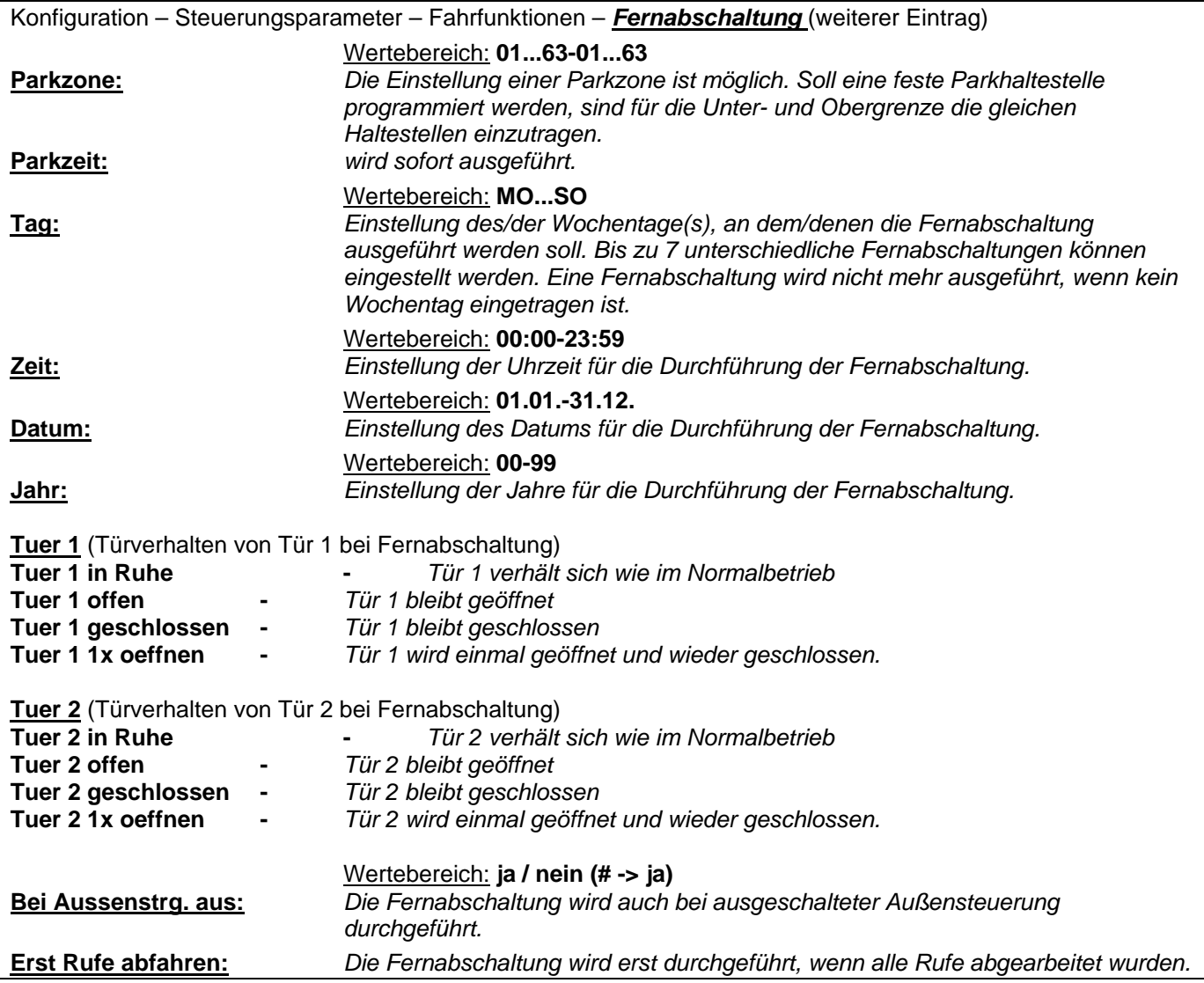

# **5.4.3.4. Sonderfahrt**

**5.4.3.4.1. Einzeldirektion** 

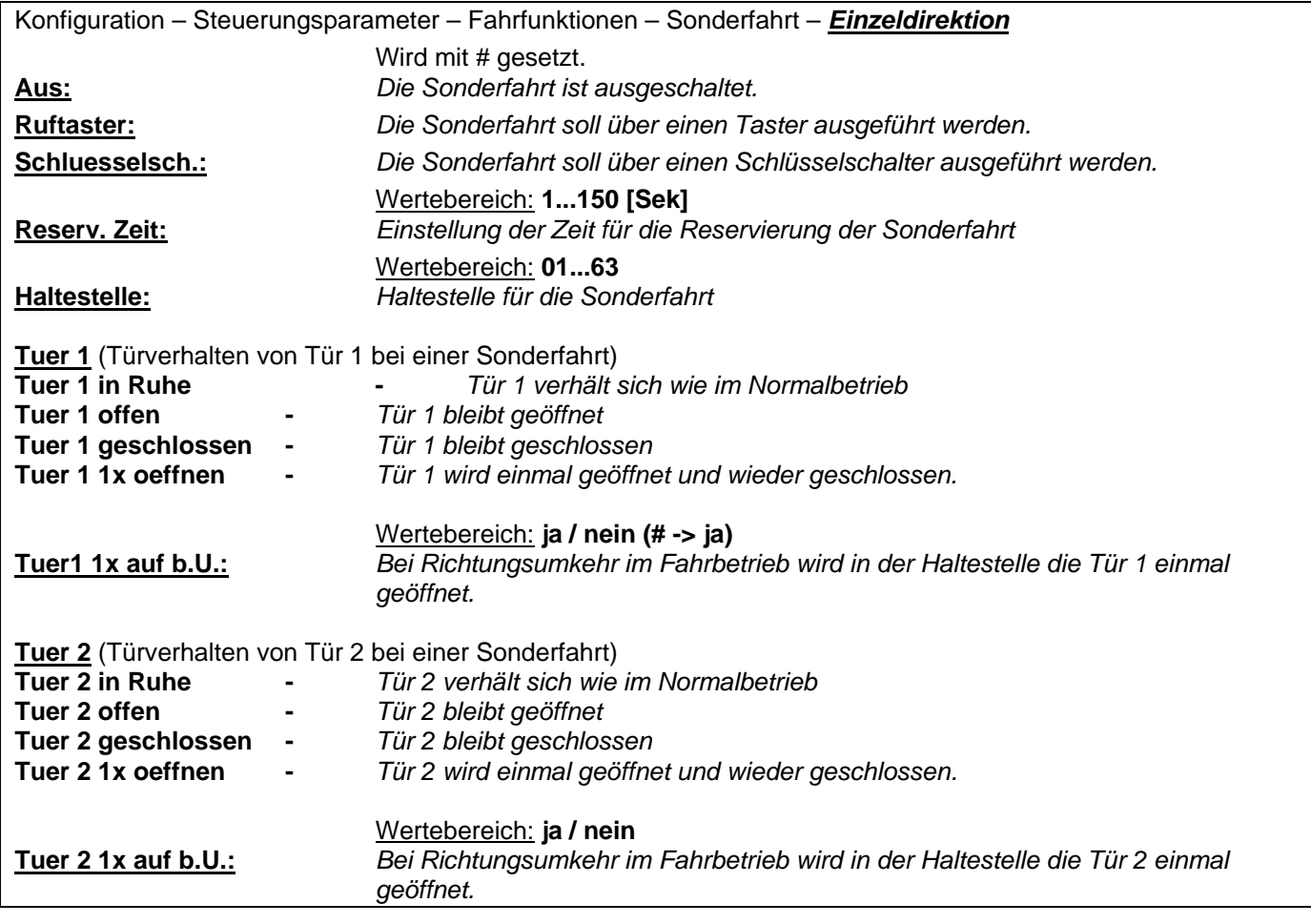

# **4.4.3.4.2. Mehrfachdirektion**

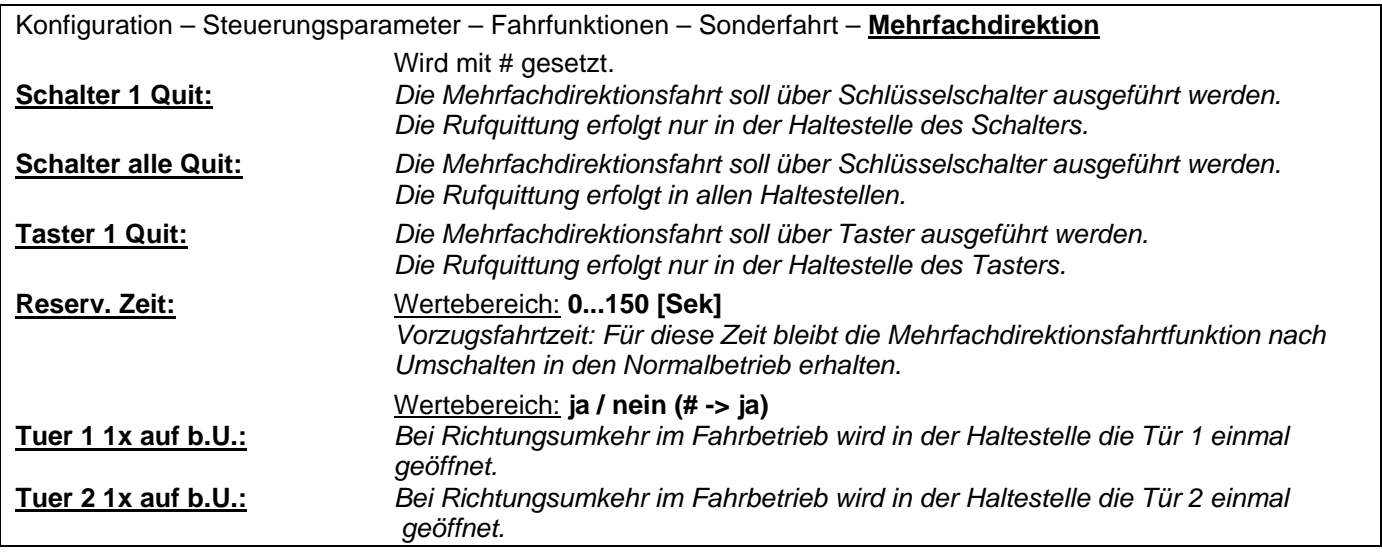

# **5.4.3.4.3. Gruppendirektion**

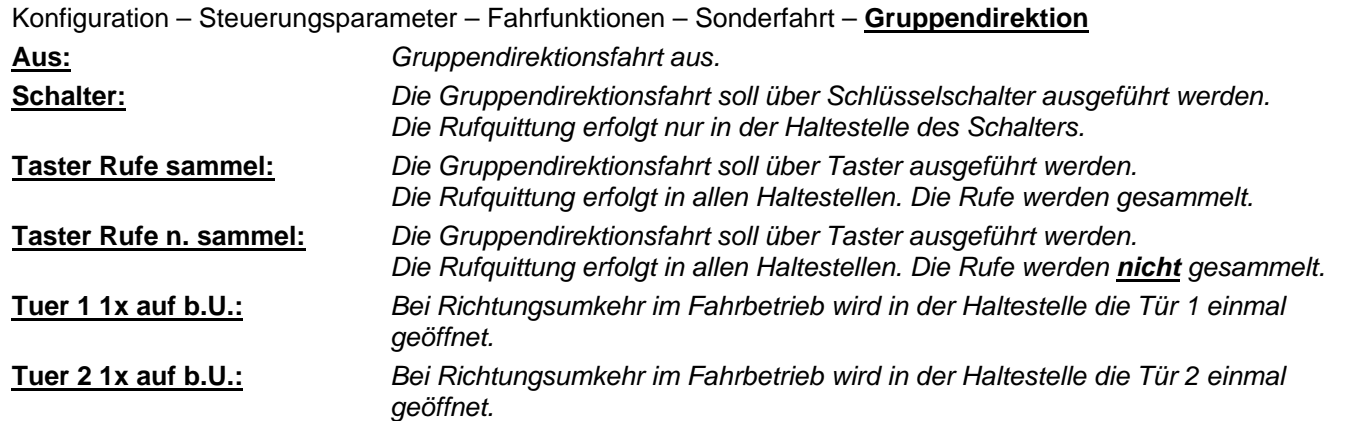

# **5.4.3.5. Feuerwehrfahrt**

Die Aktivierung dieser Funktion bewirkt:

- 1. Fotozelle wird wirkungslos.
- 2. Alle bestehenden Innen- und Außenrufe werden gelöscht; neue Rufe werden verhindert.
- 3. Bewegt sich der Fahrkorb bei Eingabe des Brandfallkommandos gerade von der Brandfall-Haltestelle weg, hält er in der nächsten Haltestelle an und wechselt die Fahrtrichtung - die Türen werden hierbei nicht geöffnet.
- 4. Bewegt sich der Aufzug auf die Brandfall-Haltestelle zu, fährt der Aufzug ohne Zwischenhalt zur Brandfall-Haltestelle.
- 5. Nach Erreichen der Brandfall-Haltestelle wird der Aufzug stillgesetzt. Über die Konfiguration kann eingestellt werden, ob dies mit offenen oder geschlossenen Türen geschehen soll.
- 6. Für die Feuerwehrfahrt ist im Fahrkorb ein weiterer Schlüsselschalter erforderlich, mit dem die Innensteuerung wieder freigegeben werden kann. An Feuerwehraufzüge werden aber viele weitere Anforderungen gestellt, die in der EN81-72 beschrieben sind.

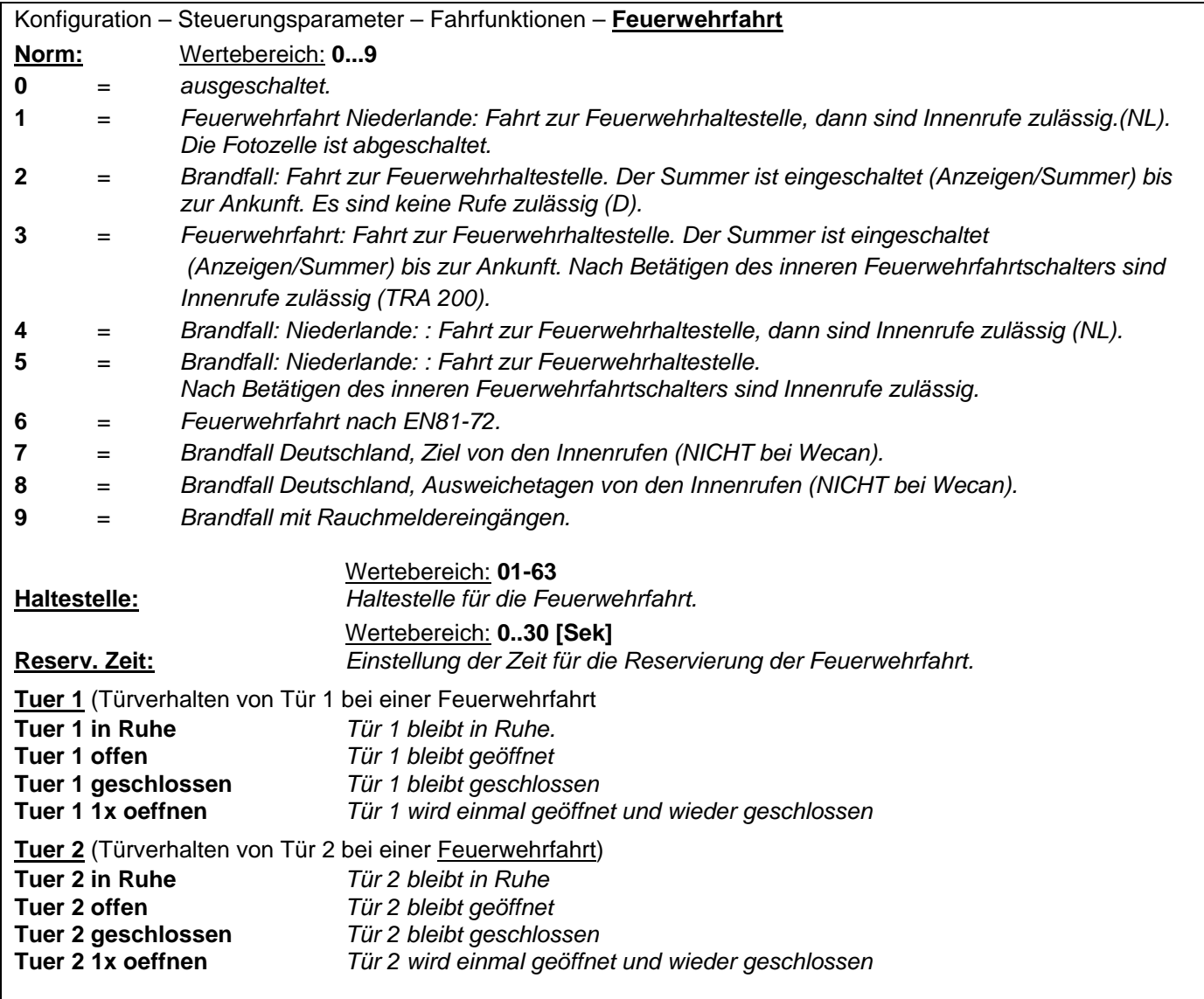

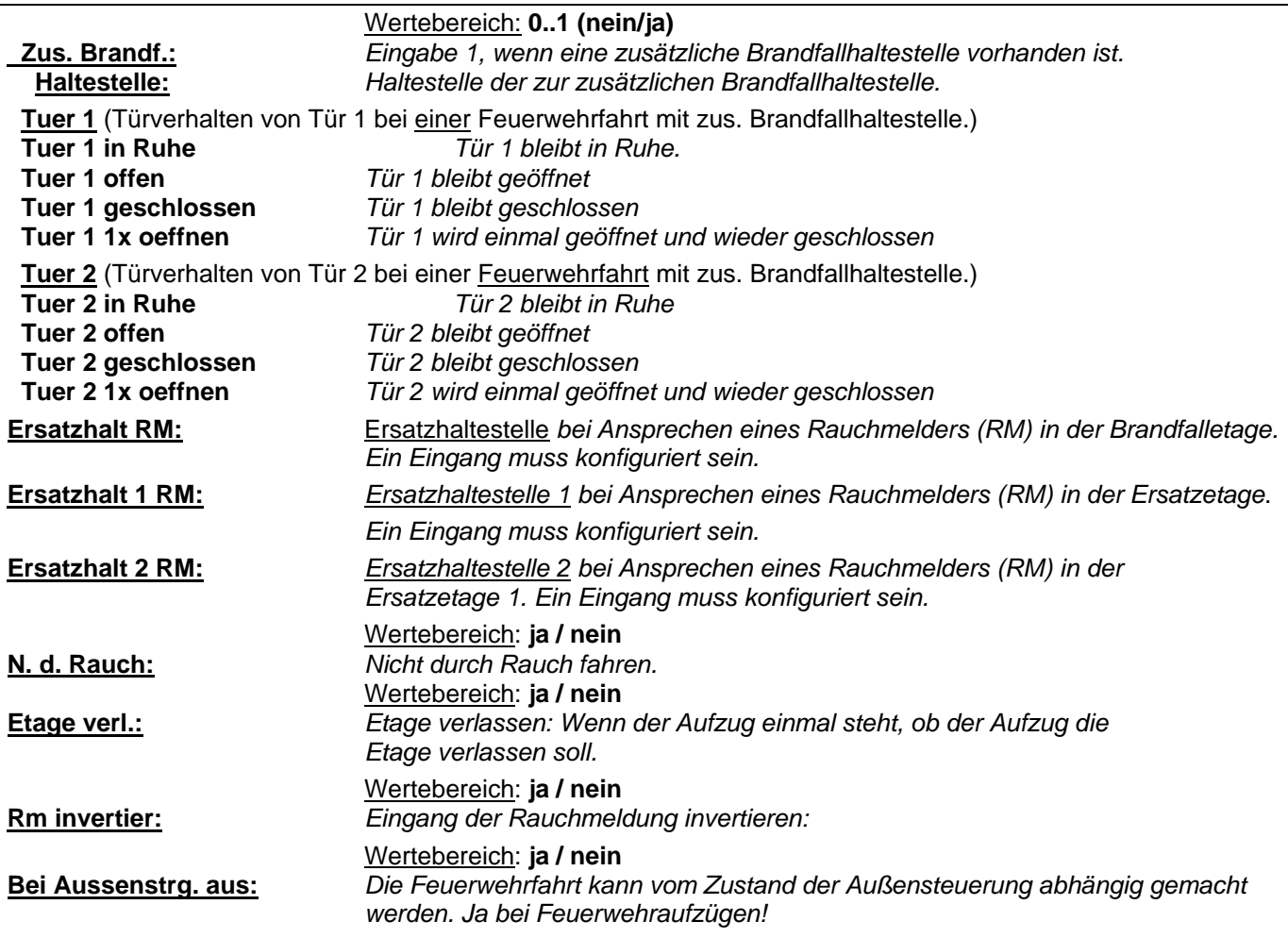

### **5.4.3.6. Notstrommodus**

#### Notstromevakuierung

Aufzugsanlagen, die bei Ausfall der Netzversorgung über ein Notstromaggregat evakuiert oder weiterbetrieben werden, sollen für diesen Fall häufig bestimmte Funktionsabläufe ausführen. Unsere Steuerungen bieten über programmierbare Eingänge folgende Funktionen:

- 7. Evakuierung zur nächsten oder zu einer beliebig wählbaren Haltestelle (ein Hydraulikaufzug muss in die unterste Haltestelle evakuiert werden)
- 8. Fahrtfreigabe oder -sperre nach Evakuierungsende
- 9. Mit einem zusätzlichen Steuergerät ist eine gegenseitige Fahrt- oder Anfahrsperre für mehrere Aufzüge an einem Notstromaggregat realisierbar

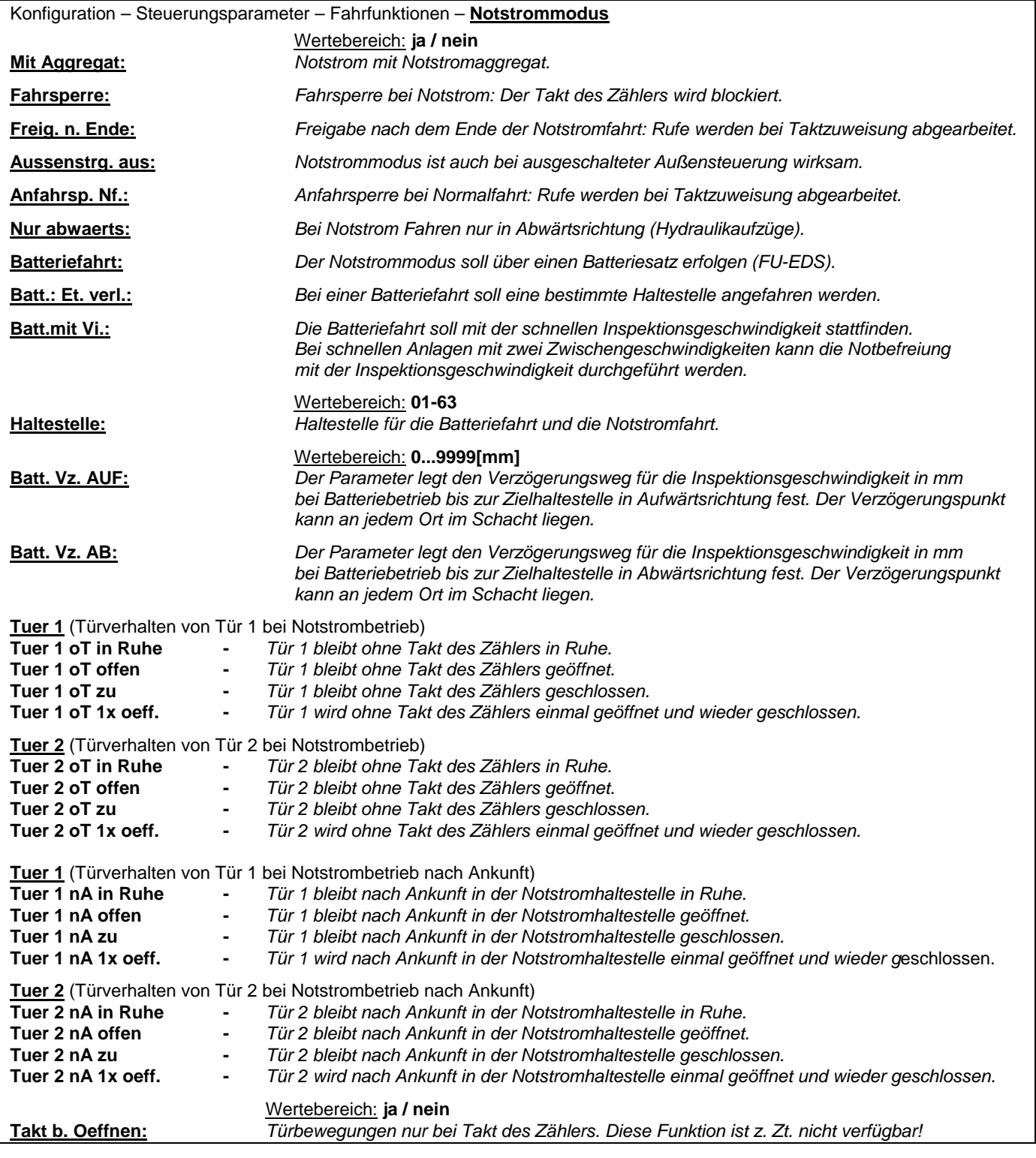

# **5.4.3.7. Führerbetrieb**

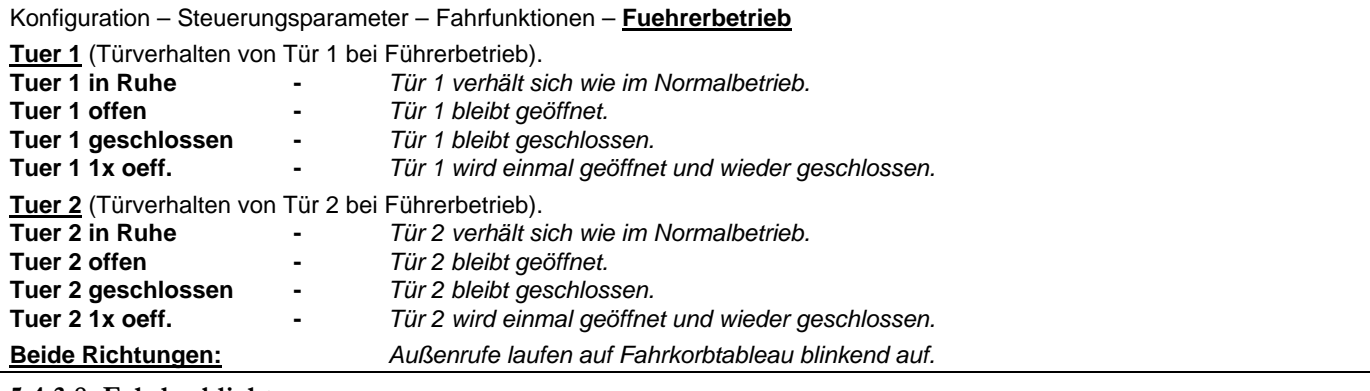

### **5.4.3.8. Fahrkorblicht**

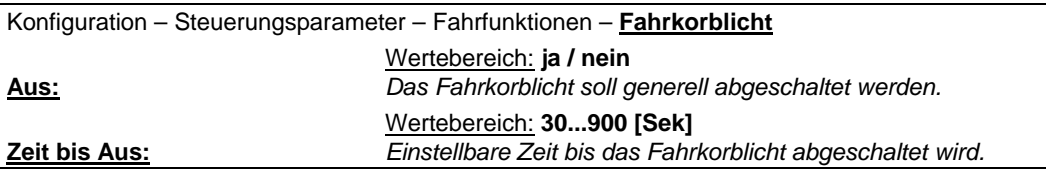

### **5.4.3.9. Etagen sperren**

Etagen (Rufe) können gesperrt werden. Einmal alle Etagen auf einmal, oder gezielte Etagen über weiterer Eintag

Konfiguration – Steuerungsparameter – Fahrfunktionen – **Etage sperren** (weiterer Eintrag)

Für das Sperren von Haltestellen können verschiedene Tage eingestellt werden. Für jeden Wochentag ist eine andere Zeit einstellbar. **Info:** Bis zu **sieben** verschiedene Kombinationen können unter *weiterer Eintrag* eingestellt werden!

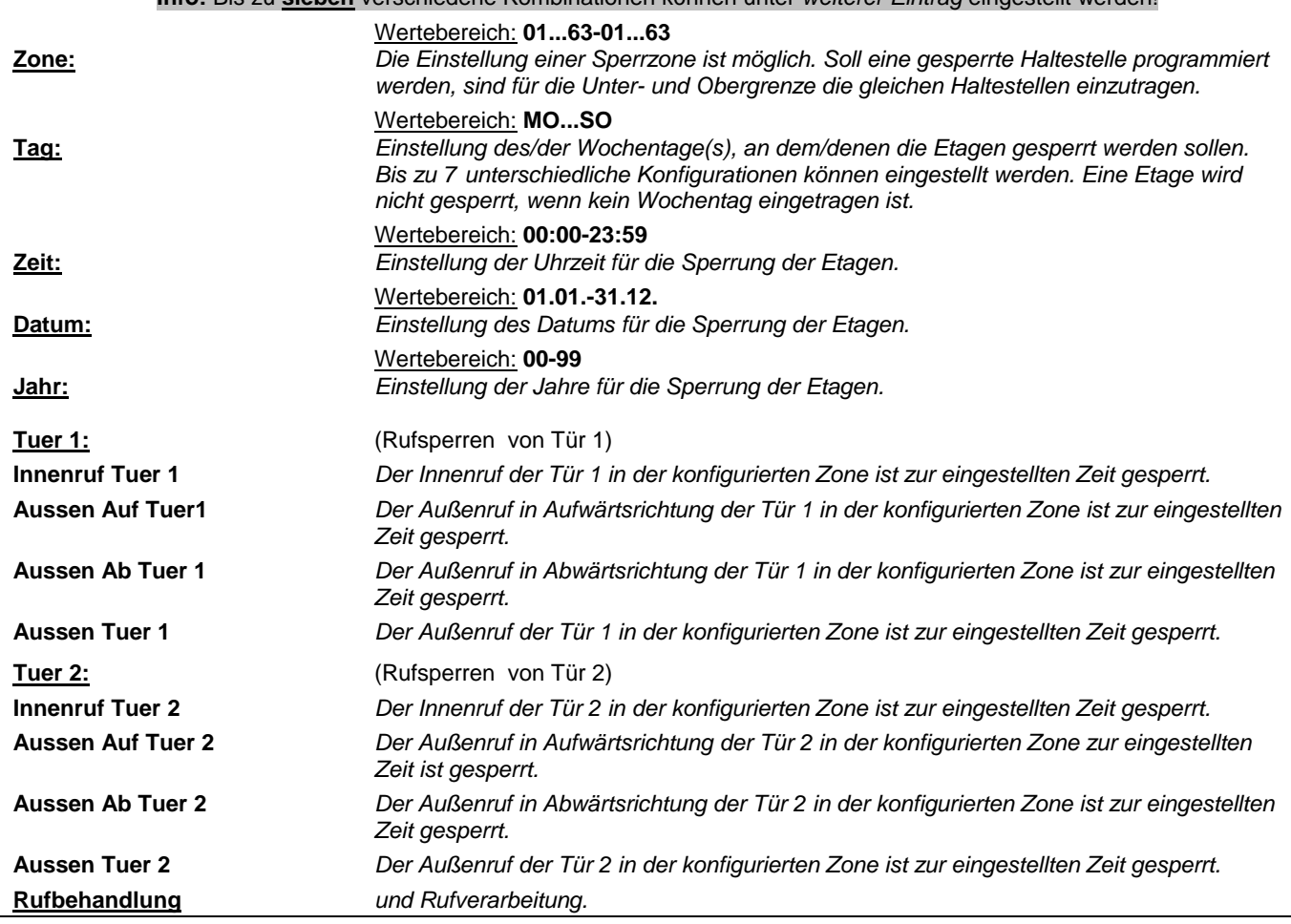

# Bedienungsanleitung Wecan Weber Lifttechnik GmbH **5.4.3.10. Inspektionsfahrt**

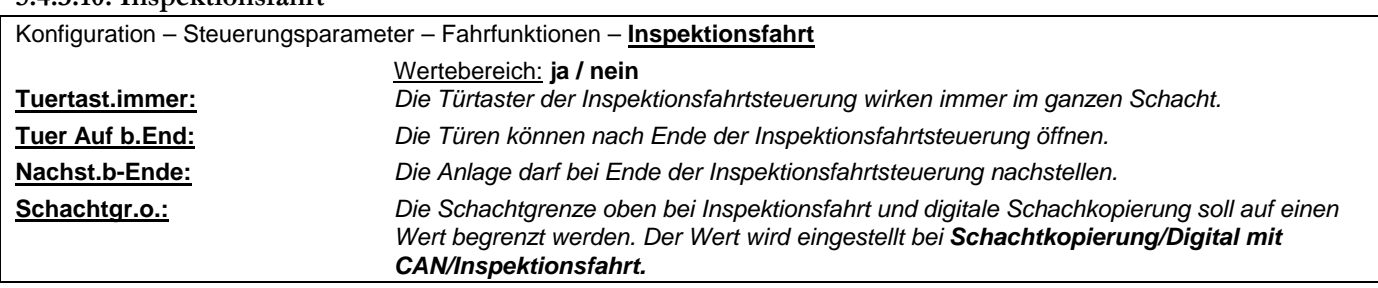

# **5.4.4. Anzeige/Signale**

Unter diesem Menüpunkt wird die Art der Anzeige als Standortanzeige, Fahrtrichtungsanzeige, Weiterfahrtanzeige das Ankunftssignal und der Summer eingestellt. In Standortanzeige wird die Kodierung Dezimal 1 aus n, Graycode und 7-Segment festgelegt. In Fahrtrichtungsanzeige wird die Art als Konstante Anzeige, Blinken bei Fahrt, Blinken im Stillstand, Beide Richtungen und das Blinkintervall eingestellt. Die Weiterfahrtanzeige besitzt acht Einstellmöglichkeiten sowie Blinken bei Fahrt und Im Stand sowie das Blinkintervall.

Das Ankunftssignal lässt sich abschalten und kann abhängig von Verzoegerungspunkt, Rufen und Tueren eingestellt werden. Die Signaldauer kann eingestellt sowie die Funktion auf bestimmte Tage und Zeiten begrenzt werden. Der Summer hat drei Einstellmöglichkeiten, um bei Feuerwehrfahrt, Ueberlast und Fuehrerbetrieb zu ertönen. Für ein Sprachausgabegerät können Ansagen für Etagentexte und Sonderansagen ausgewählt werden. Die Schaltuhr kann Impulse erzeugen die von Zeiten und Haltezonen abhängen.

### **5.4.4.1. Standortanzeige**

Ansteuerungsarten der angeschlossen Digitalanzeige im Fahrkorb.

**5.4.4.1.1. Anzeigemode** 

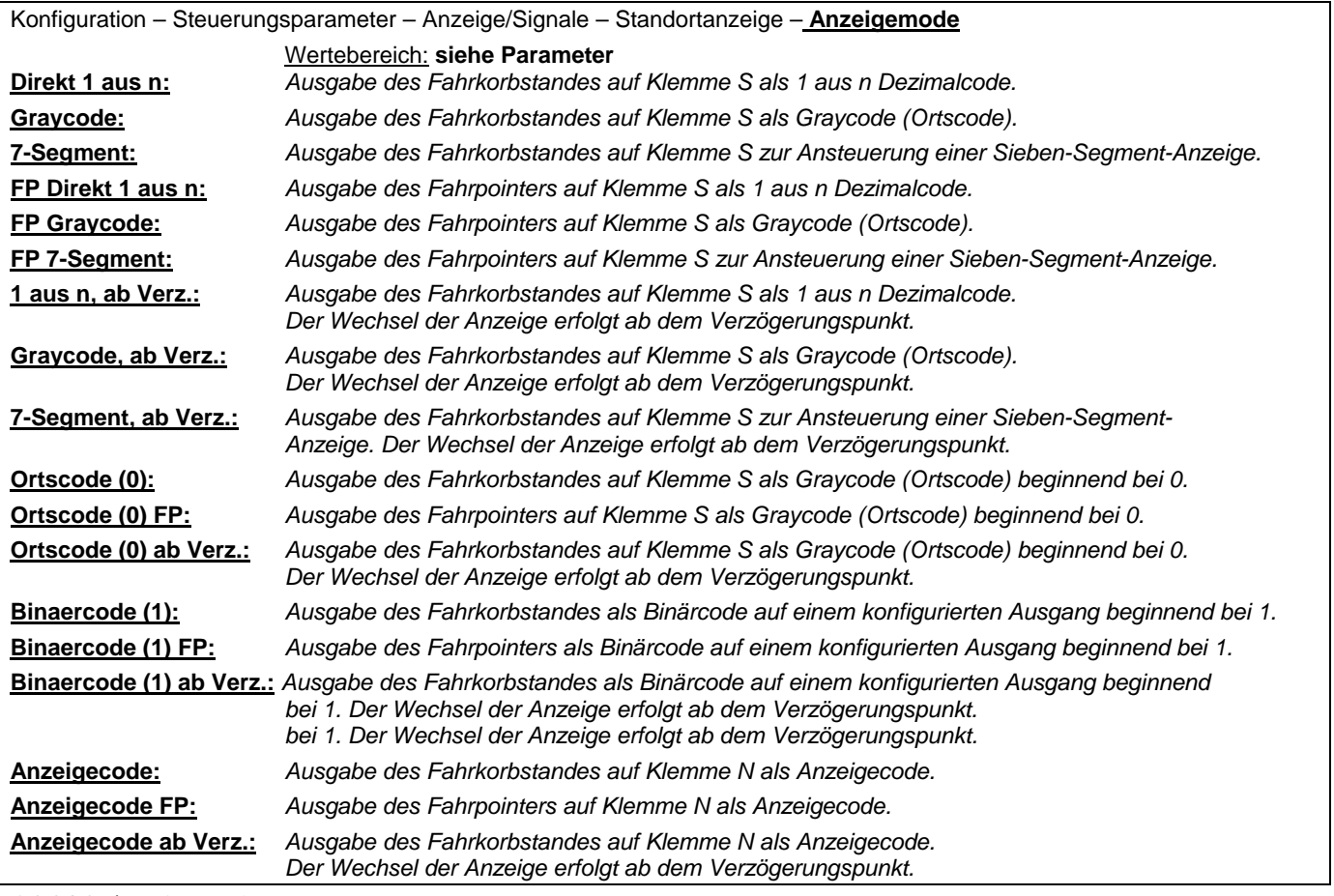

**5.4.4.1.2. Anzeigemode** 

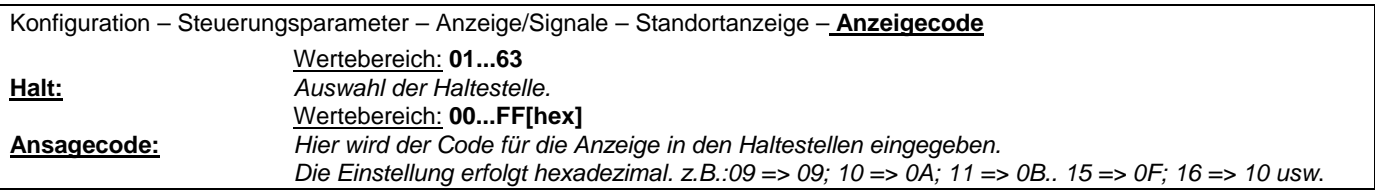

# **5.4.4.2. Fahrtrichtungsanzeige**

Modus der Digitalanzeige im Fahrkorb.

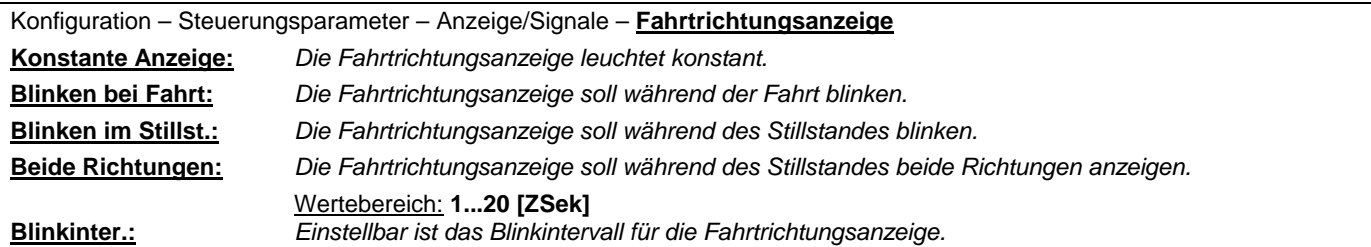

**5.4.4.3. Weiterfahrtsanzeige** 

Auswahl der Anzeige in den Haltestellen.

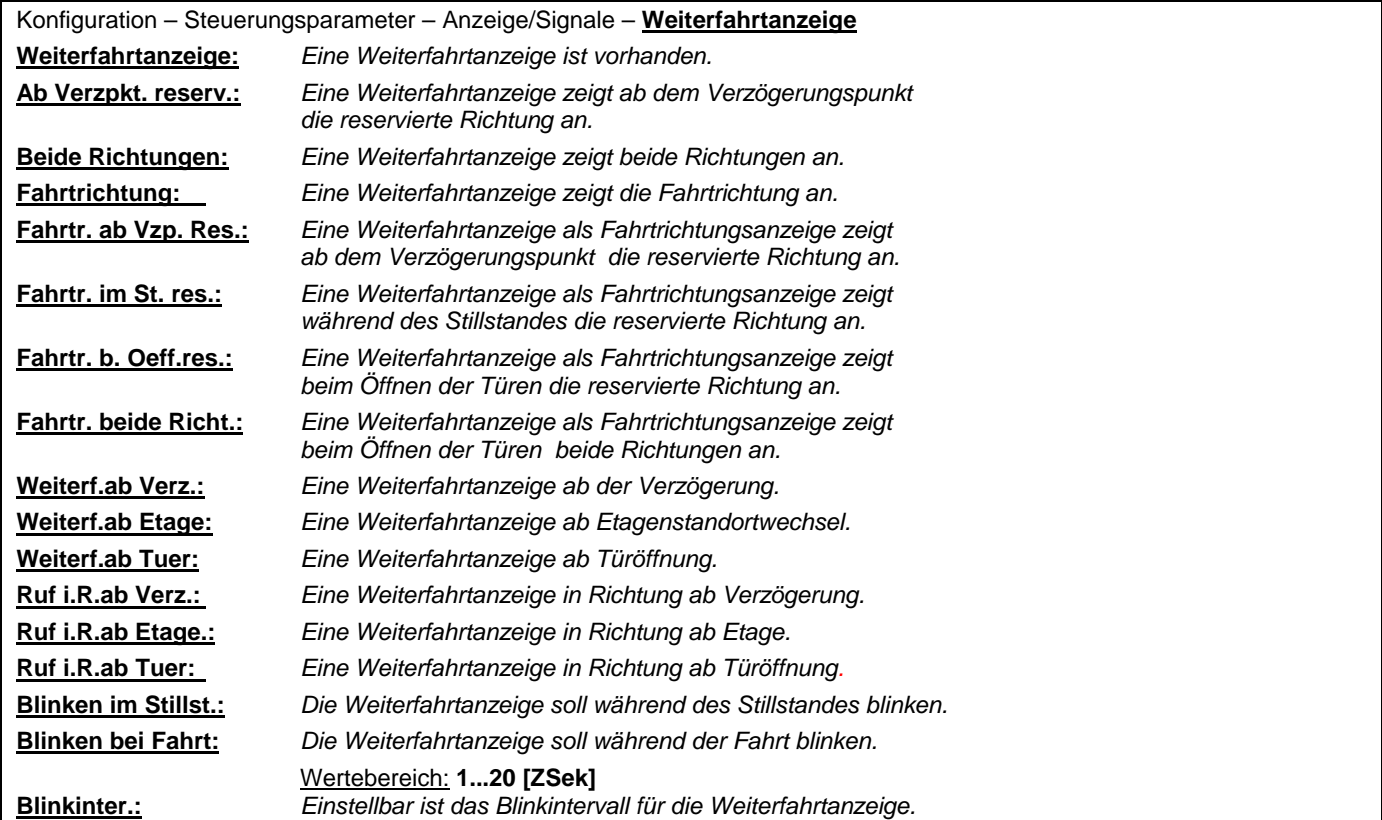

# **5.4.4.4. Ankunftssignal**

Der Steuerungscomputer ist ausgelegt für die Parametrierung von bis zu sieben Ankunftssignalen. Unter *weitere Einträge* gibt es die Möglichkeit, weitere Ankunftssignale einzutragen.

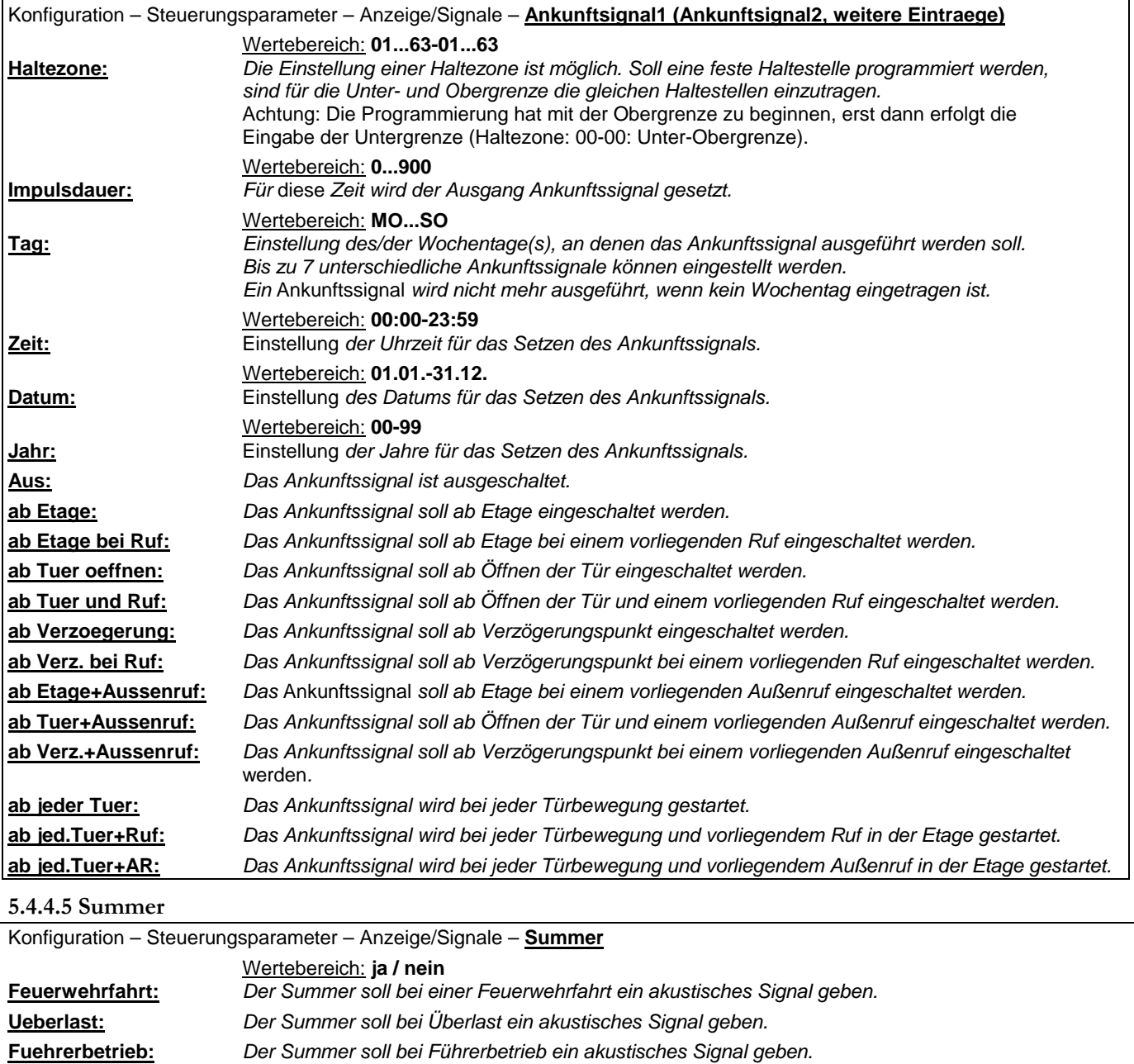

# **Bedienungsanleitung Wecan** Wechnik GmbH

### **5.4.4.6.2. Startimpuls Etage**

Startimpuls zur Freigabe von z. Bsp. Etagenansagen.

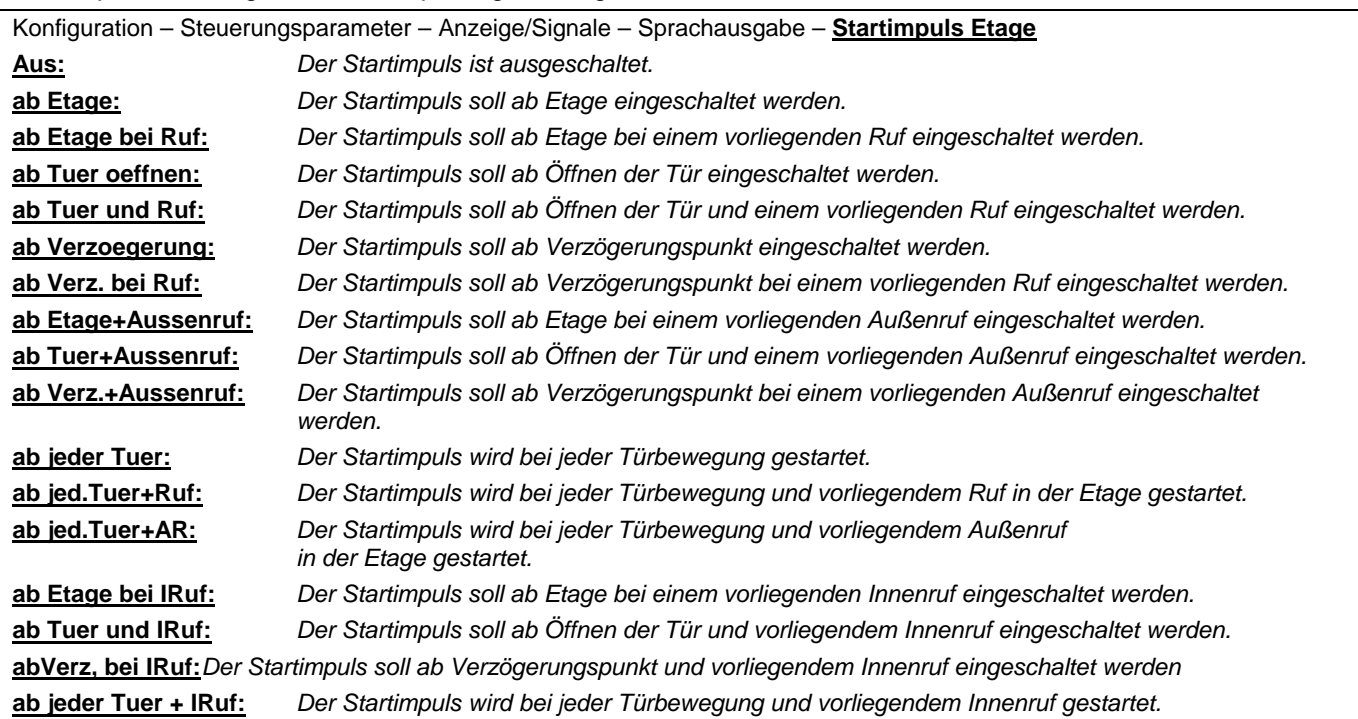

### **5.4.4.6.3. Code f. Etagenansage**

Codeeinstellungen für Etagenansagen.

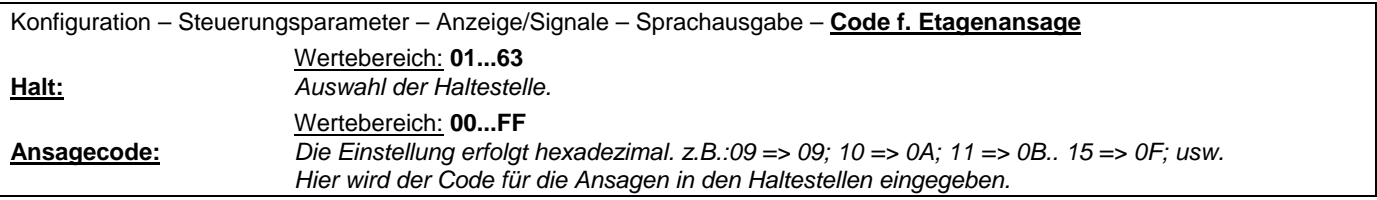

**5.4.4.6.4. Code f. Sonderansage** 

Codeeinstellungen für Sonderansagen.

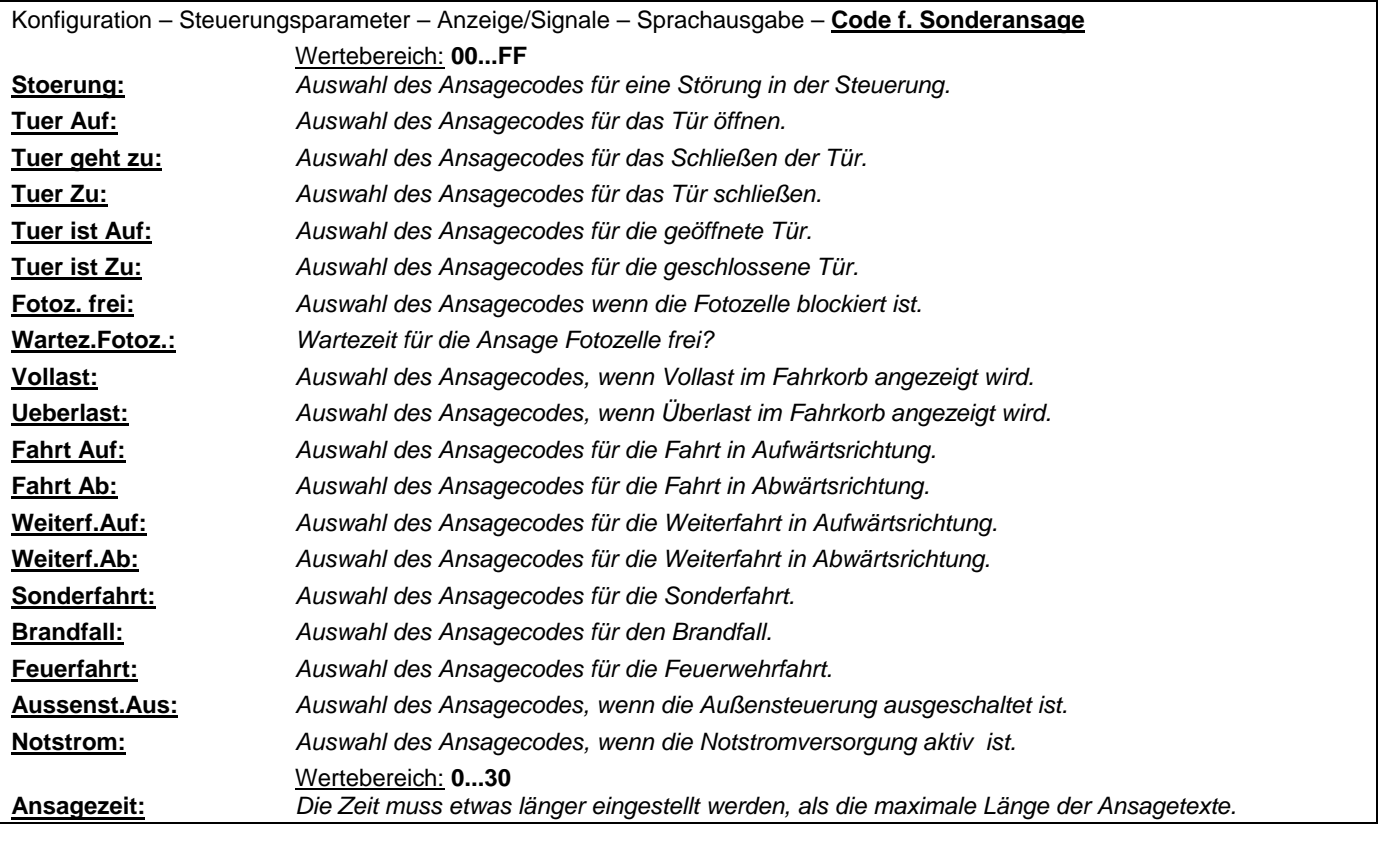

### **5.4.4.5. Schaltuhr**

Mit der Schaltuhr steht eine Möglichkeit zur Verfügung, frei wählbare Haltestellen zeitgesteuert freizugeben. Sieben verschiedene Schaltuhrsignale stehen dem Anwender bereit über weiterer Eintrag oder für alle Etagen auf einmal. Konfiguration – Steuerungsparameter – Anzeige/Signale – **Schaltuhr** (weiterer Eintrag)

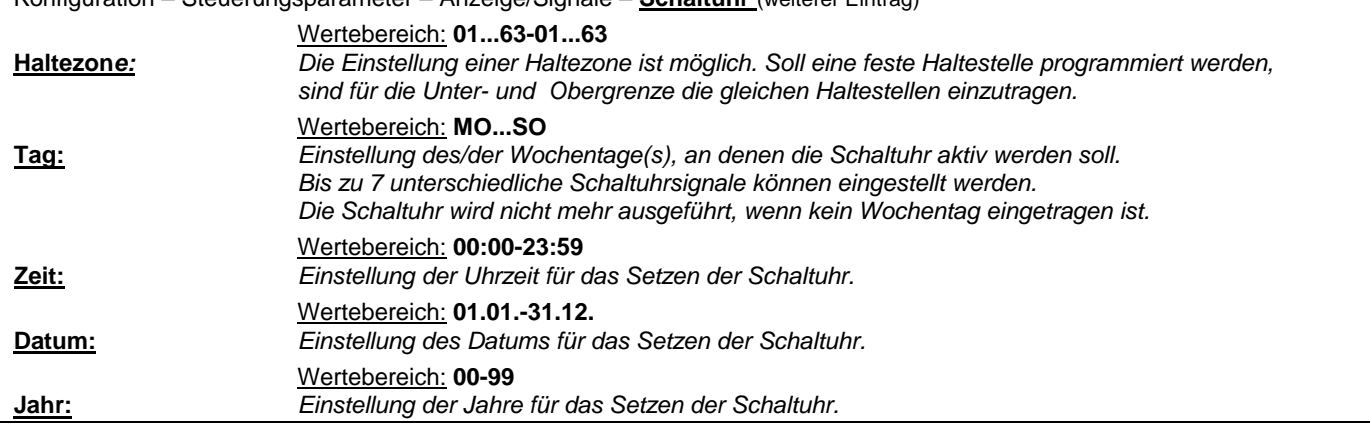

### **5.4.4.6. Zeitrelais**

Es stehen zwei softwarebasierte Zeitrelais zur Verfügung, die über konfigurierbare Eingänge aktiviert werden können. Über konfigurierbare Ausgänge wird der Schaltzustand ausgegeben.

Virtuelle Eingaben:

- Zeitrelais 1: Programmierung 90hex bei 0V
- Zeitrelais 1: Programmierung 91hex bei 24V
- Zeitrelais 2: Programmierung 92hex bei 0V
- Zeitrelais 2: Programmierung 93hex bei 24V

**Abfallz.2:** *Abfallverzögerter Ausgang* 

Ausgang:

- Zeitrelais 1: Programmierung 68hex
- Zeitrelais 2: Programmierung 69hex

Konfiguration – Steuerungsparameter – Anzeige/Signale – **Zeitrelais** Wertebereich: **01...99 Sek Anzugz.1***: Anzugsverzögerter Ausgang*  **Abfallz.1:** *Abfallverzögerter Ausgang*  **Anzugz.2***: Anzugsverzögerter Ausgang* 

### **5.4.4.7. Fahrkorblüfter**

Die Ansteuerung des Fahrkorblüfters kann auf unterschiedliche Arten erfolgen. In der Tabelle sehen Sie die einzelnen Ansteuerungsmöglichkeiten. Den Fahrkorblüfteranschluss befindet sich im Fahrkorbanschlusskasten auf der Erweiterungsplatine. Bitte kontrollieren Sie die Einstellungen für den Kaltleiter 2, dort erfolgt die Voreinstellung mit dem Parameter 4.

Konfiguration – Steuerungsparameter – Anzeige/Signale – **Kabinenluefter ueber Kaltleiter2:** Die Ansteuerung erfolgt über den Kaltleiter 2 (sh. Klemmenstein A30:U2, Kaltleiteranschluss) **Nur Schalter***: Ansteuerung mittels eines Ein-Ausschalters.*  **Schalter+Fahrt:** *Ansteuerung mittels Ein-Ausschalter oder dem Fahrtsignal.*  **Nachl.n.Schalter***: Kabinenlüfternachlauf bei Schalterbetätigung.*  **Nachl.n.Fahrt***: Kabinenlüfternachlauf bei Fahrtsignal.*  Wertebereich: **01...300 Sek Nachl.Zeit Sek.***: Abfallverzögerung des Ventilatorausgang.* 

# **5.4.5. Überwachungen**

Überwacht werden die Laufzeit, Kaltleiter 1, Kaltleiter 2 und Umgehungsschaltung. Die Laufzeit kann richtungsabhängig (Auf, Ab) und zeitlich begrenzt werden. Die Kaltleiter können nicht vorhanden sein, zum Stillsetzen der Anlage führen und auch zeitlich verzögert wirken. Die Umgehungsschaltung wird auch als Sicherheitsschaltung bezeichnet und muss für früh öffnende Türen eingeschaltet werden.

### **5.4.5.1. Laufzeit**

Überwachung der Laufzeit des Aufzuges. Bei Laufzeitüberschreitung kommt es zu einer Fehlermeldung (Fehlernummer 13).

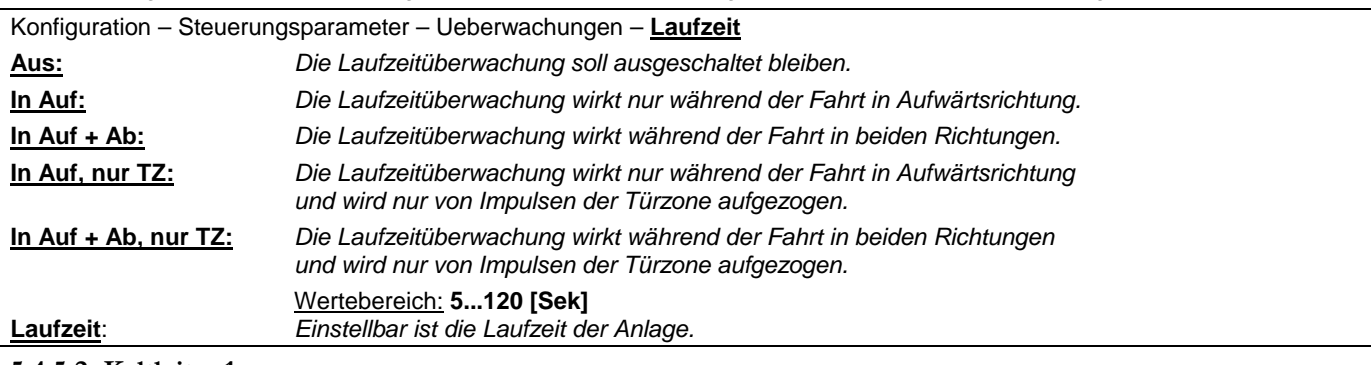

### **5.4.5.2. Kaltleiter 1**

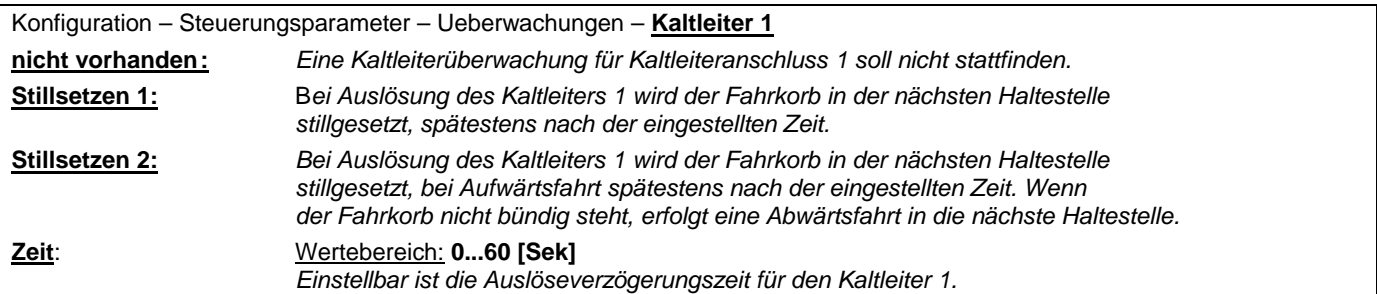

### **5.4.5.3. Kaltleiter 2**

Für einen Fahrkorblüfter sollte Vorzugweise die Beschaltung des Kabinenlüfters benutzt werden. Allgemein kann ein virtueller Ausgang mit den Parameter 65 benutzt werden, mit Ausnahme des Fahrkorblüfters.

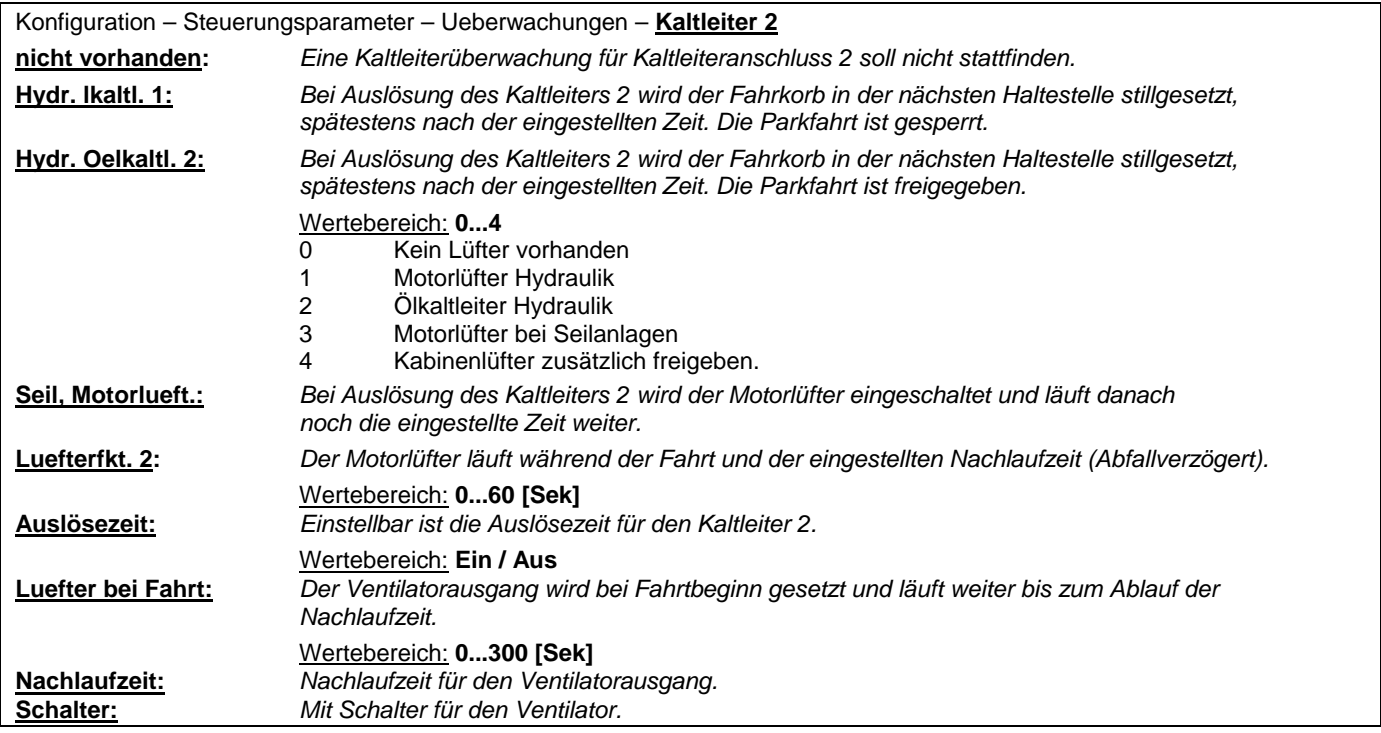

### **5.4.5.4. Umgehungsschaltung (oder Sicherheitsschaltung/Nachstelleinrichtung)**

Konfiguration – Steuerungsparameter – Ueberwachungen – **Umgehungsschaltung**

**keine Ueberwachung:** *Die Umgehung der Tür- und Riegelkontakte soll nicht überwacht werden.* Bei Fehler Stills.: **Bei einem Fehler in der Umgehung der Tür- und Riegelkontakte wird der Aufzug stillgesetzt.**  *Bei einer vorhandenen Sicherheitsschaltung ist dieser Punkt immer einzuschalten.* 

### **5.4.6. Schachtkopierung**

Im Menü der Schachtkopierung erfolgen die Einträge wie Kopiersystem, Lernfahrt, Geberwechsel usw..

#### **5.4.6.1. Lernfahrt**

Konfiguration – Steuerungsparameter – Schachtkopierung – *Lernfahrt* 

### Start: **Ja/Nein**

**Lernfahrt:** *Nur bei Anlagen mit Zählkopierung (Magnetschaltersystem)!*

Dabei wird die obere und untere Endhaltestelle automatisch angefahren. Alle Signale aus dem Schacht (Verzögerungs-, Halte-, oder Nachstellschalter…) werden dabei "eingelesen" und abgespeichert. Bei fehlenden oder prellenden Signalen wird eine Statusmeldung erfolgen (z.B. eine Türzone zuviel in Aufwärtsfahrt).

### **5.4.6.2. Kopiersysteme**

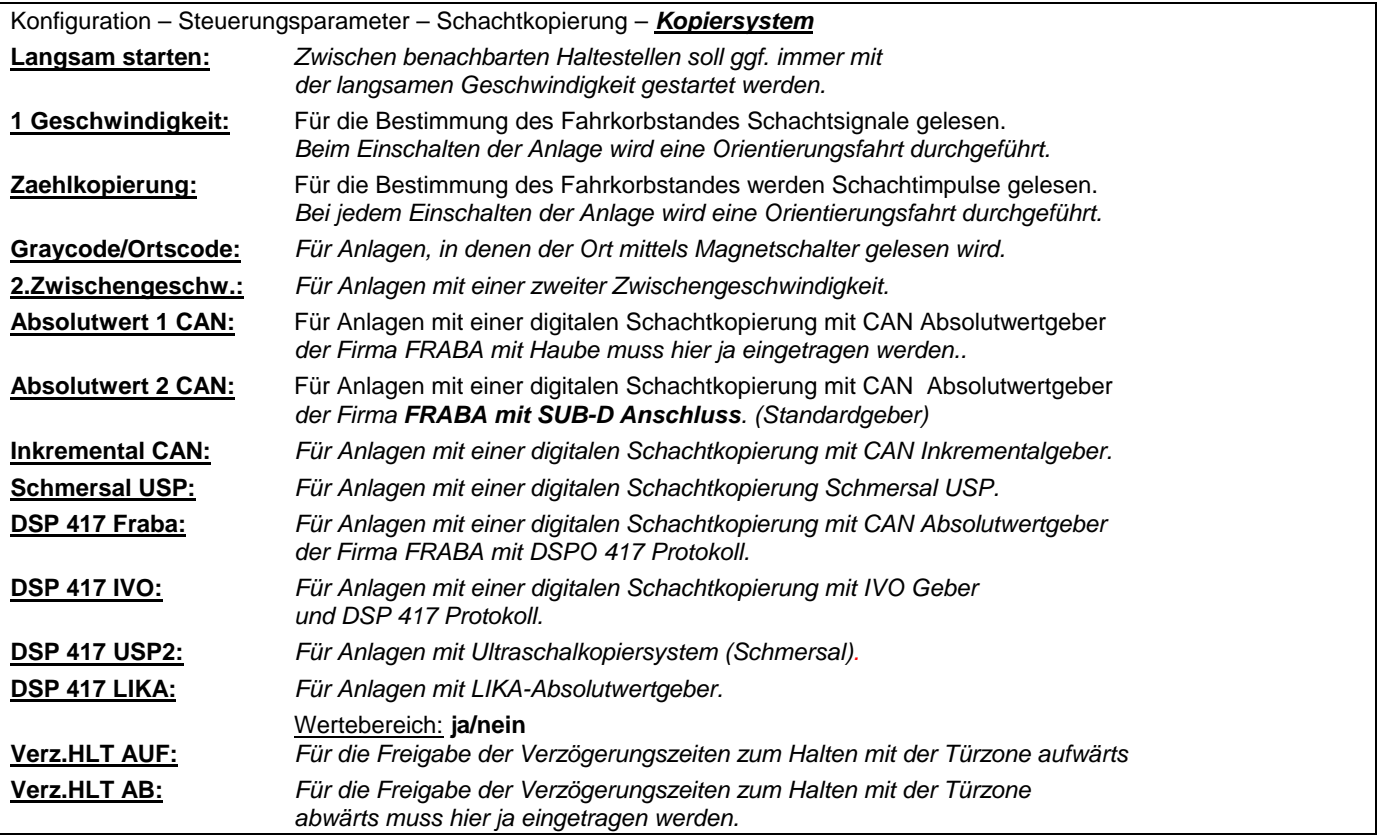

### **5.4.6.3. Digital mit CAN**

Siehe auch im Kapitel

*3. Vorgehensweise bei einer Aufzugssteuerung mit Absolutwertgeber AWG* CAN.

Kopiersysteme mit Absolutwertgeber und Zahnriemenantrieb haben den Vorteil, dass die Position des Fahrkorbes ständig bekannt ist, sobald während der Montage des Systems einmal die Lernfahrt durchgeführt wurde.

Außer einem Türzonenschalter für Aufzüge mit Nachstelleinrichtung sind keine weiteren Magnetschalter erforderlich. Alle notwendigen Einstellungen für Verzögerungs- und Bremswege lassen sich bequem über die Bedieneinheit der Steuerung vornehmen.

Der Geber ist vorverdrahtet und mit einem Stecker versehen. Bevorzugter Anschluss auf dem Steuerungscomputer ist CAN A-**Anschluss** 

**5.4.6.3.1. Geberwechsel (Etage lernen)** 

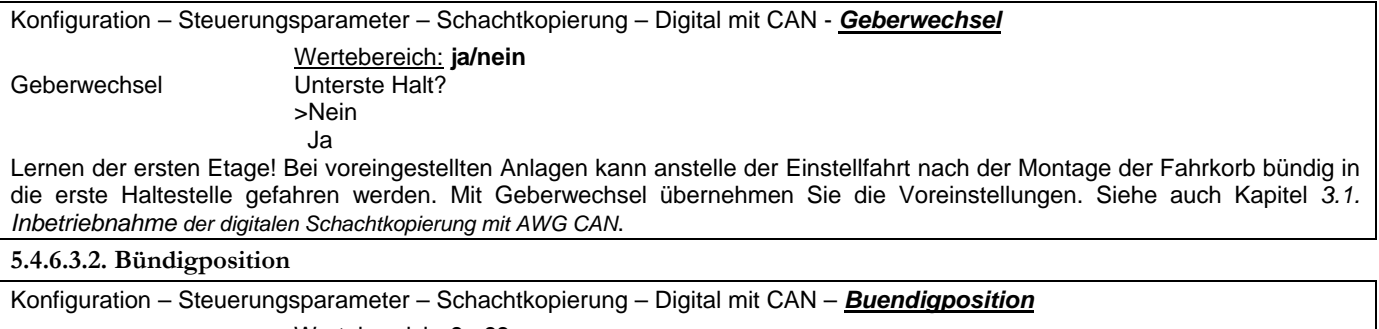

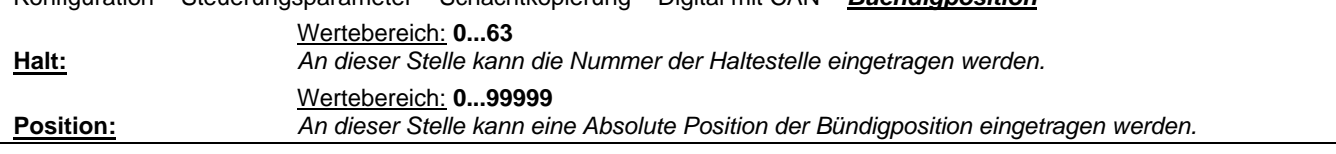

### **5.4.6.3.3. Verzögerungsweg**

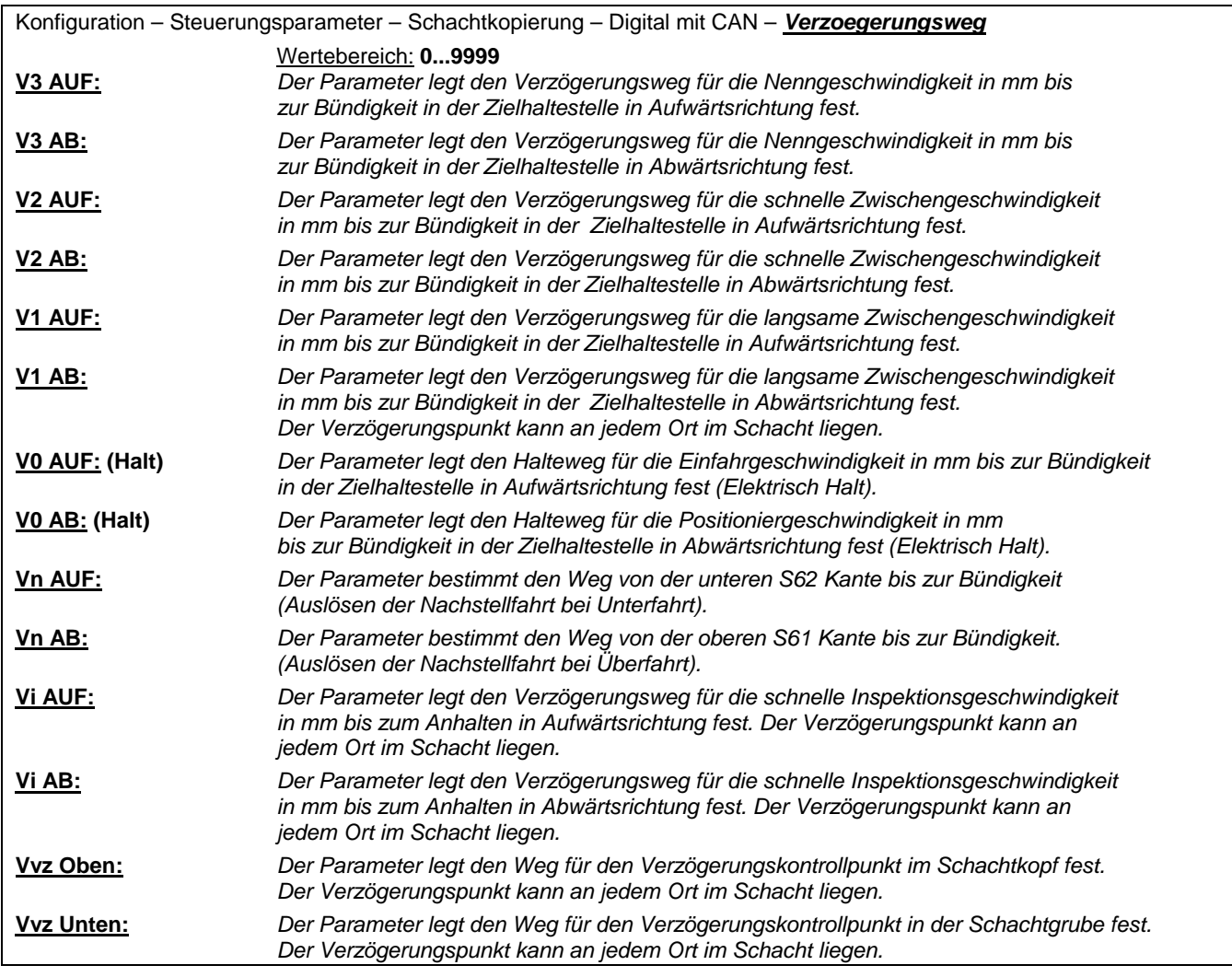

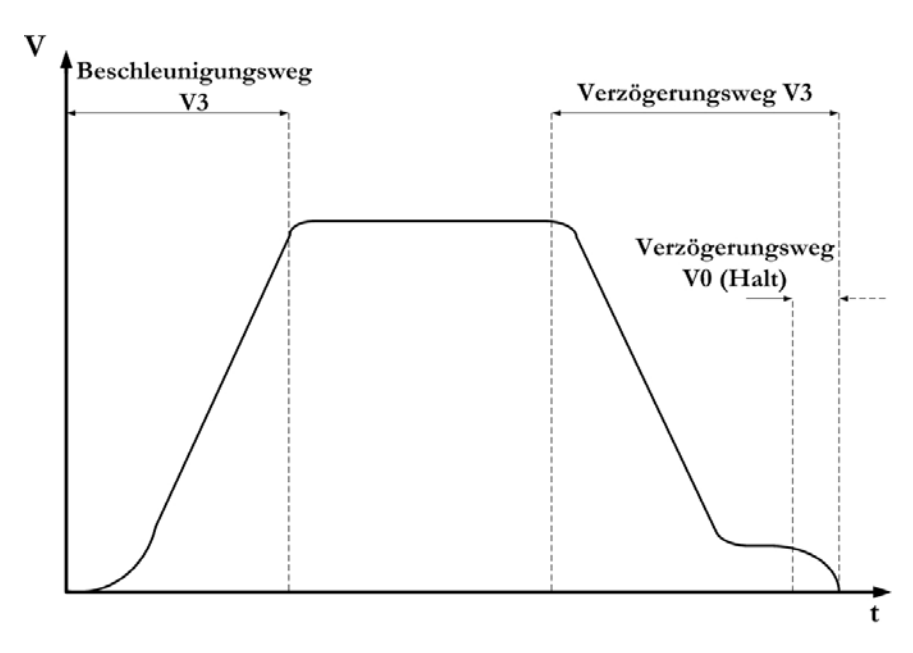

*Bild 13: Darstellung Verzögerungsweg*

### **5.4.6.3.4. Beschleunigungsweg**

Der Beschleunigungsweg legt fest, ab welchem Punkt im Schacht ein Verzögern möglich ist. Die Einstellung ist abhängig vom verwendeten Leistungsteil. Generell ist der Beschleunigungsweg gleich dem Verzögerungsweg zusetzen. Diese Werte sind bei Frequenzumrichter stark abhängig von den eingestellten Beschleunigungen und Verzögerungen im Frequenzumrichter.

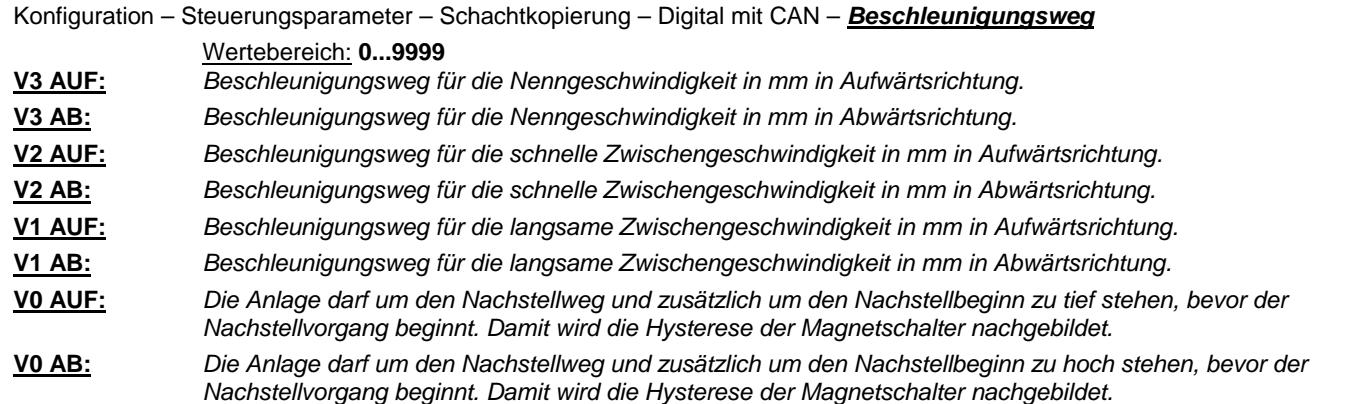

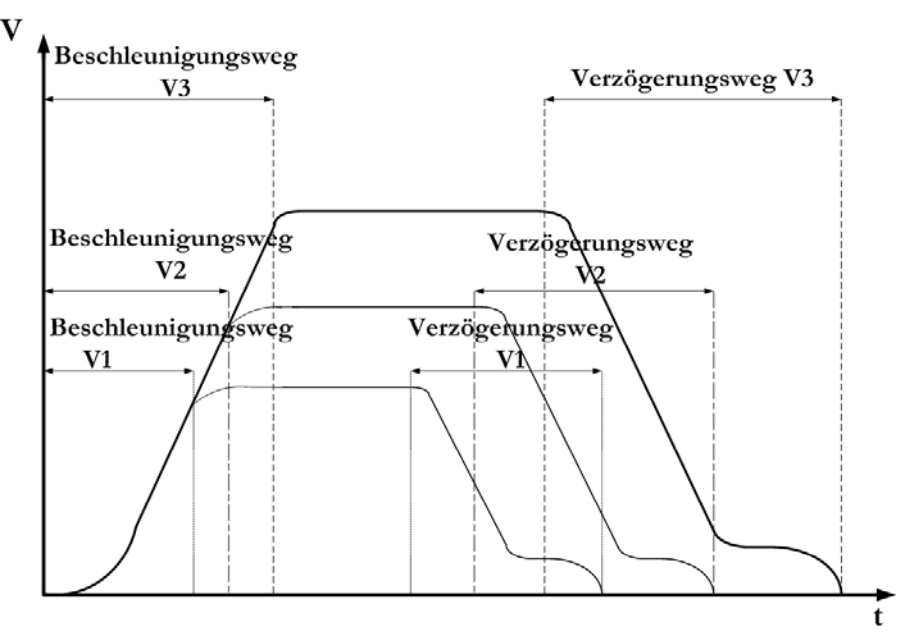

*Bild 14: Beschleunigungs- und Verzögerungswege*

### **5.4.6.3.5. Schalter**

Wenn anstelle der digitalen Schachtkopierung externe Signale, z. Bsp. Zählkopierung verwendet werden, müssen diese hier eingetragen werden. Bei Anlagen mit einer Sicherheitsschaltung (A30S; PL414G) muss immer eine externe Türzone installiert sein.

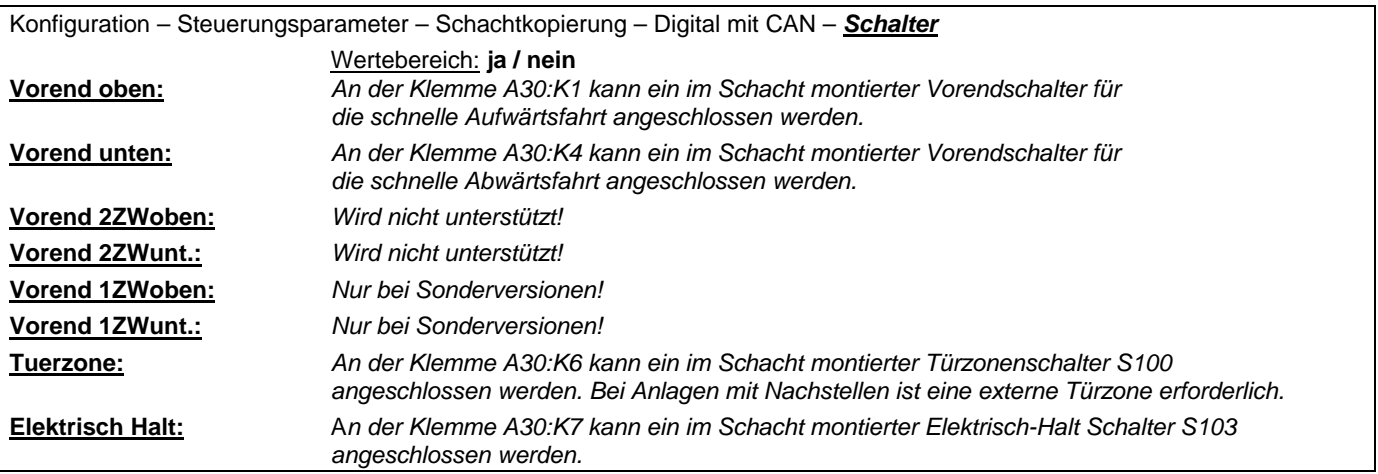

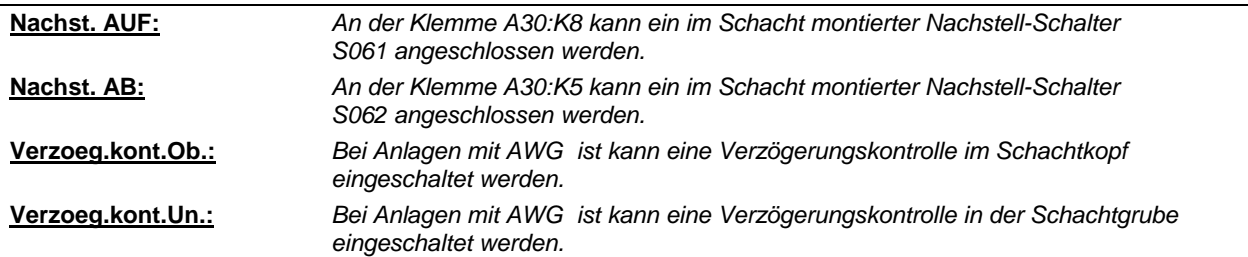

### **5.4.6.3.6. Nachstellzone**

Die Nachstellzone<sup>3</sup> kann allgemein für alle Haltestellen eingestellt werden. Bei sehr kurzen Haltestellen besteht die Möglichkeit, die Nachstellzone für jede Haltestelle separat einzustellen(. Die werkseitige Einstellung für den Nachstellbereich beträgt 240mm. Eine Überprüfung und ggf. Korrektur hat vor Ort unter Beachtung des Türzonenschalters S100 zu erfolgen.

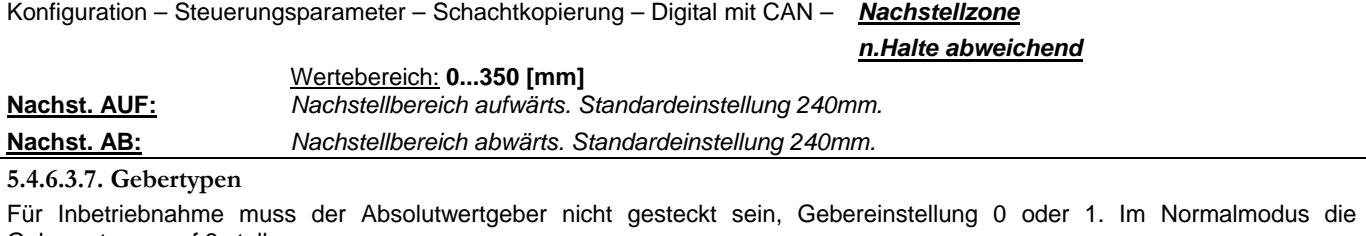

Gebernutzung auf 3 stellen.

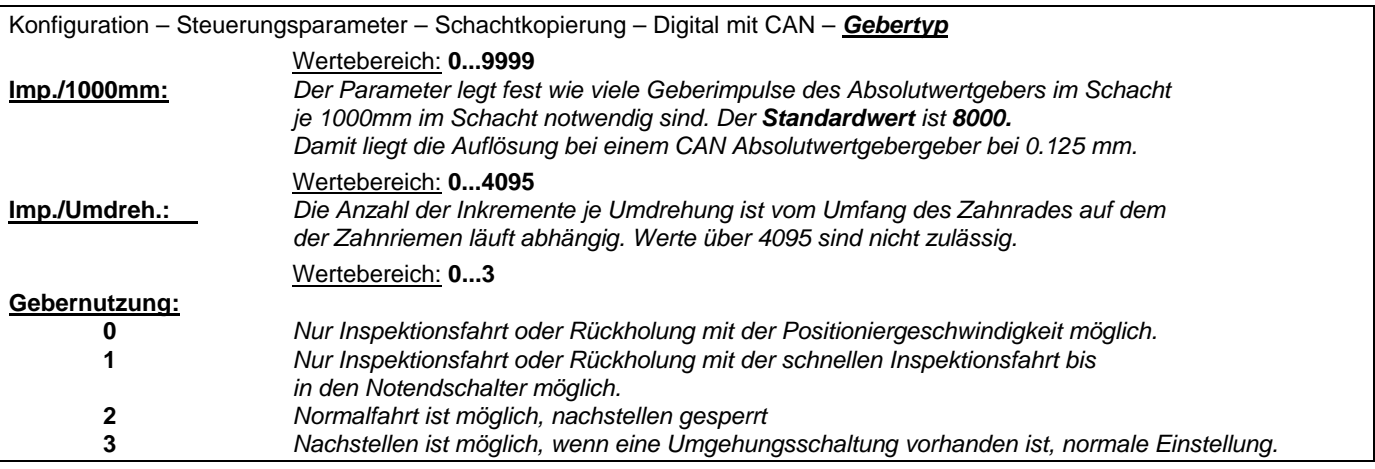

**5.4.6.3.8. Geschwindigkeit** 

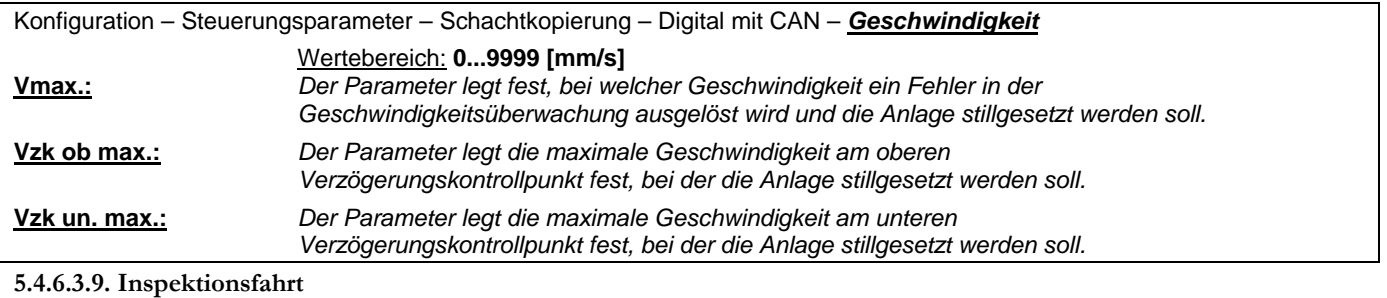

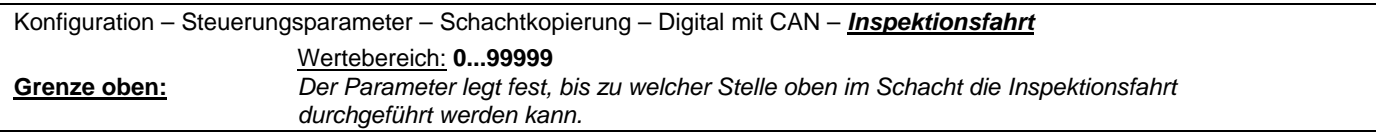

 $\overline{a}$ 

<sup>3</sup> Siehe auch unter Nachstellschaltung Sicherheitsschaltung A30S

**5.4.6.3.10. Einstellfahrt** 

### Nicht notwendig wenn Sie die Inbetriebnahme der digitalen Schachtkopierung durchgeführt haben.

Konfiguration – Steuerungsparameter – Schachtkopierung – Digital mit CAN – *Einstellfahrt*

Nach Montage der Steuerung kann bei der digitalen Schachtkopierung eine Einstellfahrt vorgenommen werden.

Schalten Sie die Aufzugsanlage auf **Rückholung** oder **Inspektionsbetrieb**.

Aktivieren Sie den Menüpunkt **Einstellfahrt** über

**Konfiguration \ Steuerungsparameter \ Schachtkopierung \ Digital mit CAN \ Einstellfahrt**.

Ein Abbruch der Einstellfahrt kann jederzeit durch die CTRL-TASTE erfolgen.

Stellen Sie den Aufzug bündig in die unterste Haltestelle. Achten Sie dabei, ob sich der angezeigte Positionswert kontinuierlich ändert.

**Hinweis:** Die millimetergenaue Bündigposition erreichen Sie durch Lüften der Bremse und Drehen des Handrades beim Treibscheibenaufzug. Für hydraulische Aufzüge benutzen Sie bitte das Notsenkventil oder die Handpumpe.

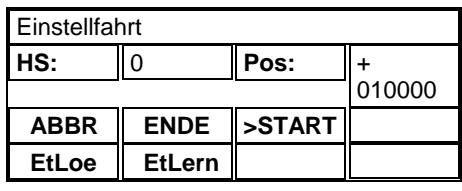

Zum Starten der Einstellfahrt drücken Sie die ¾-Taste bis das **>**-Zeichen vor **START** steht und danach die ENTER Taste. Oben rechts im Display erscheint ein blinkender Cursor.

Wenn der Fahrkorb bündig in der ersten Haltestelle steht, betätigen Sie den Innenruftaster der 1.Haltestelle oder bewegen Sie das **>**-Zeichen vor **EtLern** und betätigen Sie die ENTER-Taste. Zur Kontrolle blinkt die Quittungslampe des Innenruftasters der 1. Haltestelle. Die Quittungslampe leuchtet konstant, wenn der Fahrkorb +- 10mm aus der Bündigposition bewegt wird. Das Display zeigt in **Pos** die aktuelle Haltestelle und die absolute Position zu der untersten Haltestelle an. Wenn das **>**-Zeichen vor **EtLoe** steht, kann mit der ENTER-TASTE die gelernte Haltestelle

wieder gelöscht werden.

Wenn das **>**-Zeichen vor **ABBR** steht, kann mit der ENTER-TASTE die Einstellfahrt abgebrochen werden.

Die weiteren Haltestellenabstände werden wie bei vorhergehend ermittelt. Für die 2. Haltestelle muss der Innenruftaster der 2. Haltestelle usw. betätigt werden.

**Hinweis:** Bei Gruppensteuerungen mit unterschiedlicher Haltestellenanzahl.

müssen fehlende Haltestellen mit angefahren werden.

Nach Ermitteln der obersten Haltestelle bewegen sie das >Zeichen nach **ENDE** und drücken Sie die ENTER-Taste. Warten sie dann bis die Werte abgespeichert sind (H1). Fahren Sie per Rückholung abwärts und beobachten sie die Signalfolgen S061 S100 S062 wenn vorhanden. Schalten Sie dann auf Normalbetrieb.

Der Anhalteweg vom Abschalten der langsamen Geschwindigkeit (V0) bis zur Bündigkeit muss nun optimiert werden!

- **1** = Wählen Sie sich eine Etage in der Mitte des Schachtes aus.
- **2** = Fahren Sie diese von unten an.
- **3** = Notieren Sie sich die Abweichung von der Bündigkeit aus dem Menü. *(Hauptmenü-Diagnose-Rufe geben-Position*)  **Die Position des Fahrkorbes zur tatsächlichen Bündigkeit ist noch nicht wichtig!**
- **4** = Fahren Sie nun die selbe Etage von oben an.
- **5** = Notieren Sie sich die Abweichung von der Bündigkeit aus dem Menü. *(Hauptmenü-Diagnose-Rufe geben-Position)*   **Die Position des Fahrkorbes zur tatsächlichen Bündigkeit ist noch nicht wichtig!**
- **6** = Bitte passen Sie den "Verzögerungsweg V0 auf (Halt)" und "Verzögerungsweg V0 ab (Halt)" so an, dass die Anlage aus beiden Richtungen den selben Schachtpunkt erreicht. *(Menü-Position)*   **Die Position des Fahrkorbes zur tatsächlichen Bündigkeit ist noch nicht wichtig!**

Fahren sie jede Haltestelle aus beiden Richtungen an und prüfen sie die Bündigkeit Symmetrische Unbündigkeiten können unter **Konfiguration \ Steuerungsparameter \ Schachtkopierung \ Digital mit CAN \ Bündigposition** korrigiert werden. Korrigiert wird hier der absolute Wert im Schacht.
#### **5.4.6.3.11. Drehüberwachung**

Überwachung des Absolutwertgebers. Für Seilaufzüge und Hydraulikaufzüge gibt es oftmals unterschiedliche Überwachungszeiten für den Startzyklus. Nach der Startfreigabe erwartete der Steuerungscomputer innerhalb der eingestellten Startzeit eine Bewegung. Wenn keine Bewegung erfolgt, also der Absolutwertgeber keine neuen Werte bringt, geht die Aufzugsanlage auf Störung (Fehlernummer: 124 – Absolutwertgeber dreht nicht).

Die Einstellung Startzeit für Seilaufzüge sollte mehr als fünf Sekunden nicht überschreiten.

Bei Hydraulikanlagen reichen fünf Sekunden für die Startzeit oftmals nicht aus, deshalb kann hier der Startwert auf zehn Sekunden stehen. Gerade früh morgens, wenn der Aufzug die Nacht über nicht bewegt wurde, kann sich durch kaltes Öl der Anlauf verzögern.

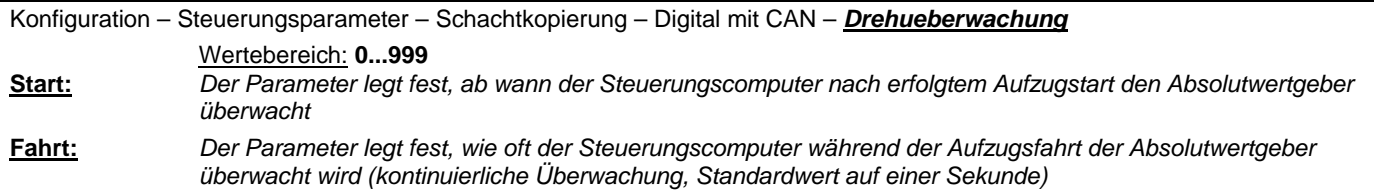

#### **5.4.6.4. Schachtgrenzen**

Eingabe der ersten und der letzten Haltestelle, also die gesamte Anzahl der Etagen, in die der Aufzug fährt. Es ist nicht die Anzahl der Rufe gemeint, die können z. Bsp. durch Selektivität abweichen.

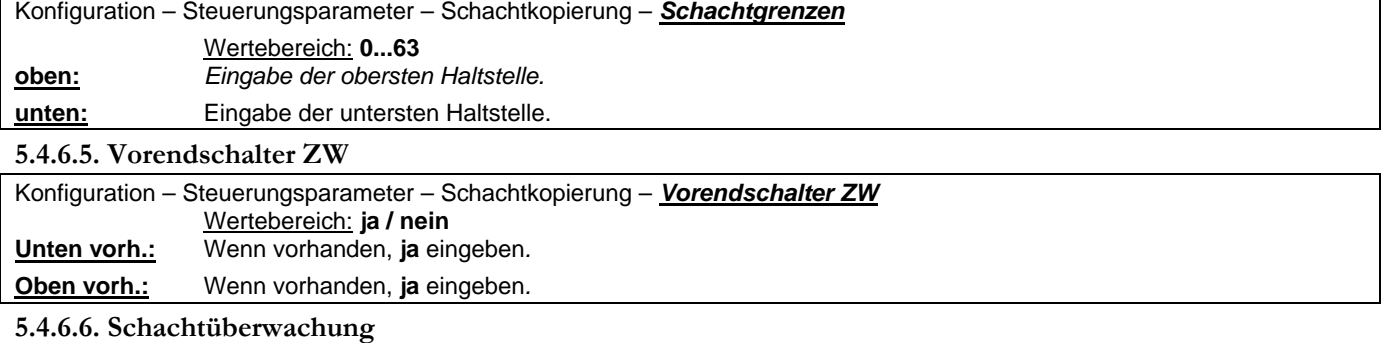

Konfiguration – Steuerungsparameter – Schachtkopierung – *Schachtueberwachung*

Wertebereich: **ja / nein**

**Verzoegerung.:** *Mit oder ohne Verzögerung.* 

# **5.4.7. Rufverarbeitung**

Bei der Rufverarbeitung sind die Rufart mit DRS ohne Besetztanzeige, ESN mit Außenruf und ZWS einstellbar. Die Ruflöschung kann Innenruf- oder Außenrufabhängig durchgeführt werden. Die Innenruflöschung kann abhängig gemacht werden von: Außensteuerung Aus, Rufbegrenzung, Anzahl der zulässigen Rufe. Die Außenruflöschung kann abhängig gemacht werden für beide Rufe.

#### **5.4.7.1. Rufarten**

Übersicht und Erklärungen der verschiedenen Steuerungsarten bzw. Rufarten

#### Druckknopfselbstfahrersteuerung **DRS**

Dieses ist die einfachste Steuerungsart. Sie wurde früher häufig für Lastenaufzüge verwendet. Im Außenruftableau genügen ein Kommandotaster und eine Besetztanzeige. Die Steuerung nimmt nur ein einziges Kommando an. Dann wird über die Besetztanzeige in den Außenruftableaus signalisiert, dass weitere Rufe zurzeit nicht ausgeführt werden können.

Nachdem der Aufzug über einen Außenruf angeholt wurde, besteht ein Vorrang für die Innenkommandos für einen einstellbare Zeit und solange die Türen geöffnet sind.

#### Sammelsteuerungen

Bei den Sammelsteuerungen können im Gegensatz zur Druckknopfselbstfahrersteuerung mehrere Innen- und Außenkommandos gegeben werden, d.h. die Rufe werden gesammelt. Sie werden aber nicht in der Reihenfolge der Eingabe, sondern in Fahrtrichtung nacheinander abgearbeitet. Der erste eingegebene Ruf bestimmt die Fahrtrichtung, die in der Steuerung gespeichert bleibt, solange noch weitere Kommandos für Haltestellen in der gewünschten Richtung vorliegen.

Dieser Vorgang wird Richtungsreservierung genannt. Seit Einführung der EN81 muss einem Aufzugsbenutzer, der den Fahrkorb betreten möchte, diese reservierte Richtung signalisiert werden.

#### Zweiknopfsammelsteuerung **ZWS**

Die Zweiknopfsammelsteuerung besitzt in jedem Außenruftableau zwei Kommandotaster zum Wählen der gewünschten Fahrtrichtung. An den Endhaltestellen ist jeweils nur ein Rufknopf vorhanden. Der Fahrkorb hält nur dann in der gewählten Haltestelle, wenn die gewünschte Fahrtrichtung mit der reservierten übereinstimmt.

Leider kann man oft beobachten, dass beide Rufknöpfe gedrückt werden und die Fahrgäste einsteigen, obwohl der Aufzug zunächst in die falsche Richtung fährt. Auf dem Rückweg hält der Fahrkorb überflüssigerweise noch einmal, obwohl niemand mehr einsteigen möchte. Sollte an einem Aufzug dieses Verhalten verstärkt zu Störungen des Fahrverkehrs führen, können unsere Steuerungen über das Bedienfeld so konfiguriert werden, das beim Anhalten des Fahrkorbs beide Außenrufe gelöscht werden.

Diese Steuerungsart ist gut geeignet für Bürogebäude, Kaufhäuser und ähnliche Einrichtungen mit viel Zwischenstockverkehr.

#### Einknopfsammelsteuerung richtungsempfindlich **ESR**

Die Einknopfsammelsteuerung besitzt in jedem Außenruftableau nur einen Kommandotaster. In der Regel werden Außenrufe oberhalb der Haupthaltestelle (z.B. Erdgeschoß) nur abwärts gesammelt. Außenrufe unterhalb und in der Haupthaltestelle sind Aufwärtsrufe. Bei unseren Steuerungen kann die Haupthaltestelle über das Bedienfeld gewählt werden.

Diese Steuerungsart ist besonders geeignet für Wohnhäuser, da es kaum Zwischenstockverkehr gibt. Die Fahrgäste fahren in der Regel von der Haupthaltestelle zu Ihrer Wohnung oder umgekehrt.

#### Einknopfsammelsteuerung nicht richtungsempfindlich **ESN**

Unabhängig von der Fahrtrichtung hält der Fahrkorb an allen Haltestellen, für die ein Innen- oder Außenruf vorliegt.

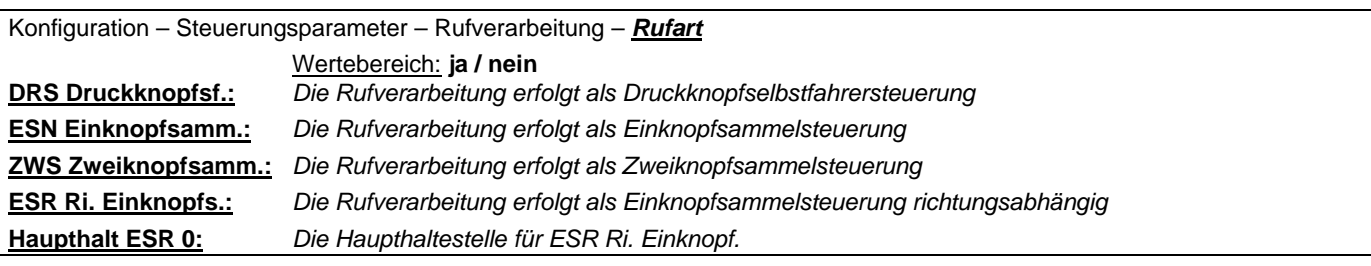

# **5.4.7.2. Ruflöschung**

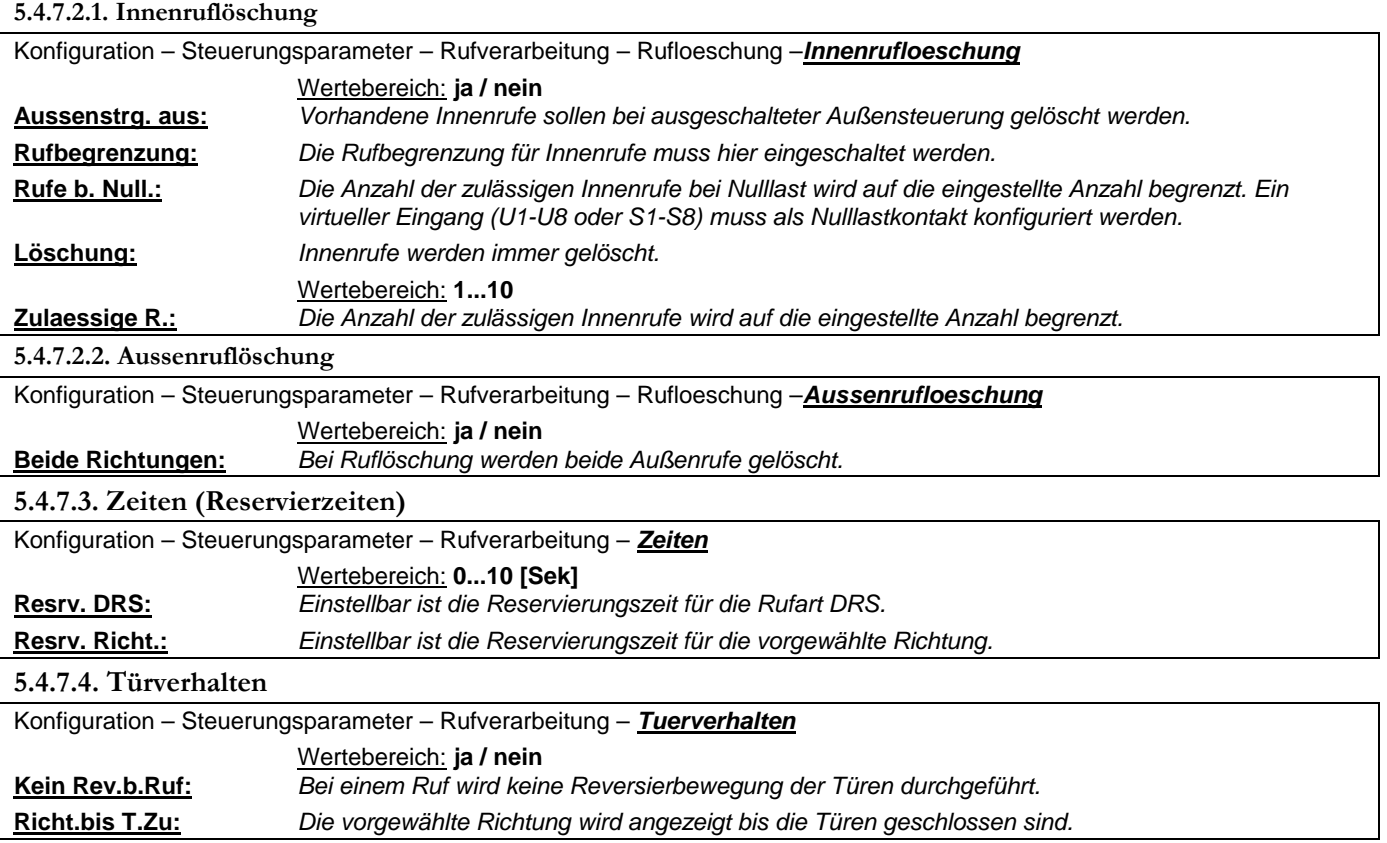

# **Bedienungsanleitung Wecan** Weber Lifttechnik GmbH

# **5.4.8. Leistungsteile**

Hier wird die Art der Ansteuerung des Antriebes festgelegt.

Das Leistungsteil wird von Weber-Lifttechnik nach Kundenauftrag voreingestellt. Korrekturen sind meistens nicht mehr notwendig. Die Geschwindigkeitsansteuerung erfolgt über den Klemmenstein E (Optionsrelais) am Wecan – Steuerungscomputer.

# **Ein falscher Eintrag kann zu Beschädigungen an der Anlage führen!**

Achtung! Bei alten Hydraulikanlagen können die Voreinstellungen der Leistungsteile vom tatsächlichen Typ abweichen.

#### **5.4.8.1 Leistungsteilarten**

Unter den jeweiligen Leistungsteilen erfolgt die Einstellung des Leistungsteiltypen.

Konfiguration – Steuerungsparameter – *Leistungsteil*

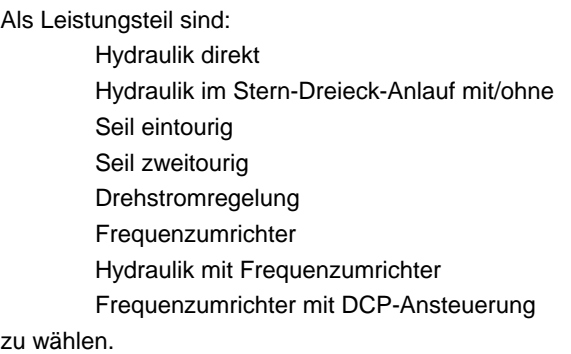

# **5.4.8.2. Zusätzliche Parameter**

Die zusätzlichen Parameter sind im Menü der jeweiligen Leistungsteile hinterlegt.

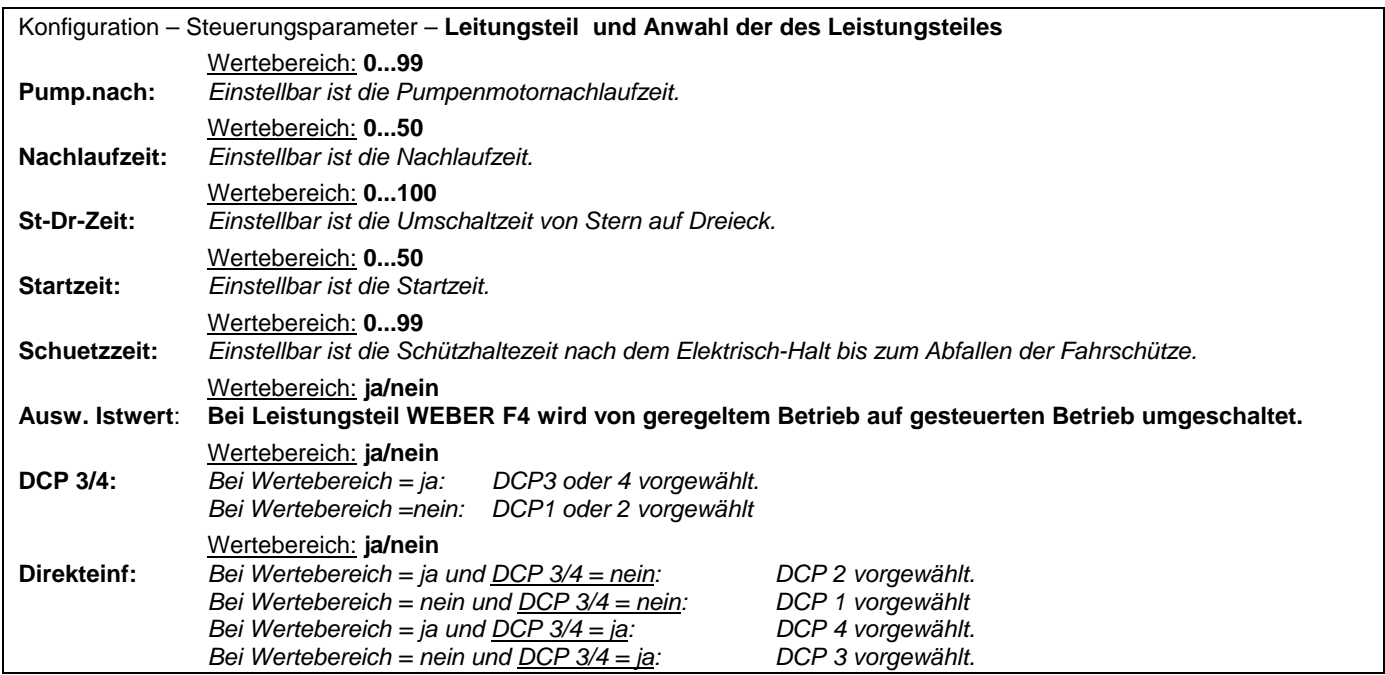

# **5.4.9. Konfigurierbare Eingänge K1-K8, W1-W8, T7-T8**

Es stehen insgesamt 18 konfigurierbare 24V DC Eingänge zur Verfügung. Diese Eingänge sind K1 bis K8, W1 bis W8, T7 und T8.

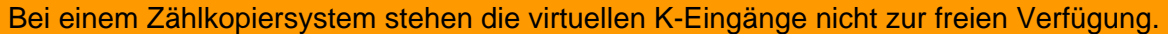

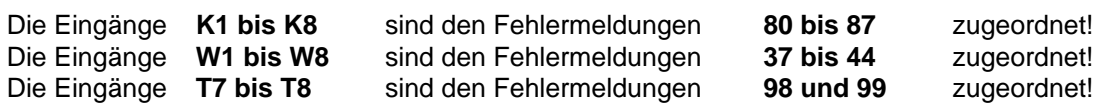

*Code W1 als Beispieleingang verwendet.* 

Konfiguration – Steuerungsparameter – *Eingaenge*

 **[VIRTUELLE EINGABEN] [K1-K8, W1-W8, T7-T8]** 

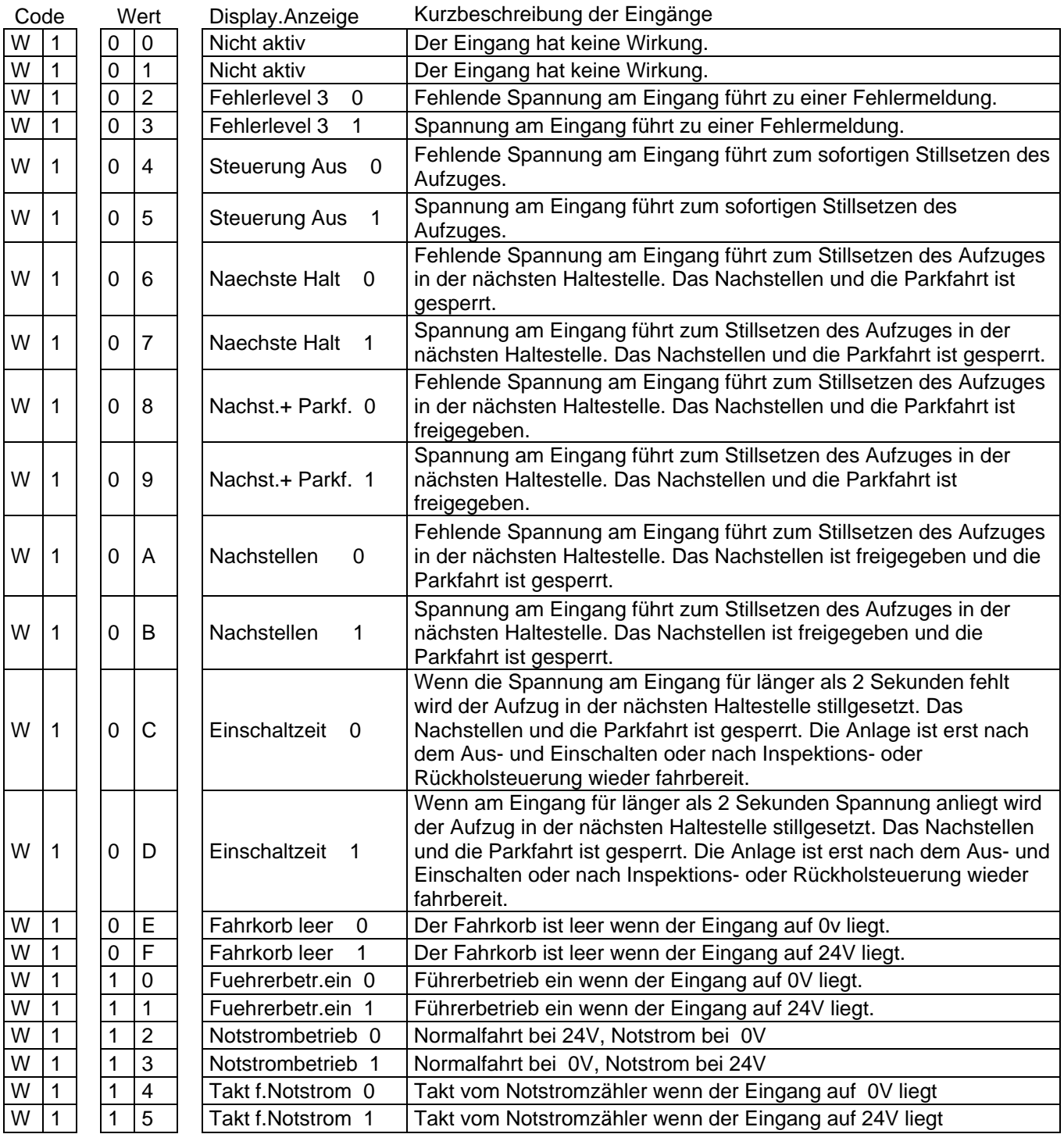

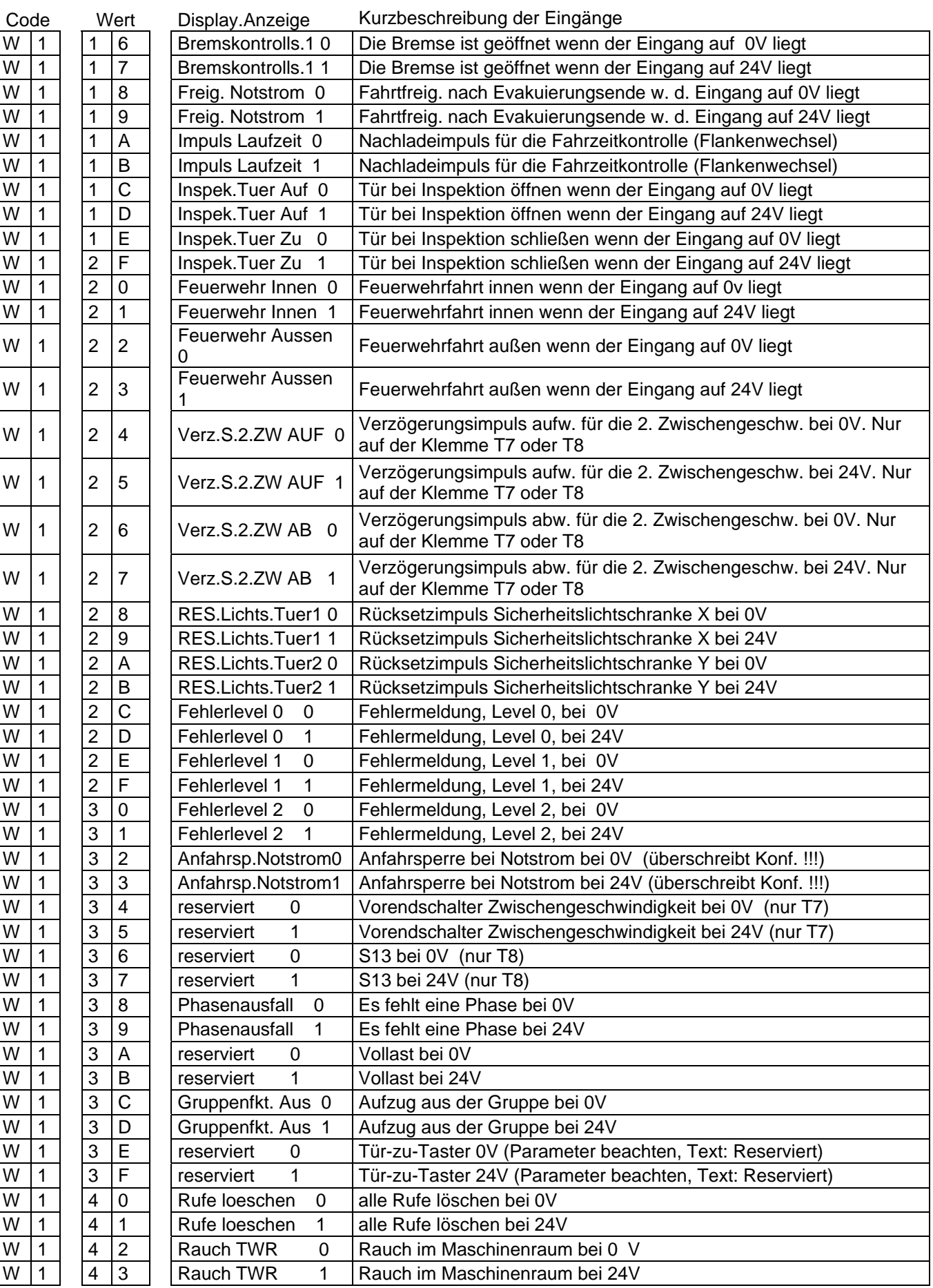

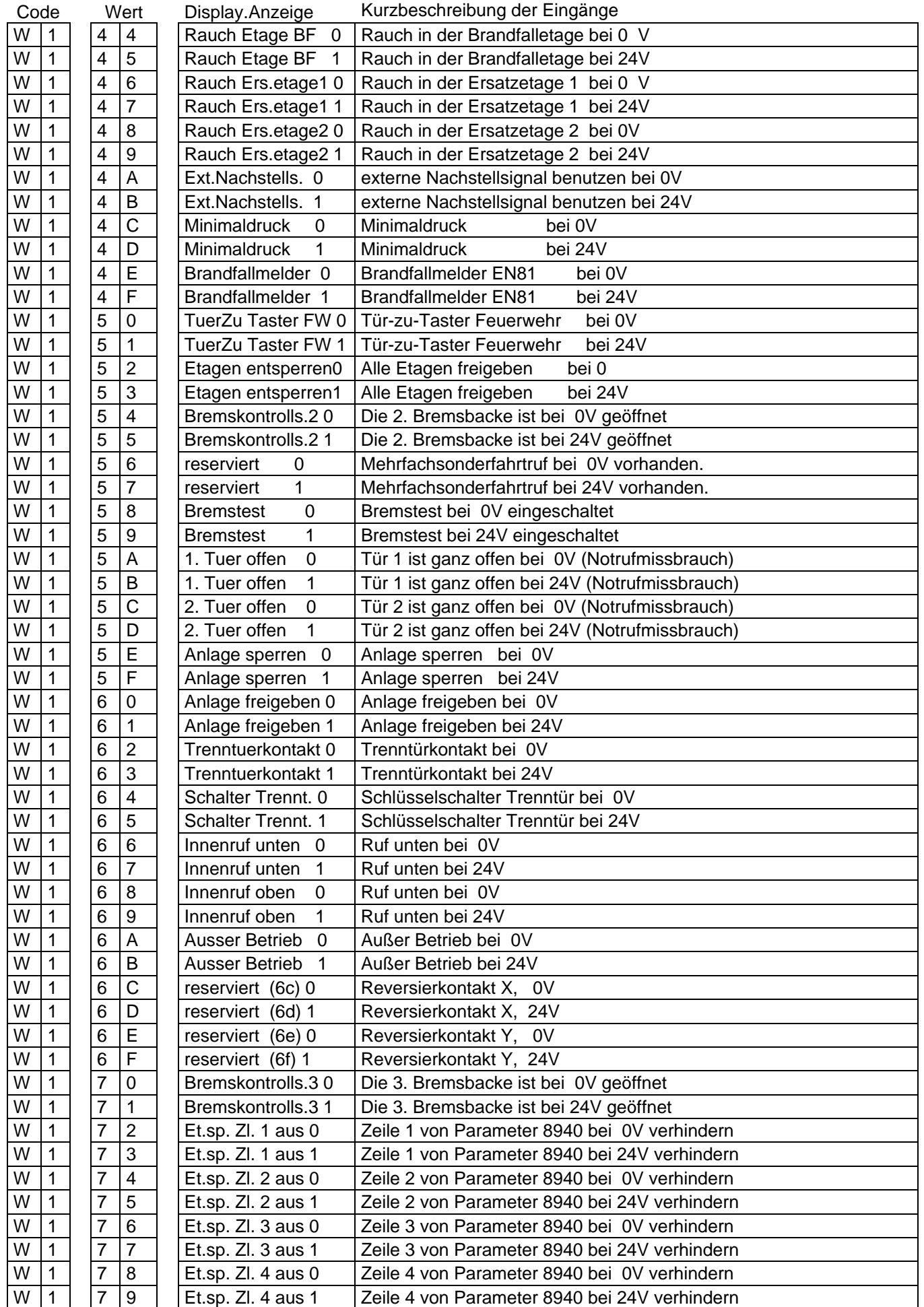

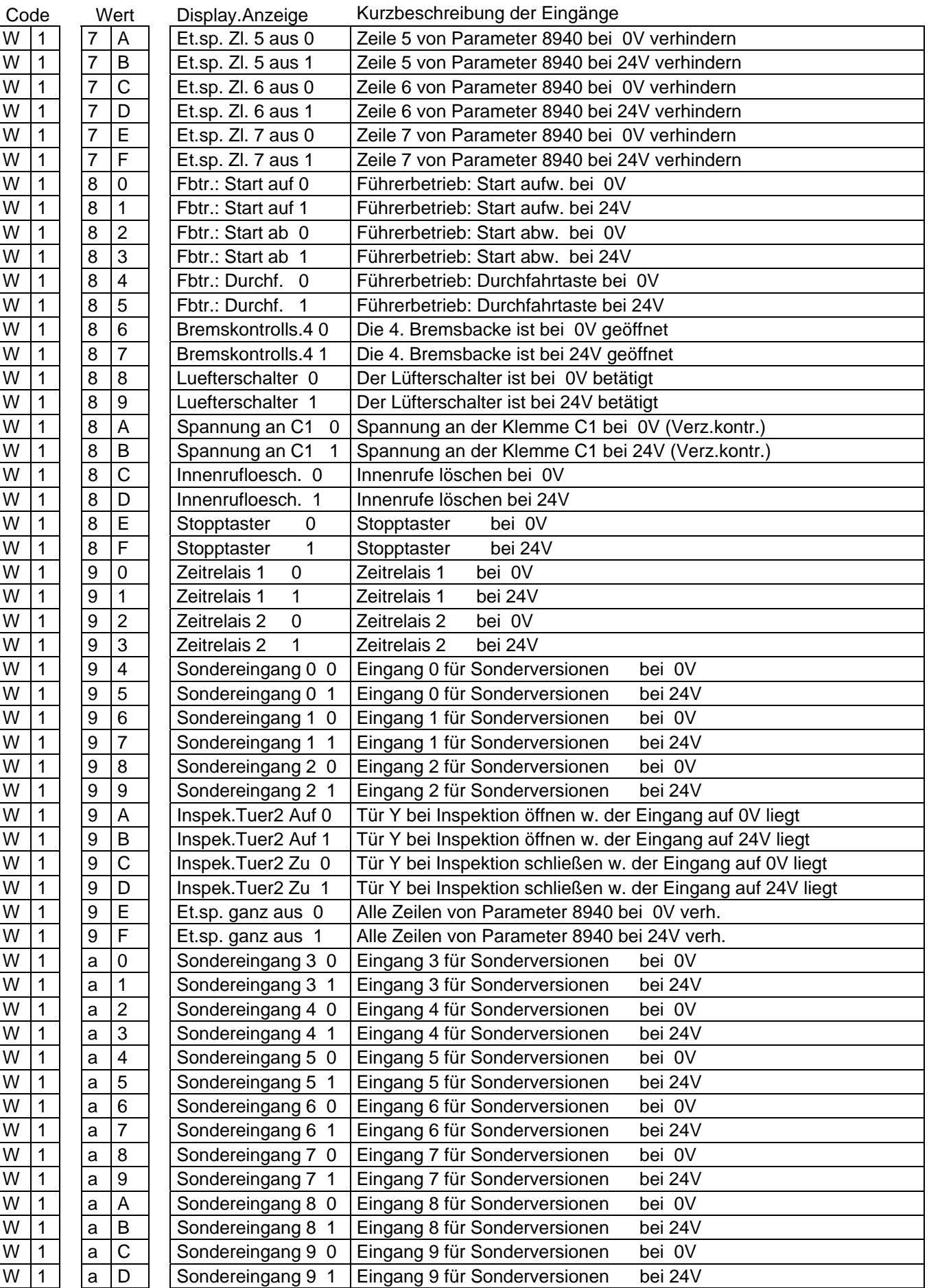

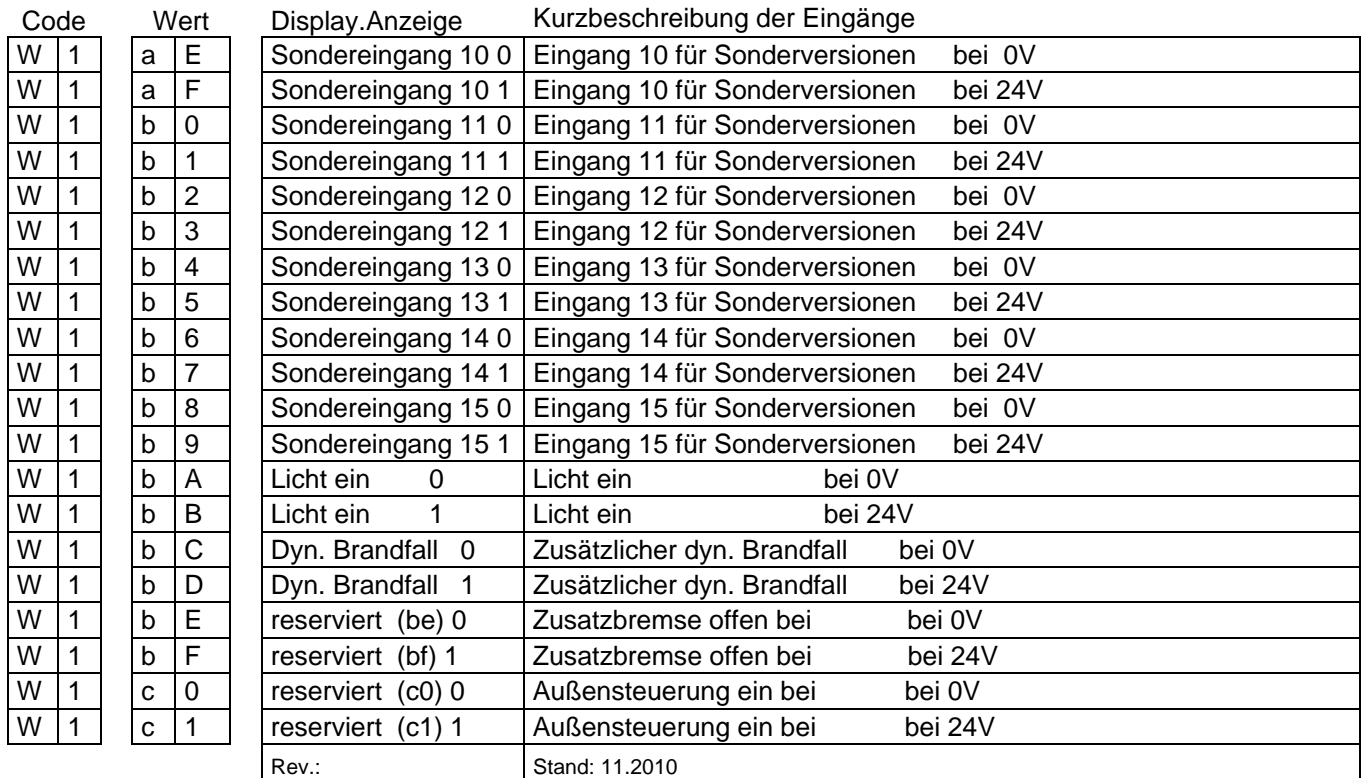

Angaben der Ein- und Ausgänge können je nach EPROM-Version, insbesondere bei Sonderversionen abweichen!

# **5.4.10. Konfigurierbare Ausgänge S1-S8, V1-V8, G1-G2**

Es stehen insgesamt 20 konfigurierbare 24V DC Ausgänge und potentialfreie Relaiskontakte zur Verfügung. Diese Ausgänge sind:

- 1. S1 bis S8
- 2. V1 bis V8
- 3. Relaisausgang mit potentialfreien Kontakten K650 mit F1 -> com, F2 -> öffner, F3 -> schließer
- 4. Relaisausgang mit potentialfreien Kontakten K651 mit F4 -> com, F5 -> öffner, F6 -> schließer
- 5. G1 und G2 als schnelle Ausgaben, **vorbelegt in Verbindung mit einer Sicherheitsschaltung**
- 6. A1 und A2 (Vorbelegt für Anzeige auf/ab)

*Code S1 als Beispielausgang verwendet.* 

Konfiguration – Steuerungsparameter – *Ausgaenge*

#### **[VIRTUELLE AUSGABEN] [S1-S8, V1-V8, G1-G2, Relais K650 u. K651]**

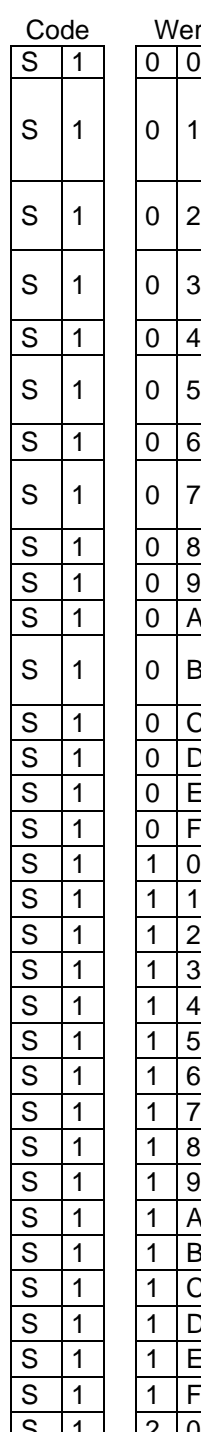

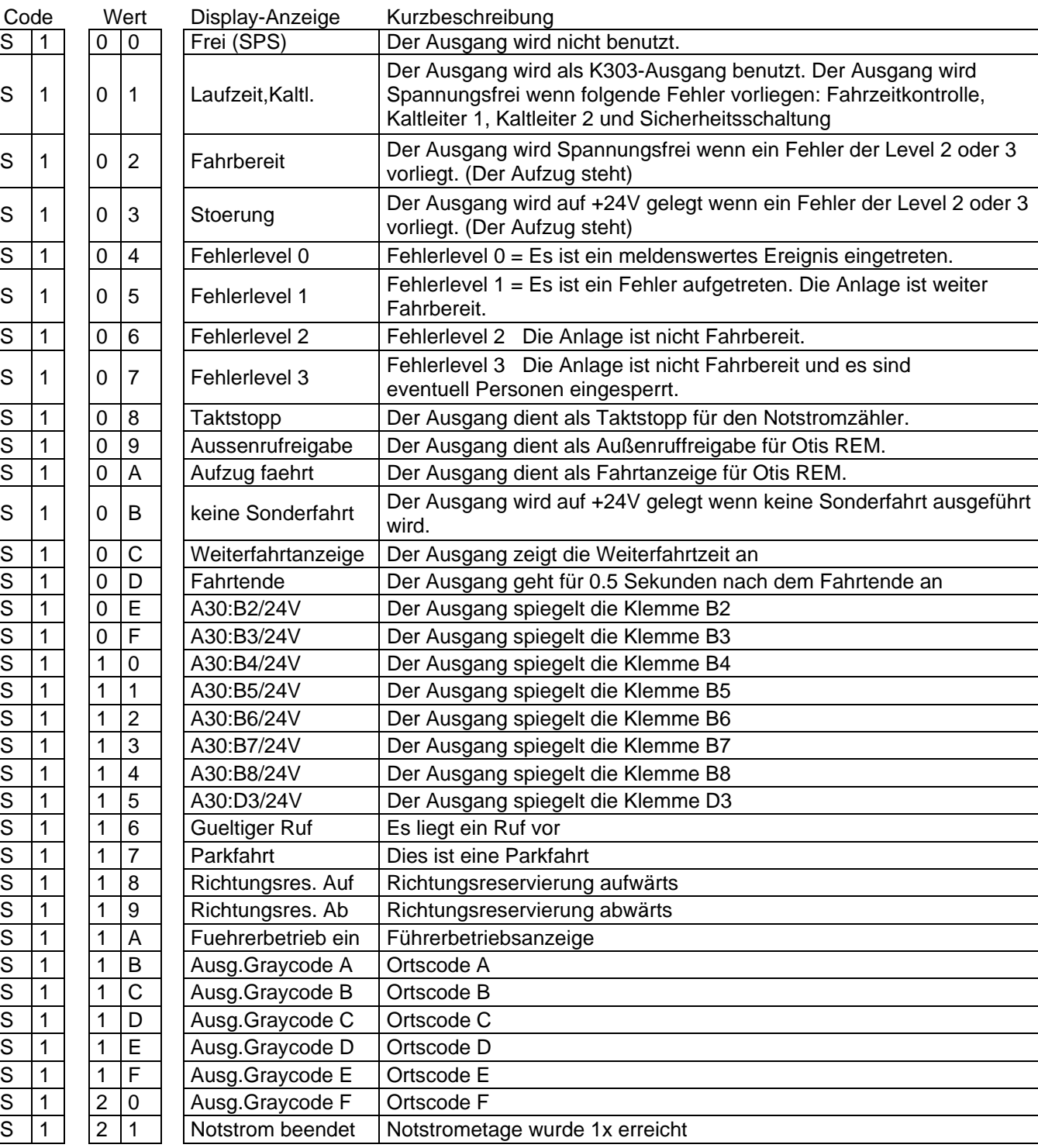

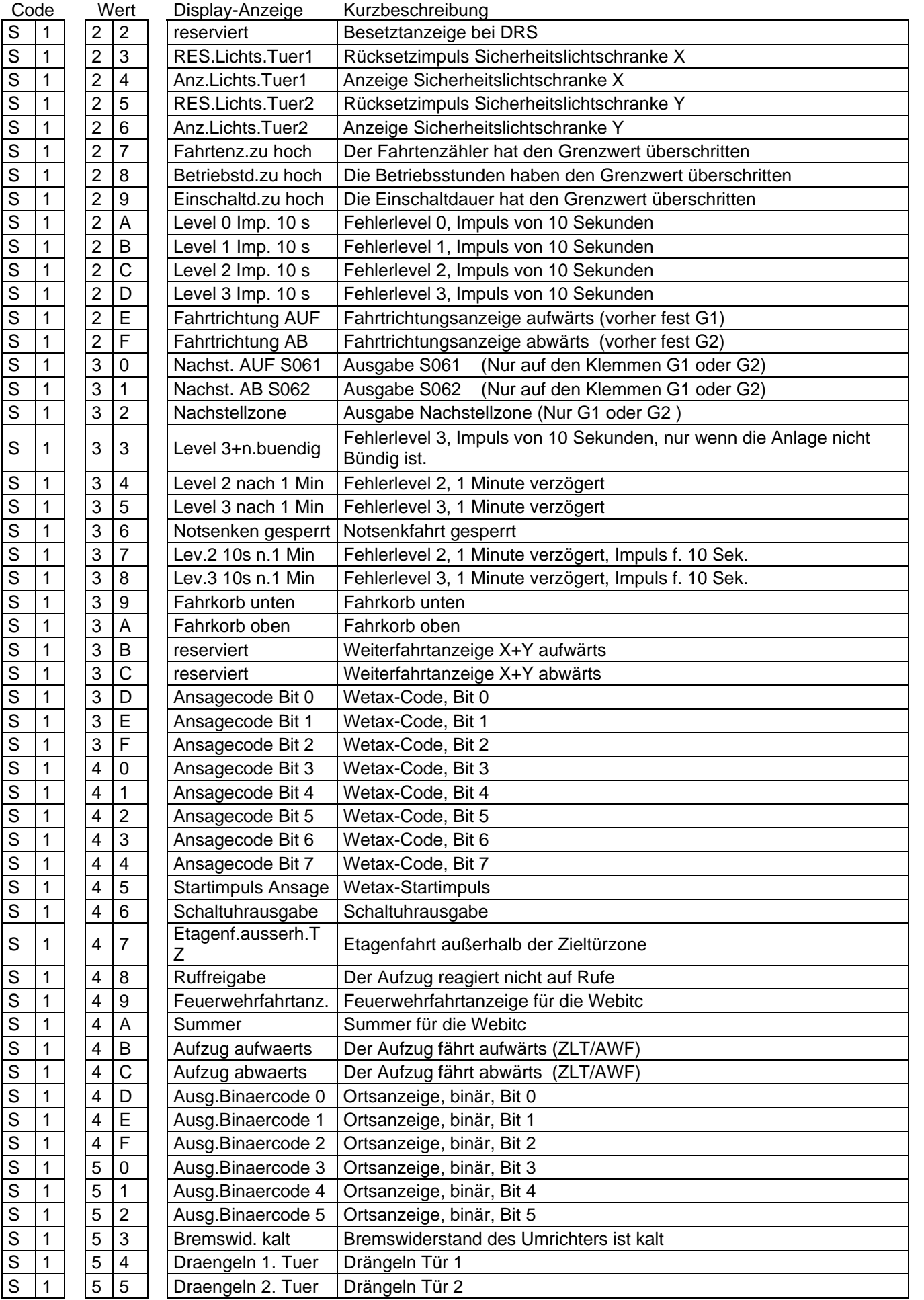

# Bedienungsanleitung Wecan Weber Lifttechnik GmbH

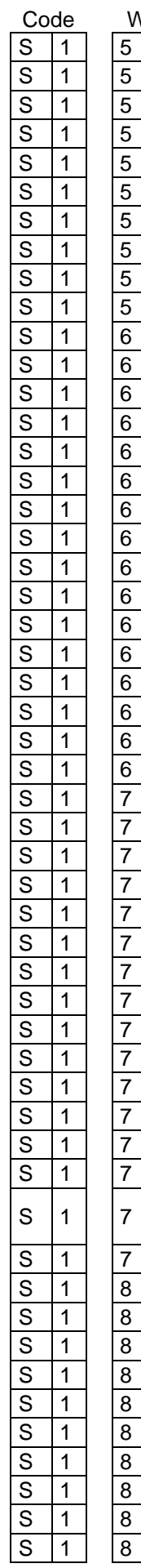

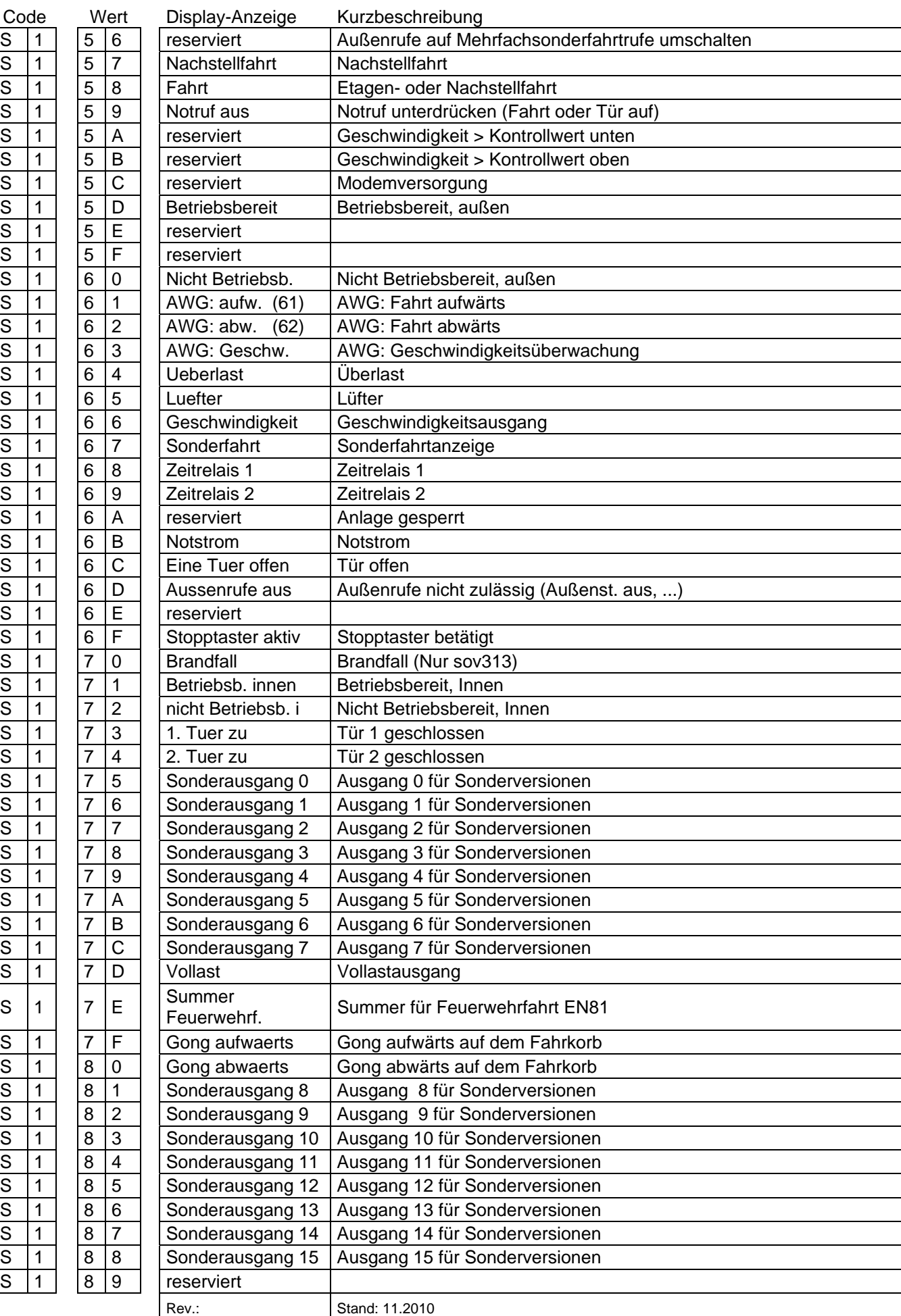

# **5.4.11. Relais**

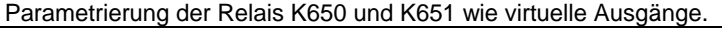

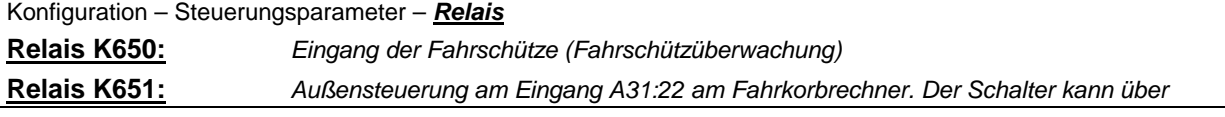

#### **5.4.12. DSP417 E/A, Virtuelle Ein – und Ausgänge**

Ruferweiterungskarten für die Wecan-Steuerung.

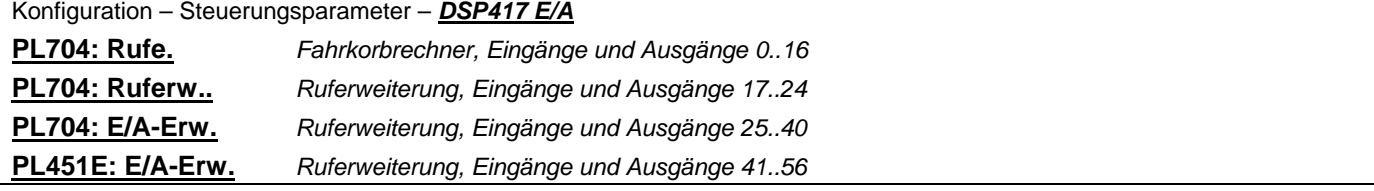

# **5.4.13. CAN-Konfiguration**

Einstellung der Baudrate für die CAN-Schnittstellen CAN A, CAN B, CAN C und CAN D. An der Schnittestelle CAN A wird Absolutwertgeber betrieben. Nachfolgend erfolgt die Beschreibung am Beispiel CAN A.

#### **5.4.13.1. Baudrate**

Einstellung der Baudrate. Zu beachten: Die Baudrate einer Datenübertragung muss auf Sende- und Empfangsseite gleich sein.

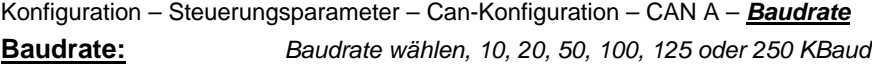

#### **5.4.13.2. Mode**

Einstellung der Betriebsart der CAN-Schnittstellen. CAN-A bis CAN-D, CAN-A reserviert für AWG.

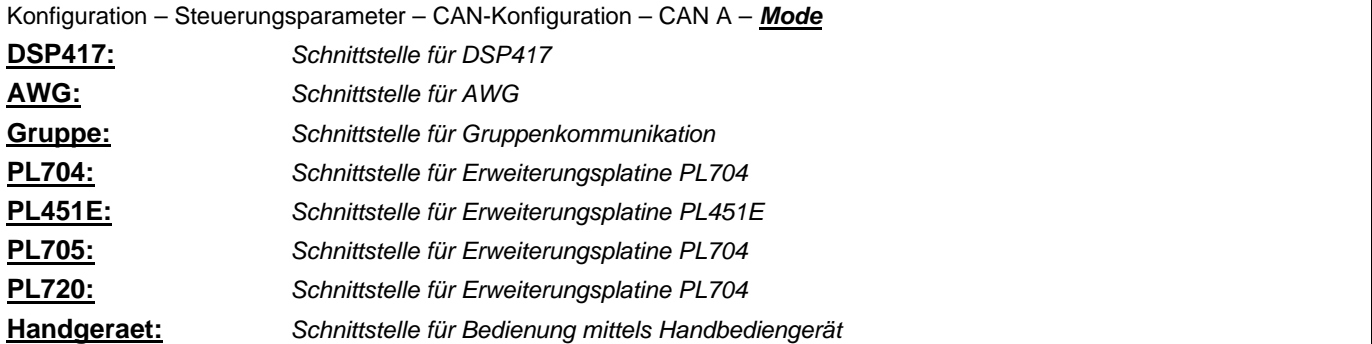

# **5.4.14. Erweitert**

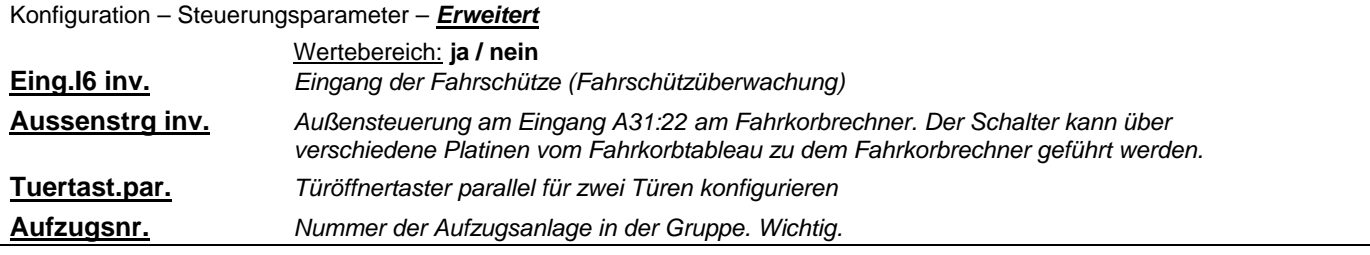

**Bedienungsanleitung Wecan** Wech Weber Lifttechnik GmbH

#### **5.5. Zugriff**

Der Schutz vor unberechtigtem Zugriff auf die Steuerungsdaten erfolgt durch einen Passwortschutz. Die Wecan bietet diese Schutzmöglichkeit. Bei eingeschaltem Passwortschutz und ohne gültiges Passwort besteht nur ein Lesezugriff auf die Steuerungsdaten, ein Schreibzugriff kann nur mittels eines gültigen Passwortes erfolgen.

Die Passwortlänge beträgt minimal 4 und maximal 8 alphanumerische Zeichen ohne Leerzeichen. Es erfolgt keine Sperre bei Fehleingaben. Das Passwort kann unter dem Menüpunkt Zugriff gelöscht, eingegeben und geändert werden.

#### **Die erstmalige Eingabe muss unter dem Menüpunkt Passwort ändern vorgenommen werden!**

Ein Anzeigen des Passwortes ist nicht möglich. Bei einer Änderung des Passwortes muss eine doppelte Eingabe erfolgen. Wird nach dem ersten Mal abgebrochen, gilt das Passwort als nicht eingegeben. Sind beide Passworte ungleich, wird dies angezeigt; das Passwort gilt als nicht eingegeben und die Eingabe muss wiederholt werden. Eine Bestätigung der Eingabe erfolgt mit der ENTER-Taste; wird ENTER vor dem 4. Zeichen eingegeben, erfolgt keine Abspeicherung.

Nach Aufruf des Menübildes springt der Cursor auf das erste Zeichen der Auswahltabelle (A). Er kann von dort aus mit den 4 PFEIL-Tasten verschoben werden. Das Zeichen, auf dem sich der Cursor befindet, wird blinkend dargestellt. Die Position des im Passwort gerade bearbeiteten Zeichens wird so lange durch ein ausgefülltes Kästchen angezeigt, bis das ausgewählte Zeichen durch Betätigen der CTRL-Taste und der A-Taste übernommen wird. Das Passwort wird erst wirksam, wenn die RESET-Taste betätigt wurde.

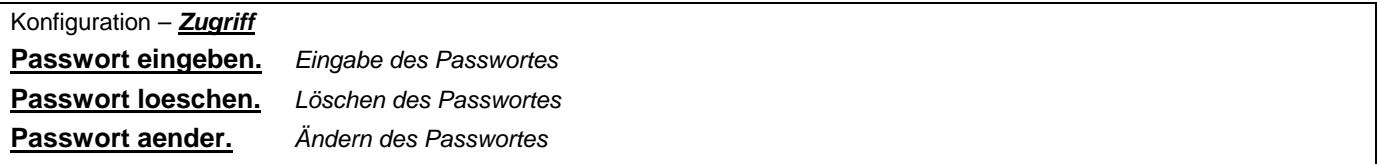

#### **5.5.1. Startmenü**

Einstellung des Startmenüs.

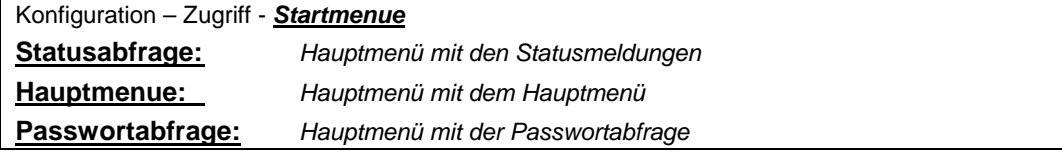

#### **5.6. Umrichter (Frequenzumrichter)**

Nur möglich, wenn die CAN- bzw. DCP-Ansteuerung mit dem Frequenzumrichter angewählt wurde. Einstellungen des Frequenzumrichters können bequem vom Wecan-Steuerungscomputer eingegeben werde.

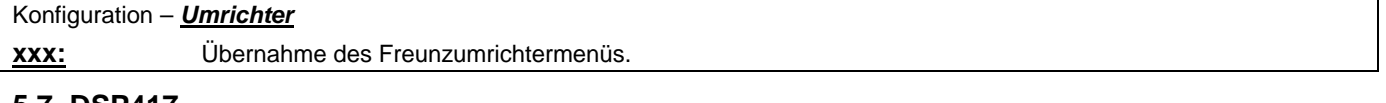

#### **5.7. DSP417**

Nur möglich, wenn CAN-Ansteuerung für das Bussystem z. Bsp. der Aussenrufe, Innenrufe oder Fahrkorbtableau aktiv geschaltet ist.

#### Konfiguration – *DSP417*

**xxx:** Dient u. a. der Knotenverteilung

# **5.8. Änderung speichern**

Nach jeder Änderung der Steuerungsparameter müssen diese Einstellungen folgendermaßen in den internen Speicher geladen werden:

Zurück zum Hauptmenü. Menüpunkt Änderung speichern auswählen. Mit der  $\forall$ -Taste auf ja zeigen und mit Taste ENTER bestätigen. Jetzt beginnt ein Speichervorgang, welcher durch die Leuchtdiode H1 angezeigt wird. Während dieser Zeit darf der Taster RESET nicht betätigt werden bzw. kein Netzausfall stattfinden, sonst kann der Speichervorgang fehlerhaft ablaufen! Nach erfolgter Speicherung wird automatisch ein RESET der Steuerung durchgeführt, falls kein Ruf mehr vorliegt.

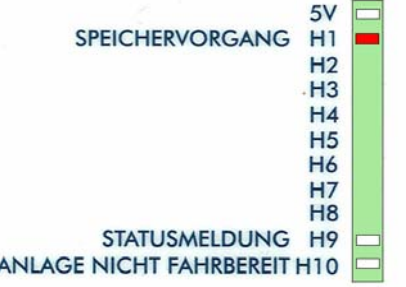

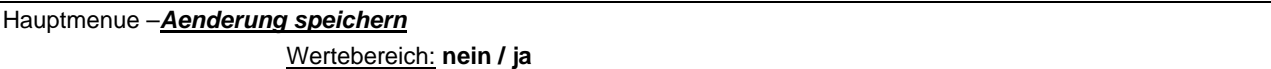

#### **5.9. Von Memory laden**

In diesem Menüpunkt werden Konfigurationsdaten oder alle Daten des Weber-Speichermoduls (PL 700M, Optional) in den nichtflüchtigen Speicher der Steuerung geladen.

Es können alle Daten aus dem Weber-Speichermodul in die Steuerung geladen werden. Mit der V-Taste auf ja zeigen und mit Taste ENTER bestätigen. Jetzt beginnt ein Ladevorgang, der durch die Leuchtdioden H1 und H2 angezeigt wird. Während dieser Zeit darf der Taster RESET nicht betätigt werden bzw. kein Netzausfall stattfinden, sonst kann der Ladevorgang fehlerhaft ablaufen!

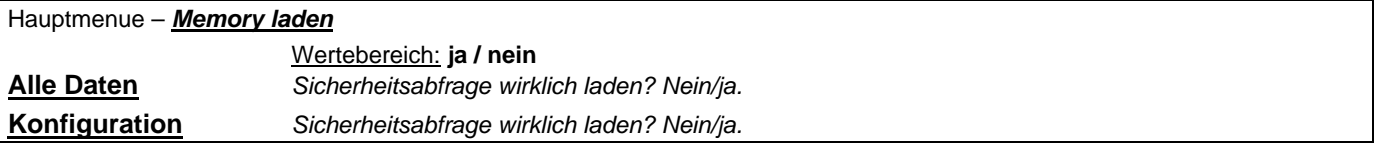

#### **5.10. In Memory schreiben**

In diesem Menüpunkt werden Konfigurationsdaten oder alle Daten (incl. Fehlerspeicher) des nichtflüchtigen Speichers der Steuerung in das Weber-Speichermodul geschrieben.

Es können alle Daten aus der Steuerung in das Weber-Speichermodul geschrieben werden. Mit der À-Taste auf ja zeigen und mit Taste ENTER bestätigen. Jetzt beginnt ein Ladevorgang, der durch die Leuchtdioden H1 und H2 angezeigt wird. Während dieser Zeit darf der Taster RESET nicht betätigt werden bzw. kein Netzausfall stattfinden, sonst kann der Ladevorgang fehlerhaft ablaufen!

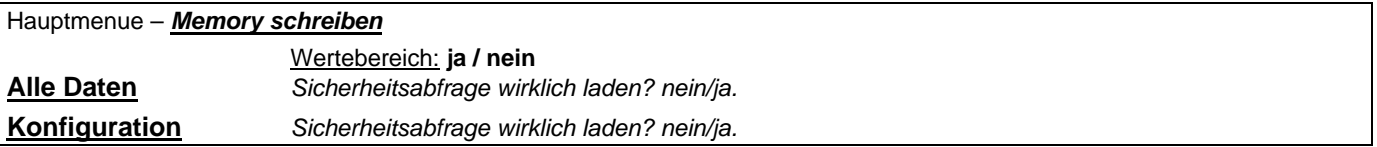

# **5.11. TÜV**

Im Menüpunkt TÜV können Abläufe für die jährliche Überwachungsprüfung verändert werden. Einige dieser Einstellungen können auch bei der Inbetriebnahme hilfreich sein.

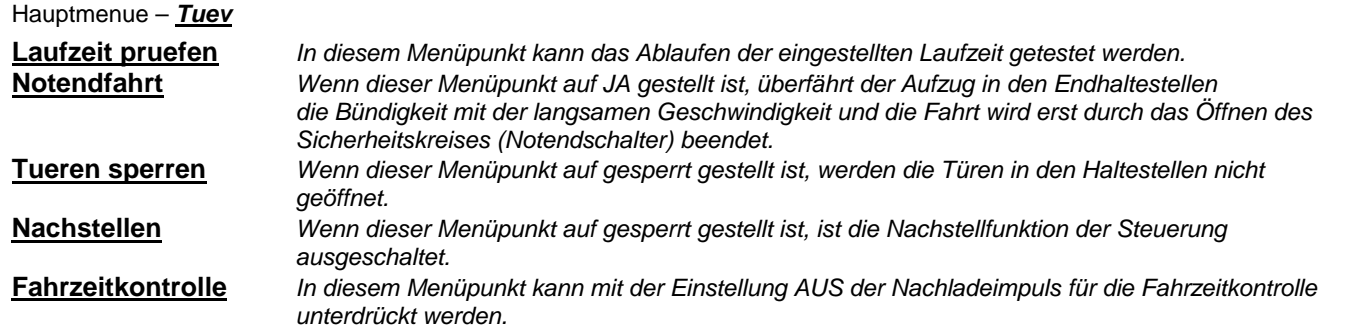

# **5.12. Service**

#### **5.12.1. Zentrales Leitsystem (ZLT)**

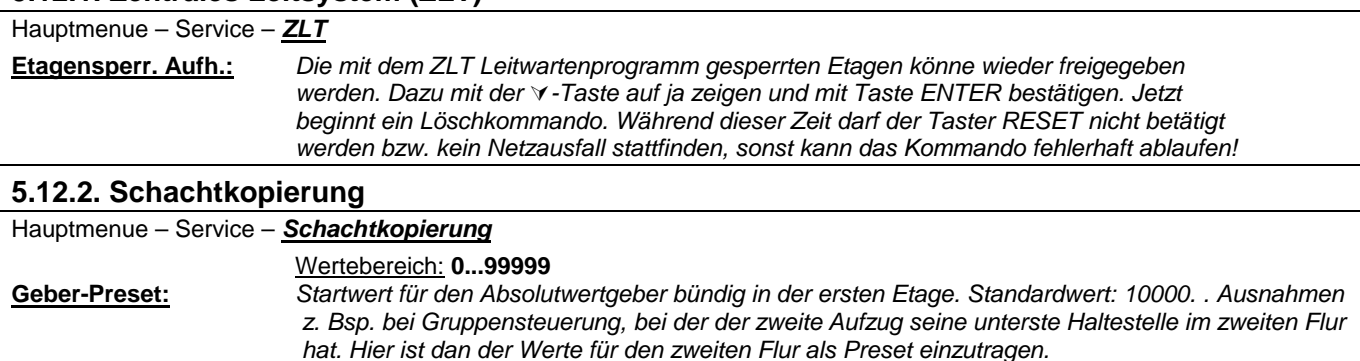

# **5.12.3. Verzögerungskontrolle**

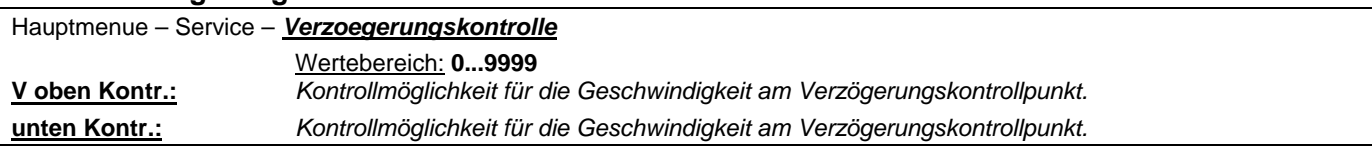

# **5.12.4. Türzone mit CAN-Inkrementalgeber**

Wertebereich: **Re / Li**

**Geber-Drehricht.:** *Drehrichtung des Absolutwertgebers*

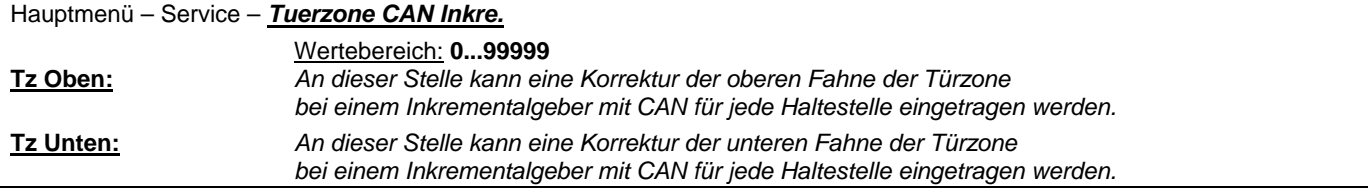

#### **5.12.5. Leistungsteil**

Einstellung der Bremstestzeitüberwachung. Sobald der Schalter für die Notbefreiung/Bremstest oder ein Taster zur Bremsbelüftung betätigt wird, startet die Bremstestzeitüberwachung. Hierzu muss ein virtueller Eingang mit dem Parameter 58 oder 59 parametriert sein.

Nach Ablauf der Bremstestzeit erfolgt ein Fehlereintrag (Fehlernr. 154) und die Anlage setzt sich still..

Hauptmenue – Service – *Leistungsteil*

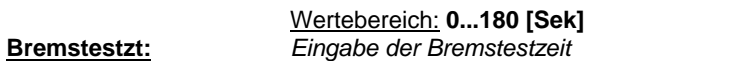

# **5.12.6. Kurzhaltestellen**

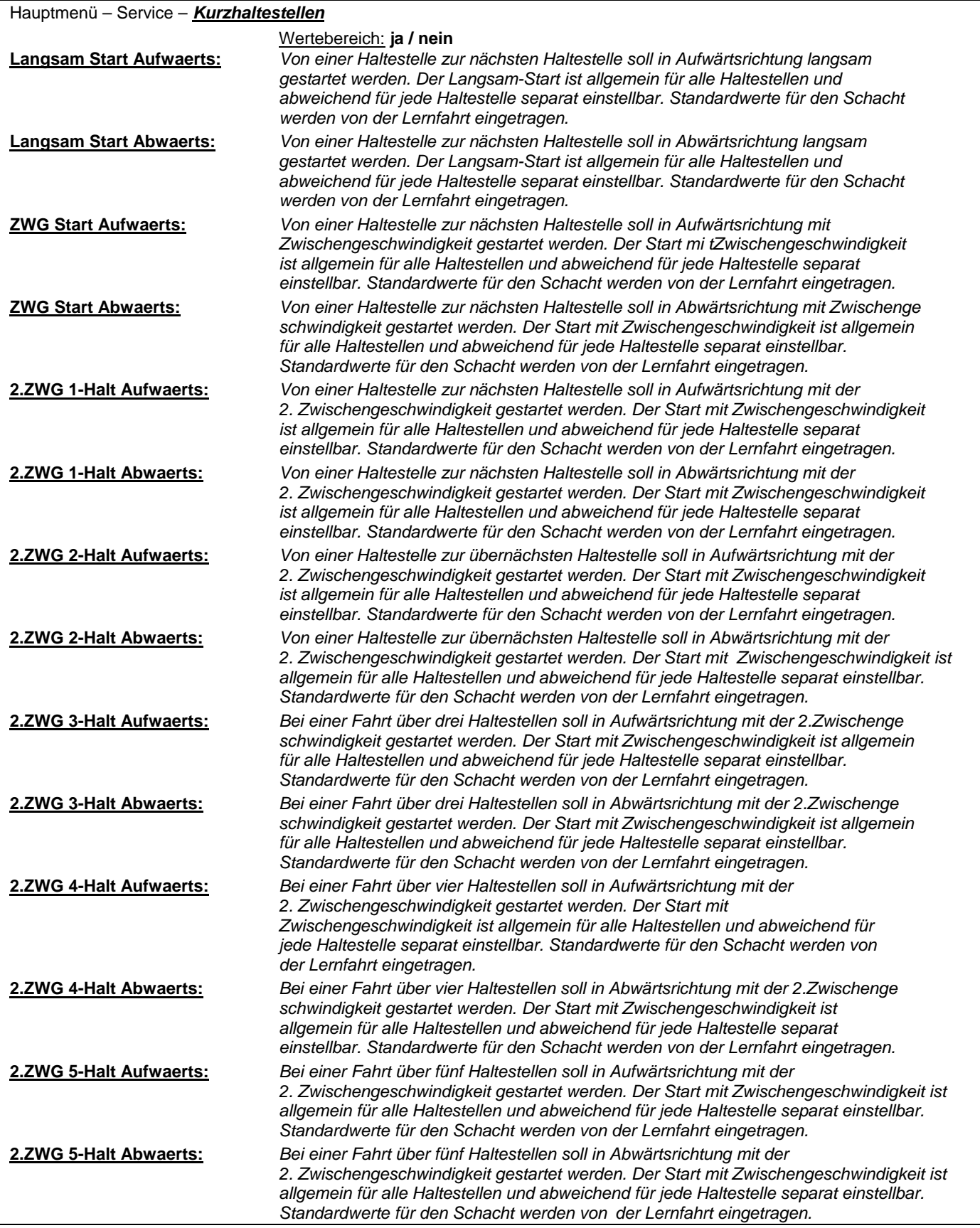

# **5.12.7. Fahrpointer**

# **Nur bei Anlagen mit Magnetschaltersystem.**

Diese Einstellungen werden automatisch eingetragen und sind nur in Absprache mit der Hotline zu verändern.

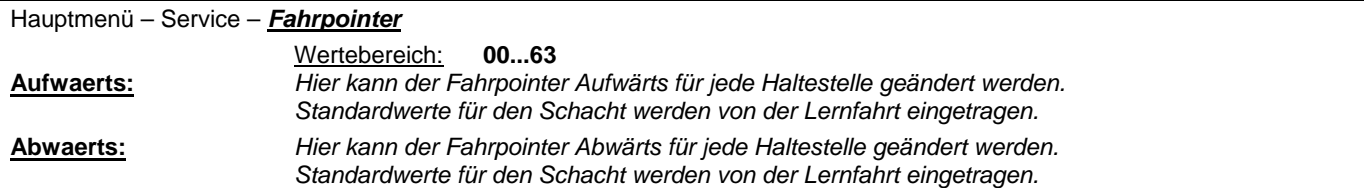

#### **5.12.8. Fahrzeitkontrolle**

Diese Einstellungen werden automatisch eingetragen und sind nur in Absprache mit der Hotline zu verändern.

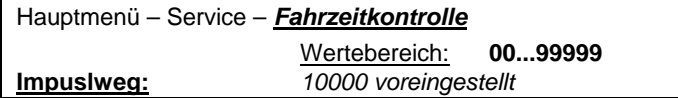

#### **5.12.9. Werkskonfiguration**

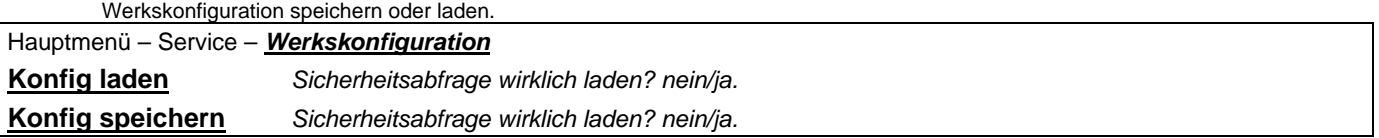

#### **5.13. Sprache**

Mit diesem Menüpunkt wird die Sprache für die Klartextanzeigen ausgewählt. Zurzeit sind die Einstellungen Deutsch, Englisch, Niederländisch oder Türkisch möglich.

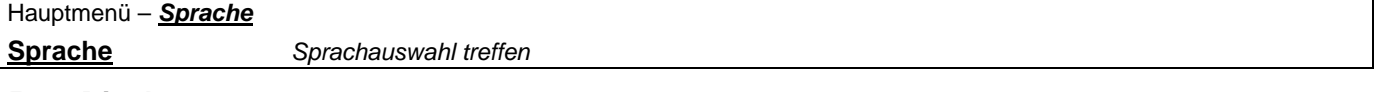

#### **5.14. Display aus**

Im Menü Display Aus wird das Anzeige-Display direkt abgeschaltet. Durch betätigen der *CRTL*-Taste schaltet sich das Display wieder ein

#### Hauptmenü – *Display aus*

**Display** *Schaltet das Display aus.* 

# **6. Nachstelleinrichtung Sicherheitsschaltung A30S**

Die Sicherheitsschaltung A30S besteht aus der Platine PL 414G. Aufgabe der Sicherheitsschaltung (Umgehungschaltung) ist es, bei geöffneter Türe unter bestimmten Bedingungen eine Nachstellfahrt zu ermöglichen:

- 1) Einfahren mit geöffneten Türen
- 2) Nachholen bei Unbündigkeit durch Laständerung oder Leckage im Hydrauliksystem

Die Sicherheitsschaltung wird bei jeder Fahrt automatisch überprüft. Im Fehlerfall wird - sofern eine Gefährdung auszuschließen ist - die Fahrt beendet, die Türe geöffnet, das Fahrkorblicht ausgeschaltet, die Türe dann wieder geschlossen, die Anlage stillgesetzt. Im Fehlerspeicher wird dies mit Angabe der Fehlerquelle vermerkt.

Zu beachten ist, dass die Sicherheitsschaltung erst dann die Türkontakte überbrückt, wenn nach dem Neueinschalten der Steuerung mindestens eine Fahrt stattgefunden hat. Hydraulikanlagen sollten aus diesem Grunde nicht bei offen stehenden Türen ausgeschaltet werden.

Die automatische Überprüfung der Sicherheitsschaltung wird durch eine zwingend erforderliche Schaltfolge von Schachtsignalen ausgelöst. Das Impulsmuster muss daher wie angegeben verwirklicht werden, sonst darf die Steuerung nicht nachholen.

Für sehr kurze Haltestellen kann die Nachstellzone für jede Haltestelle separat eingestellt werden (sh. Kap. *5.4.6.3.6. Nachstellzone*). Der Nachstellbereich wird Werkseitig auf 240mm voreingestellt. Korrektur vor Ort unter Beachtung des Türzonenschalters S100 möglich.

In der Bündigkeit leuchten folgende LEDs: S61, S100, S62, LD1, K75, K76.

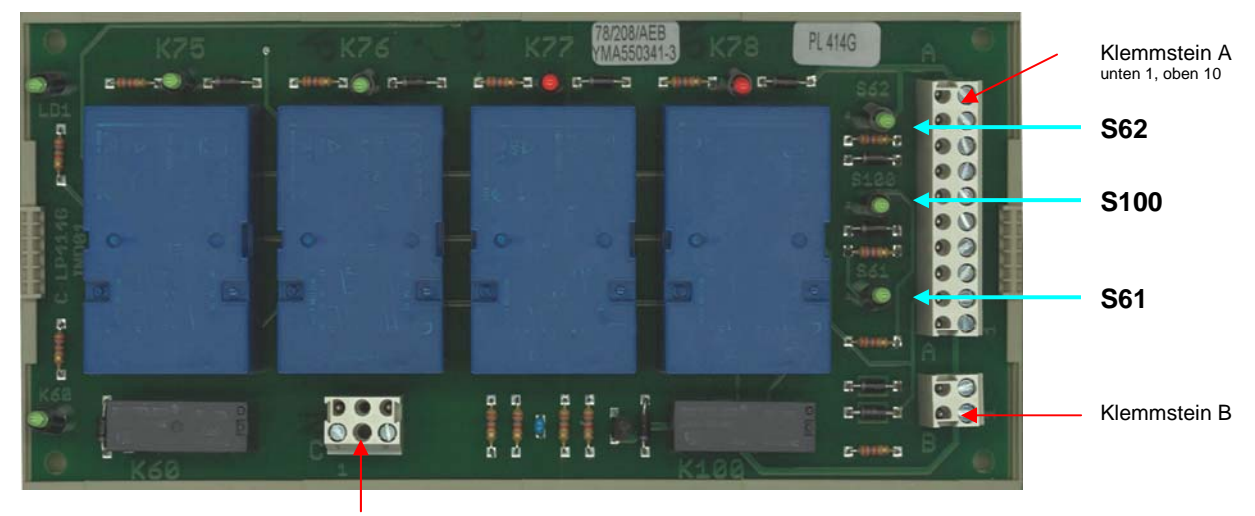

Klemmstein C

# **6.1. Klemmstein A30S:A – Ein- und Ausgänge der Sicherheitsschaltung**

#### **A30S:A1 = GND**

Versorgung für 0V DC für die Sicherheitsschaltung.

#### **A30S:A2 = PV**

Versorgung für 24V DC für die Sicherheitsschaltung.

#### **A30S:A3 = BATT**

Einspeisung einer Hilfsspannung für die Bündiganzeige bei Spannungsausfall.

#### **A30S:A4 = P100**

Versorgung 24V DC für die Türzonensignale.

#### **A30S:A5 = Nachstellen Aufwärts**

Schalter, Sensor oder ein Steuerungsausgang für das Nachstellen in Aufwärtsrichtung.

#### **A30S:A6 = Türzone**

Schalter oder Sensor für die Türzone.

#### **A30S:A7 = Nachstellen Abwärts**

Schalter, Sensor oder ein Steuerungsausgang für das Nachstellen in Abwärtsrichtung.

#### **A30S:A8 = K60**

Freigabe und Überwachung der Tür und Sperrmittelüberwachung.

# **Bedienungsanleitung Wecan** Weber Lifttechnik GmbH

# **A30S:A9 = UMG** (Ausgang)

Diagnose durch Steuerungscomputer A30:I5 (Test der Sicherheitsschaltung, sh. hierzu auch unter Fehlernummer 56 und 122)

#### **A30S:A10 = OPT**

Diagnose durch Steuerungscomputer (Optional)

# **6.2. Klemmstein A30S:B und A30S:C – Ausgänge der Sicherheitsschaltung**

# **A30S:B1-B2 = Bündiganzeige**

Anschlussmöglichkeit einer LED für die Anzeige der Bündigkeit.

#### **A30S:C1-C2 = Tür- und Sperrmittelumgehung**

Tür- und Sperrmittelumgehung im Bereich der Türen für die Einfahrt mit frühöffnenden Türen und der Nachstellfunktion.

# **6.3. Leuchtdioden auf der A30S**

Die Leuchtdioden auf der Sicherheitsplatine geben die jeweiligen Zustände der Relais und der Schalter an.

#### **A30S:LD1 = Grüne LED**

Die grüne Leuchtdiode LD1 zeigt die aktive Sicherheitsschaltung (Überbrückung) an. K75 und K76 müssen angezogen, K77 und K78 abgefallen sein.

# **6.4 Sicherheitsschaltung im Zusammenspiel mit der Wecan-Steuerung und AWG**

Bei Wecan-Aufzugssteuerungen mit AWG werden die Nachstellschalter aufwärts S61 und abwärts S62 im Steuerungscomputer nachgebildet. Der Türzonenschalter S100 muss hardwaremäßig vorhanden sein.

Beim Einfahren in eine Haltestelle von unten ist eine Schaltfolge der Schalter S61 – S100 – S62 zwingend erforderlich. Bei Anfahrt der Haltestelle von oben S62 – S100 – S61. Andernfalls tritt ein Fehler in der Sicherheitsschaltung auf. Eine Fehlerauswertung erfolgt in der Steuerung (Eingang A30:I5). Wenn beim Einfahren in die Bündigkeit der Schalter S61 oder S62 gleichzeitig oder fast gleichzeitig mit S100 schaltet, ergibt dies eine Fehlermeldung.

Nachholen in der Türzone erfolgt, wenn z. Bsp. der Fahrkorb absackt. Der Schalter S62 wird verlassen. Der Steuerungscomputer setzt den Nachstellausgang A30:G3 zu A30S:A8. G1 bzw. G2 geben die Nachstellrichtung an. Das Relais K60 zieht an und aktiviert damit die Nachstellung.

Die LED LD1 zeigt die Bereitschaft zum Nachstellen an.

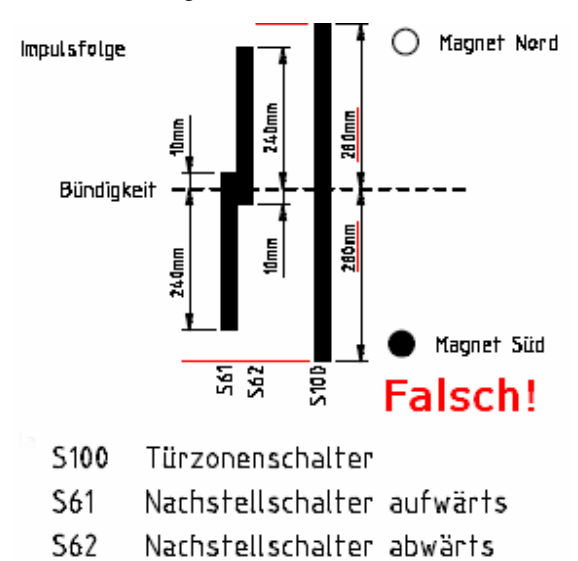

*Bild 16: Nachstellung mit falsch eingestelltem S100*

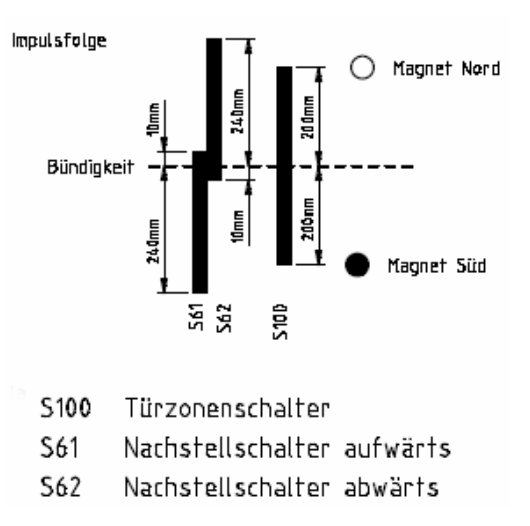

*Bild 15: Nachstellung mit Schaltfolge*

#### **WICHTIG:**

Der Türzonenabstand muss kleiner als die der Nachstellschalter sein. Türzone ab Bündig 200mm, S61/62 240mm. Daraus resultiert eine Differenz von 40mm. Diesen Abstand benötigt die Sicherheitsschaltung um intern ein saubere Signalverarbeitung zu gewährleisten.

Bei einem kleineren Schaltabstand als 40mm kann es zu Schaltfehlern in der Sicherheitsschaltung kommen. Diese Schaltfehler führen zur Störmeldung. Die Schaltdifferenz (hier 40mm) ist Geschwindigkeitsabhängig! Dementsprechend darf sie auch größer (schneller Geschwindigkeit) oder kleiner (langsame Geschwindigkeit) ausfallen.

Einstellung S61/62 im Steuerungscomputermenü siehe unter:

*Konfiguration – Steuerungsparameter – Schachtkopierung – Digital mit CAN – Nachstellzone* 

# **7. DCP-Bedienung des Umrichters über die Wecan-Steuerung**

Einige Frequenzumrichter lassen sich über das Wecan-Steuerungs-Menü einstellen. Vorrausetzung dafür ist die Verbindung vom Frequenzumrichter zur Wecan-Steuerung via DCP-Verbindung sicherzustellen. Einsteelung des DCP-Protokolls siehe Kapitel *5.4.8.2. Zusätzliche Parameter*. Die Bedienung des Frequenzumrichters erfolgt mittels der Pfeiltasten. Die Pfeiltasten können je nach Frequenzumrichterfabrikat eine andere Belegung haben. Nachfolgend werden einige "Fremdbelegungen" beschrieben.

Bedienung der Frequenzumrichter:

- Brunner & Fecher
- Ziehl-Abegg, 3BF
- Liftequip MFC 20/30

Hauptmenue – Konfiguration – *Umrichter*

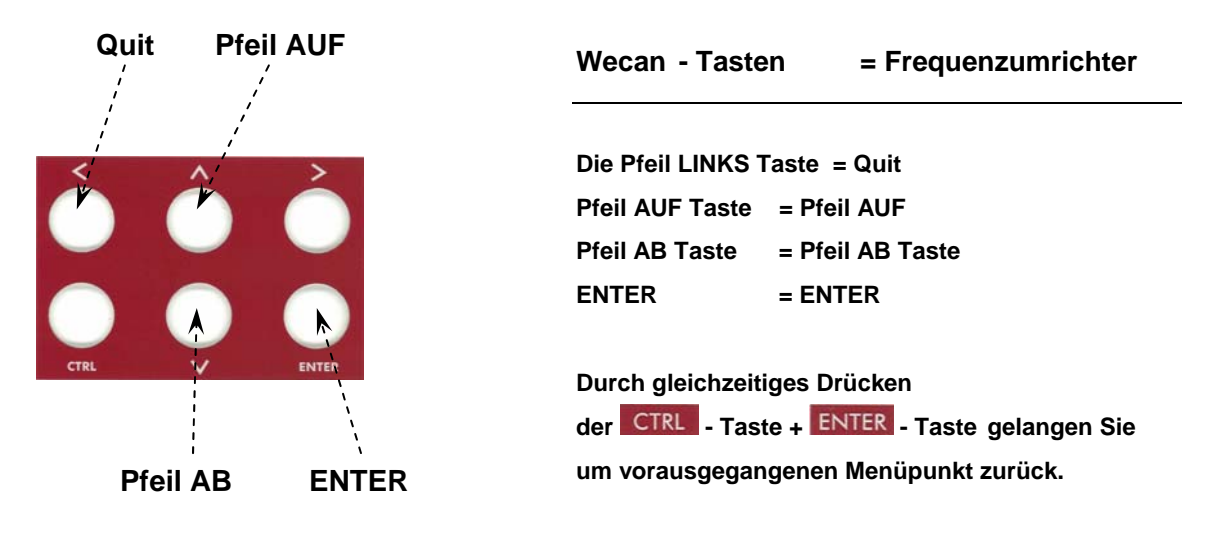

Bedeutung der Tasten:

Die Tastenbedienung ist für alle Menüs identisch angelegt.

Die Pfeiltasten *AUF* und *AB*:

- ♦ Anwahl des Hauptmenüs
- ♦ Anwahl des Untermenüs
- ♦ Veränderung der Einstellwerte (Parameter) als Ziffern oder AUS/EIN

Die Taste *ENTER*:

- Wechseln vom Hauptmenü in ein Untermenü
- ♦ Wechseln in den "Änderungsmodus" eines Untermenüs
- ♦ Übernahme eines geänderten Einstellwertes (Parameters) in den Festwertspeicher

Die Taste *Quit*:

- Wechselt vom "Änderungsmodus" in ein Untermenü
- Wechselt vom Untermenü in das Hauptmenü
- Wechselt mit Hilfe des Auswahlmenüs in einen anderen Menübereich

#### Die Tasten *Pfeil Links* und *ENTER*

♦ Umschalten in den Fehlerspeicher des Umrichters. Blättern im Fehlerspeicher mit *ENTER-*Taste.

Wenn ein Einstellwert (Parameter) verändert wird, muss unbedingt die Taste *ENTER* gedrückt werden, damit der neue Wert dauerhaft gespeichert wird. Wird *QUIT* gedrückt, so werden die ursprünglichen Werte weiterverwendet.

# **8. Gruppensteuerung**

Gruppensteuerungen sind kommunizierende Aufzugsteuerungen, die es ermöglichen, aus den eintreffenden Rufund Fahrkorbstand-Informationen selbsttätig eine optimale Förderkapazität zu gewährleisten.

Unsere Gruppensteuerungen bestehen aus Einzelsteuerungen des Typs Wecan, die über eine zusätzliche Kommunikationseinrichtung (Z. Bsp. mit PL 445G und PL 427K) miteinander verbunden sind. Die Eingänge der Außenkommandos aller Steuerungen werden untereinander parallel verbunden und zu den Außenruftableaus geführt. Dadurch wird gewährleistet, dass auch bei Ausfall einer Steuerung die Funktion der anderen, an der Gruppe beteiligten aufrechterhalten bleibt.

Die Abwicklung der Rufe erfolgt zeitoptimiert, d.h. maximale Nutzung der zur Verfügung stehenden Förderkapazität bei minimalen Wartezeiten.

Durch die parallele Rufverteilung, einem ständigen Vergleich von Außen- und Innenrufen sowie der Fahrtzeiten, werden kürzeste Wartezeiten erreicht. Gegebenenfalls bekommen Fahrkörbe, in denen mehrere Innenrufe vorliegen, vorübergehend keine Außenrufe mehr zugeteilt.

Die Entscheidung einer Steuerung über die voraussichtliche Ausführung eines Außenrufes wird unter Anderen von folgenden Kriterien beeinflusst:

- Anstehende Innen- und Außenrufe
- ♦ Fahrzeiten zu anderen Haltestellen
- Halteverlustzeiten

Anhand dieser Daten entscheiden die beteiligten Steuerungen, welcher Aufzug auf einen Außenruf reagieren soll. Hierbei wird der Fahrkorb mit der minimalen Verlustzeit ausgewählt. Liegen gleichzeitig ein Außen und Innenruf in einer Haltestelle vor, erhält der Aufzug mit dem Innenruf den Vorrang. Die Entscheidung, ob ein bestimmter Aufzug einen Außenruf ausführen soll, wird zum spättestmöglichen Zeitpunkt getroffen, d.h. sobald ein Aufzug den Verzögerungspunkt der betreffenden Haltestelle erreicht.

Folgende Ereignisse führen dazu, dass ein Aufzug aus der Gruppenfunktion herausgenommen wird:

- Der Fahrkorb setzt sich nicht innerhalb von 20 Sekunden zuzüglich der eingestellten Türzeit nach der Zuteilung eines Fahrtkommandos in Bewegung, z. B. weil Fahrgäste die Tür blockieren.
- Die Außensteuerung ist ausgeschaltet
- Inspektions- oder Rückholsteuerung sind aktiv
- Eine Sonderfahrt, Feuerwehrfahrt oder Brandfall ist eingeschaltet
- Volllast oder Überlast sind aktiviert

Eventuell zugeteilte Außenrufe werden dann von einer anderen Steuerung der Gruppe übernommen.

#### Bei einer Gruppensteuerung mit abweichender erster Haltestelle muss eine Korrektur des AWG-Startwertes erfolgen!

Änderung des AWG-Startwertes (Preset) sh. Kapitel *5.12.2. Schachtkopierung*.

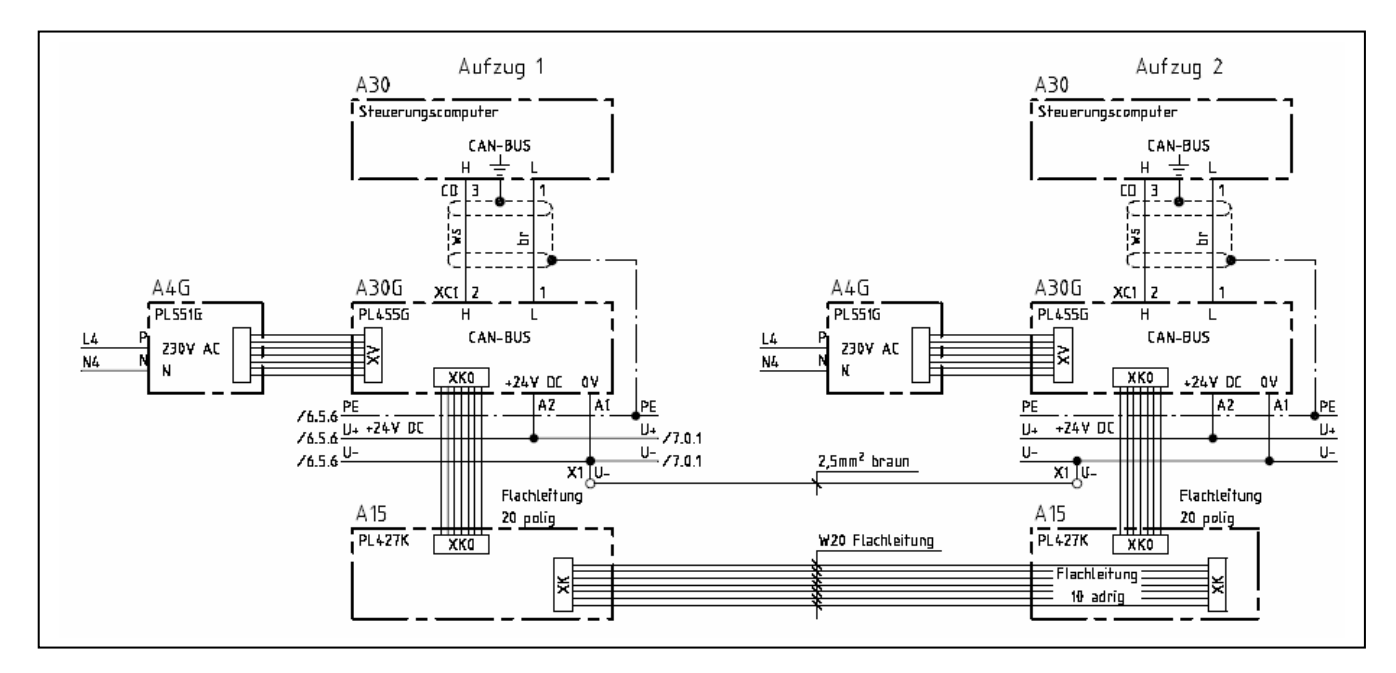

*Bild 17: Übersicht Verbindung einer Zweiergruppe*

# **9. Fehlerbehandlung**

Zur Fehlerdiagnose und Servicezwecken hat die Wecan-Steuerung einen Status- bzw. Fehlerspeicher. Ein regelmäßiges Auslesen des Fehlerspeichers durch den Servicemonteur empfiehlt sich, um Ursache und Häufigkeit bestimmter Fehler zu analysieren. Bei jedem Service oder nach dem Auslesen der Daten ist das Datum und die Uhrzeit der Steuerung zu prüfen und ggf. zu korrigieren.

Statusmeldung: Statusmeldungen sind aktuell vorliegende Fehler.

Fehlermeldung: Der Fehlerspeicher kann maximal 99 Fehler speichern (Historie). Neue Fehler werden weiterhin eingetragen, ältesten Fehlereinträge gelöscht.

Status- und Fehlermeldungen können am Display oder mit einem PC mittels serieller Schnittstelle ausgelesen werden.

Vier Fehlerlevel gilt es zu unterscheiden:

- ♦ Fehlerlevel 0 Ein meldenswertes Ereignis ist aufgetreten.
- ♦ Fehlerlevel 1 Ein Fehler ist aufgetreten, aber der Aufzug ist weiter fahrbereit.
- Fehlerlevel 2 Der Aufzug ist nicht fahrbereit.
- Fehlerlevel 3 Der Aufzug ist nicht fahrbereit und Personen sind eventuell eingeschlossen.

Statusmeldung steht an, wenn die rote LED H9 leuchtet.

Anlage nicht fahrbereit, wenn die rote LED H10 leuchtet. Eine leuchtende H10-LED fordert zum Lesen der Statusmeldungen auf.

**Umschaltung Status-/ Fehlermeldungen in Klartextanzeige: CTRL + > +** 

# **9.1. Fehlerliste**

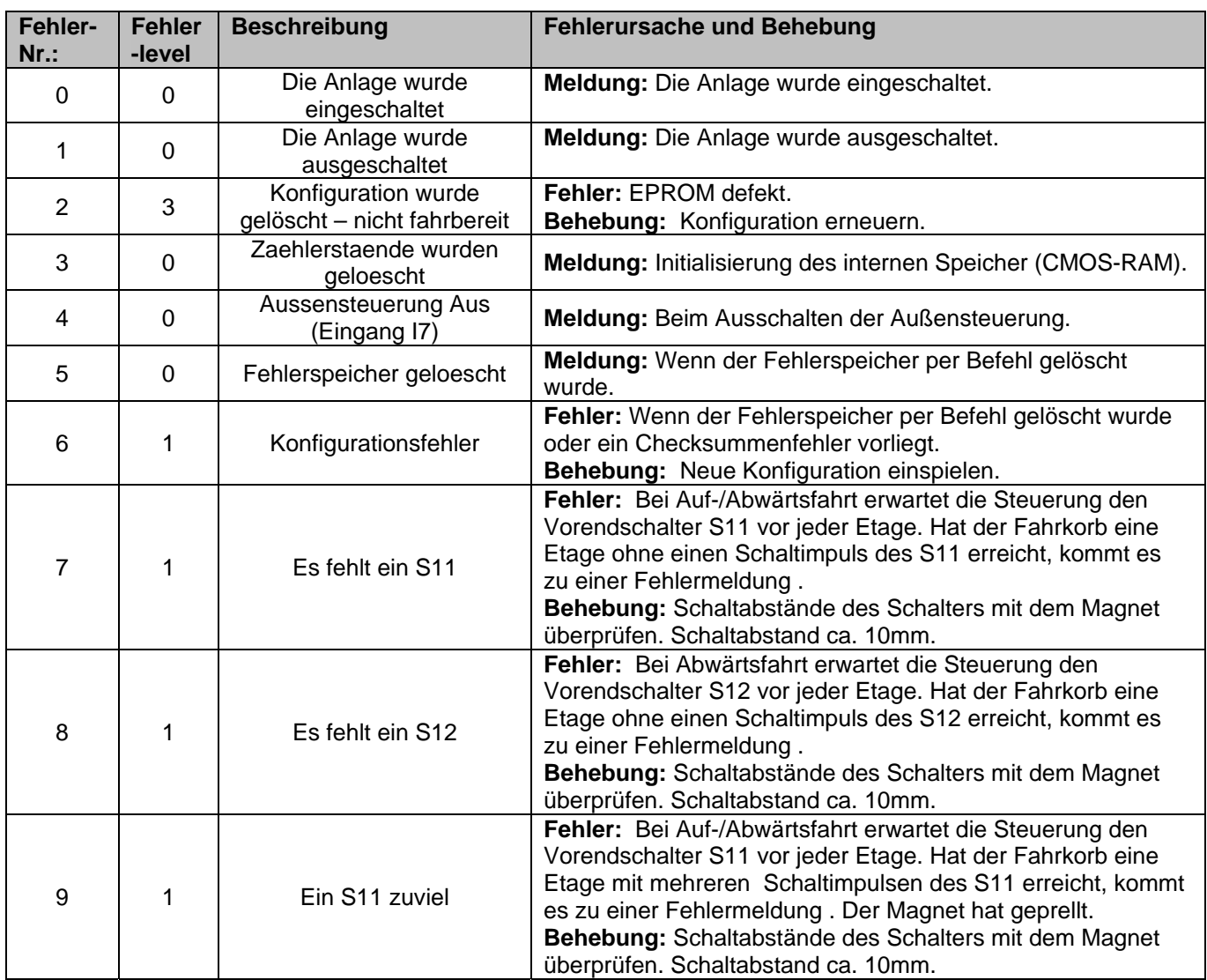

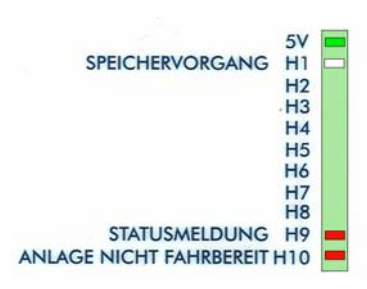

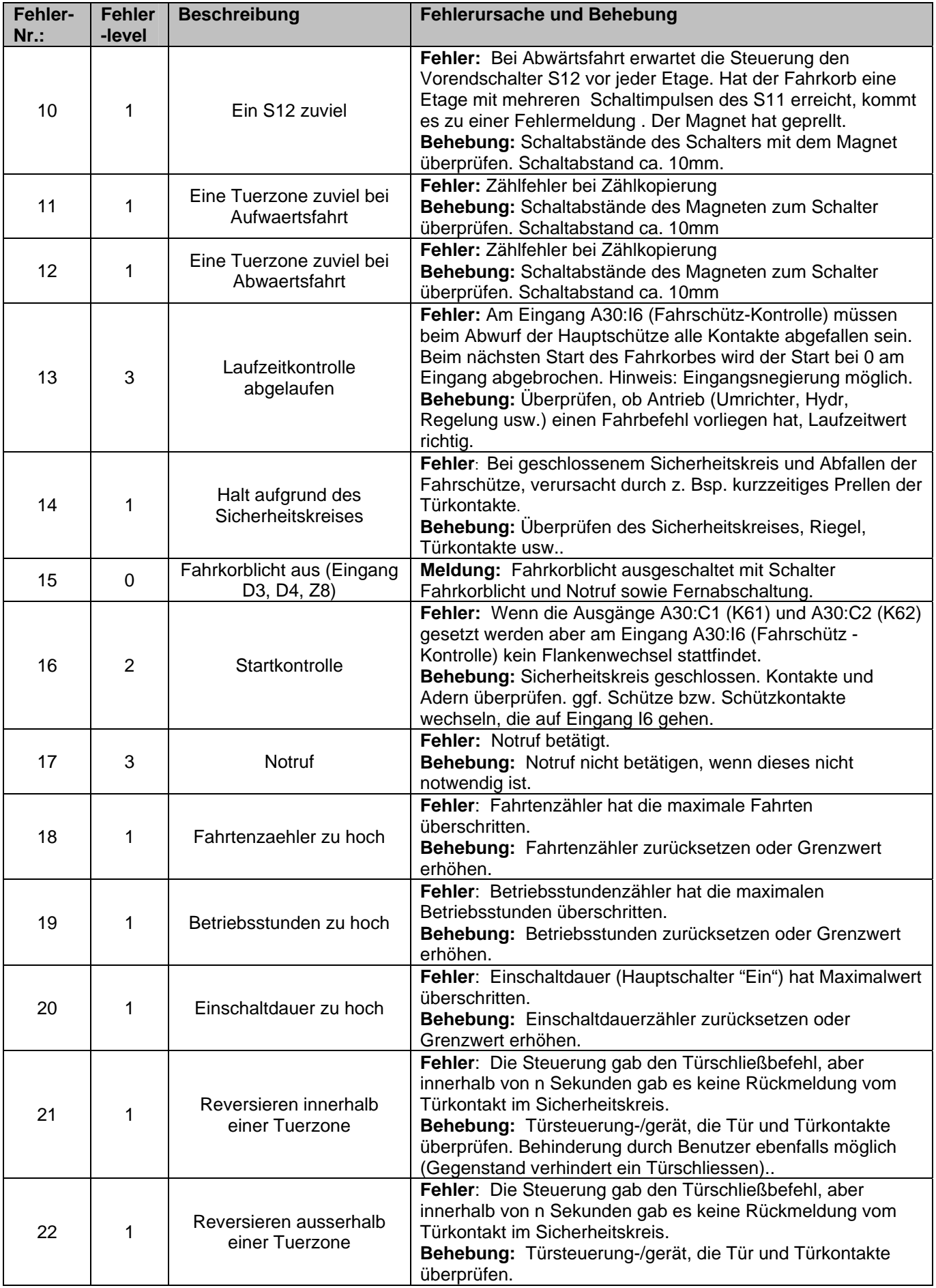

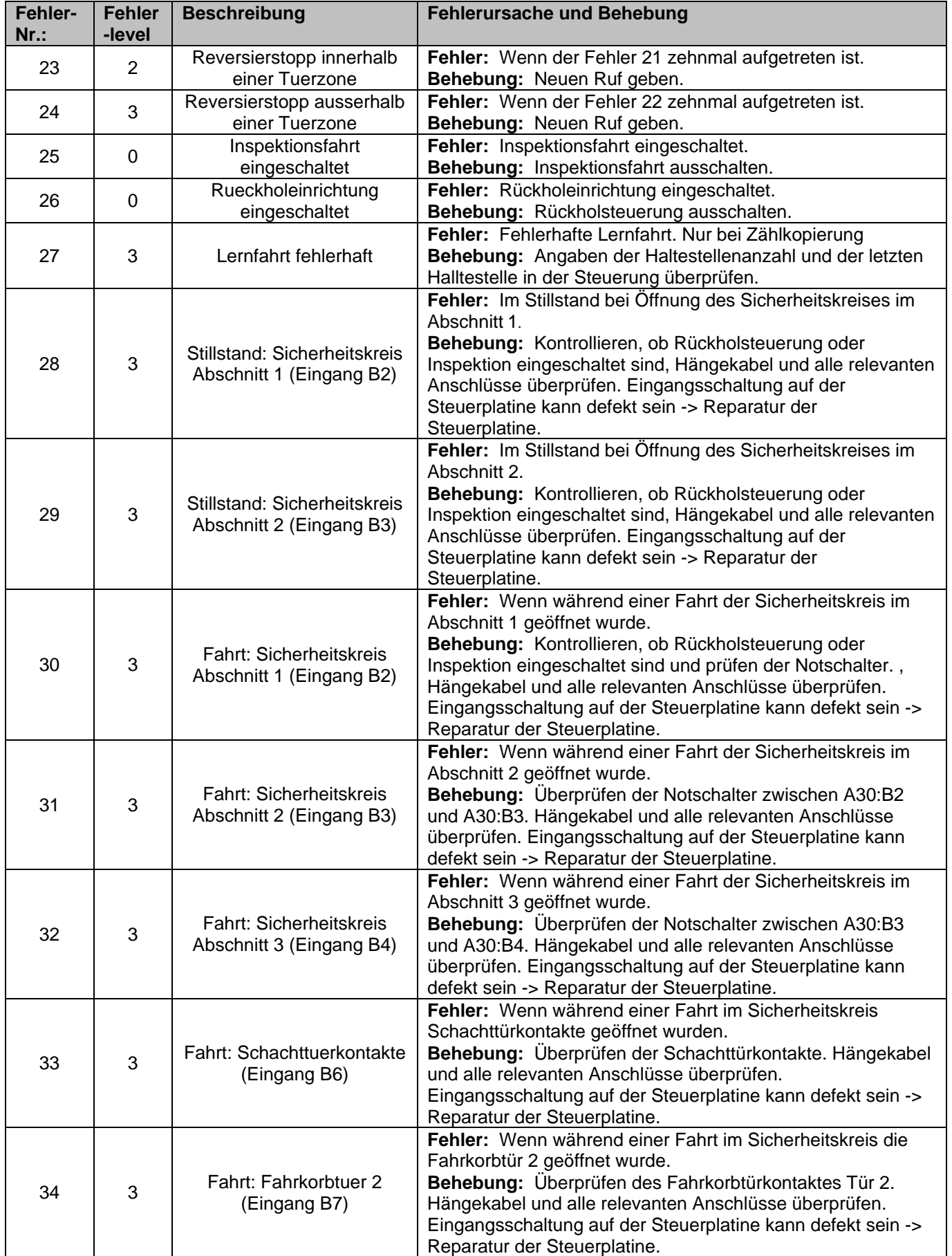

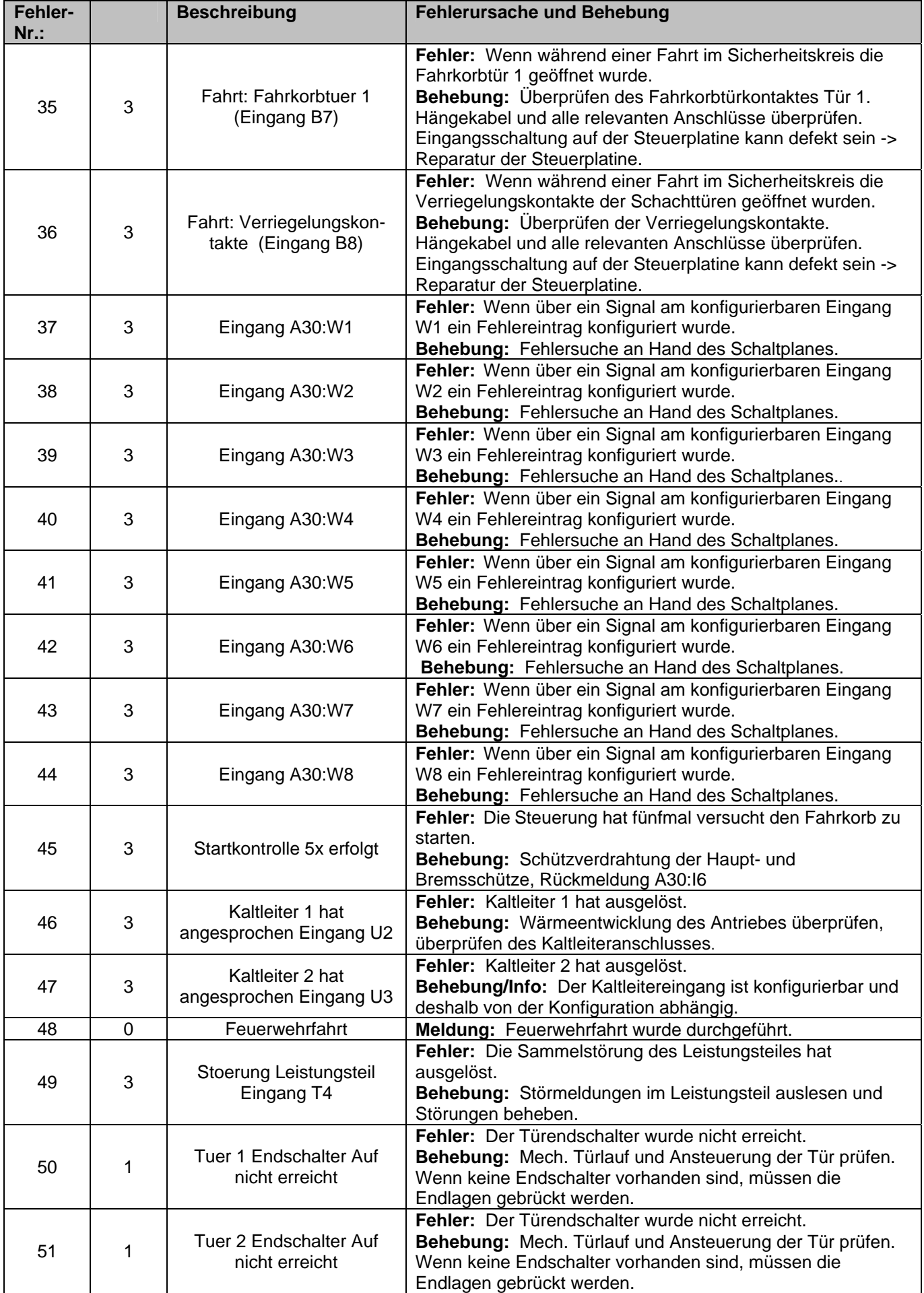

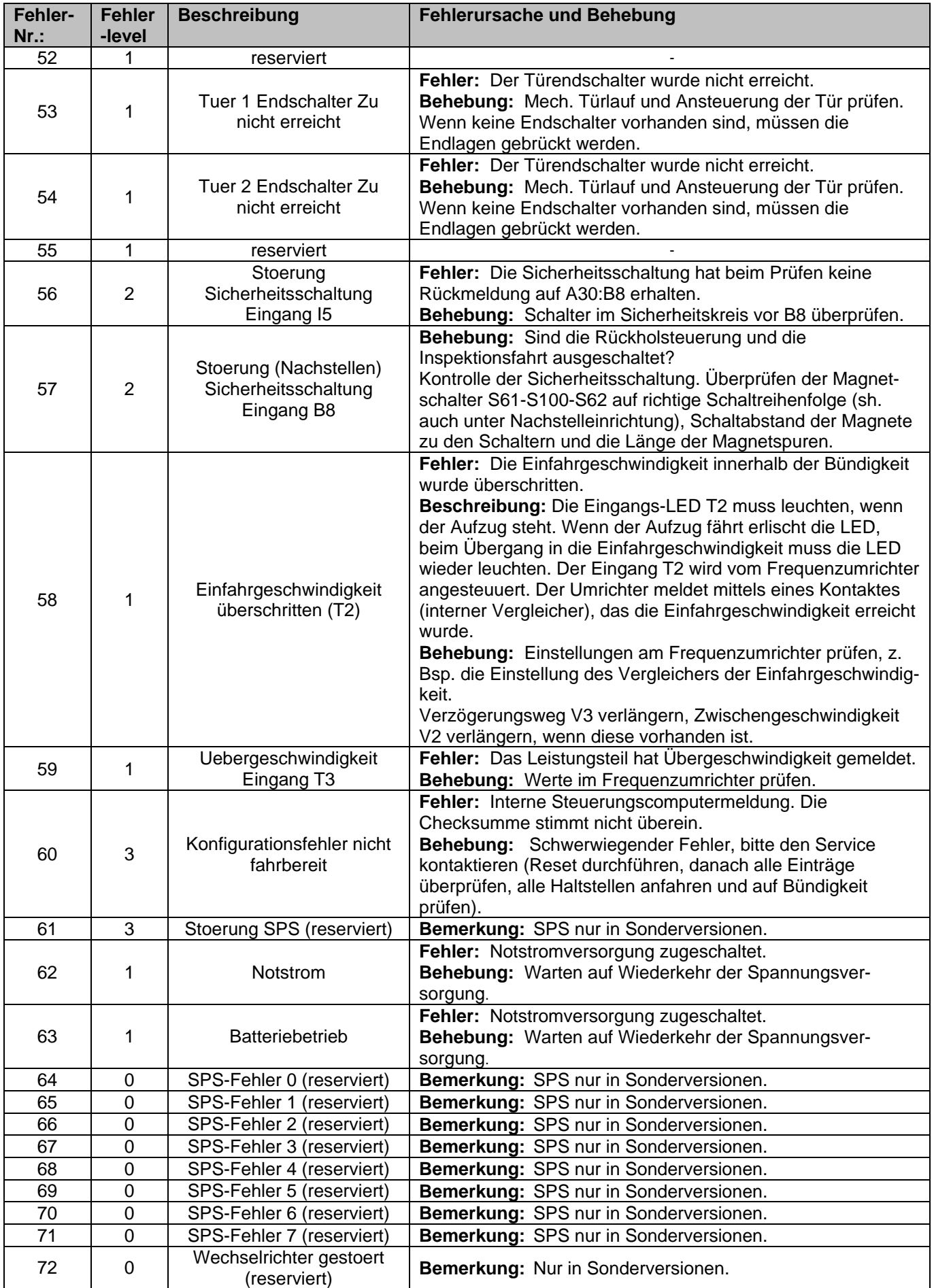

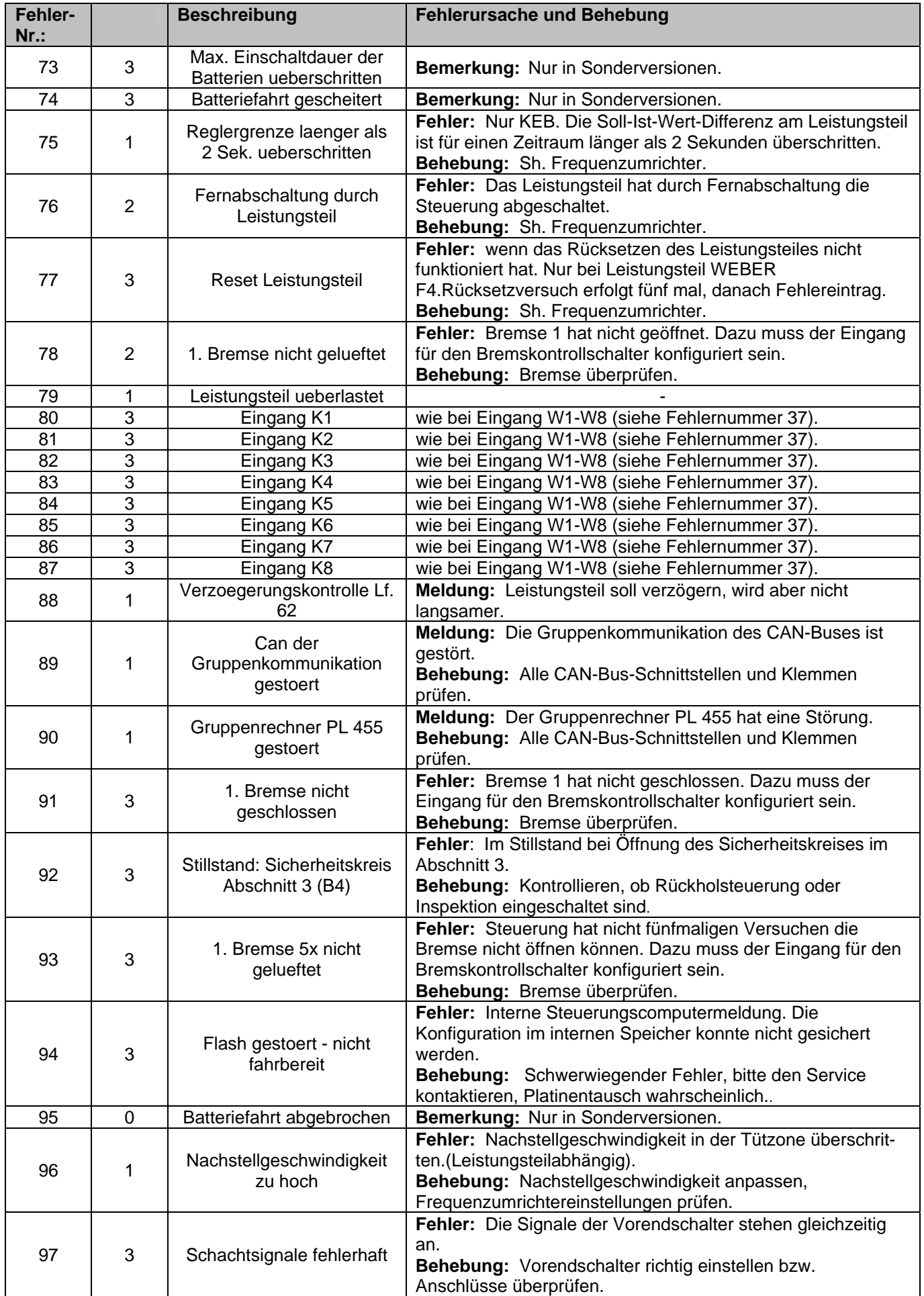

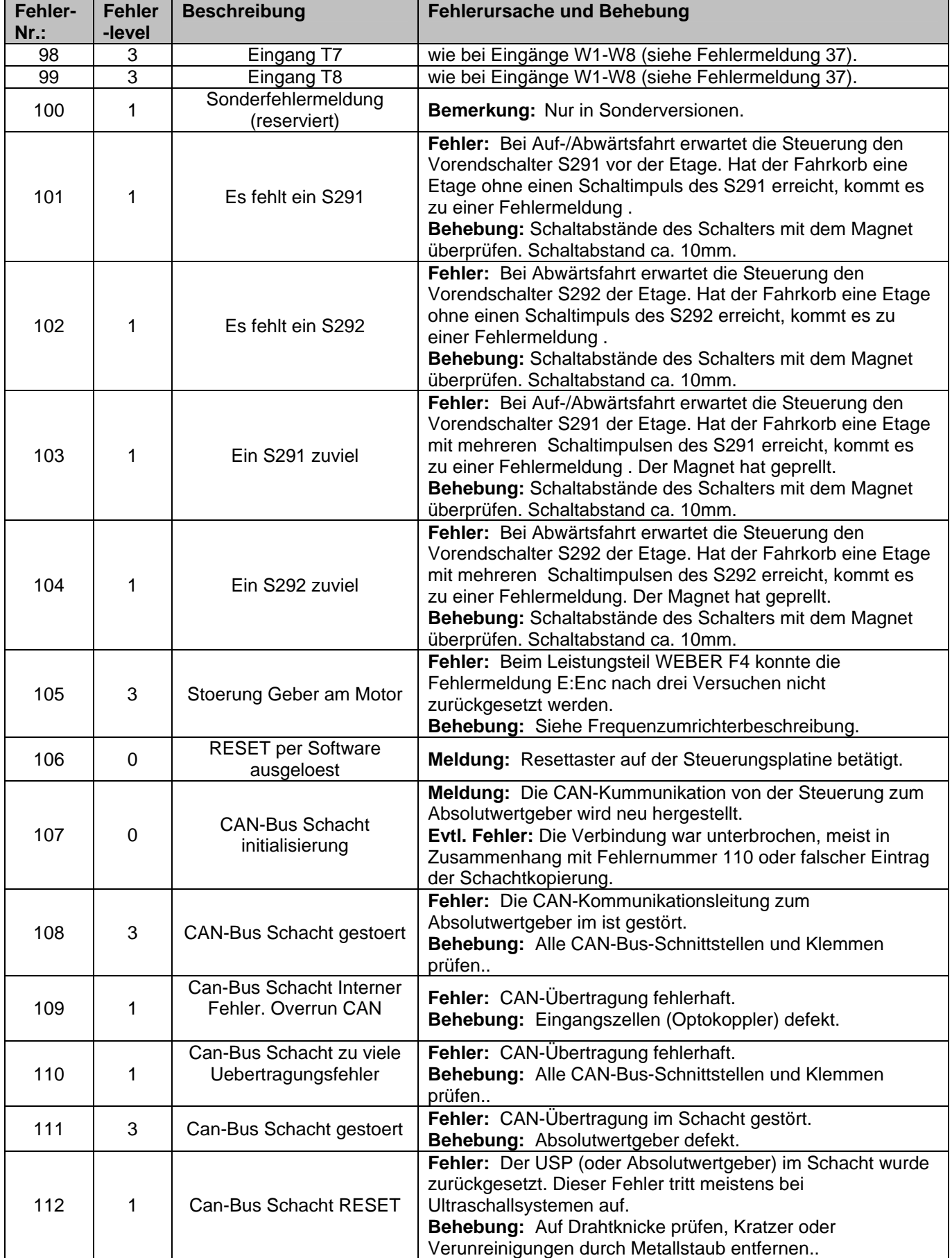

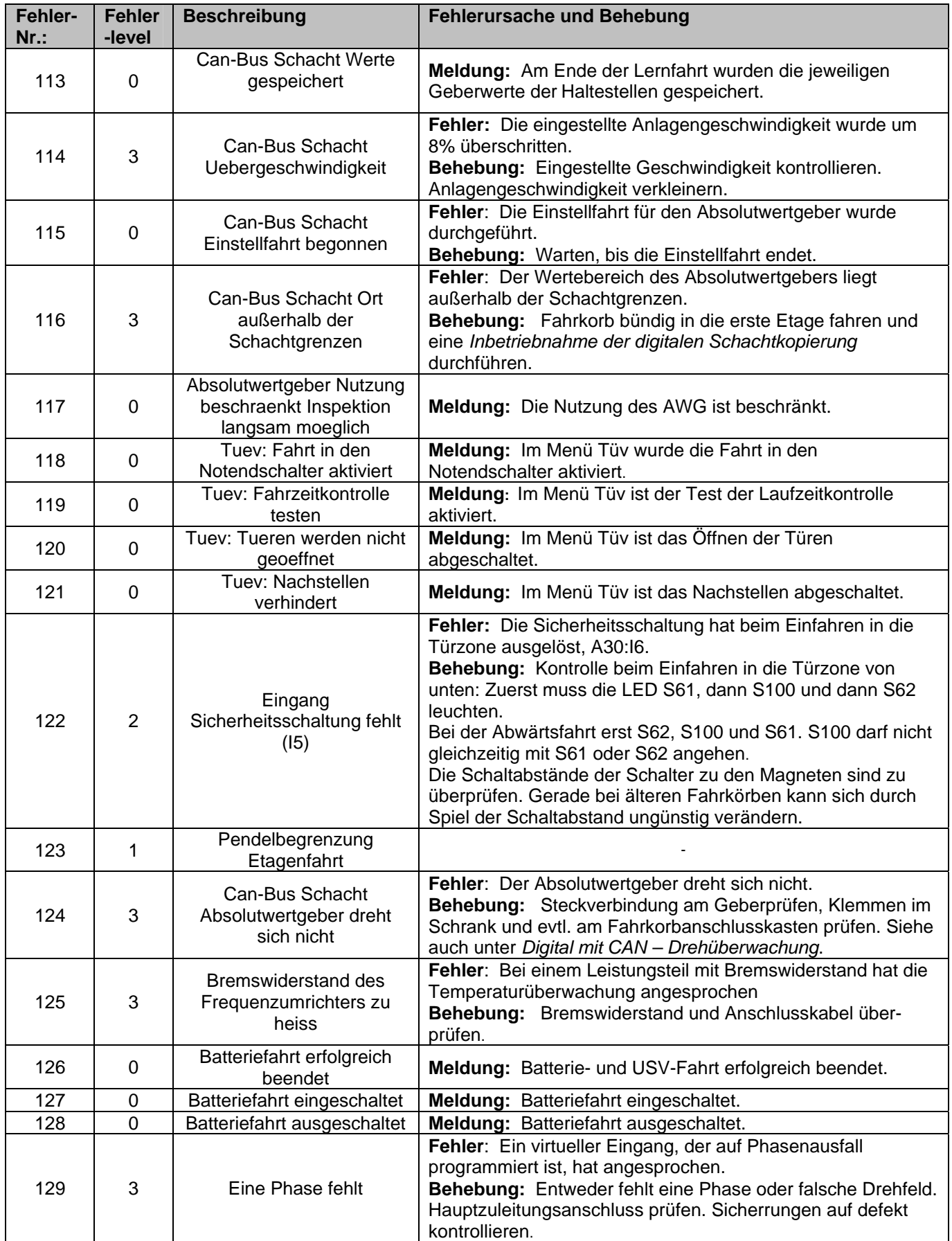

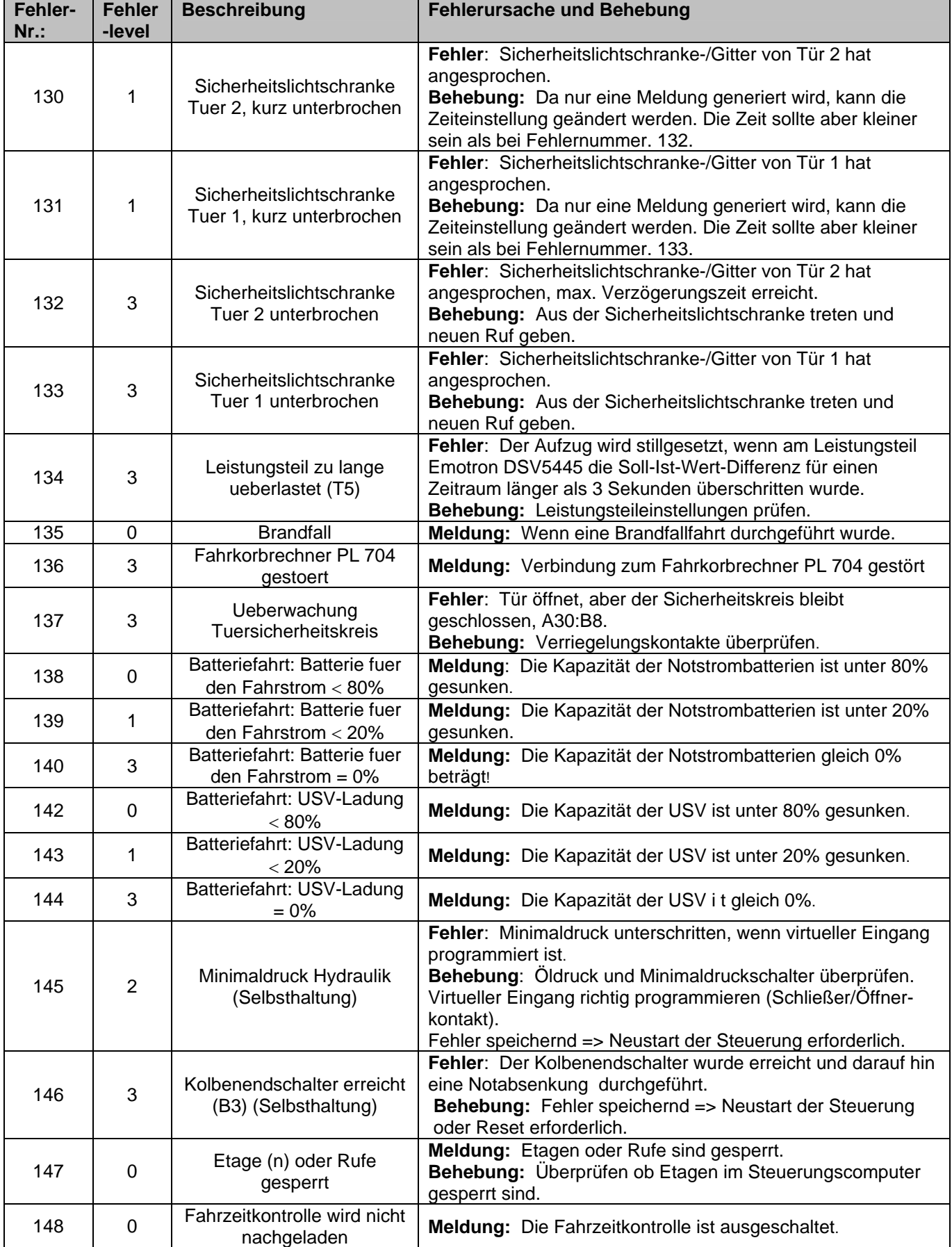

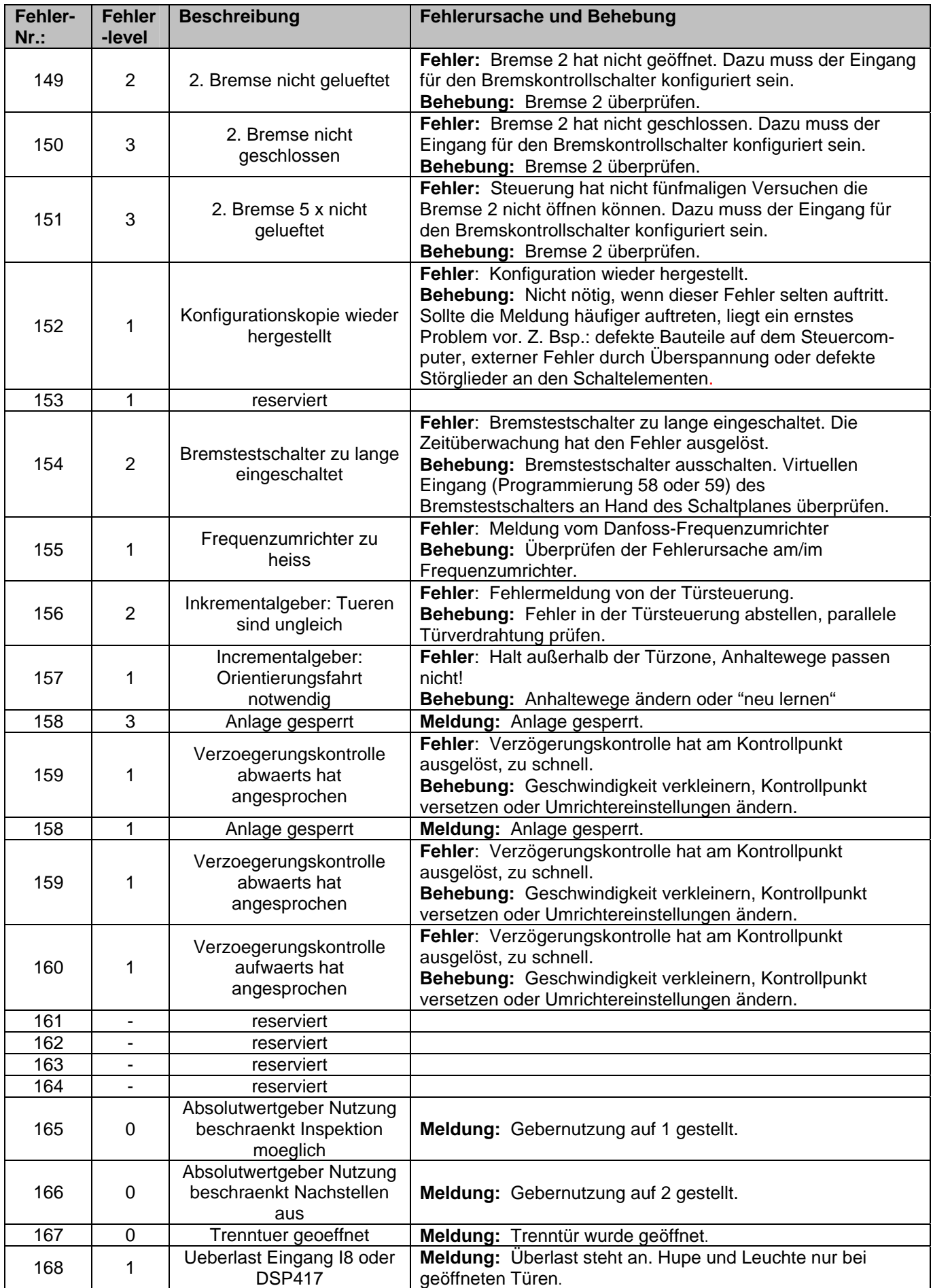

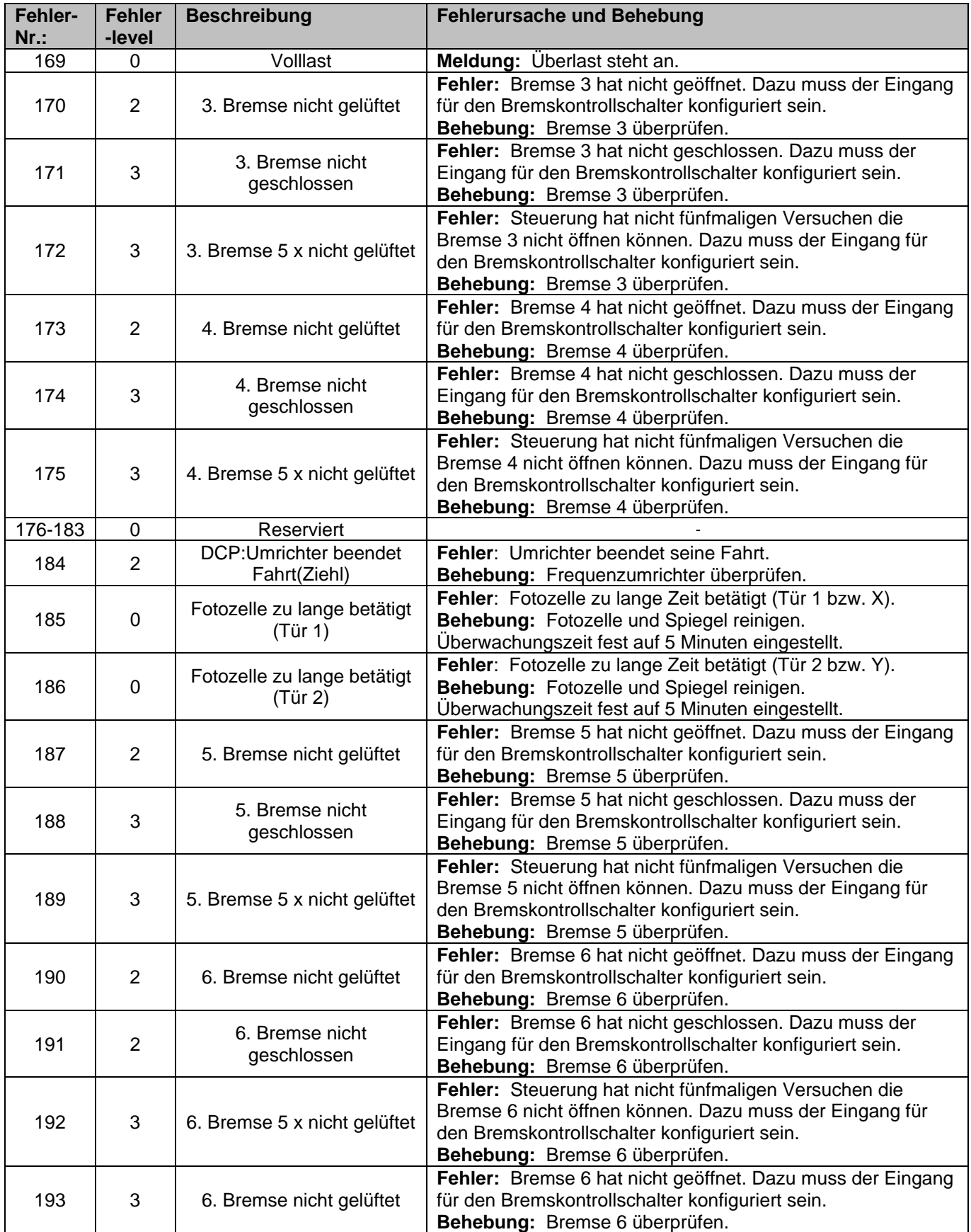

# **10. Anhang**

# **10.1 Programmierbeispiele**

Sie möchten die Fahrtrichtungsanzeige von einer konstanten Anzeige auf eine blinkende Anzeige ändern.

#### **10.1.1. Fahrtrichtungsanzeige**

Das Display ist ausgeschaltet.

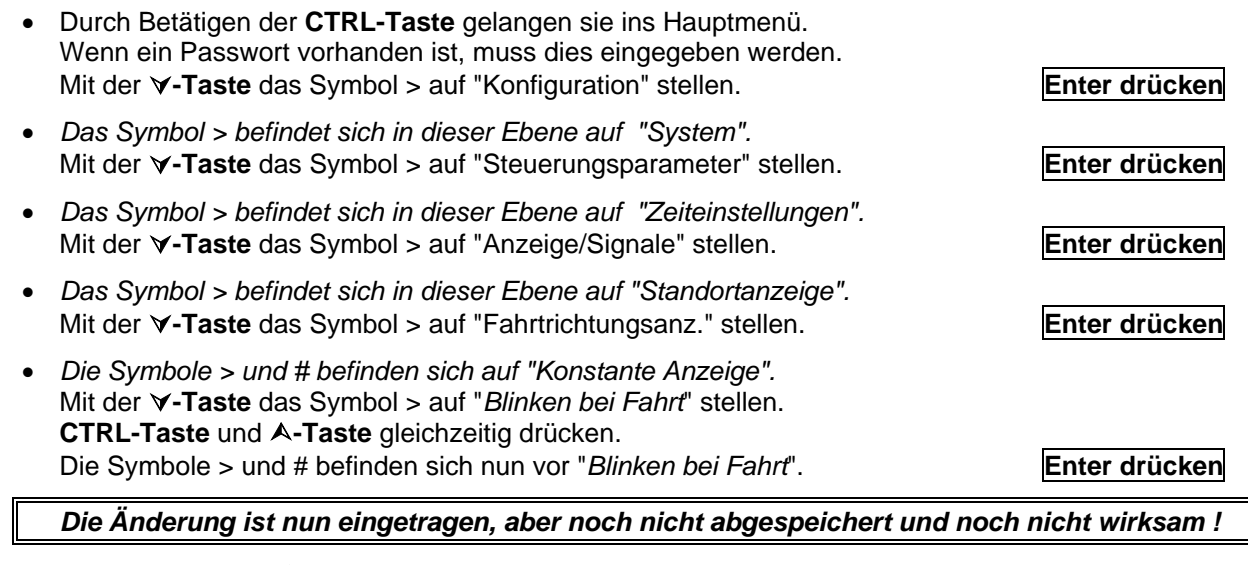

- **CTRL-Taste** und ½**-Taste** gleichzeitig drücken.
- • *Sie befinden sich wieder im Startmenue und das Symbol > steht auf Statusmeldungen.*  Mit der À**-Taste** das Symbol > auf "Aenderung speichern" stellen. **Enter drücken**
- • *Jetzt erfolgt eine Abfrage: Aenderung speichern? Das Symbol > befindet sich auf "Nein"*  Mit der **Y-Taste** das Symbol > auf "Ja" stellen. **Enter drücken** Enter drücken

#### **oder**

• **ENTER-Taste** und ¾**-Taste** gleichzeitig drücken.

Die Leuchtdiode H1 im Feld Bedieneinheit leuchtet. Diese zeigt an, dass die Änderungen gespeichert werden. Wenn die Leuchtdiode H1 erloschen ist, sind die Änderungen gespeichert. Es wird automatisch ein RESET durchgeführt. Nach ca. 5 Sekunden werden die Änderungen wirksam, das Display erlischt und die Anlage ist wieder betriebsbereit.

# **10.1.2. Fernabschaltung**

*Fernabschaltung der Anlage:* Montag, Mittwoch & Donnerstag von 17:30 bis 05:30, Dienstag von 16:30 bis 05:30, und Freitag von 14:00 bis Montag 05:30.

(Einstellung im Menü) → **Konfiguration \ Steuerungsparameter \ Fahrfunktionen \ Fernabschaltung** 

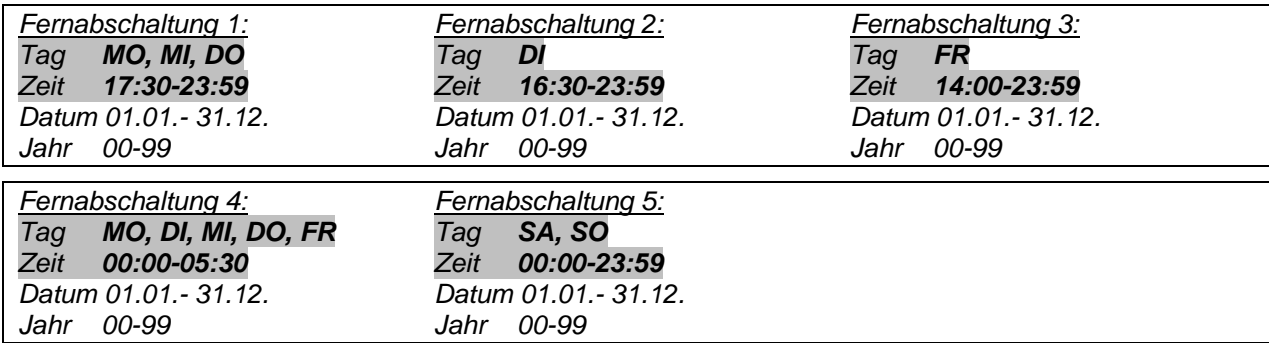

- **CTRL-Taste** und ½**-Taste** gleichzeitig drücken.
- • *Sie befinden sich wieder im Startmenue und das Symbol > steht auf Statusmeldungen.*  Mit der **Y-Taste** das Symbol > auf "Aenderung speichern" stellen. **Enter drücken**
- • *Jetzt erfolgt eine Abfrage: Aenderung speichern? Das Symbol > befindet sich auf "Nein"*  Mit der **Y-Taste** das Symbol > auf "Ja" stellen. **Enter drücken** Enter drücken

Die Leuchtdiode H1 im Feld Bedieneinheit leuchtet. Diese zeigt an, dass die Änderungen gespeichert werden. Wenn die Leuchtdiode H1 erloschen ist, sind die Änderungen gespeichert. Es wird automatisch ein RESET durchgeführt. Nach ca. 5 Sekunden werden die Änderungen wirksam, das Display erlischt und die Anlage ist wieder betriebsbereit.

# **10.1.3 Einbauhinweise zum AWG CAN**

Bei der Auslieferung ist für Montagezwecke eine Fahrt mit der Rückholsteuerung und Inspektion langsam möglich. Die Gebernutzung hat dabei den Wert 0.

Montieren Sie zunächst den Zahnriemenmechaniksatz im Schacht. Es gibt drei Zahnriemenmechaniksätze, die sich hauptsächlich durch den unterschiedlichen Rollendurchmesser unterscheiden (TYP 12 d=80mm, TYP 10 d=150mm,TYP 14=250mm).

#### **Montagebeispiel: Anbau im Schachtkopf auf der linken Seite der Führungsschiene**

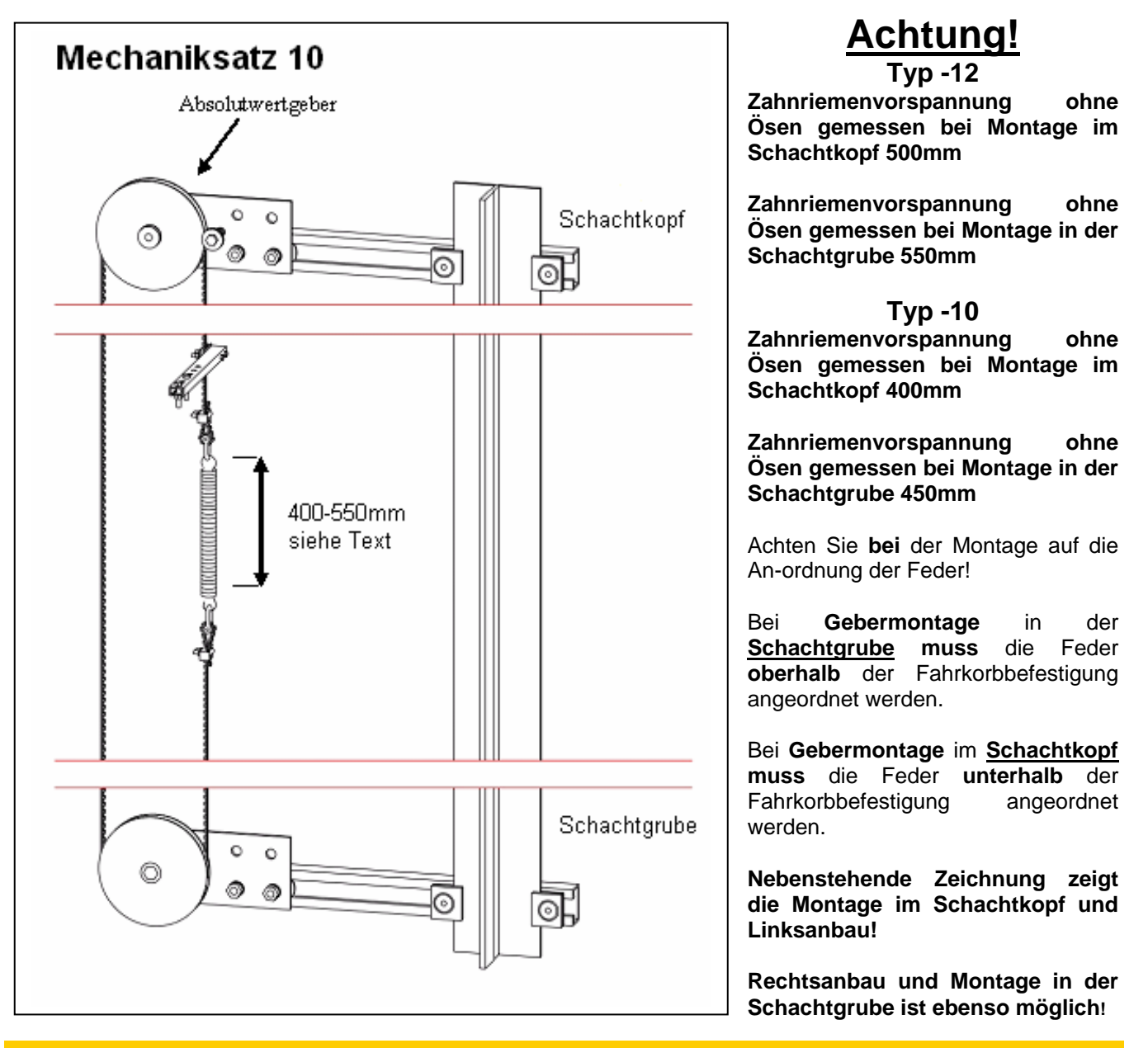

Bitte beachten Sie weitere Anbaumöglichkeiten in der Montageanweisung für den Mechaniksatz.
# **11. Notizen**

# **12. Stichwortverzeichnis**

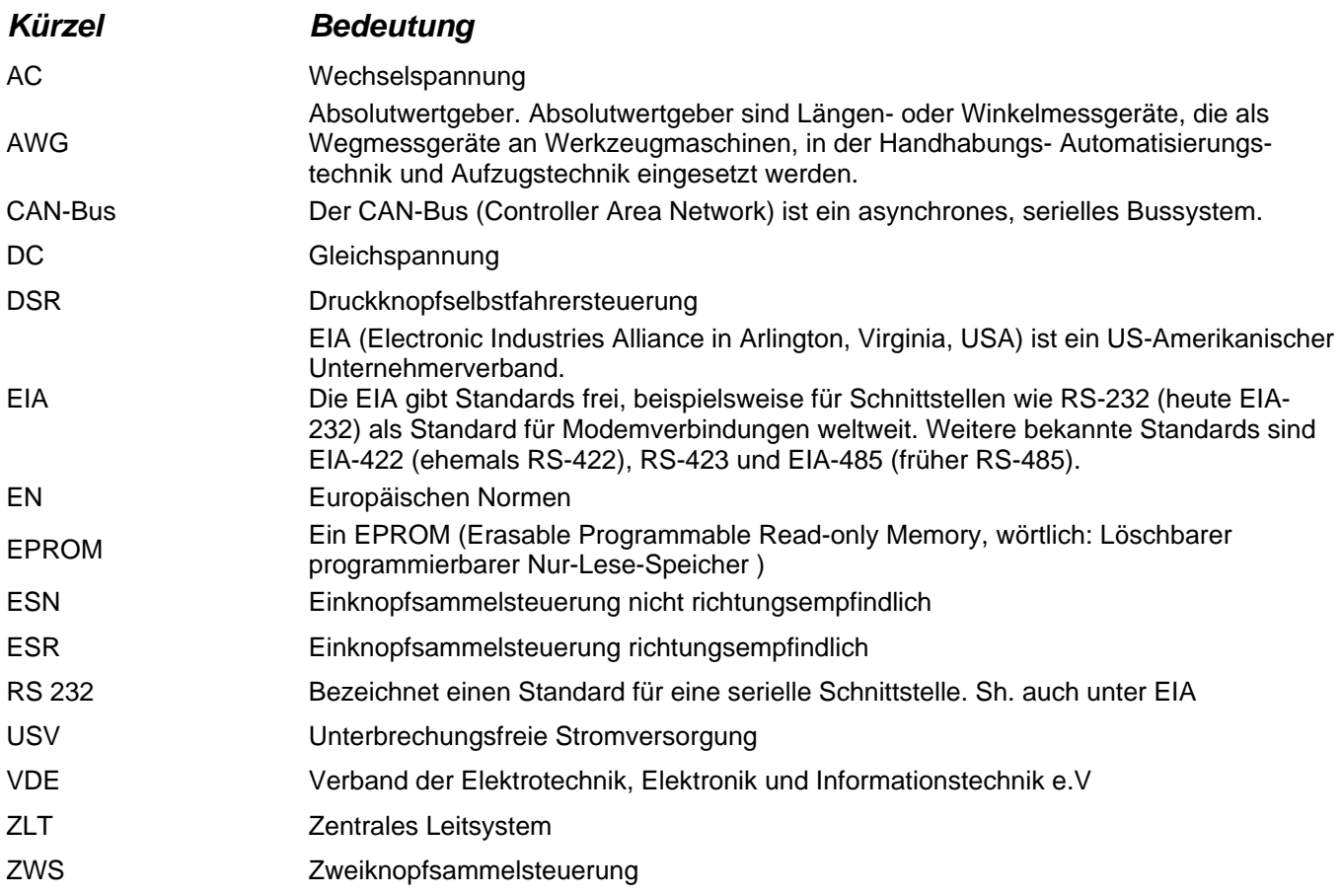

# *Bezogen auf die Bedienungsanleitung Wecan-Steuerung*

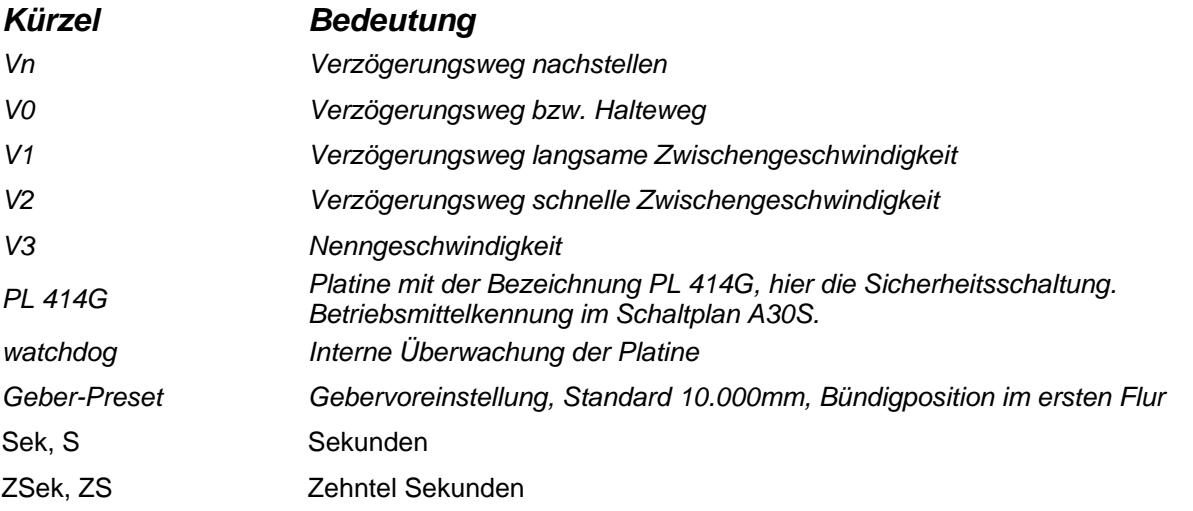

#### **13. Index**

#### *A*

absoluter Ort · 16 Absolutwert 1 CAN · 68 Absolutwert 2 CAN · 68 Allgemeine Parameter · 52 Änderung speichern · 87 Ankunftssignal · 63 Anlagedaten · 46 Aufzugsnummer · 45, 46 Ausgänge · 10, 45 Aussenruflöschung · 75 Außensteuerung · 25, 32 Außensteuerung Aus · 50  $AWG \cdot 14, 68$ AWG (Absolutwertgeber) Einbauhinweise · 108 Inbetriebnahme · 14 Startwert 1.Etage (Geber-Preset) · 88

#### *B*

Bedienung des Steuerungscomputers · 12 Beschleunigungsweg · 70 Beschreibung der Steuerungskomponenten · 19 Betriebsstundenzähler · 44 Brandfall · 56 Bündigposition · 68

#### *C*

CAN einstellen der Schnittstellen · 85 Konfiguration · 85 CAN-Schnittstellen · 31

## *D*

**DCP** Protokolleinstellung 1-2 / 3-4 · 76 DCP-Bedienung des Umrichters · 93 Diagnose · 43 Digital mit CAN · 68 Display aus · 90 Drehrichtung des AWG festlegen · 88 Drehüberwachung · 73 DRS · 21, 74 DSP · 45, 85 DSP 417 Fraba · 68  $IVO · 68$  $LIKA · 68$ USP2 · 68

#### *E*

Eingänge · 10, 20, 45 Einschaltzeit · 44 Einstellfahrt · 72 Einzeldirektion · 54

EPROM-Version · 45  $ESN \cdot 74$  $ESR \cdot 74$ Etagen sperren · 59

#### *F*

Fahrfunktionen · 52 Fahrkorbanschluß · 49 Fahrkorbbeleuchtung · 22 Fahrkorblicht · 59 Fahrkorblüfter Kabinenlüfter · 65 Fahrkorbrechner · 33 Fahrkorbtür · 50 Tür 1 · 21 Tür 2 · 21 Fahrpointer · 90 Fahrschütze · 25 Fahrtenzähler · 44 Fahrtrichtungsanzeige · 62, 106 Fehlerbehandlung · 95 Fehlercode anzeigen · 44 Fehlerlevel · 95 Fehlerliste · 95 Fehlermeldung · 95 Fehler-Nr · 95 Fehlerspeicher · 44 Fernabschaltung · 31, 53, 107 Feuerwehrfahrt · 56 Fotozelle · 50 Frequenzumrichter Sh. auch Umrichter · 86 Führerbetrieb · 59

#### *G*

Geber Drehrichtung · 88 -Preset · 88 Gebernutzung · 14, 71, 108 Gebertypen · 71 Geberwechsel · 68 Geschwindigkeit · 71 Graycode/Ortscode · 68 Gruppendirektion · 55 Gruppensteuerung · 94

#### *H*

H1 · 12, 13, 72, 87 H10 · 95 H2 · 87 H9 · 95 Handbediengerät · 35, 85

### *I*

Inbetriebnahme der digitalen Schachtkopierung · 14, 68 Inkremental CAN · 68 Inkrementalgeber-Schnittstelle · 32 Innenruflöschung · 75 Inpektionsfahrt · 71

# **Bedienungsanleitung Wecan** Wech Weber Lifttechnik GmbH

Inspektionsfahrt · 60 Inspektionsfahrt und Rückholeinrichtung · 30

#### *K*

Kabinenlüfter · 65 Kaltleiter 1 · 66 Kaltleiter 1 und 2 · 29 Kaltleiter 2 · 66 Klemmenstatus · 45 Ausgänge · 45 Eingänge · 45 Klemmstein A30:A · 20 Klemmstein A30:B · 20 Klemmstein A30:C · 22 Klemmstein A30:D · 22 Klemmstein A30:E · 23 Klemmstein A30:F · 23 Klemmstein A30:G · 23 Klemmstein A30:I · 25 Klemmstein A30:K · 15, 26 Klemmstein A30:PV · 27 Klemmstein A30:S · 29 Klemmstein A30:T · 28 Klemmstein A30:U · 29 Klemmstein A30:V · 29 Klemmstein A30:W · 30 Klemmstein A30:Z · 30 Klemmstein A30S:A · 91 Klemmstein A30S:B · 92 Klemmstein A30S:C · 92 Klemmstein A31:A · 35 Klemmstein A31:B · 35 Klemmstein A31:D · 35 Klemmstein A31:E · 35 Klemmstein A31:F · 35 Klemmstein A31:G · 35 Klemmstein A31:H · 35 Klemmstein A31:I · 36 Klemmstein A31:K · 36 Klemmstein A31:L · 36 Klemmstein A31:M · 36 Klemmstein A31:N · 36 Klemmstein A31:P · 36 Konfiguration · 46 Kopiersysteme · 68 Kurzhaltestellen · 89

#### *L*

Langsamstartzeiten · 47 Laufzeit · 66 Laufzeittest-Jumper · 32 Lebensbit · 32 Leistungsteile · 76 Leistungsteileingänge · 28 Lernfahrt · 68

### *M*

Mehrfachdirektion · 54 Memory Fehlerspeicher schreiben in · 44 laden · 87 schreiben · 87 Menüebenen · 37

# *N*

Nachstelleinrichtung · 67 Nachstelleinrichtung Sicherheitsschaltung A30S · 91 Nachstellen · 23 Nachstellzone · 71 Notstrommodus · 58

## *O*

Optionsrelais K4 bis K46 · 23

### *P*

Parkfahrt · 20 Parkfunktion · 52 Passwort · 86 Position · 43 Programmierbare Ausgänge · 29 Programmierbare Ausgänge S1-S8, V1-V8, G1-G2 · 82 Programmierbare Eingänge · 30 Programmierbare Eingänge K1-K8, W1-W8, T7-T8 · 77 Programmierbeispiele · 106 Programmier-Schnittstelle · 32

### *R*

Relais - programmierbar K650 und K651 · 23 Relaiskontakte · 22  $K61 \cdot 22$ K62 · 22 K64 · 22  $K65 \cdot 22$ Reservierzeiten · 75 Reset-Taster · 32 Reversieren der Tür · 50 Reversierzeiten Türen · 47 Riegelmagnet · 24 RS232-Schnittstelle · 31 RS485-Schnittstelle · 31 Rückholeinrichtung · 30 Rufart · 74 Rufarten · 74 Rufe geben · 43 Rufeingabe · 43 Ruflöschung · 75 Rufverarbeitung · 74

### *S*

S61 Vn AB (Nachstellen) · 69 S62 Vn AUF (Nachstellen) · 69 Schachtgrenzen · 73 Schachtkopierung · 14, 68, 88 Schachttür · 21 Schachttüren · 49 Schachtüberwachung · 73 Schalter · 70 Schaltverzögerung allgemein · 48 Schmersal USP · 68

Schnellstartzeiten · 47 Schnittstelle RS232 Einstellung der · 46 Schnittstellen A31:C · 35 Service · 88 Sicherheitskreis · 20 Sicherheitskreis vor Türen · 20, 21 Sicherheitsschaltung · 25, 67 Sonderfahrt · 54 Speicher in Memory · 44 Speicher löschen · 44 Standortanzeige · 61 Startzeiten · 47 Statusmeldung · 95 Statusmeldungen · 46 Steckverbinder R · 36 Steckverbinder S · 36 Steuerungscomputer · 10 Steuerungsparameter · 47 Summer · 63 Systeminformation · 45

## *T*

Türansteuerung · 23 Türendschalter · 50 Türfunktionen · 49 Türmode · 50 Türverhalten · 50, 75 Türzeiten · 51 Türzeiten Etage · 51 Türzone mit CAN-Inkrementalgeber · 88 TÜV · 87

# *U*

Überlast · 26 Überwachungen · 66 Umgehungschaltung sh. auch Sicherheitsschaltung · 91 Umgehungsschaltung · 67 Umrichter · 86

## *V*

Ventilator Kabinenlüfter · 65 Verriegelungskontakte · 21 Verzögerungskontrolle · 88 Verzögerungsschalter abwärts · 26 aufwärts · 26

# Weber Lifttechnik GmbH **Bedienungsanleitung** *Wecan*

Verzögerungsweg · 69 Virtuelle Ausgänge S1-S8, V1-V8, G1-G2 sh. programmierbare Ausgänge · 82 Virtuelle Eingänge K1-K8, W1-W8, T7-T8 sh. Programmierbare Eingänge · 77 Vorendschalter · 22, 26, 78 Vorendschalter ZW · 73

#### *W*

Weiterfahrsperre · 47

#### *Z*

Zaehlkopierung · 68 Zähler · 44 Zählkopierung · 70 Zeit Auslösezeit Kaltleiter 1 · 66 Auslösezeit Kaltleiter 2 · 66 Etage sperren · 59 Etagen · 51 Fahrkorblichtabschaltung · 59 Fotozellenablauf · 50 Halten mit der Türzone · 68 Impulsdauer Ankunftsignal · 63 Langsamstartzeiten · 47 Laufzeit  $\cdot$  32 Laufzeitüberwachung · 32, 66 Nachlaufzeit · 76 Parkzeit · 52 Pufferzeit bei Hydraulik · 52 Pumpennachlauf · 76 Reversieren · 54 Reversieren Feuerwehrfahrt · 56 Schaltverzögerungen · 48 Schnellstartzeiten · 47 Schützzeit · 76 Startzeit · 47, 76 Stern/Dreieck · 76 Türen · 51 Weiterfahrsperre · 47 Zeitrelais der Wecan · 65 Zeiten Reversierzeiten · 75 Zeiten allgemein · 47 Zeitrelais · 65 Zentrales Leitsystem (ZLT) · 88 Zufallsrufe · 44 Zugänge · 49 Zusätzliche Parameter · 76 ZWS · 74

# **14. Änderungsvermerke**

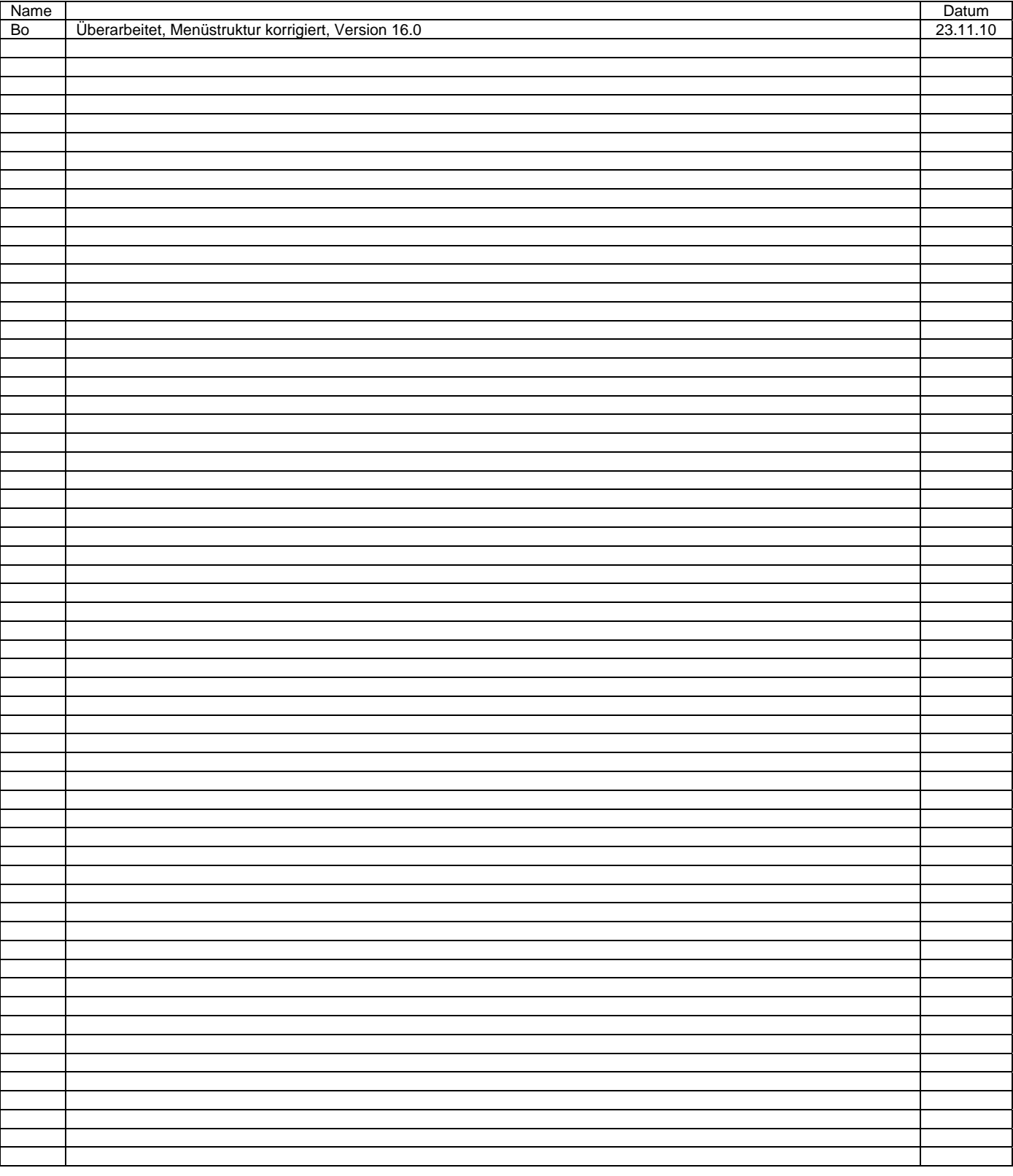